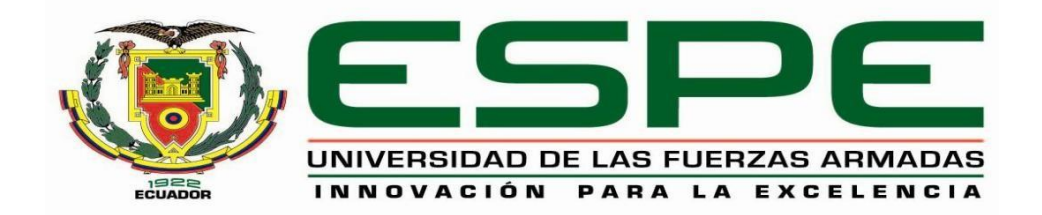

# **Análisis comparativo del diseño de dos edificios de 5 pisos en hormigón armado: uno con losas**

**alivianadas y otro con losas postensadas.**

Cruz Vásquez, Patricia Anahí

Departamento de Ciencias de la Tierra y de la Construcción

Carrera de Ingeniería Civil

Trabajo de titulación, previo a la obtención del título de Ingeniera Civil

Ing. Peñaherrera Gallegos, Estuardo Javier

26 de agosto del 2022

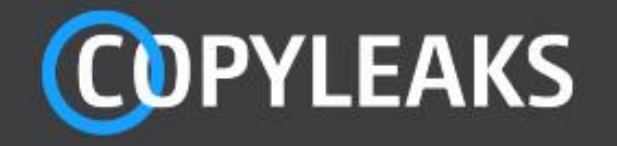

## **TESIS PATRICIA CRUZ 1.pdf**

Scanned on: 14:8 August 27, 2022 UTC

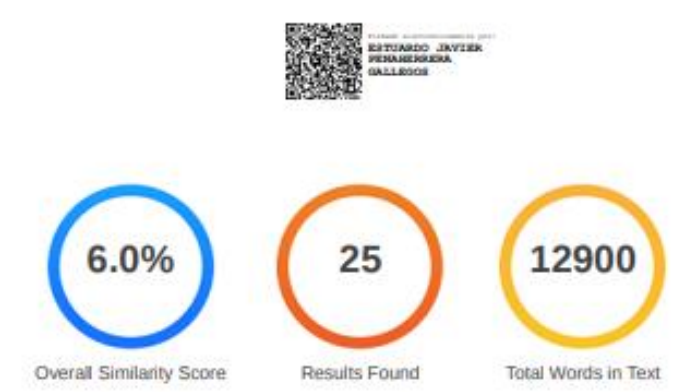

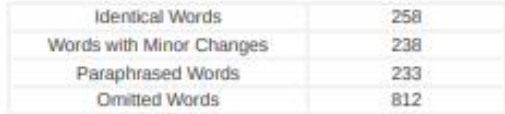

**COPYLEAKS** 

Website | Education | Businesses

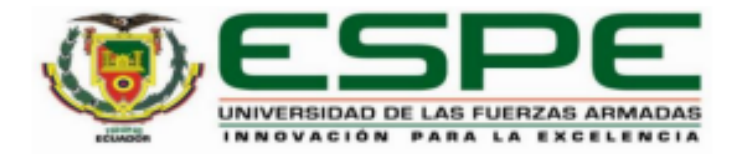

# Departamento de Ciencias de la Tierra y de la Construcción

# Carrera de Ingeniería Civil

# **Certificación**

Certifico que el trabajo de titulación: "Análisis comparativo del diseño de dos edificios de 5 pisos en hormigón armado: uno con losas alivianadas y otro con losas postensadas. " fue realizado por la señora Cruz Vásquez, Patricia Anahí; el mismo que cumple con los requisitos legales, teóricos, científicos, técnicos y metodológicos establecidos por la Universidad de las Fuerzas Armadas ESPE, además fue revisado y analizado en su totalidad por la herramienta de prevención y/o verificación de similitud de contenidos; razón por la cual me permito acreditar y autorizar para que se lo sustente públicamente.

Sangolquí, 26 de agosto del 2022

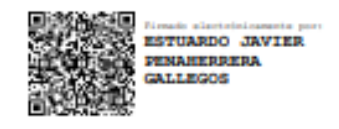

Ing. Peñaherrera Gallegos, Estuardo Javier C. C.: 170803474-7

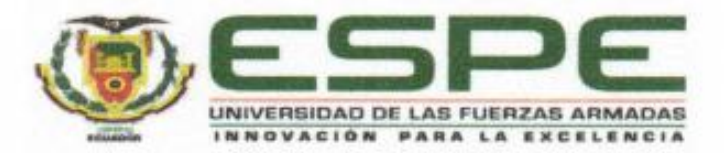

Departamento de Ciencias de la Tierra y de la Construcción Carrera de Ingeniería Civil

# Responsabilidad de Autoría

Yo, Cruz Vásquez, Patricia Anahí, con cédula de ciudadanía n°1722928353, declaro que el contenido, ideas y criterios del trabajo de titulación: Análisis comparativo del diseño de dos edificios de 5 pisos en hormigón armado: uno con losas alivianadas y otro con losas postensadas, es de mi autoría y responsabilidad, cumpliendo con los requisitos legales, teóricos, científicos, técnicos, y metodológicos establecidos por la Universidad de las Fuerzas Armadas ESPE, respetando los derechos intelectuales de terceros y referenciando las citas bibliográficas.

Sangolquí, 26 de agosto del 2022

Cruz Vásquez, Patricia Anahí C.C.: 172292835-3

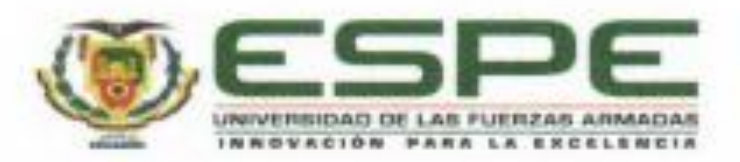

# Departamento de Ciencias de la Tierra y de la Construcción

Carrera de Ingeniería Civil

# Autorización de Publicación

Yo Cruz Vásquez, Patricia Anahí, con cédula de ciudadanía nº172292835-3, autorizo a la Universidad de las Fuerzas Armadas ESPE publicar el trabajo de titulación: Análisis comparativo del diseño de dos edificios de 5 pisos en hormigón armado: uno con losas alivianadas y otro con losas postensadas en el Repositorio Institucional, cuyo contenido, ideas y criterios son de mi responsabilidad.

Sangolquí, 26 de agosto del 2022

Cruz Vásquez, Patricia Anahí C.C.: 172292835-3

## **Agradecimiento**

<span id="page-5-0"></span>Agradezco a Dios quien me ha guiado siempre y a pesar del tiempo me ha dado la fortaleza para culminar con mi profesión.

A mi tutor, Ing. Estuardo Peñaherrera, quien con sus conocimientos y apoyo me guio en la realización de este proyecto, para alcanzar los resultados que buscaba.

A todos los profesionales que me han apoyado directa e indirectamente en el desarrollo de mi tesis. Por último, quiero agradecer a mi familia, en especial a mis padres, que todo comenzó por su insistencia, porque no se dieron la opción de que dejé de estudiar y presionar hasta que juntos elegimos una carrera, la cual aprendí a querer.

## **Dedicatoria**

<span id="page-6-0"></span>Dedico el presente trabajo de titulación con todo mi amor a mis padres por su sacrificio y esfuerzo por

darme una carrera, por su comprensión y en sus fuerzas apoyarme hasta culminar esta meta.

A mis amados hijos, Alejandro y Felipe quienes me han motivado para no rendirme.

A mi querido esposo por ser mi compañero de vida y siempre estar a mi lado.

A mis hermanos por ser una fuente de motivación e inspiración.

# Índice de contenidos

<span id="page-7-0"></span>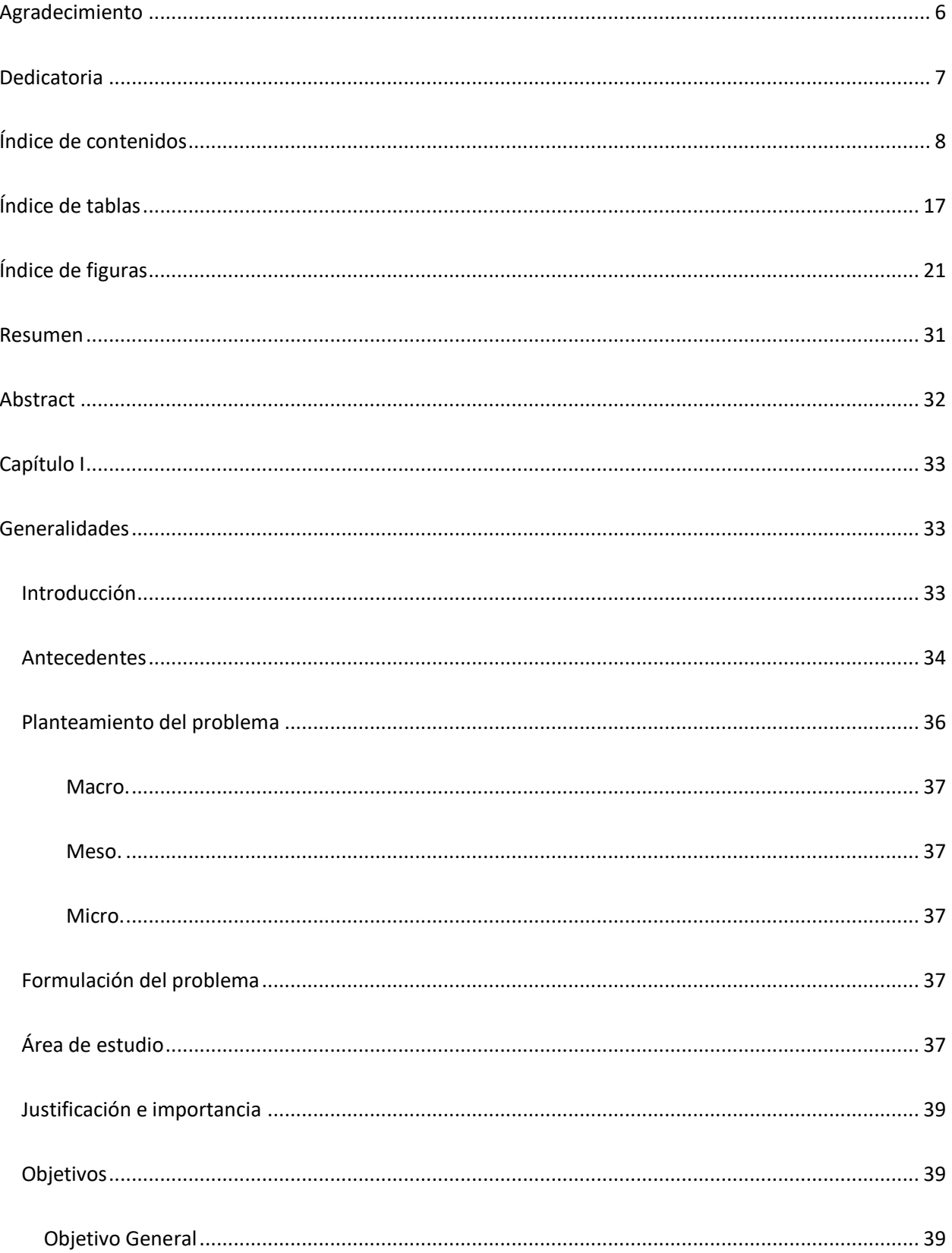

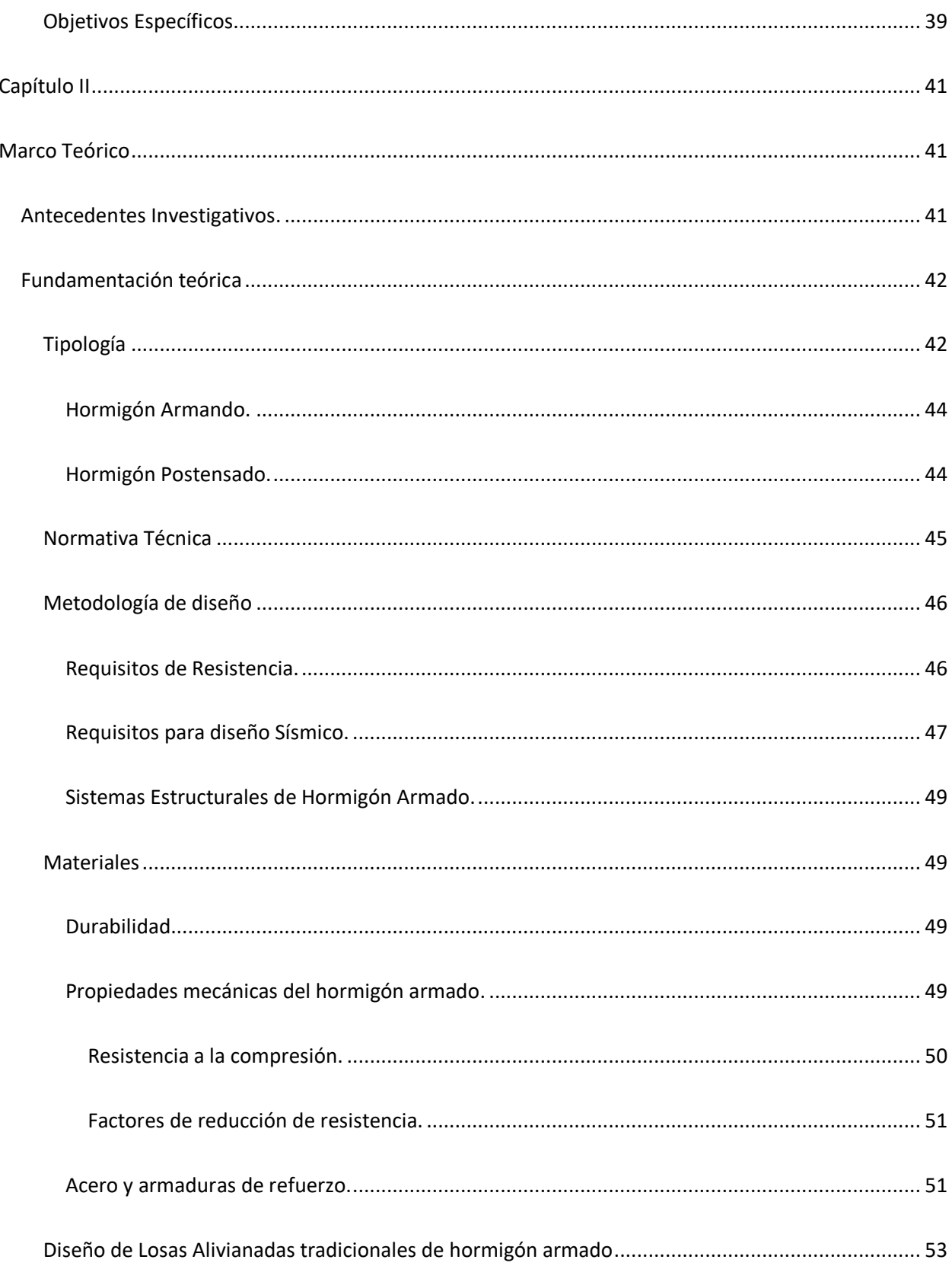

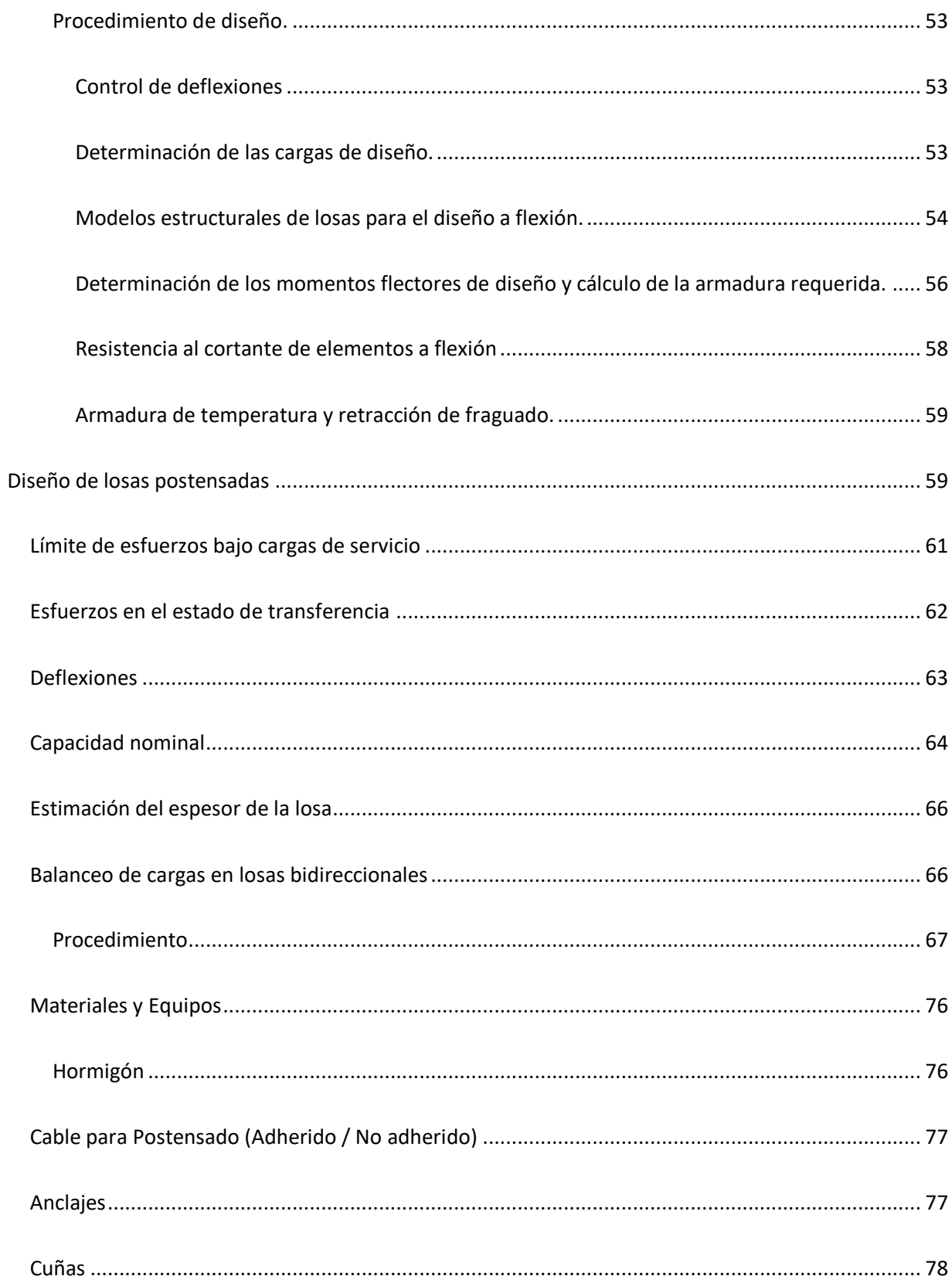

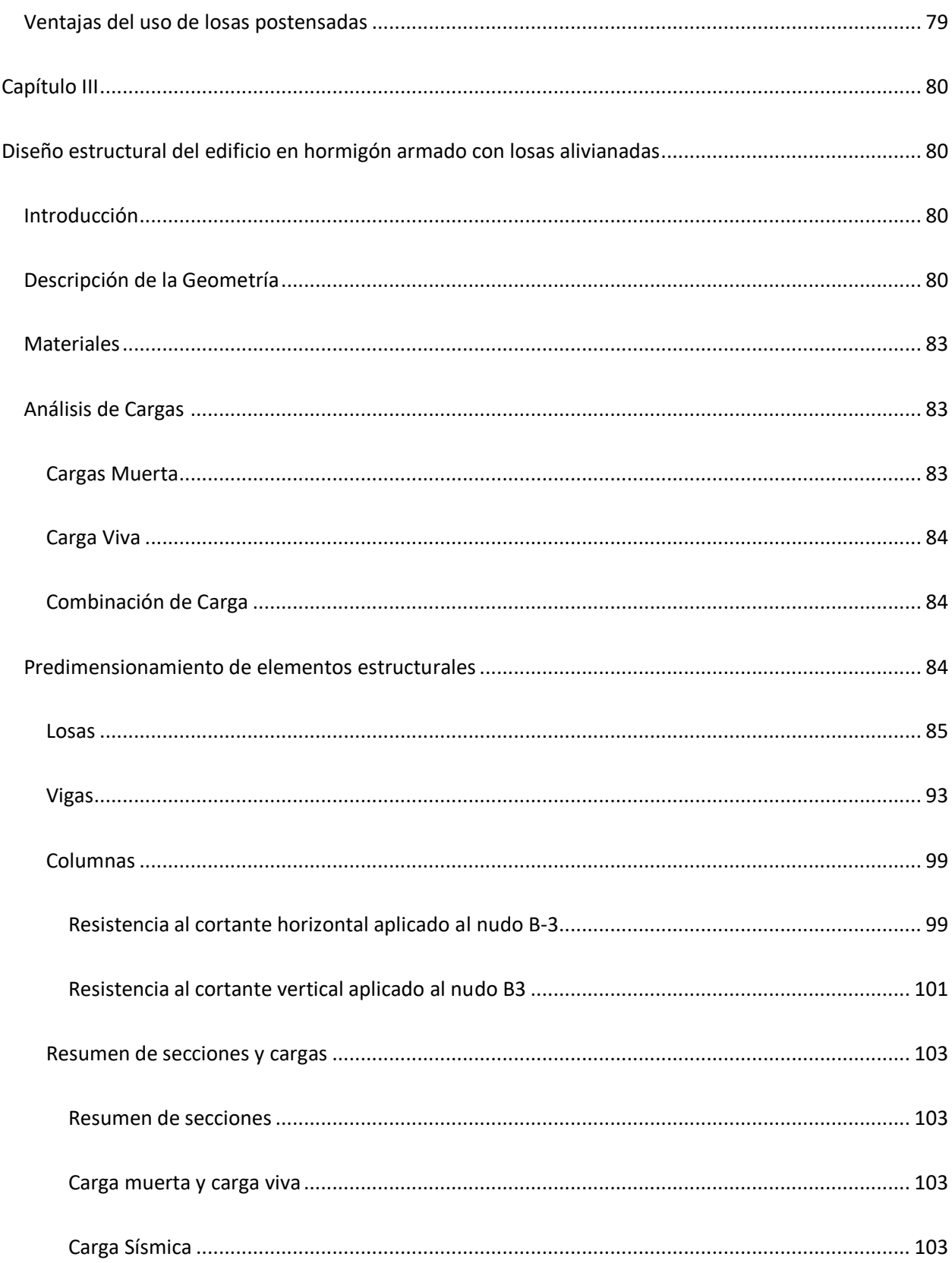

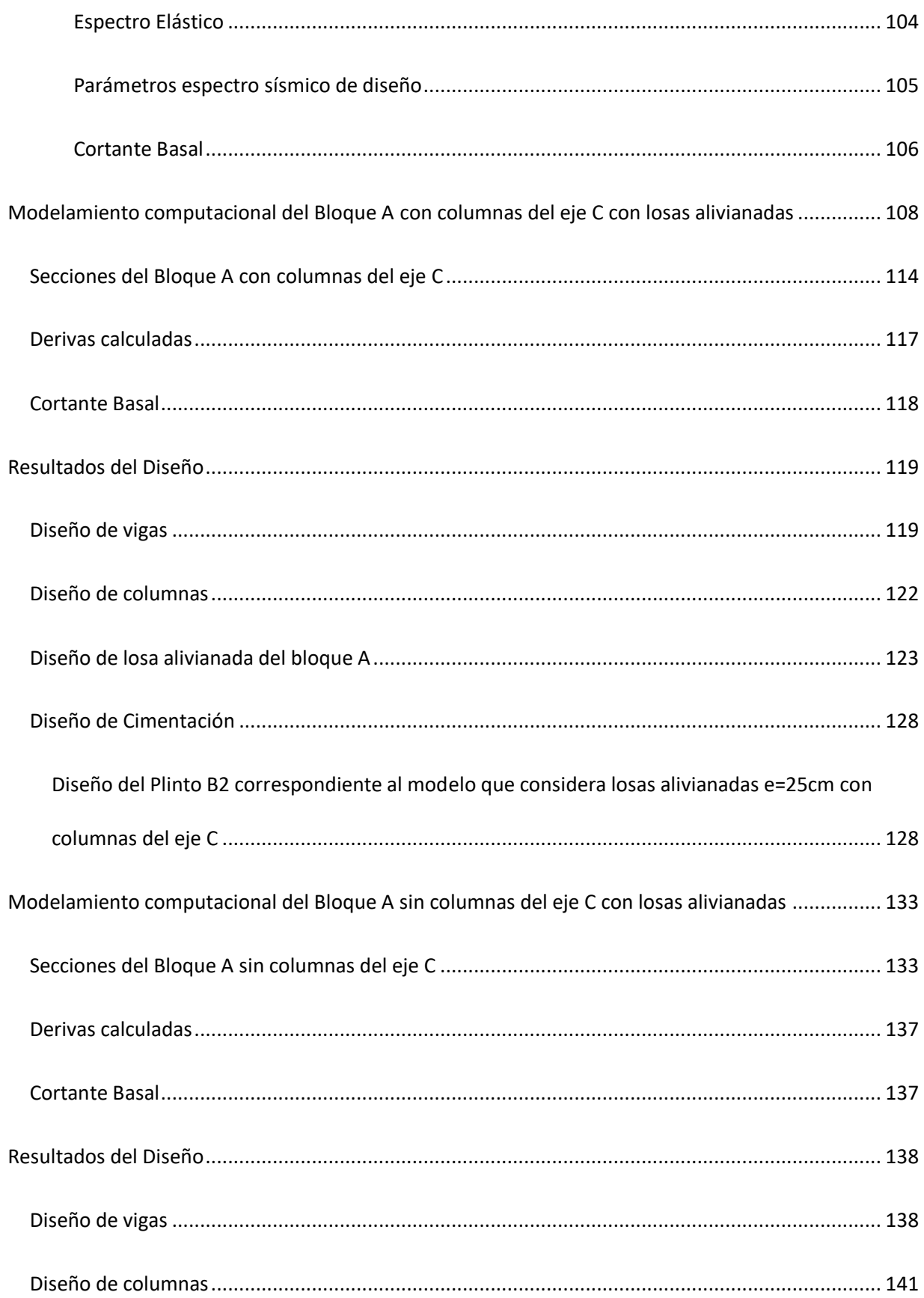

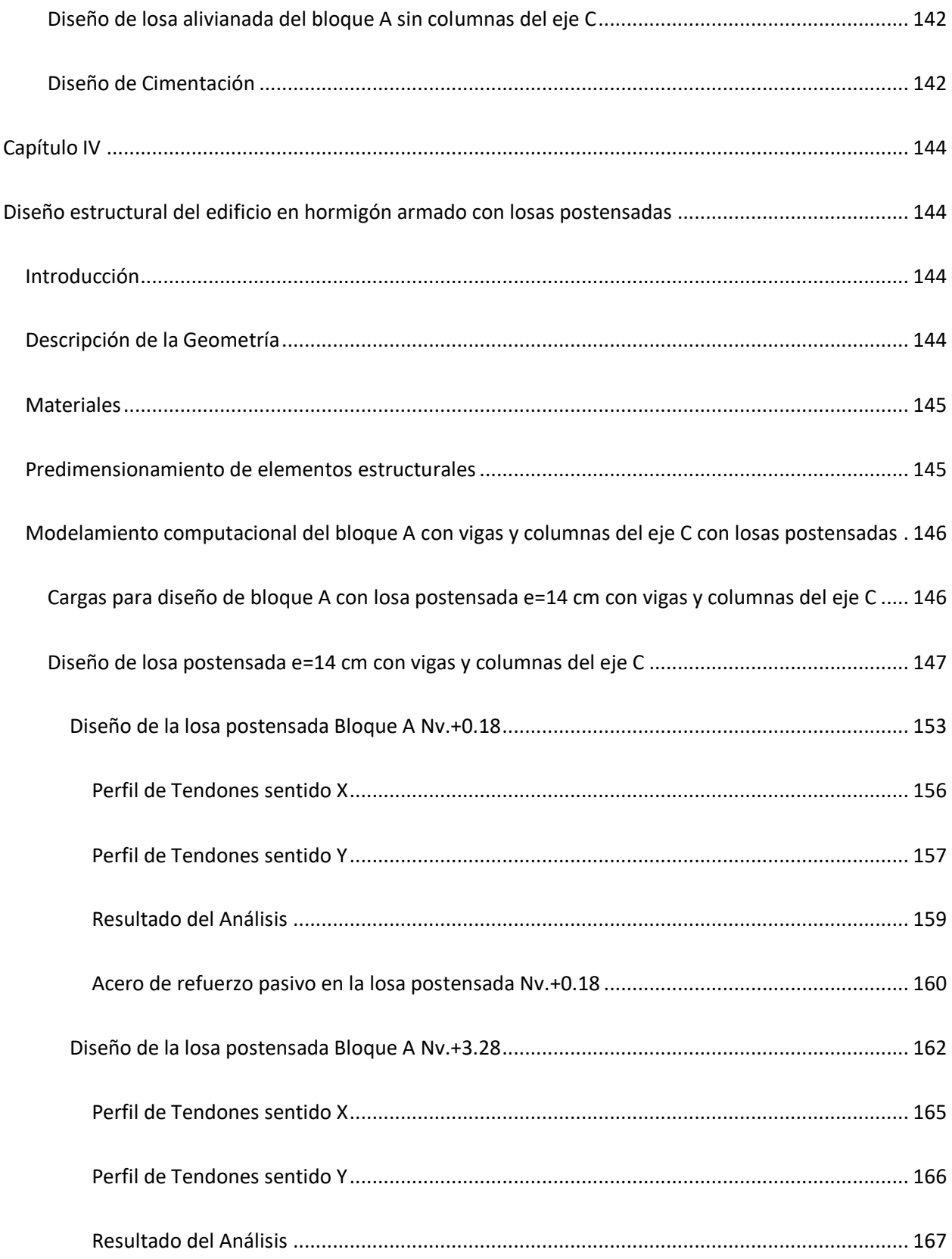

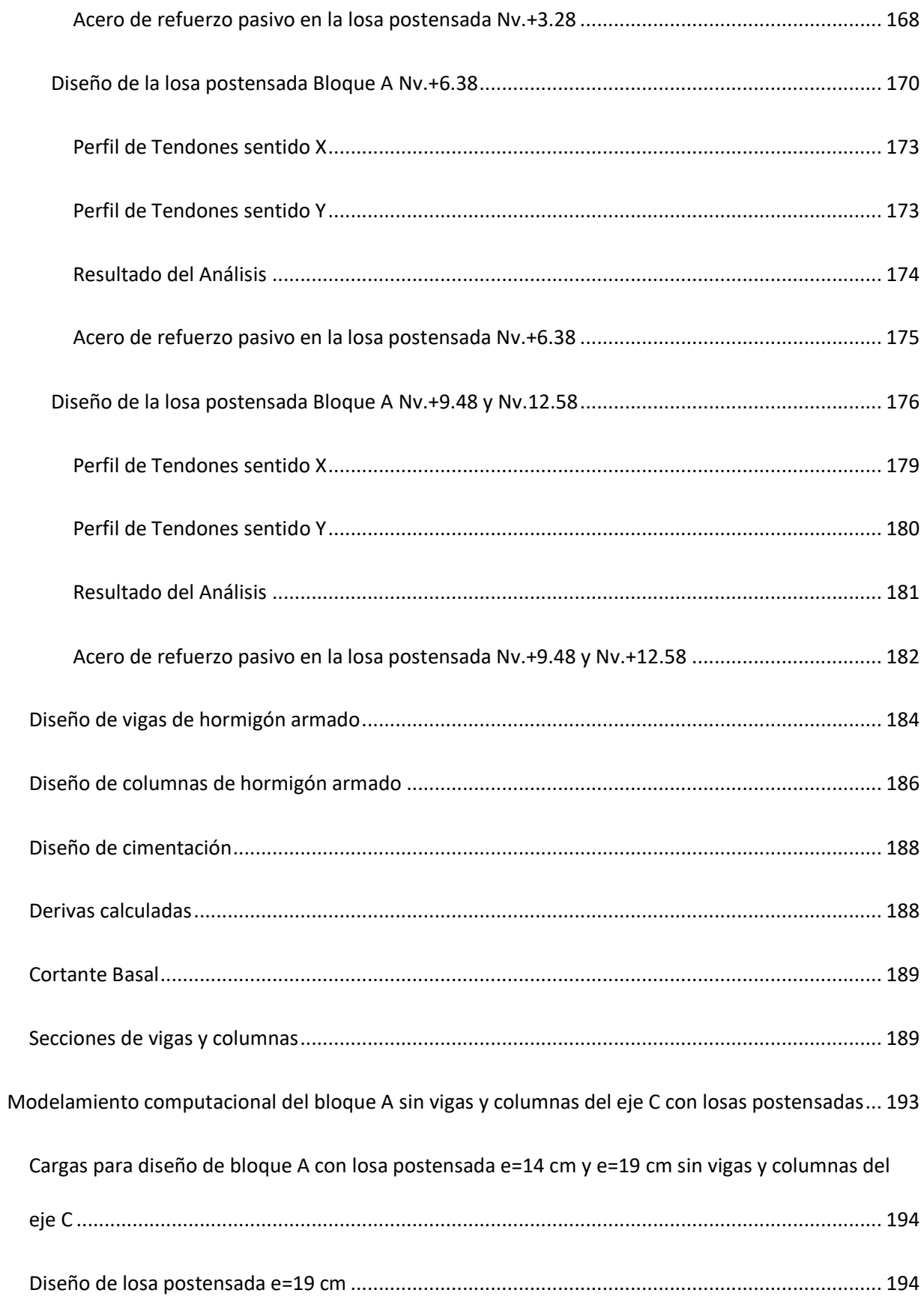

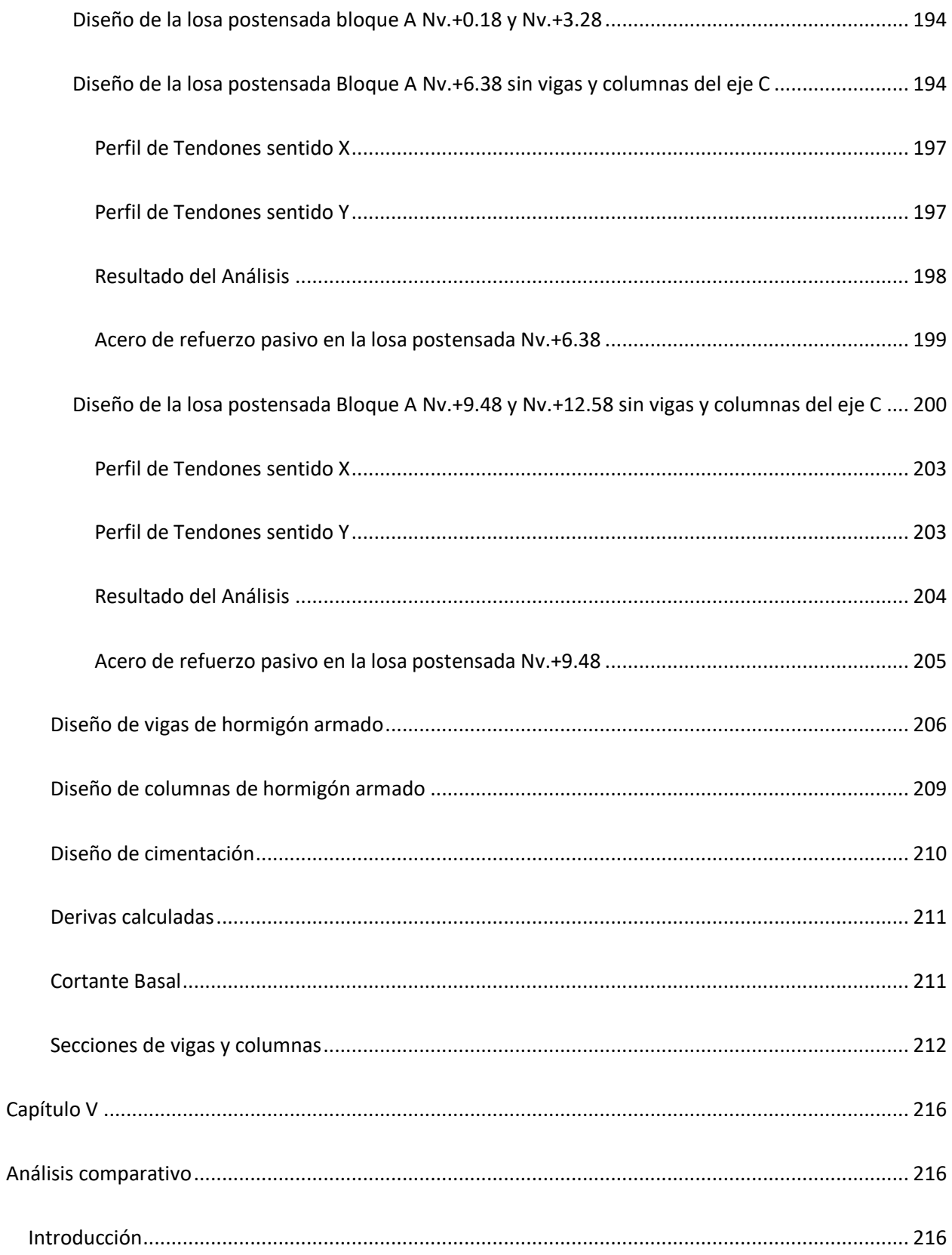

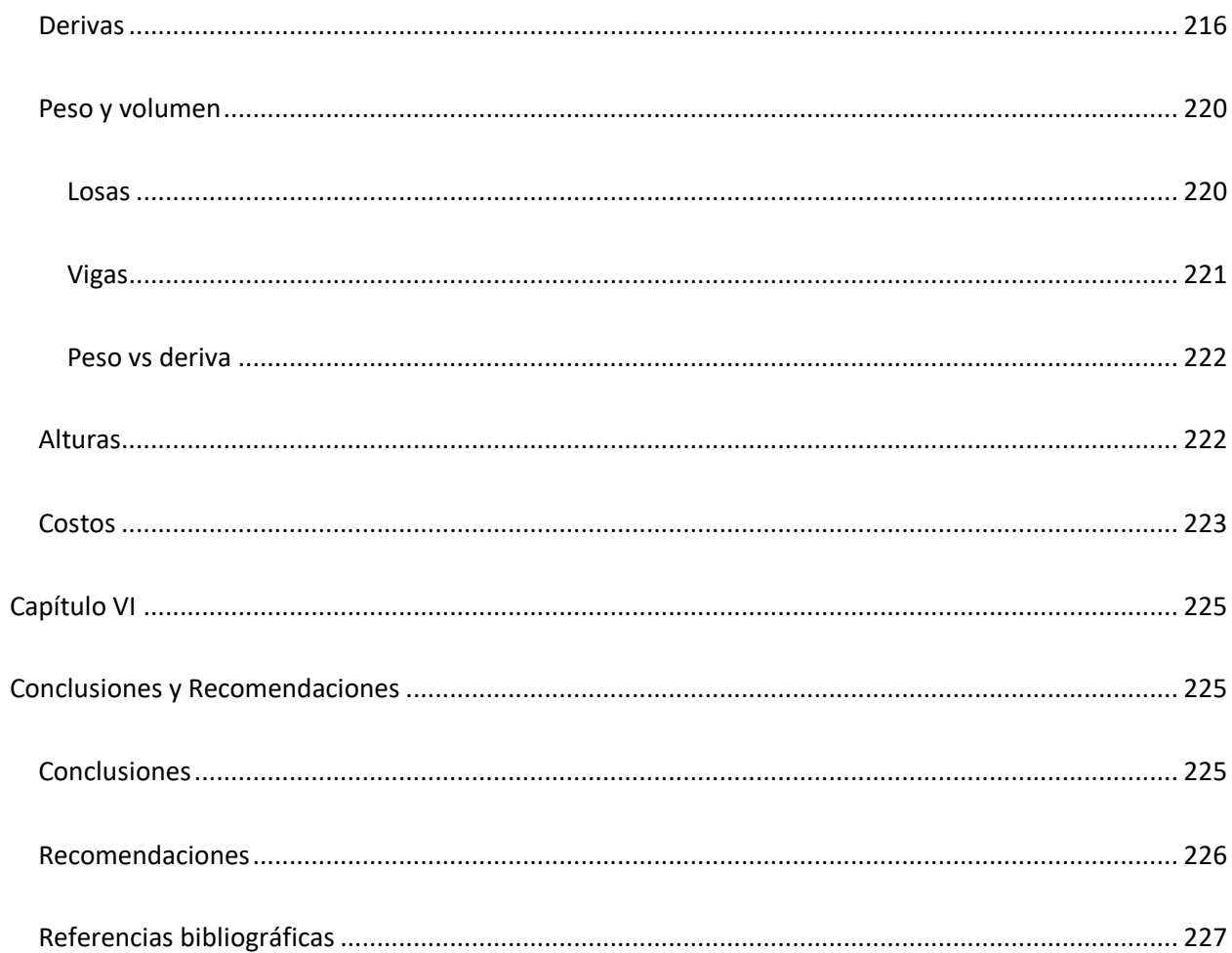

# **Índice de tablas**

<span id="page-16-0"></span>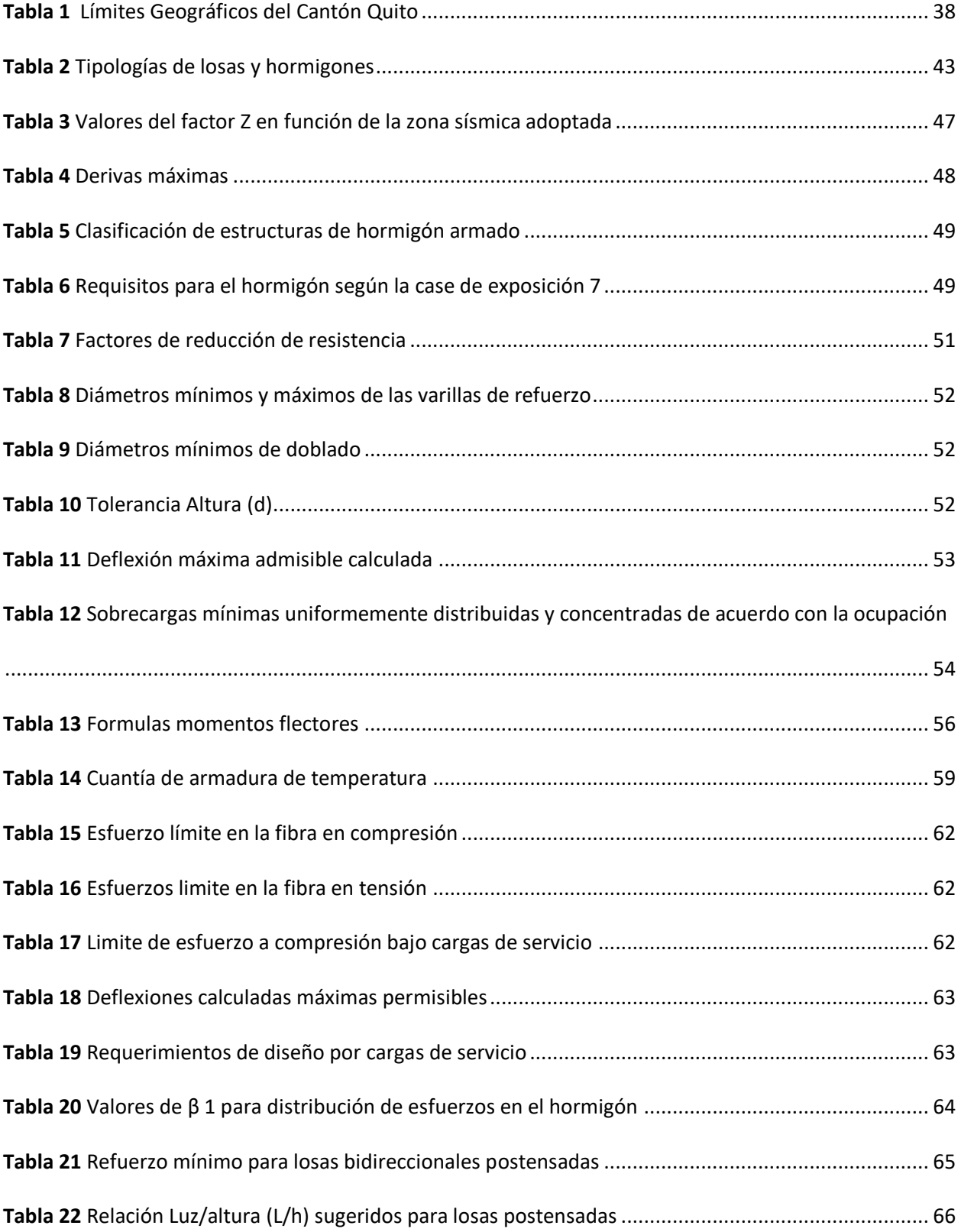

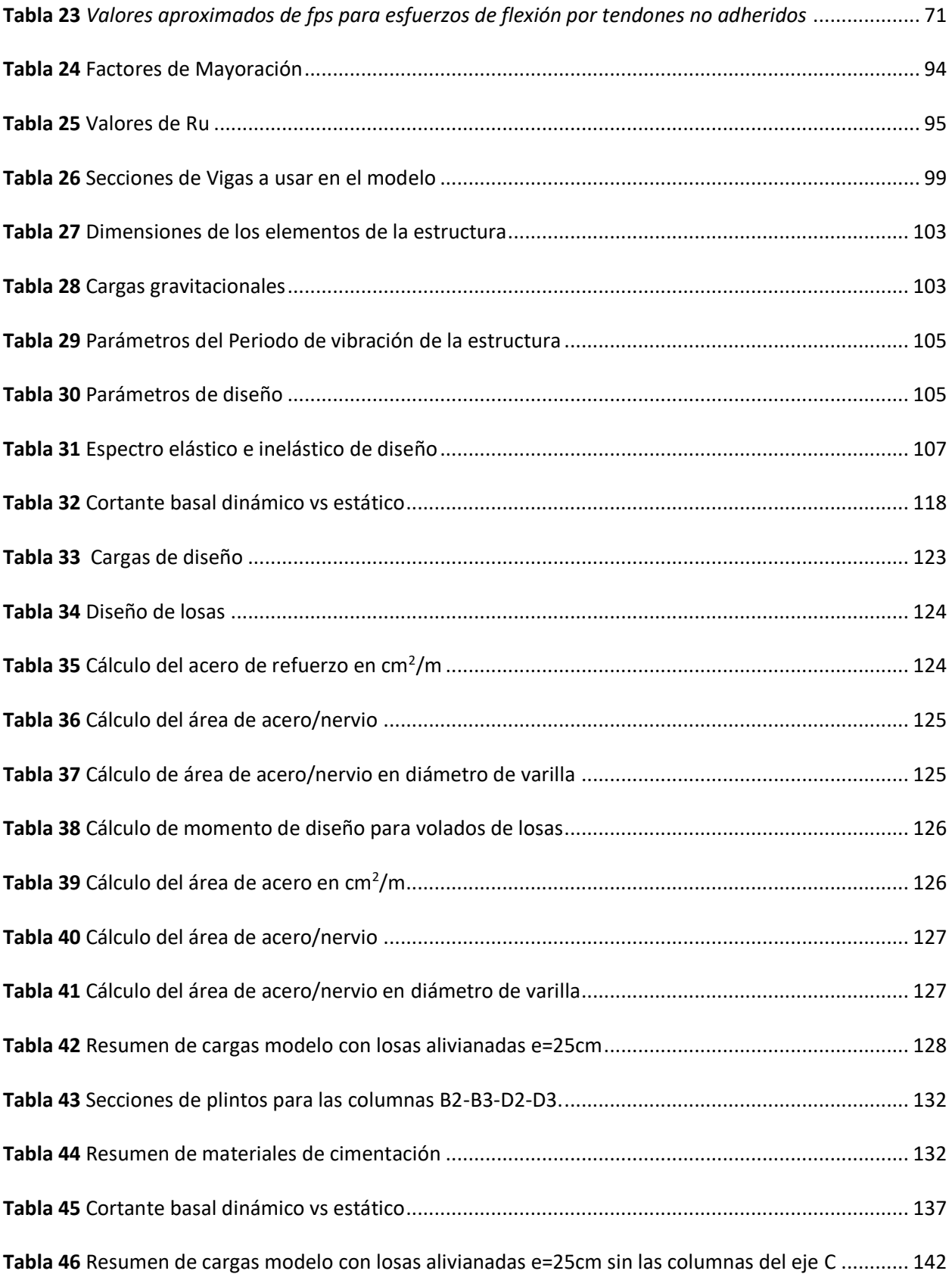

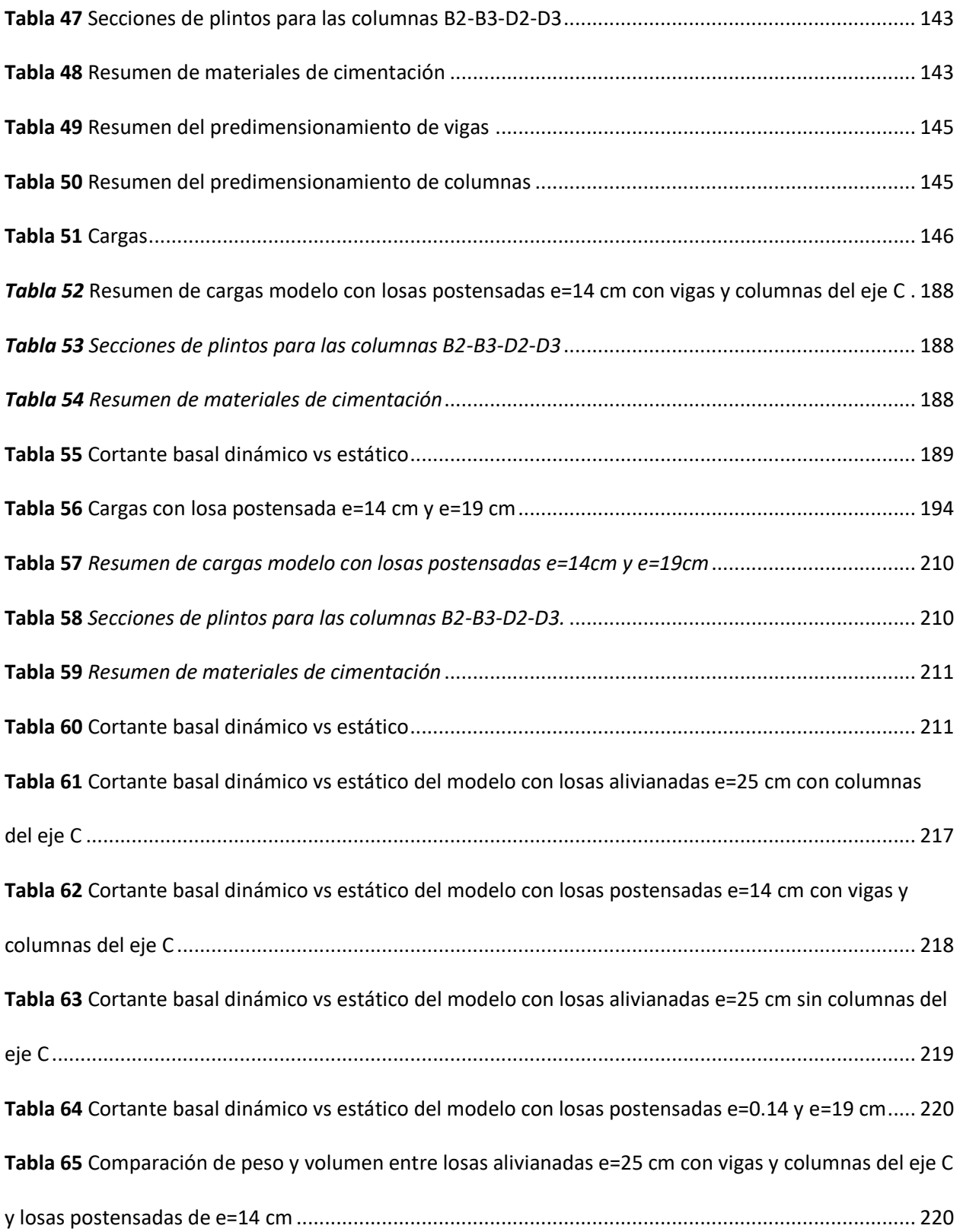

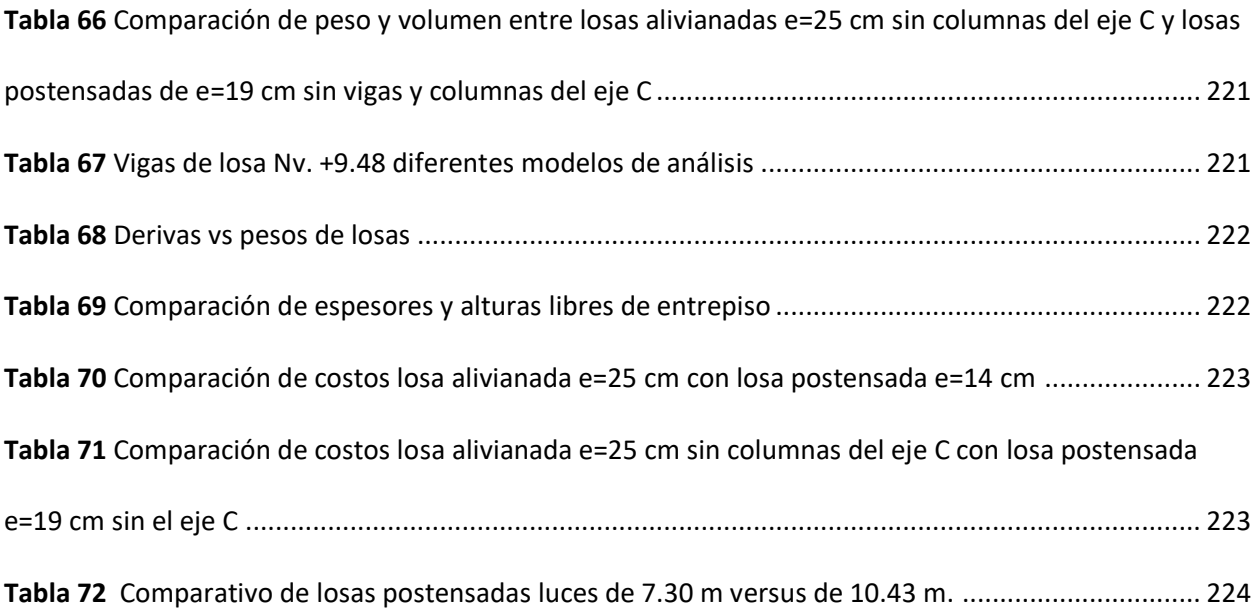

# **Índice de figuras**

<span id="page-20-0"></span>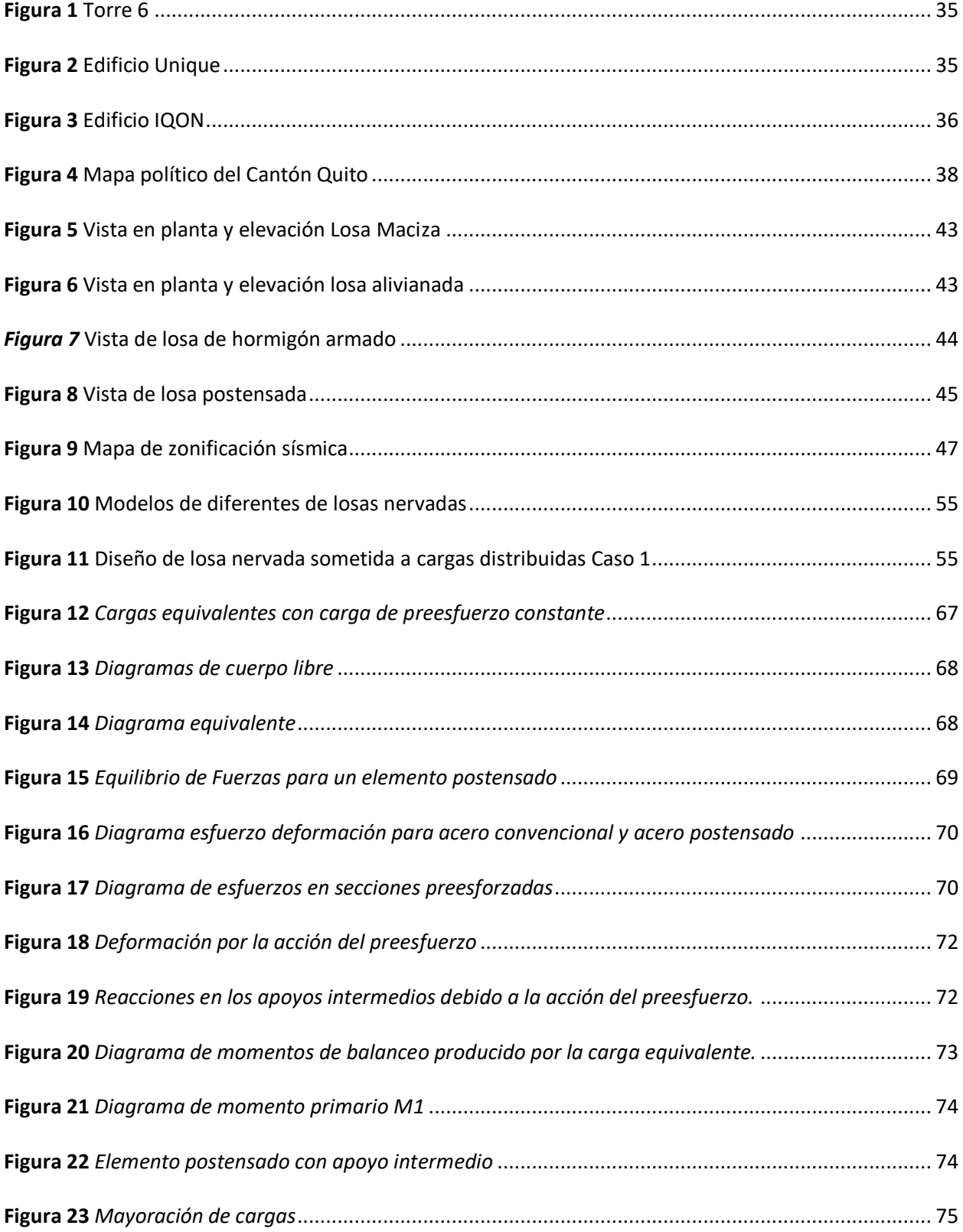

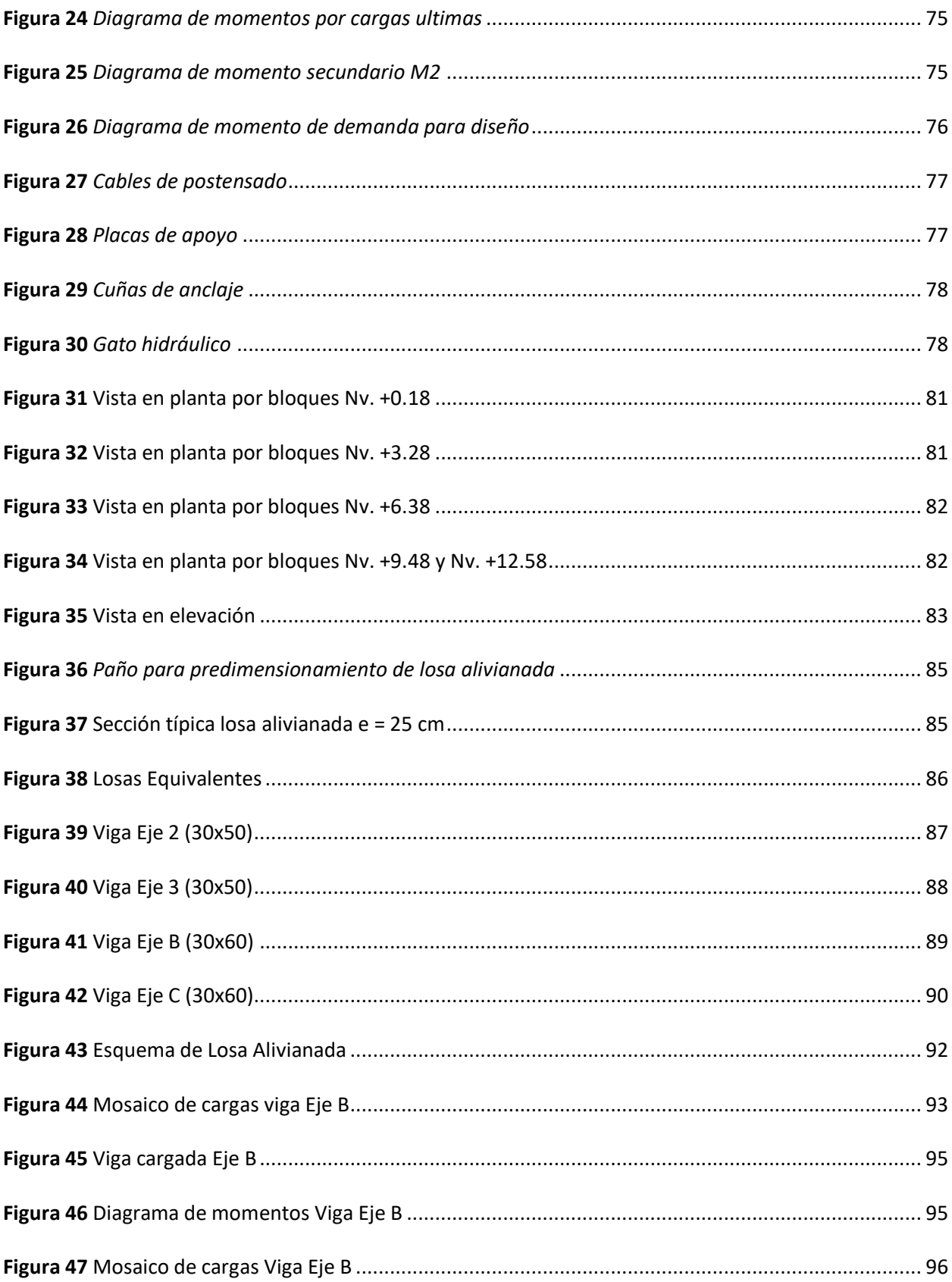

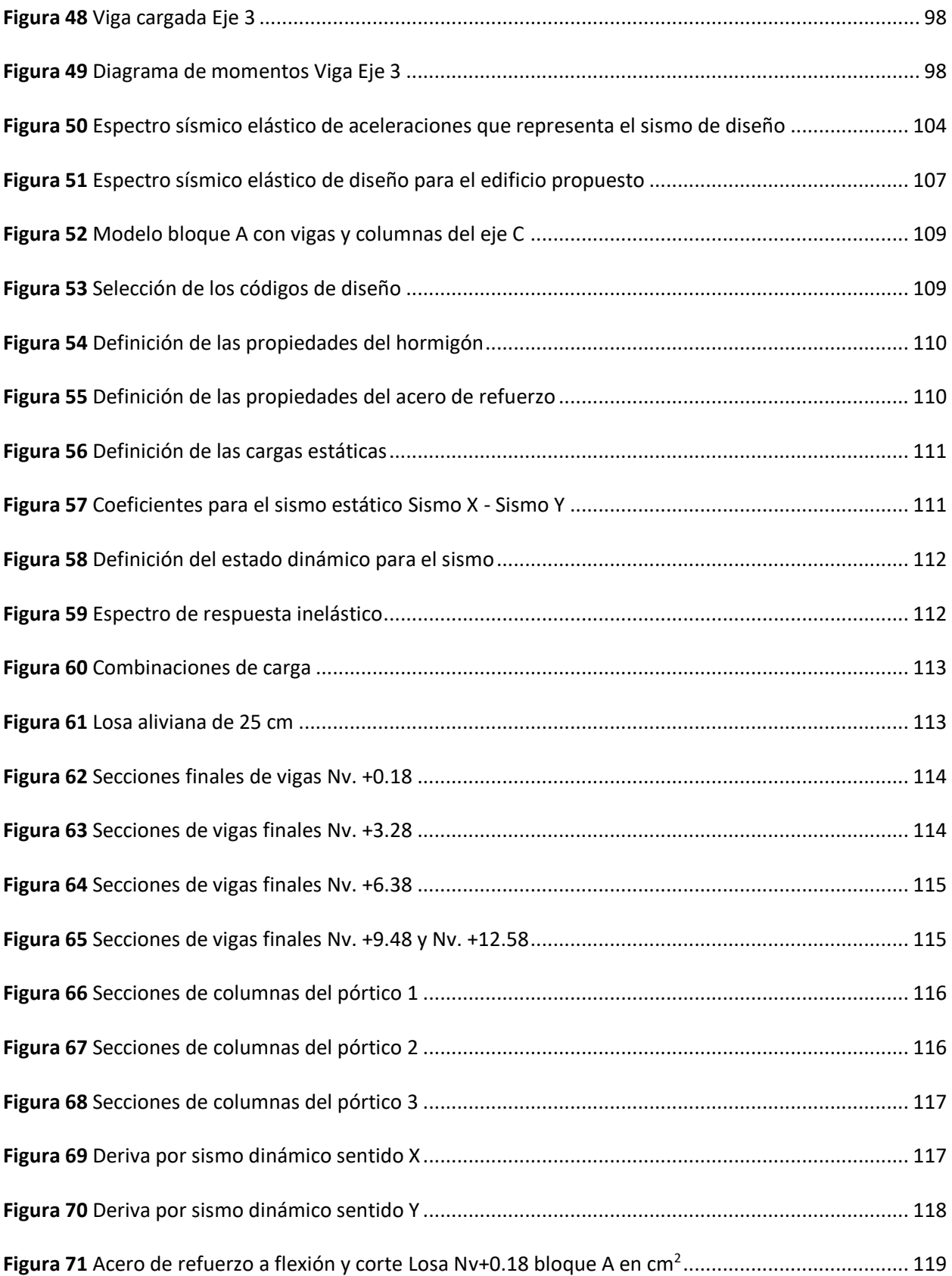

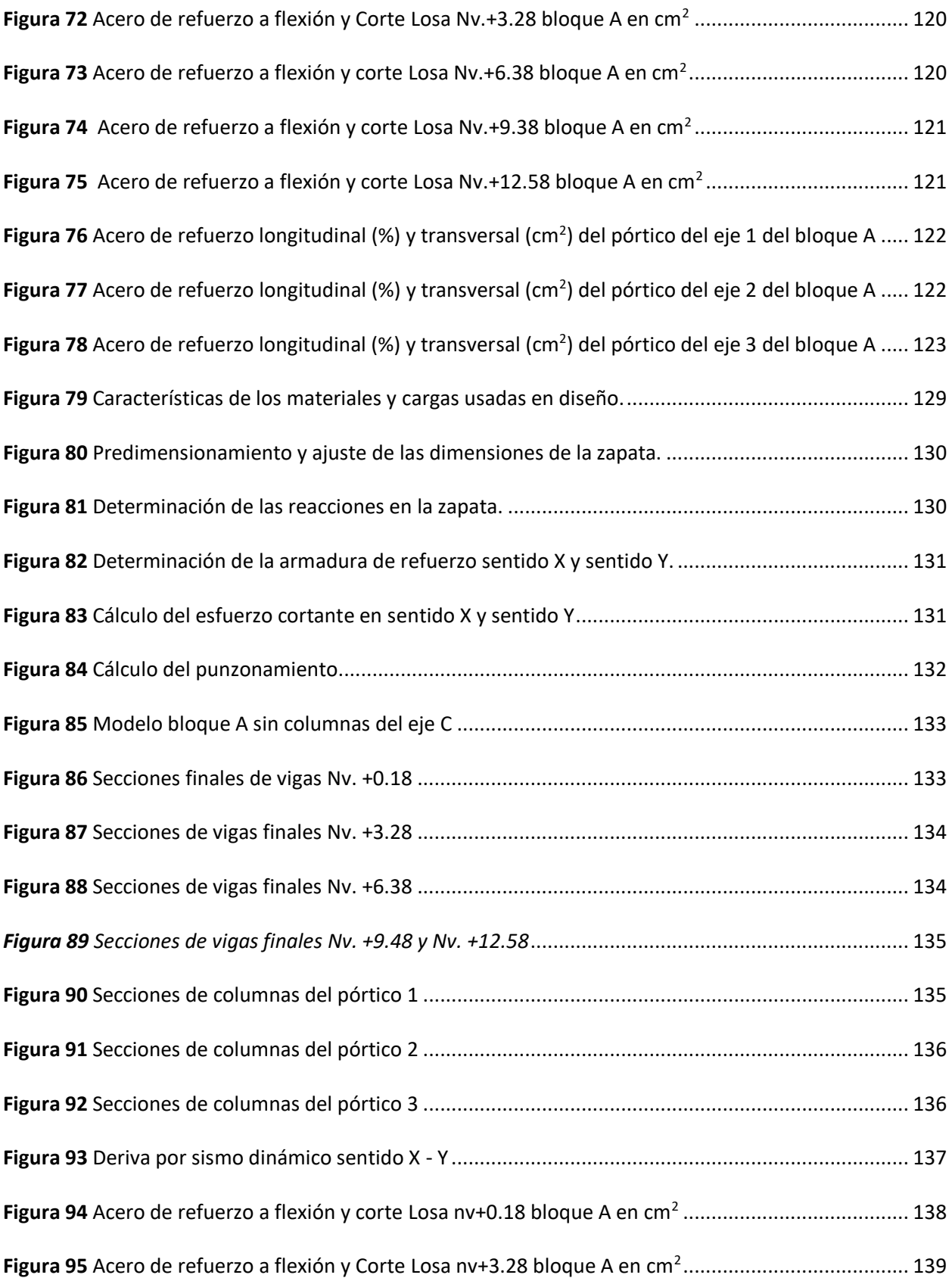

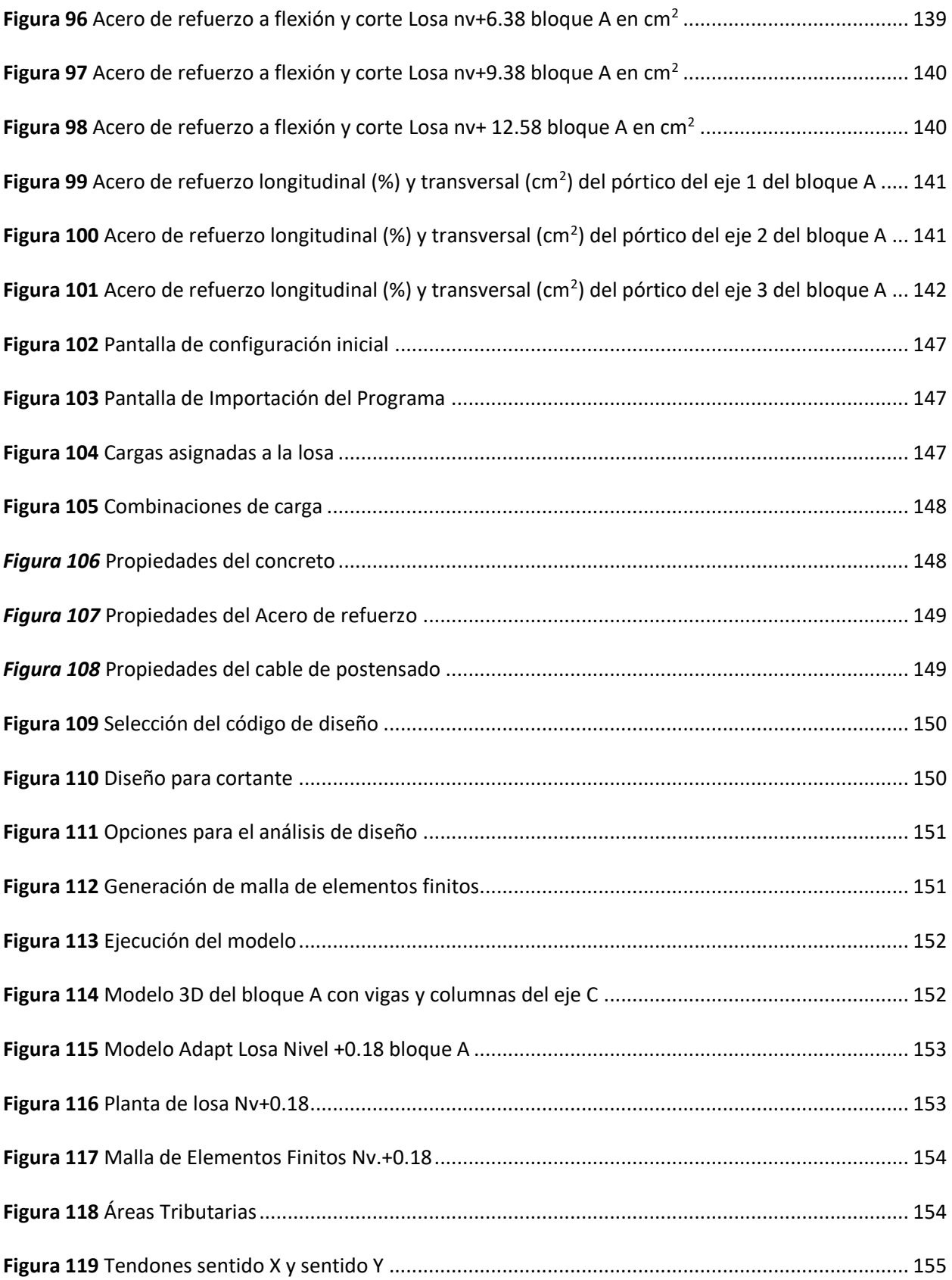

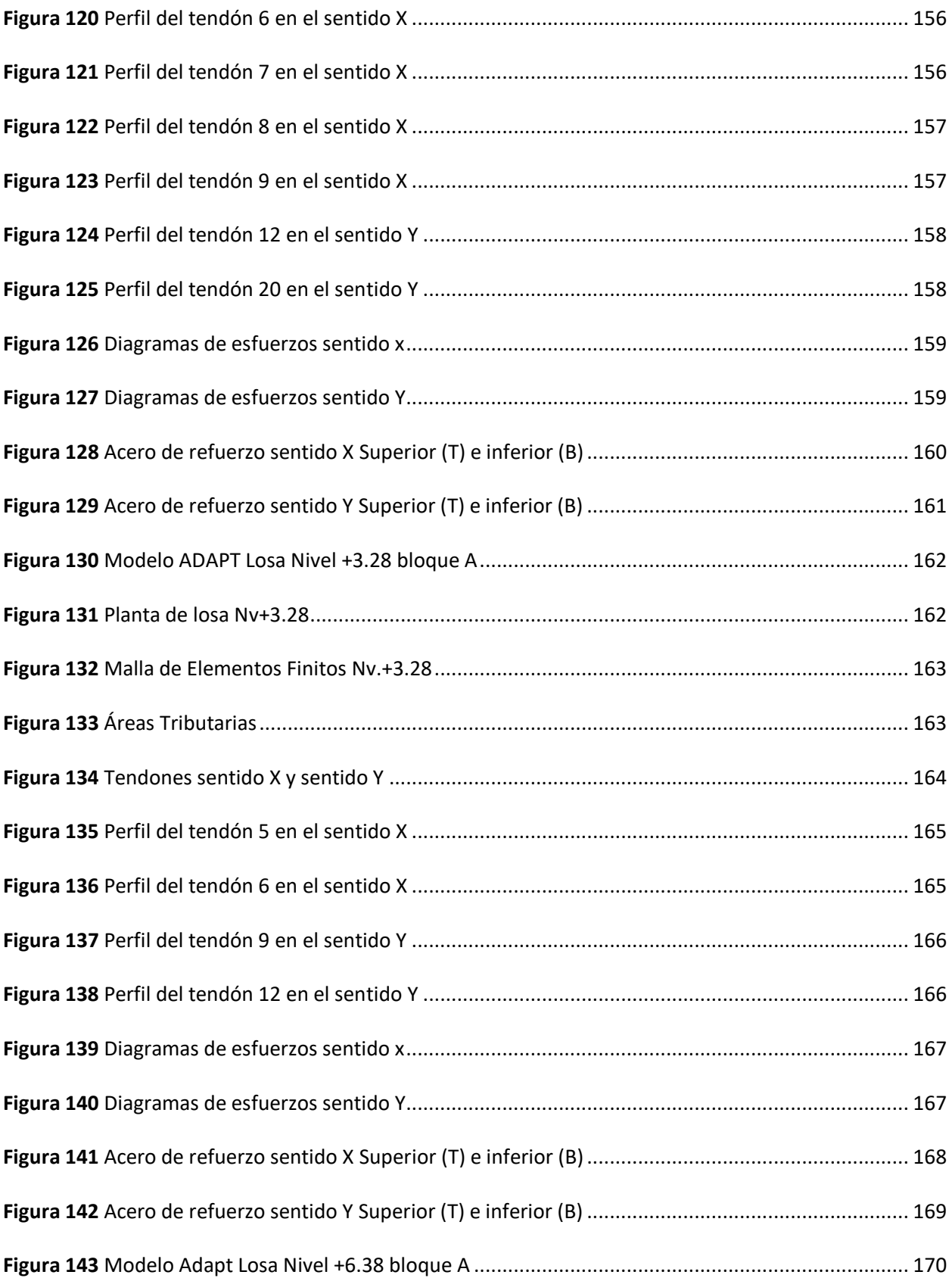

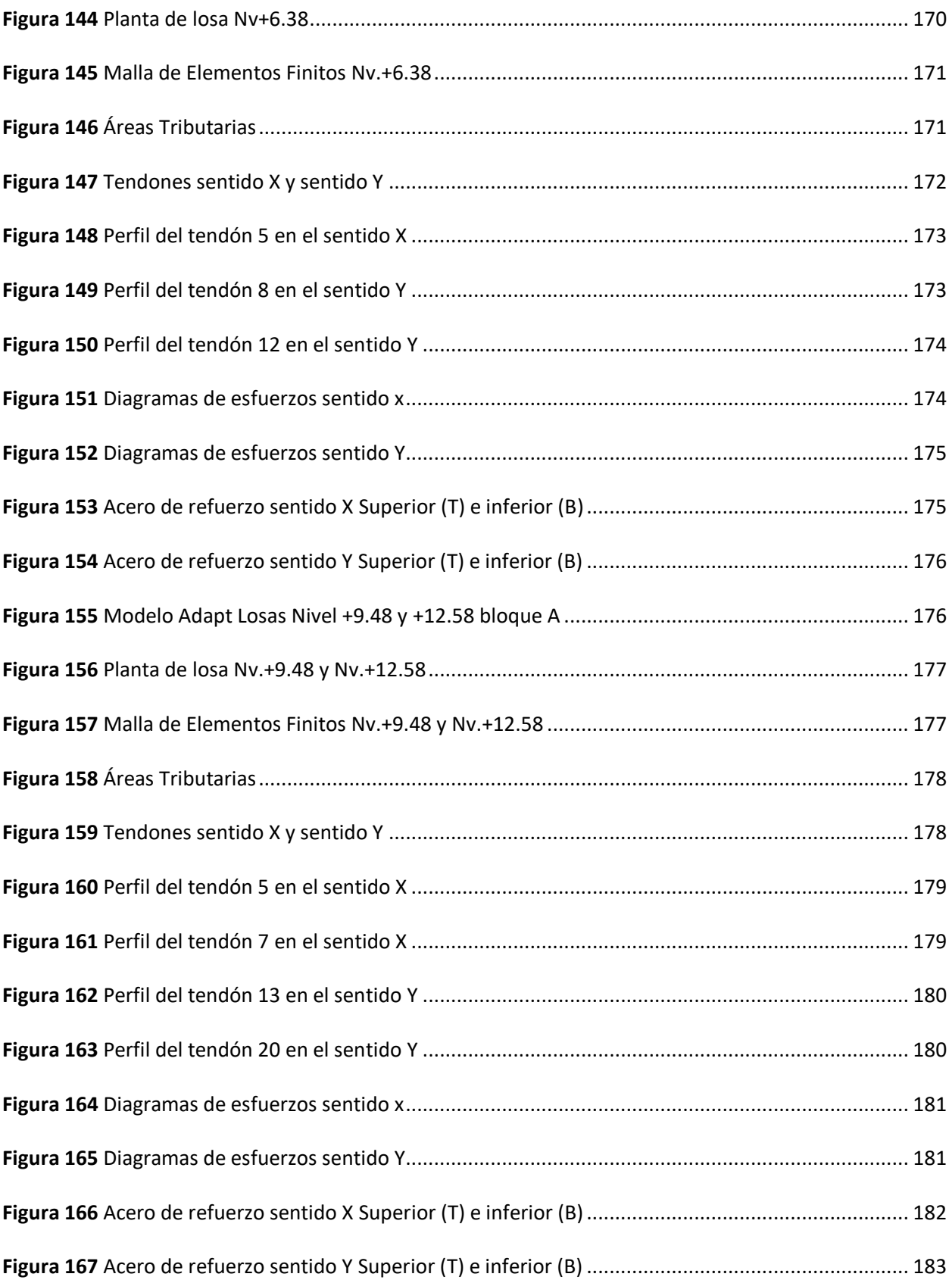

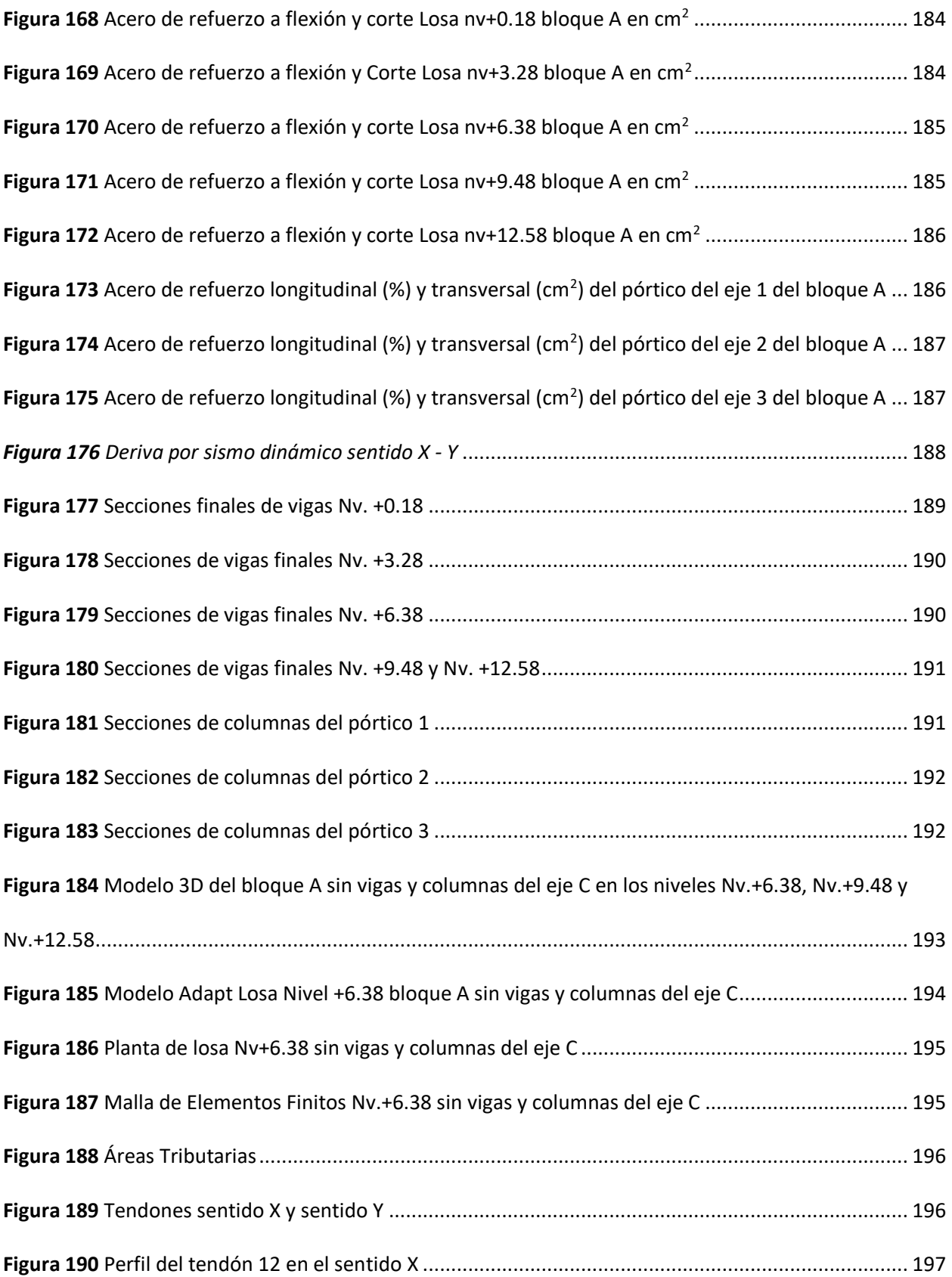

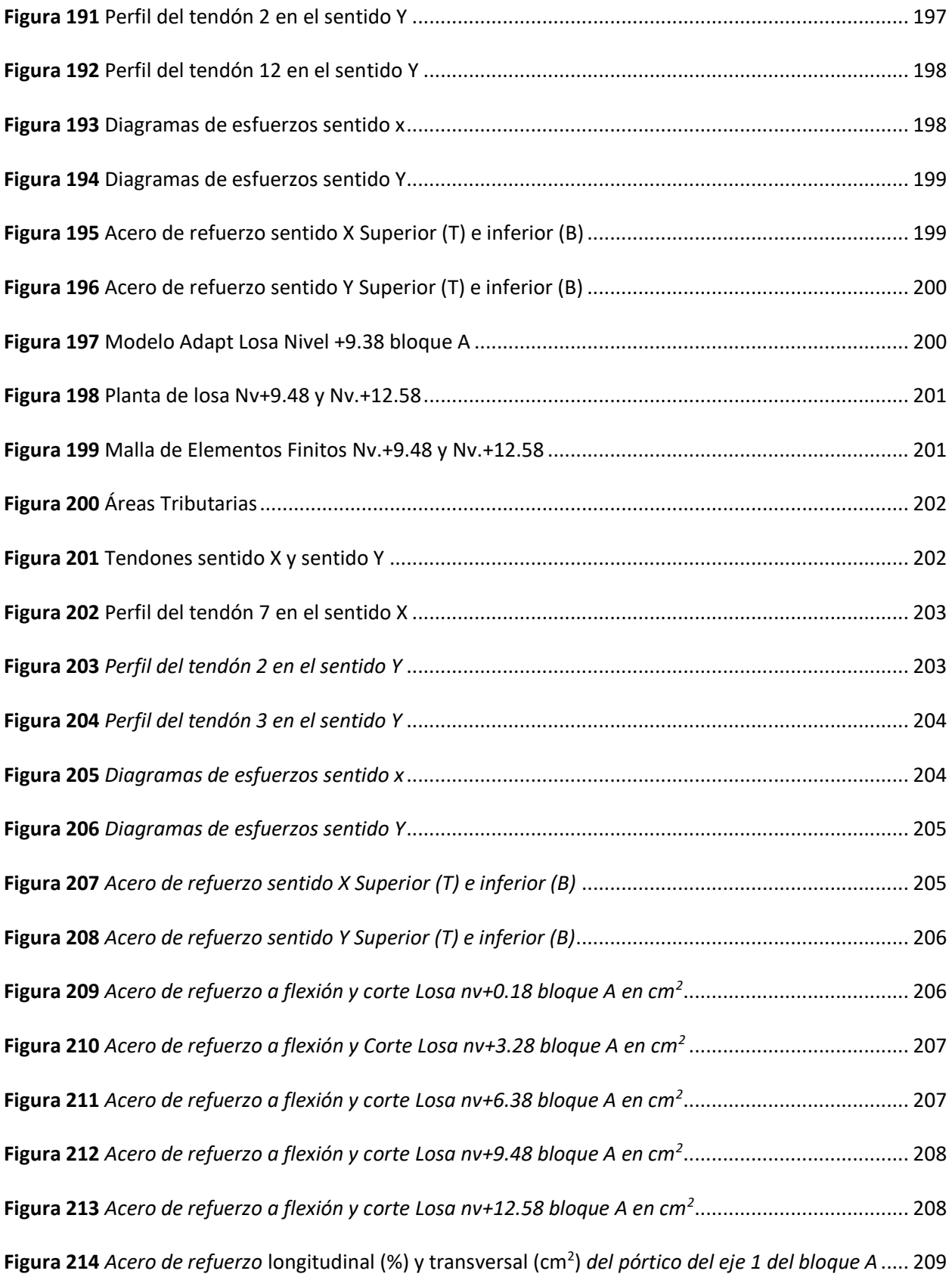

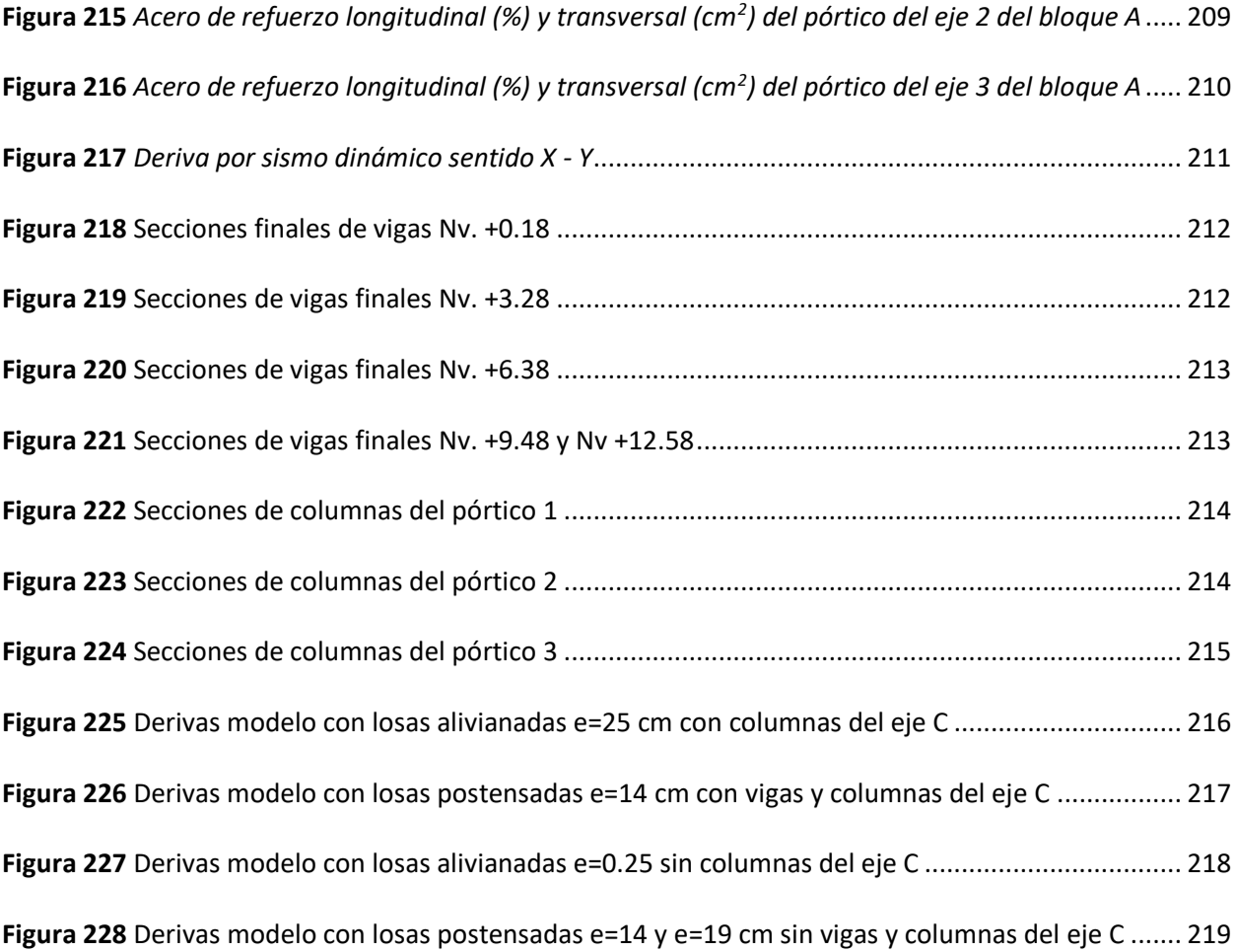

#### **Resumen**

<span id="page-30-0"></span>En el presente trabajo de titulación, se realiza un análisis comparativo técnico y económico del diseño de losas postensadas versus el diseño de losas alivianadas, en una estructura con pórticos especiales de hormigón armado sin muros estructurales ni diagonales rigidizadoras, el uso de losas alivianadas es tradicional en el Ecuador y no aprovecha las ventajas tecnológicas actuales, que han mejorado la capacidad y propiedades de los materiales de construcción.

Se ha modelado el sistema sismo resistente en el programa ETABS, considerando la Norma Ecuatoriana de la construcción (NEC-2015), el ACI-318-14 y las recomendaciones del PTI, el diseño de las losas alivianadas se lo realizó usando las tablas publicadas en el libro "Temas de Hormigón Armado" del ingeniero Marcelo Romo y las losas postensadas se diseñaron usando el programa ADAPT Builder. Los resultados obtenidos indican un mejor comportamiento sísmico de la estructura, al diseñar la edificación considerando losas postensadas, que, al ser más livianas, se reduce el peso total de la edificación, lo que decanta en menores derivas y reducción de la cantidad de acero de refuerzo en cimentación, vigas y columnas, disminuyendo el costo del proyecto en un 12% versus el uso de losas alivianadas. Además, se puede trabajar con luces mayores.

*Palabras clave:* losas postensadas, losas alivianadas, postensado

#### **Abstract**

<span id="page-31-0"></span>In the present titling work, a comparative technical and economic analysis of the design of posttensioned slabs versus the design of lightened slabs is carried out, in a structure with special reinforced concrete frames without structural walls or stiffening diagonals, the use of lightened slabs is traditional. in Ecuador and does not take advantage of current technological advantages, which have improved the capacity and properties of construction materials.

The earthquake resistant system has been modeled in the ETABS program, considering the Norma Ecuatoriana de la construcción (NEC-2015), the ACI-318-14 and the PTI recommendations, the design of the lightened slabs was carried out using the published tables in the book "Reinforced Concrete Topics" by engineer Marcelo Romo and the post-tensioned slabs were designed using the ADAPT Builder program.

The results obtained indicate a better seismic behavior of the structure, when designing the building considering the post-tensioned ones, which, being lighter, reduce the total weight of the building, which leads to less drift and a reduction in the amount of steel in the structure. reinforcement in foundations, beams and columns, reducing the cost of the project by 12% versus the use of lightened slabs. In addition, it is possible to work with larger lights.

*Key words:* post-tensioned slabs, lightened slabs, post-tensioned

### **Capítulo I**

### **Generalidades**

## <span id="page-32-2"></span><span id="page-32-1"></span><span id="page-32-0"></span>**Introducción**

En el Ecuador, predomina el proceso constructivo con losas alivianadas de hormigón armado, hecho que genera oportunidades para empresas dedicadas a la construcción en busca de estructuras con eficiencia técnica, arquitectónica y económica. La necesidad de innovar y adoptar nuevas técnicas ha permitido introducir el uso de losas postensadas en el diseño y construcción de estructuras de edificios residenciales y estructuras de uso comercial.

Las losas en los edificios se consideran elementos no estructurales, no son considerados en el análisis de demandas sísmicas, sin embargo, son el soporte para las cargas de ocupación, lo que las convierte en un elemento de análisis para procesos de construcción. Estas, deben tener características que garanticen seguridad y confort a los usuarios, evitando deflexiones excesivas y molestas vibraciones.

Tanto las cargas del peso de uso, como las de su propio peso son transmitidas a los elementos estructurales: vigas y columnas, influyendo directamente en la configuración estructural, creando variaciones en el peso y la altura de la edificación.

Comparar el modelo tradicional con alternativas de construcción relativamente nuevas para la industria en el Ecuador, como el uso de losas postensadas, apoyará a la adecuada aplicación de metodologías de construcción, optimizando recursos materiales, mano de obra y tiempo. En varios países de Latinoamérica como: Brasil, Perú y Colombia la aplicación de losas postensadas ha tomado posición debido a sus ventajas.

La práctica constructiva con losas postensadas consiste en aplicar fuerzas de compresión al hormigón, por medio de la tensión de agrupaciones de alambres de acero de alta resistencia cuando el concreto se encuentra entre el 70% y 80% de su resistencia. Esta práctica reduce deformaciones e incrementa su resistencia.

## <span id="page-33-0"></span>**Antecedentes**

Para países desarrollados como Estados Unidos la aplicación de losas postensadas representa una vieja metodología, que generó un gran avance en la industria y sirvió de modelo para países en desarrollo.

Países como: Brasil, Colombia y Perú han aplicado metodologías de construcción, como el sistema de losas postensadas en la construcción de edificaciones, reflejando significativos avances. El sistema de losas postensadas presume algunas ventajas, tales como: disminución del tiempo de construcción, optimización de materiales, aumento de resistencia, disminución de altura y peso de la edificación, aumento de longitud de las luces, entre otras.

La industria de la construcción en el Ecuador requiere adoptar nuevos procesos constructivos. Actualmente, prevalece la construcción con métodos tradicionales. Escasas empresas han enfatizado en la aplicación de losas postensadas, preparación de profesionales especialistas, y distribución de tecnología adecuada.

En la ciudad de Quito, en la mayoría de construcciones se sigue utilizando sistemas de losas alivianadas, manteniendo el método tradicional, sin embargo, se tiene edificaciones específicas que apostaron a nuevas metodologías. La adopción de estas depende de la accesibilidad a los recursos y tecnología necesaria para su aplicación.

Entre los edificios que se han desarrollado con sistemas de losas postensados en la ciudad de Quito podemos mencionar los siguientes:

- Torre 6
- Edifiicio Unique
- Edificio IQON
- Edificio EPIQ
- Edificio Qorner

# <span id="page-34-0"></span>**Figura 1**

*Torre 6*

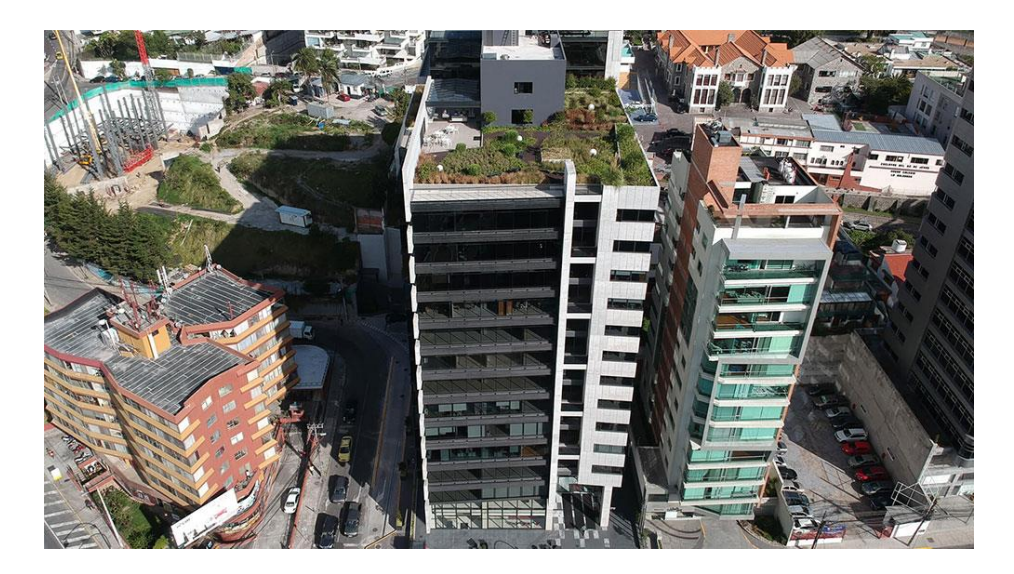

Nota: Edificio de 16 plantas altas y 6 subsuelos, en un total de 34.000 m<sup>2</sup>. Diseñado con estructura de hormigón armado sismorresistente y losas postensadas bidireccionales. Tomado de (EMPRESARIAL, s.f.)

## <span id="page-34-1"></span>*Figura 2*

*Edificio Unique*

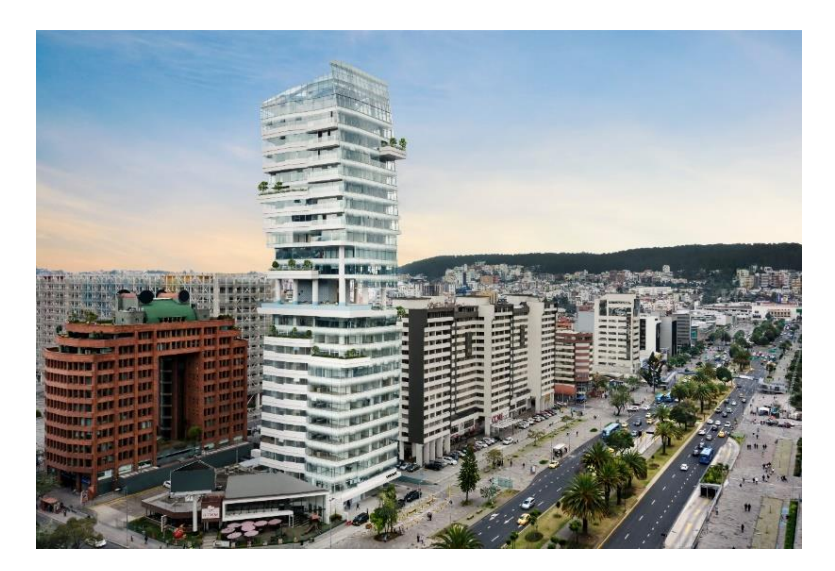

Nota: Edificio de 24 pisos, en un total de 19800 m<sup>2</sup>, construido por la empresa Uribe & Schwarkopf, en el año 2020. Diseñado en estructura de hormigón armado y losas Postensadas. Tomado de (URIBE SCHWARZKOPF, 2022)

### <span id="page-35-1"></span>**Figura 3**

## *Edificio IQON*

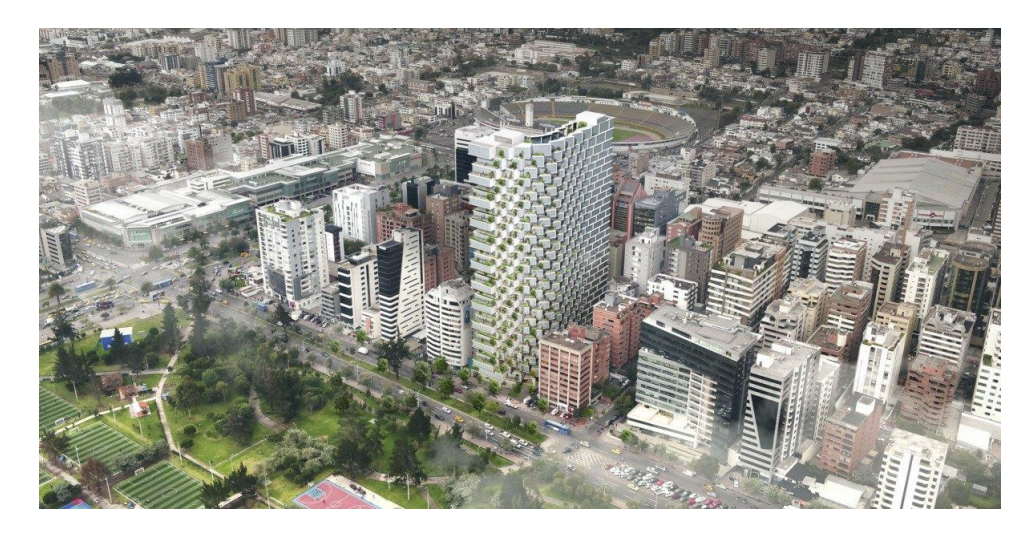

*Nota:* Edificio de 32 pisos, el más alto de la ciudad de Quito, construidos con sistema de losas postensadas. Tomado (URIBE SCHWARZKOPF, 2022)

## <span id="page-35-0"></span>**Planteamiento del problema**

Las mejoras tecnológicas han optimizado los recursos que se usan a diario, derivando en procesos más eficientes en términos técnicos y económicos. Estos avances han mejorado significativamente las capacidades y propiedades de los materiales usados en la construcción, ya sea acero en barras, perfiles, cables u hormigón en el cual se han logrado mayores resistencias, dichas mejoras de los materiales de construcción, no están siendo adecuadamente aprovechados en nuestro país ya que se mantiene los sistemas tradicionales de construcción, por lo tanto cabe realizar un estudio que compare técnica y económicamente el sistema tradicional de construcción con losas alivianadas y el sistema de losas postensadas en edificios y que cumpla las normas, requerimientos y criterios sismo resistentes vigentes.

Un artículo de la revista gestión Karen Lucero 2019 indica que:

El sector de la construcción es altamente sensible con relación a la coyuntura económica. Es decir, responde a las fluctuaciones de la economía y su desempeño es, de cierta manera un indicador de
la situación económica del país. En términos generales, es una fuente importante de empleo y hacia dónde se destina una importante cantidad de recursos económicos.

**Macro.** A nivel mundial, el uso del presfuerzo en la construcción de losas ha sido aceptado y adoptado exitosamente. En la actualidad, los sistemas postensados para edificaciones es bien conocido tanto que existen estudios y reglamentos internacionales. Utilizan en todo tipo de edificación tanto habitacional como comercial y de servicios; así como en pisos industriales y losas de cimentación.

**Meso.** En el Ecuador el uso del postensado está limitado a pocos Edificios, el sistema de losas tradicionales aún abarca la mayoría de edificaciones, existen muy pocas guías y estudios locales que divulguen este sistema constructivo de losas Postensadas.

**Micro.** En Quito se inició la construcción de edificios con este sistema de entre piso hace aproximadamente siete años, son pocos los edificios construidos con losas postensadas y en la actualidad se están desarrollando proyectos como IQON Y EPIQ en el sector del Parque la Carolina.

### **Formulación del problema**

¿Qué metodología de construcción es más eficiente en la ciudad de Quito, aplicación de losas de hormigón alivianadas o losas postensadas?

### **Área de estudio**

El análisis comparativo del diseño de edificaciones con sistema de losas alivianadas y sistema de losas postensadas se realizará con especificaciones geográficas y geológicas de la ciudad de Quito.

El Distrito Metropolitano de Quito es la capital de la República del Ecuador y de la provincia de Pichincha. Es el cantón más grande de la provincia, con una población de aproximadamente 2'000.000.00 de habitantes.

Quito, se encuentra ubicado geográficamente en el centro norte de Ecuador, sobre la hoya de Guayllabamba, en las laderas orientales del volcán activo Pichincha, en la parte occidental de los Andes. Su altitud promedio es de 2850 metros sobre el nivel del mar. Convirtiéndola en la segunda capital

administrativa más alta del mundo, después de La Paz en Bolivia. Sus dimensiones aproximadas son de

80 kilómetros de largo y 5 kilómetros de ancho.

# *Tabla 1*

*Límites Geográficos del Cantón Quito*

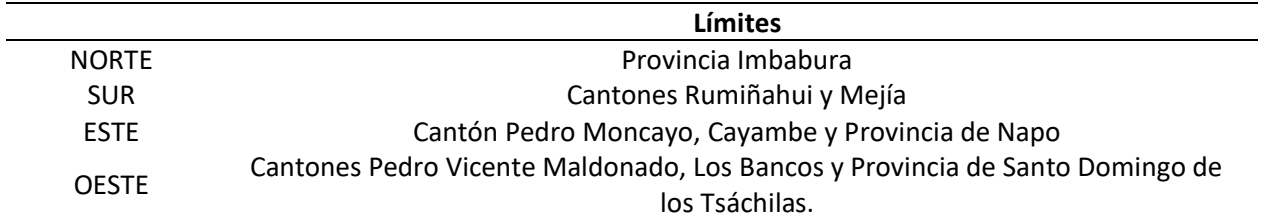

### **Figura 4**

*Mapa político del Cantón Quito*

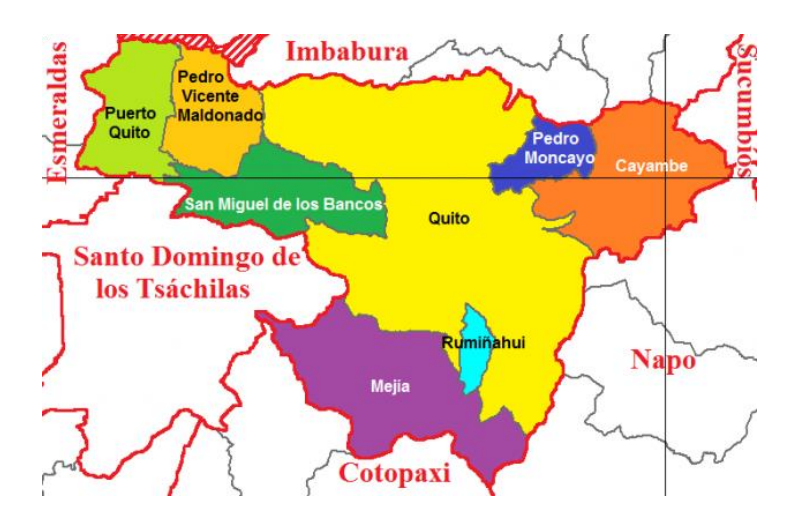

*Nota:* Limites del Cantón Quito. Tomado de (Mapas Owje, s.f.)

El clima de la ciudad de Quito corresponde al clima templado de montaña, con un período de lluvias prolongado y una estación seca de cuatro meses, la temperatura anual promedio es de 7 a 22 C°. Además, se encuentra ubicada en una zona sísmica de alta peligrosidad y con suelos tipo D en su mayoría.

De los estudios de suelos que se han realizado en Quito, para diferentes Proyectos o estudios de investigación se ha hallado que no existen suelos tipo A o B. La mayor parte de suelos son tipo D y en algunos sitios existen tipo C. (Aguiar, Espectros de control para ciudad de Quito-Ecuador, 2015)

#### **Justificación e importancia**

La industria de la construcción, es una de las más amplias del mundo, ya que mueve de gran manera la economía y desarrollo del sector. Sin embargo, países en desarrollo, principalmente, se resisten a abrir las puertas a tecnologías utilizadas en la actualidad. En consecuencia, mantener las formas de construcción tradicional ha impedido el aprovechamiento de los beneficios, creando reprocesos, costos altos, e incumplimiento en cronogramas de ejecución de obras.

Por lo expuesto anteriormente, es importante realizar análisis de eficiencia entre los sistemas tradicionales de construcción y los sistemas relativamente nuevos, como el sistema de losas postensadas, con la finalidad de ampliar las alternativas de selección de metodologías de construcción.

La implementación de metodologías no tradicionales, permitirán establecer nuevas teorías y/o perfeccionar las existentes, además de, generar conocimientos que evolucionen la realidad y apoyen a la solución de problemas tecnológicos, sociales, y económicos.

## **Objetivos**

# *Objetivo General*

Comparar el sistema de losas postensadas con el sistema de losas alivianadas, analizando el diseño estructural realizado mediante un modelo matemático en ETABS, que cumpla con la Norma Ecuatoriana de la Construcción (NEC), las recomendaciones del Post Tensioning Institute (PTI) y American Concrete Institute (ACI), con el fin de determinar la eficiencia de la aplicación de nuevas tecnologías de construcción.

### *Objetivos Específicos*

- Identificar el problema de metodologías de construcción tradicionales e importancia de nuevas metodologías.
- Investigar las bases teóricas y de cálculo del sistema de losas postensadas.
- Realizar y analizar el diseño estructural del sistema de losas alivianadas.
- Realizar y analizar el diseño estructural del sistema de losas postensadas.
- Identificar las ventajas y desventajas del sistema de losas alivianadas y postensadas.
- Concluir el análisis comparativo entre el sistema de losas alivianas y el sistema de losas postensadas; y recomendar la aplicación del sistema más óptimo.

#### **Capítulo II**

#### **Marco Teórico**

#### **Antecedentes Investigativos.**

En la Universidad de las Fuerzas Armadas ESPE se realizó la tesis titulada "Análisis comparativo técnico y económico de un edificio residencial en estructura metálica de siete pisos empleando losa colaborante sobre viguetas metálicas y loseta sobre viguetas presforzadas" (Bayas & Villalba, 2020). La cual concluye que el uso de una estructura mixta incrementa el peso total de la estructura al usar en lugar de vigas de acero viguetas pretensadas.

En la Universidad de Cuenca se desarrolló la tesis titulada "Diseño de Losas Postensadas en Edificaciones, con aplicación al caso del Edificio Parque Tecnológico de la Universidad de Cuenca" (Bravo, 2013). La cual concluye que, debido a las ventajas de ejecución, durabilidad y funcionabilidad de la obra, sin aumentar significativamente el costo, es recomendable la aplicación de losas postensadas en el proyecto.

En la Universidad Técnica de Ambato se realizó la tesis "Análisis y Diseño de Losa de Hormigón Armado con Elementos Postensados" (Quilumba, 2015). La cual concluye que el desempeño de la losa postensada es eficiente para luces mayores de 7m, pero además menciona que la tecnolgía, el material y equipo utilizados en este sistema de losas son costosos.

En la Universidad Politécnica Salesiana se desarrolló el artículo científico "Influencia del Factor de Reducción de Resistencia Sísmica (R) en Edificaciones, Utilizando los Sistemas Constructivos: Dual Losas Postensadas-Muros Y Tradicional", menciona que los modelos analizados de edificaciones con sistema dual resultan ser en promedio más livianos que los correspondientes al sistema tradicional, por lo que ratifican las ventajas previamente definidas debido al postensado de las losas (Lasso & Pillajo, Influencia del Factor de Reducción de Resistencia Sísmica (R) en edificaciones, utilizando los Sistemas Constructivos: Dual Losas postensadas-Muros y Tradicional., 2020).

En la Escuela Politécnica Nacional se desarrolló la tesis titulada "Comparación-Técnica Económica de entrepiso de un Edificio de 10 plantas con sistema dual que emplea losas de hormigón Armado o de Hormigón Postensado" (Hurtado J. , 2018), menciona que las ventajas económicas en sistemas de losas postensadas para luces pequeñas de 4 m - 6 m es imperceptible mientras que para luces mayores la ventaja económica que puede ahorrarse es un 10% en el costo total de la estructura.

El estudio de (Hurtado et al., 2018) titulado competitividad en costos: postensado en losas, se encontró lo siguiente:

El uso de un sistema de hormigón postensado permite reducir secciones de hormigón y, por ende, reducir el peso propio de la estructura, lo cual es una ventaja estructural en zonas de alto riesgo sísmico, puesto que la fuerza sísmica que soporta la estructura es directamente proporcional al peso de esta. Las losas postensadas requieren de un eficiente sistema resistente de fuerzas laterales puesto que estas no forman parte de este. Estas losas son eficientes bajo cargas de servicio y son poco dúctiles debido a los materiales de alta resistencia que emplean.

# **Fundamentación teórica**

La técnica constructiva del hormigón armado consiste en la combinación de dos materiales, el concreto y el acero de refuerzo. La Norma Ecuatoriana De La Construcción NEC - SE – HM, en su capítulo Estructura de Hormigón Armado establece los métodos de diseño, en donde los elementos deben atender a exigencias mínimas para que conserven condiciones de servicios adecuadas.

#### *Tipología*

Según (Romo, Diseño de losas de hormigón armado, 2017), la clasificación de las losas por la distribución interior del hormigón, puede ser maciza y alivianada, aligerada o nervada. La loza maciza se denomina así, por ocupar todo el espesor con hormigón y acero, mientras que la losa alivianada, aligerada o nervada, adicionalmente, ocupa materiales livianos o espacios vacíos en su volumen.

# **Tabla 2**

*Tipologías de losas y hormigones*

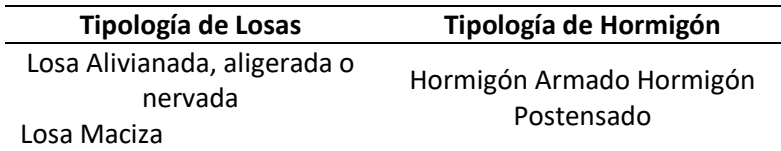

# **Figura 5**

*Vista en planta y elevación Losa Maciza*

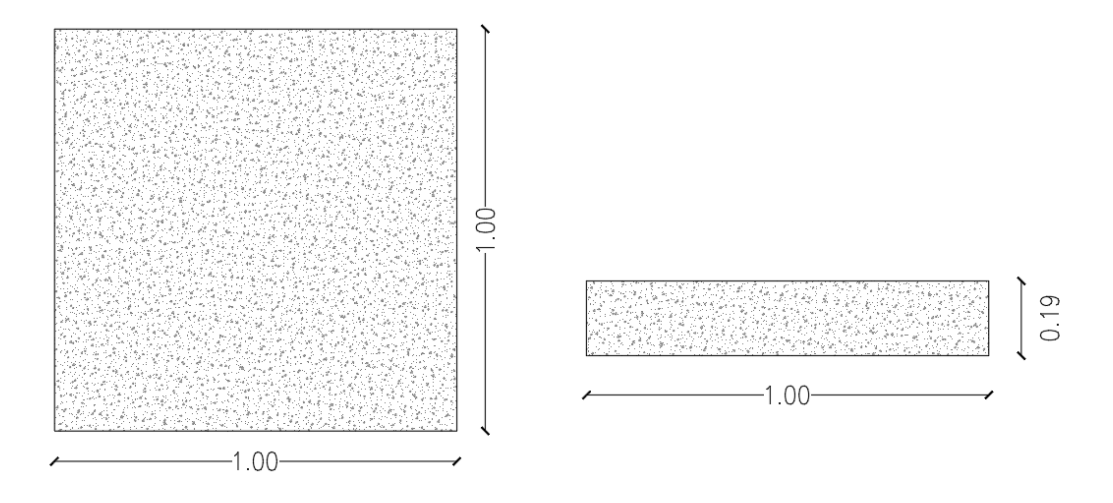

*Nota:* Elaborado en AutoCAD.

# **Figura 6**

*Vista en planta y elevación losa alivianada*

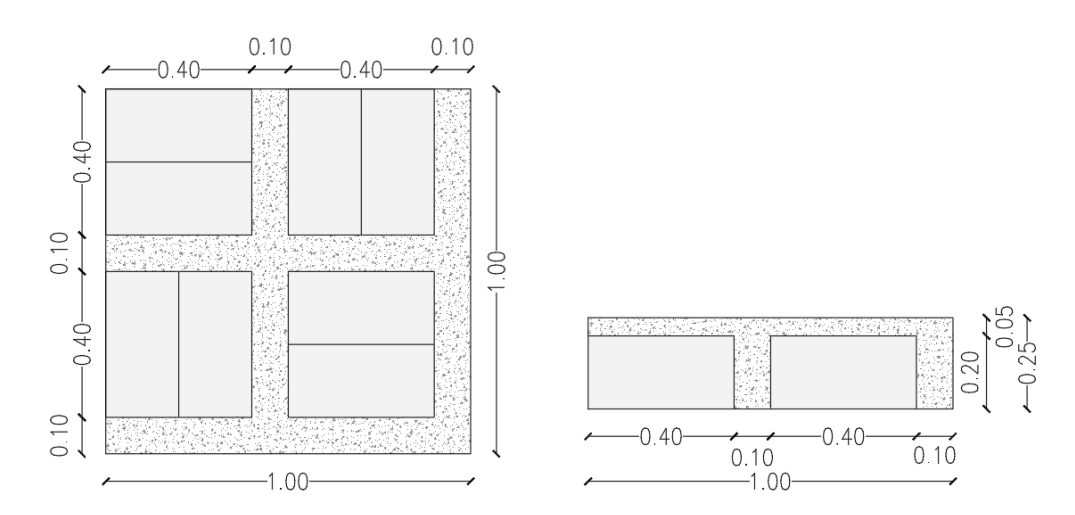

*Nota:* Elaborado en AutoCAD.

#### **Hormigón Armando.**

La Norma Ecuatoriana de la Construcción define al hormigón como una mezcla de cemento pórtland o cualquier otro cemento hidráulico, agregado fino, agregado grueso y agua, con o sin aditivos (NEC-SE-HM, 2015).

El hormigón armando ha demostrado por décadas seguridad, logrando la transformación de ciudades. Garantiza estructuras resistentes y sólidas, ha sido utilizado para todo tipo de construcciones. Es utilizado para estructuras que requieren alta resistencia a la tracción, el hormigón armado es la mezcla de dos materiales: hormigón y acero. Por definición, es un material en el que se han agregado refuerzos metálicos para obtener hormigón de este tipo. (CHRYSO, 2022)

Su fabricación consiste en ahogar en el hormigón barras de acero tejidas, formando un refuerzo. Se crea adherencia entre los dos materiales, hormigón y acero, mejorando su capacidad para resistir compresión y tracción.

### *Figura 7*

Vista de losa de hormigón armado

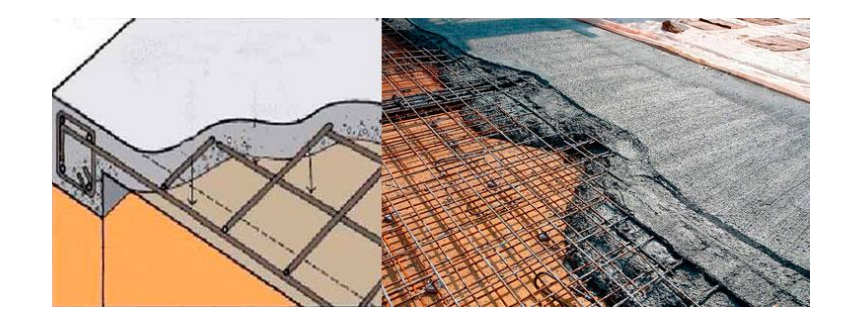

*Nota:* Tomada de (Bloqueras.org, s.f.).

Actualmente varios países de Latinoamérica, consideran al hormigón armado como un sistema constructivo moderno.

#### **Hormigón Postensado.**

El hormigón postensado es una versión mejorada de hormigón armado, debido a su mayor resistencia a los esfuerzos de tracción. El postensado es el método de preesforzado en el cual se tensan torones de acero de 0.5 pulgadas después de que el concreto a alcanzado el 70% de su resistencia, esta acción busca aprovechar al máximo la capacidad de resistencia a compresión del hormigón. (American Concrete Institute, 2014)

### **Figura 8**

*Vista de losa postensada*

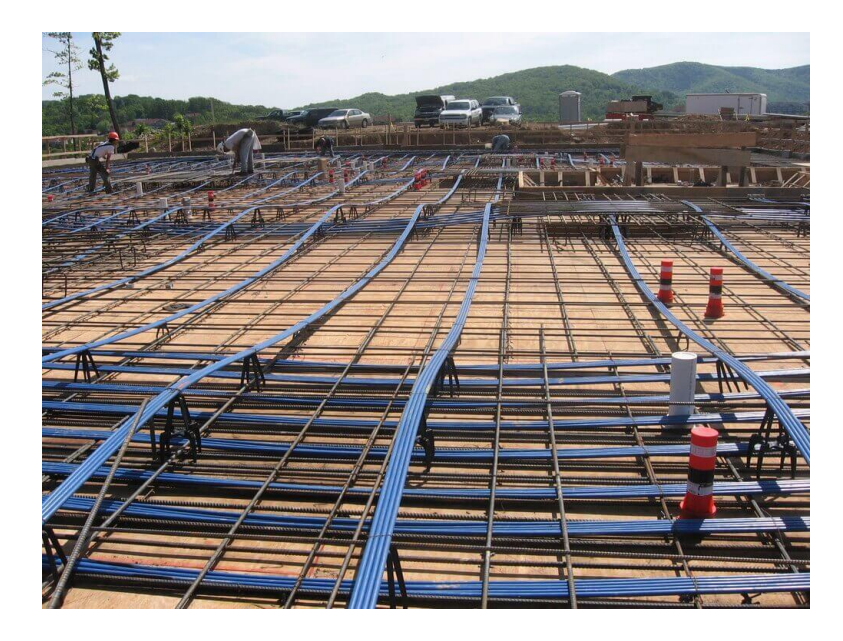

*Nota:* Tomada de (hormigon.eu)

Para efectos del presente trabajo, se realiza el diseño estructural de una edificación para vivienda de hormigón armado con losas alivianadas tradicionales y otra con losas alivianadas postensadas.

## *Normativa Técnica*

NEC-SE-CG: Cargas (no sísmicas), trata de las cargas permanentes (principalmente debidas al peso propio), de las cargas variables (cargas vivas y cargas climáticas) y de sus combinaciones.

NEC-SE-DS: Peligro sísmico y requisitos de diseño sismo resistente, se presentan los requerimientos y metodologías que deben ser aplicados al diseño sismo resistente de edificios principalmente, y, en segundo lugar, a otras estructuras; complementadas con normas extranjeras reconocidas.

NEC-SE-HM: Estructuras de Hormigón Armado, trata de hormigón normal armado. Para otros tipos de hormigón, no indicados en la norma, se deberá referir a la norma ACI 318.

ACI-318-14, "Building Code Requirements for Structural Concrete" (Comité 318), Instituto Americano del Hormigón.

ACI-423-3R-05, "Recommendations for Concrete Members Prestressed with SingleStrand Unbonded Tendons"

#### *Metodología de diseño*

Todos los elementos de pórticos o estructuras continuas deben diseñarse para resistir los efectos máximos producidas por las cargas mayoradas (coeficiente de reducción de resistencia  $\emptyset$ ) determinadas de acuerdo con la teoría del análisis elástico. (NEC-SE-HM, 2015, pág. 22)

### **Requisitos de Resistencia.**

Los incumplimientos a los parámetros de resistencia ponen en peligro la estabilidad de la construcción o de una parte de ella, o su capacidad para resistir nuevas aplicaciones de carga. Las estructuras y sus componentes deben estar diseñadas de forma tal, que la resistencia iguale o supere los efectos de las cargas incrementadas.

La Norma Ecuatoriana de la Construcción establece las siguientes combinaciones:

- 1.  $1.4 D$
- 2.  $1.2D + 1.6L + 0.5max[kr; S; R]$
- 3.  $1.2D + 1.6max[lr; S; R] + max[L; 0.5W]$
- 4.  $1.2D + 1.0W + L + 0.5max[Tr; S; R]$
- 5.  $1.2D + 1.0E + L + 0.2S$
- 6.  $0.9D + 1.0W$
- 7.  $0.9D + 1.0E$

\*Para las combinaciones 3, 4 y 5: L=0.5 L<sub>0</sub> kN/m<sup>2</sup> si L<sub>0</sub><=4.8 kN/m<sup>2</sup> (excepto para

estacionamientos y espacios de reuniones públicas). (NEC-SE-CG, 2015, pág. 26)

# **Requisitos para diseño Sísmico.**

Este mecanismo se consigue a través de la aplicación de los principios del "Diseño por capacidad", el cual considera una jerarquía de resistencia, donde las secciones, elementos o modos de falla protegidos, es decir aquellos que no se deben plastificar, se diseñan para momentos y cortantes amplificados, considerando la sobre resistencia de las rótulas plásticas y las fuerzas internas generadas por modos de vibración no tomados en cuenta en el diseño. (NEC-SE-HM, 2015, pág. 31)

## **Tabla 3**

*Valores del factor Z en función de la zona sísmica adoptada*

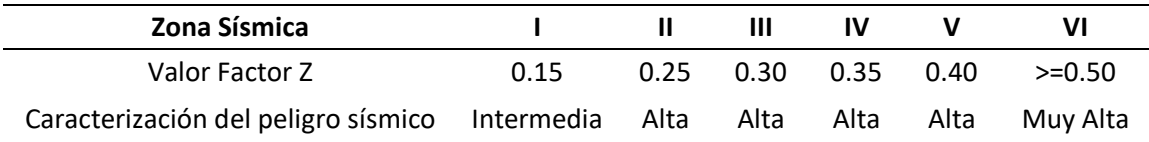

*Nota: Tomada de* (NEC-SE-DS, 2015, pág. 35)

# **Figura 9**

*Mapa de zonificación sísmica*

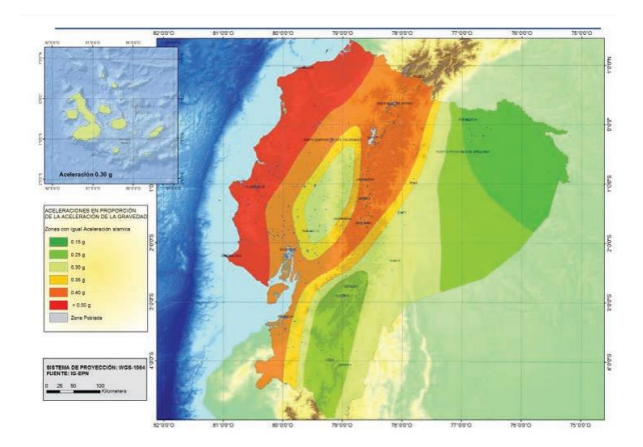

*Nota:* El mapa de zonificación sísmica para diseño proviene del resultado del estudio de peligro sísmico para un 10% de excedencia en 50 años (período de retorno 475 años), que incluye una saturación a 0.50 g de los valores de aceleración sísmica en roca en el litoral ecuatoriano que caracteriza la zona VI. Tomada de (NEC-SE-DS, 2015, pág. 35)

El sismo de diseño se determina a partir de un análisis de la peligrosidad sísmica del sitio de emplazamiento de la estructura o a partir del mapa de peligro sísmico.

Para estructuras de ocupación normal el objetivo del diseño es:

- Prevenir daños en elementos no estructurales y estructurales, ante terremotos pequeños y frecuentes, que pueden ocurrir durante la vida útil de la estructura.
- Prevenir daños estructurales graves y controlar daños no estructurales, ante terremotos moderados y poco frecuentes, que pueden ocurrir durante la vida útil de la estructura.
- Evitar el colapso ante terremotos severos que pueden ocurrir rara vez durante la vida útil de la estructura, procurando salvaguardar la vida de sus ocupantes.

Esta filosofía de diseño se consigue diseñando la estructura para que:

- Tenga la capacidad para resistir las fuerzas especificadas por esta norma.
- Presente las derivas de piso, ante dichas cargas, inferiores a las admisibles.
- Pueda disipar energía de deformación inelástica, haciendo uso de las técnicas de diseño por capacidad o mediante la utilización de dispositivos de control sísmico.

La deriva máxima para cualquier piso no excederá los límites de deriva inelástica establecidos en

la tabla siguiente, en la cual la deriva máxima se expresa como un porcentaje de la altura de piso:

## **Tabla 4**

## *Derivas máximas*

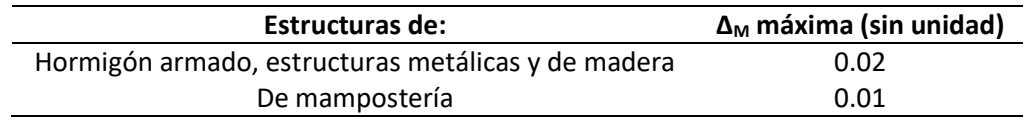

*Nota: Tomada de* (NEC-SE-DS, 2015)

### **Sistemas Estructurales de Hormigón Armado.**

Se presenta la clasificación de estructuras de hormigón armado en función del mecanismo dúctil

esperado, así lo categoriza la Norma Ecuatoriana de la Construcción:

# **Tabla 5**

*Clasificación de estructuras de hormigón armado*

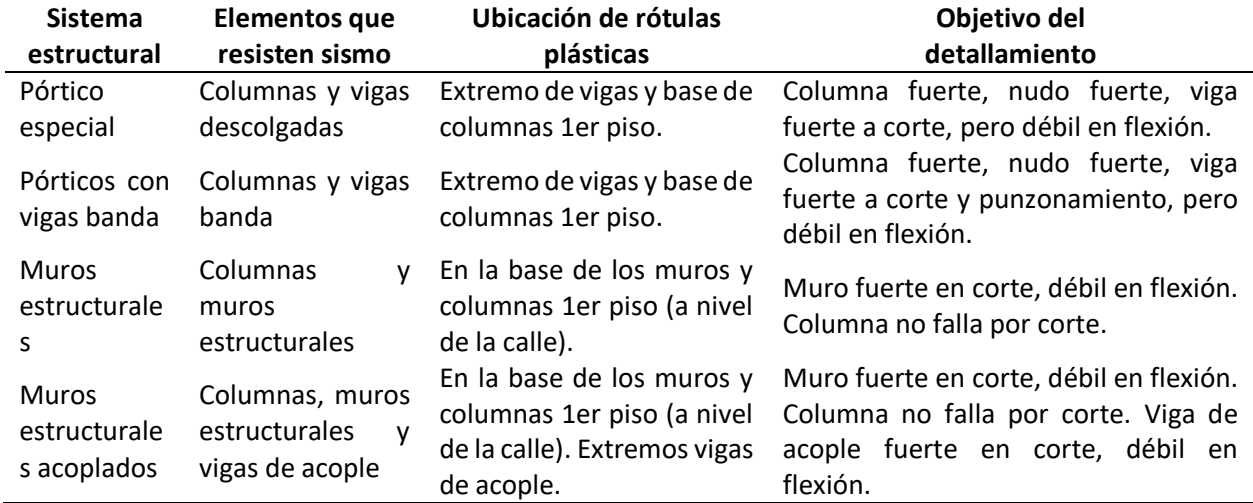

*Nota: Tomada de* (NEC-SE-HM, 2015, pág. 31)

# *Materiales*

# **Durabilidad.**

Se garantiza la durabilidad del hormigón respetando las adecuadas prácticas de fabricación y

control de calidad en planta, en obra se debe supervisar el manejo adecuado de equipos como

vibradores y el uso de aditivos, no permitir la contaminación de la mezcla de hormigón con elementos

que alteren sus propiedades físico quicas.

### **Propiedades mecánicas del hormigón armado.**

## **Tabla 6**

*Requisitos para el hormigón según la case de exposición 7*

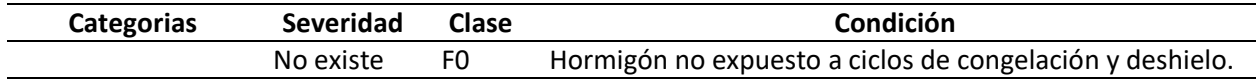

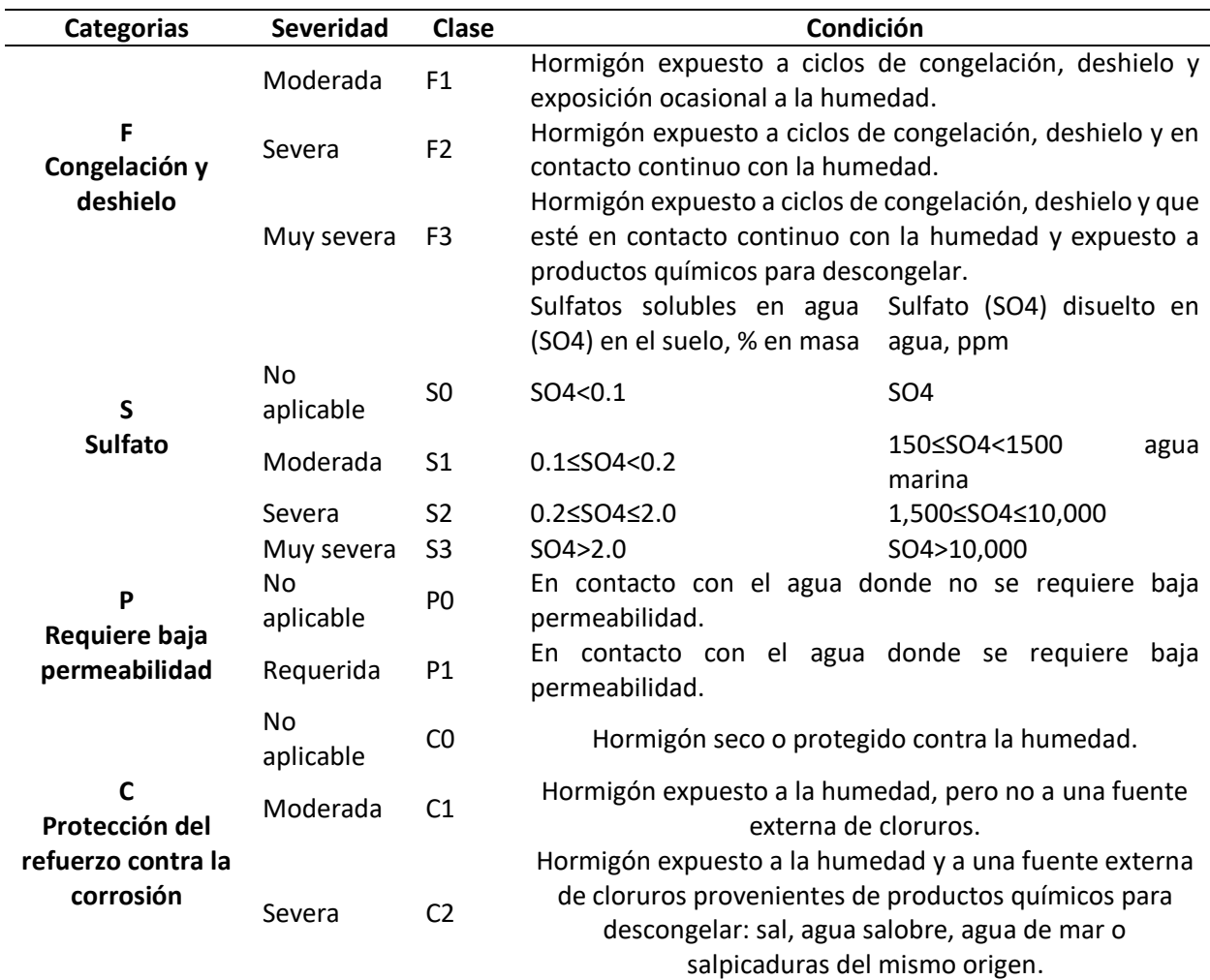

*Nota: Tomada de* (NEC-SE-HM, 2015)

# *Resistencia a la compresión.*

El hormigón debe cumplir con algunas exigencias para garantizar su rendimiento ante

exposiciones ambientales y que cumpla con los rigores de resistencia estructural.

Valores de resistencia especificada a la compresión que van a ser utilizados:

- Valor mínimo para el hormigón normal: **f'<sup>c</sup>** = 21 MPa
- Valor máximo para elementos de hormigón liviano: **f'<sup>c</sup>** = 35 MPa.

Donde:

**f'<sup>c</sup>** Resistencia especificada a la compresión del Hormigón (MPa)

#### **Tabla 7**

*Factores de reducción de resistencia*

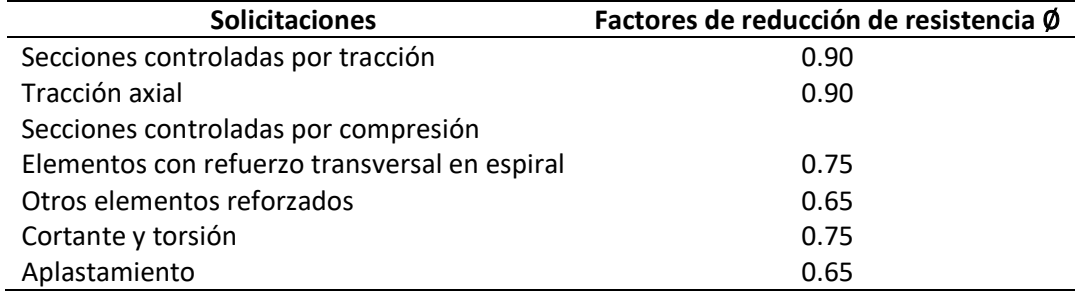

*Nota:* Adaptada de (American Concrete Institute, 2014).

#### **Acero y armaduras de refuerzo.**

El acero de refuerzo debe ser corrugado, excepto en espirales o acero de pretensado, en los

cuales se puede utilizar acero liso. Además, cuando esta norma así lo permita, se pueden utilizar

conectores para resistir fuerzas de corte, perfiles de acero estructural o fibras dispersas. (NEC-SE-HM,

2015, pág. 36).

El acero de refuerzo a ser utilizado en el diseño de estructuras de hormigón armado se

caracteriza, por:

 $E_s = 200.000 \, MPa.$ 

Donde:

**E<sup>S</sup>** Módulo de elasticidad del acero de refuerzo y acero de elasticidad.

**f<sup>y</sup>** Resistencia especificada a la fluencia del refuerzo (MPa).

**f'ye** Resistencia efectiva a la fluencia del refuerzo (MPa).

**f'yt** Resistencia especificada a la fluencia fy del refuerzo transversal (MPa).

Considerar que los valores de **f<sup>y</sup>** y **fyt** utilizados para el cálculo de diseño no deben exceder de

550 MPa, excepto para aceros de preesforzado y para los refuerzos transversales en espiral.

El refuerzo del hormigón armado debe tener un diámetro nominal (db), según la siguiente tabla:

### **Tabla 8**

*Diámetros mínimos y máximos de las varillas de refuerzo*

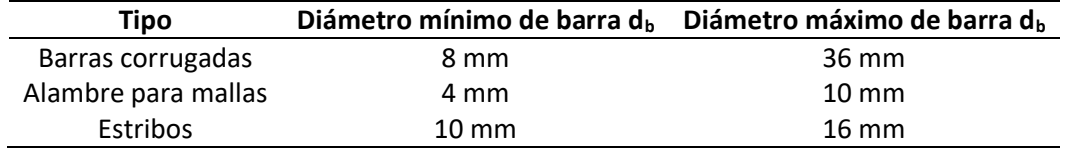

Con respecto al corte y doblez del refuerzo, las varillas rectas tendrán una tolerancia longitudinal

de 2.5 centímetros. Las varillas dobladas deberán ser medidas de exterior a exterior.

### **Tabla 9**

*Diámetros mínimos de doblado*

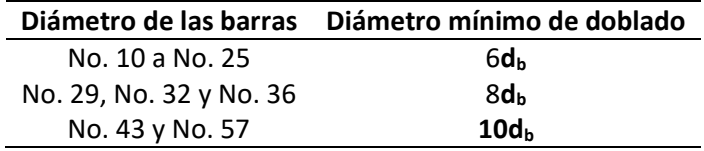

*Nota:* Adaptada de (American Concrete Institute, 2014, pág. 90).

La colocación del refuerzo, incluyendo tendones y ductos de preesforzado deben estar muy bien

descansados en el encofrado, con la finalidad de evitar movimientos de desplazamiento, estos pueden

ser provocados por trabajadores o directamente por el vaciado de concreto.

El reglamento fija una tolerancia para la altura (*d*). La altura no es medida exactamente, puesto

que el acero de refuerzo se coloca en referencia a los bordes de los elementos y las superficies de las

cimbras. La tolerancia para d y para el recubrimiento mínimo de concreto en elementos sometidos a

flexión, muros y elementos sometidos a compresión debe ser la siguiente:

#### **Tabla 10**

*Tolerancia Altura (d)*

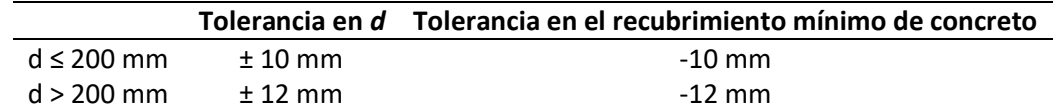

*Nota:* Adaptada de (American Concrete Institute, 2014, pág. 91).

#### *Diseño de Losas Alivianadas tradicionales de hormigón armado*

# **Procedimiento de diseño.**

## *Control de deflexiones*

Es importante tener el control de las deflexiones, debido a que pueden generar agrietamientos

en los muros, también puede generar otros daños como deformaciones bruscas, descuadres en

ventanas y puertas.

### **Tabla 11**

*Deflexión máxima admisible calculada*

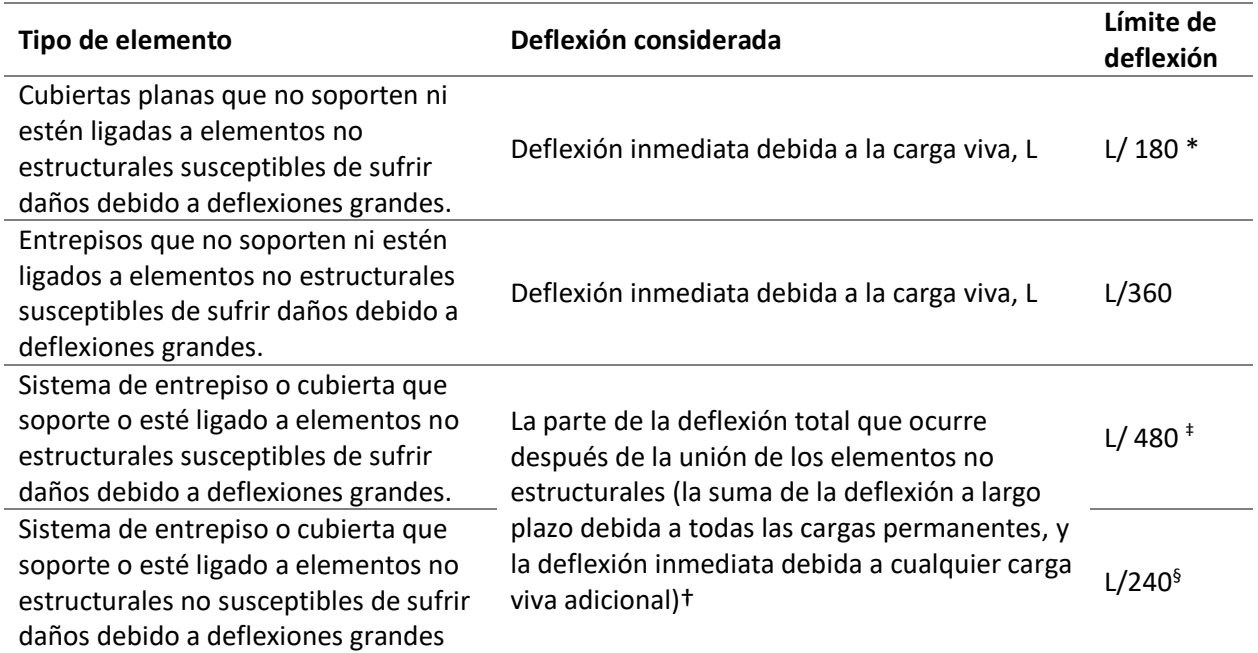

*Nota:* Adaptada de (American Concrete Institute, 2014, pág. 125).

#### *Determinación de las cargas de diseño.*

Las cargas muertas son las cargas gravitatorias del peso de todos los materiales que constituyen

el elemento estructural, incluyendo todo el equipo fijo formando parte de la estructura, tubería,

alambrado, ductos, aparatos etc. Los pesos específicos o unitarios de los materiales se pueden obtener

de distintas fuentes.

Las cargas vivas son también cargas gravitatorias como las cargas muertas, pero son distintas de estas últimas en que son una parte no integral de la estructura en función de la vida útil. Las cargas vivas de techo, Lr están asociadas con el mantenimiento del techo por los trabajadores, equipo y material. Esta carga se trata aparte de los otros tipos de carga viva L. Tanto las cargas vivas de techo y/o piso están sujetas a una reducción cuando actúan en un área tributaria grande, dado que es poco probable que la carga total este aplicada en una misma magnitud en esa área. Esta reducción no se permite cuando se impone una medida de seguridad a la estructura.

La carga viva está estimada por L=kL<sub>0</sub>

Donde:

L<sub>0</sub>= carga viva de diseño básica

k=Factor de reducción de carga efectivo.

# **Tabla 12**

*Sobrecargas mínimas uniformemente distribuidas y concentradas de acuerdo con la ocupación*

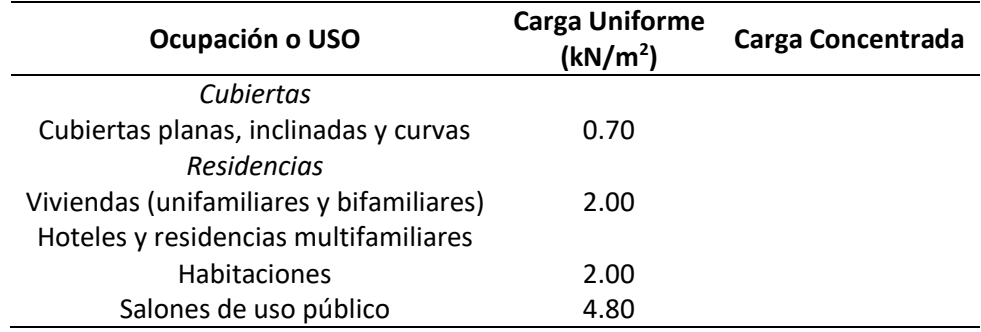

*Nota:* Adaptada de (NEC-SE-CG, 2015, págs. 25-30)

# *Modelos estructurales de losas para el diseño a flexión.*

Romo Proaño, Marcelo, referencia 18 modelos estructurales para el diseño de losas según sus

condiciones de apoyo.

# **Figura 10**

*Modelos de diferentes de losas nervadas*

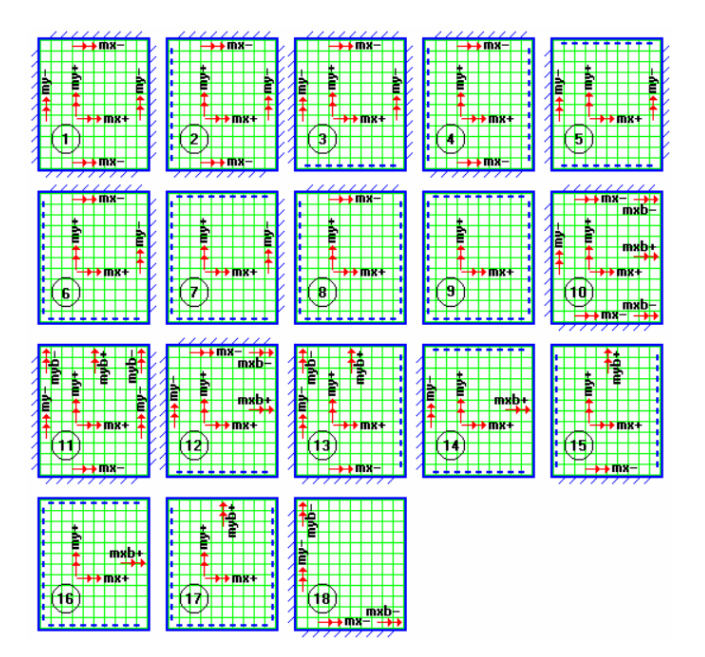

*Nota:* Tomada de (Romo, Diseño de losas de hormigón armado, 2017)

# **Figura 11**

*Diseño de losa nervada sometida a cargas distribuidas Caso 1*

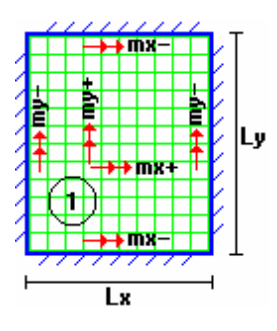

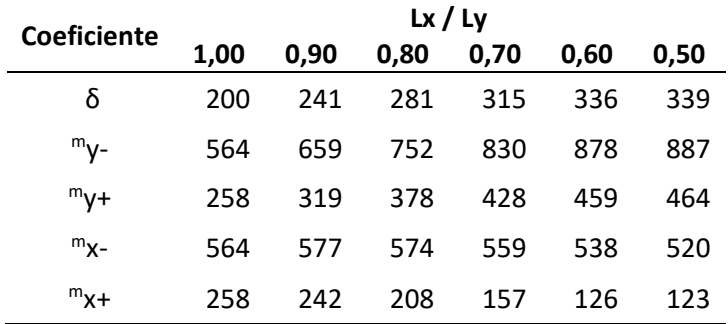

*Nota:* Adaptado de (Romo, Diseño de losas de hormigón armado, 2017)

### *Determinación de los momentos flectores de diseño y cálculo de la armadura requerida.*

Para la determinación de los momentos flectores se utilizarán las siguientes formulas, mismas que son aplicables para todos los modelos estructurales:

# **Tabla 13**

*Formulas momentos flectores*

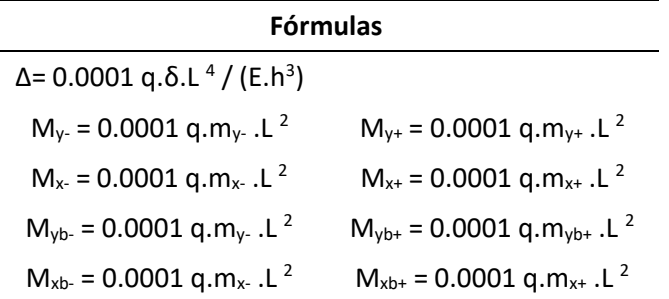

*Nota:* Adaptado de (Romo, Diseño de losas de hormigón armado, 2017)

## *Simbología*

δ: Valor adimensional para determinar la deflexión máxima en la losa.

Δ: Deflexión máxima de la losa.

- L<sub>x</sub>: Longitud más corta de la losa rectangular.
- Ly: Longitud más larga de la losa rectangular.

q: Carga uniformemente distribuida por unidad de superficie de losa.

 $m_y$ : Valor adimensional para calcular momento flector negativo máximo alrededor del eje y.

 $m_{yb}$ : Valor adimensional para calcular momento flector negativo máximo de borde libre alrededor del

eje y.

 $m_{v+}$ : Valor adimensional para calcular momento flector positivo máximo de tramo alrededor del eje

y.

myb+: Valor adimensional para calcular momento flector positivo máximo de borde libre alrededor del eje y.

 $m<sub>x</sub>$ : Valor adimensional para calcular momento flector negativo máximo alrededor del eje x.

mxb-: Valor adimensional para calcular momento flector negativo máximo de borde libre alrededor del eje x.

 $m_{x+}$ : Valor adimensional para calcular momento flector positivo máximo de tramo alrededor del eje x.

mxb+: Valor adimensional para calcular momento flector positivo máximo de borde libre alrededor del eje x.

My-: Momento flector negativo máximo alrededor del eje y, por metro de ancho de losa.

M<sub>yb</sub>: Momento flector negativo máximo de borde libre alrededor del eje y, por metro de ancho de losa.

 $M_{\nu+}$ : Momento flector positivo máximo alrededor del eje y, por metro de ancho de losa.

 $M_{\text{vbt}}$ : Momento flector positivo máximo de borde libre alrededor del eje y, por metro de ancho de losa.

M<sub>x</sub>: Momento flector negativo máximo alrededor del eje x, por metro de ancho de losa.

M<sub>xb</sub>: Momento flector negativo máximo de borde libre alrededor del eje x, por metro de ancho de losa.

 $M_{x+}$ : Momento flector positivo máximo alrededor del eje x, por metro de ancho de losa.

M<sub>xb+</sub>: Momento flector positivo máximo de borde libre alrededor del eje x, por metro de ancho de losa.

Para determinar la cantidad de acero que se requiere para un área sometida a flexión, se podrá utilizar la fórmula expresada a continuación:

$$
As = \frac{0.85f'c.b.d}{fy}\left[1 - \frac{2\sqrt{1 - \frac{2Mu}{0.85\emptyset f'c.b.d^2}}}\right]
$$

Es importante realizar una verificación, con la finalidad de asegurar que la cantidad que no haya superado la fracción de cuantía de armado balanceada: 75% cuando no resiste sismos y 50% cuando

resiste sismos; además no deberá ser inferior a la cantidad mínima requerida, que se calcula a través de la siguiente formula, si es una losa nervada:

$$
\rho min = \frac{14}{fy}
$$

La cuantía balanceada se define con la siguiente fórmula:

$$
\rho_b = 0.85 \beta_1 \frac{f'c}{fy} - \frac{0.003}{\frac{fy}{Es} + 0.003}
$$

Donde:

- ρb: Cuantía Balanceada.
- f'c: Resistencia característica a la rotura del concreto.
- fy: Esfuerzo de fluencia del acero de refuerzo.
- Es: Módulo de elasticidad del acero.

### *Resistencia al cortante de elementos a flexión*

Las losas deben tener propiedades de resistencia a la tracción ocasionada por la cortante. Esta

resistencia depende de la armadura insertada. Conforme lo establece la norma ACI-318, la resistencia a

cortante se define con la siguiente formula:

$$
V_{c,a} = \left[2 * \lambda * \sqrt[2]{f'}_c + \frac{N_u}{6A_g}\right] * b_w * d
$$

Donde:

- Vc, a Resistencia a cortante del hormigón
- λ Factor para hormigón estándar o ligero
- f'<sup>c</sup> Resistencia a compresión del hormigón
- N<sup>u</sup> Esfuerzo axil factorizado
- A<sup>g</sup> Área de la sección
- b<sup>w</sup> Anchura de la sección

#### d Profundidad estática eficaz

#### *Armadura de temperatura y retracción de fraguado.*

Es importante incorporar refuerzo de temperatura y retracción, no únicamente de flexión. Con

el tiempo, el hormigón tiende a asentarse por el efecto del fraguado. La malla electro soldada es

utilizada como armadura para estos casos, esta debe ser colocada en las áreas sometidas a mayor

#### temperatura.

La cuantía de refuerzo de retracción y temperatura debe ser al menos igual a los valores dados a

continuación, pero no menos que 0.0014:

#### **Tabla 14**

#### *Cuantía de armadura de temperatura*

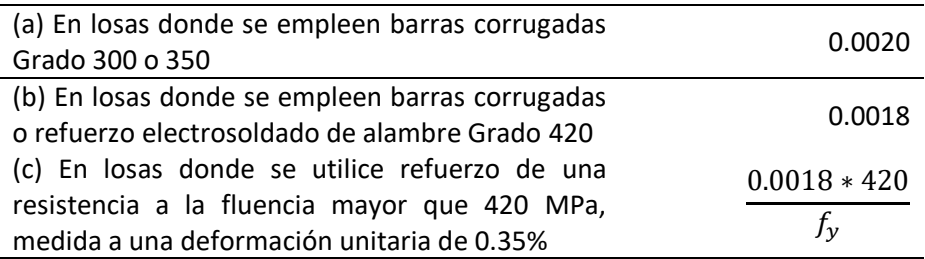

*Nota:* Adaptado de (American Concrete Institute, 2014, pág. 102)

Los requisitos de refuerzo preesforzado se han establecido para proveer una fuerza efectiva a la

losa, aproximadamente igual a la resistencia a la fluencia del refuerzo no preesforzado por retracción y

temperatura.

### **Diseño de losas postensadas**

Las losas postensadas son elementos estructurales de concreto armado que soportan cargas

gravitacionales y que adicionalmente al acero tradicional cuentan también con cables de acero (torones),

los cuáles son colocados dentro del elemento antes del colado, para ser tensados directamente en la obra

y una vez que el concreto alcanzo alrededor del 70% de su resistencia final.

El postensado es un método mediante el cual los tendones se tensan y anclan después de que el hormigón en el que están embebidos ha desarrollado la resistencia requerida, el diseño de las losas postensadas se lo realiza mediante un proceso interactivo y tomando franjas representativas de la losa a diseñar.

Los edificios postensados se construyen con los mismos materiales que los edificios de hormigón armado tradicional con algunas diferencias, los materiales y equipos que son exclusivos de la Construcción postensada. El acero de pretensado que está compuesto por torones de 7 hilos embebidos en conductos o revestidos, placas, cuñas, gatos hidráulicos para el tensado y una bomba de lechada para los sistemas adheridos.

Con respecto a los tendones de postensado existen dos tipos, "no adheridos" y "adheridos", los tendones no adheridos están recubiertos por una grasa que los protege de la corrosión y por un revestimiento plástico. Los tendones adheridos se colocan en un ducto en el que se inyecta a presión una lechada de cemento después de tensar los cables.

Cabe puntualizar que el uso del post tensado desde la década de 1950 en los Estados Unidos ha resultado en una mayor familiaridad de los ingenieros de diseño y los contratistas con el post tensado, sumado a un código de construcción relativamente claro y explícito, significa que se ha logrado una madurez en las prácticas de diseño y construcción en este país.

El diseño de estructuras pone especial atención a la seguridad, entendida como la capacidad de las estructuras para soportar las cargas requeridas por los códigos de diseño. La capacidad de servicio y la economía, sin embargo y de forma particular para las estructuras postensadas la experiencia práctica ha superado los códigos de diseño, lo que significa que muchas recomendaciones de los constructores aún no se incorporan a los códigos.

Aunque una alternativa postensada para estructuras puede ser más económica y tener un rendimiento superior muchos ingenieros consultores se muestran apáticos a esta alternativa, debido a que el diseño puede requerir más tiempo y esfuerzo que una estructura de hormigón armado convencional.

#### *Límite de esfuerzos bajo cargas de servicio*

Para el diseño deben considerarse las concentraciones de esfuerzos ocasionadas por el preesforzado. La metodología para el diseño de losas con concreto preesforzado debe inducir una fuerza interna de compresión sobre un elemento o estructura, a través del tensionamiento del acero de preesfuerzo, de manera que sea posible contrarrestar los efectos de las cargas externas aplicadas con posterioridad.

Los elementos preesforzados a flexión se clasifican en: clase U, clase T y clase C. Esta clasificación se da en función de  $f_t$ , correspondiente al esfuerzo calculado en la fibra extrema en tracción en la zona precomprimida en tracción, calculada para cargas de servicio de la siguiente manera:

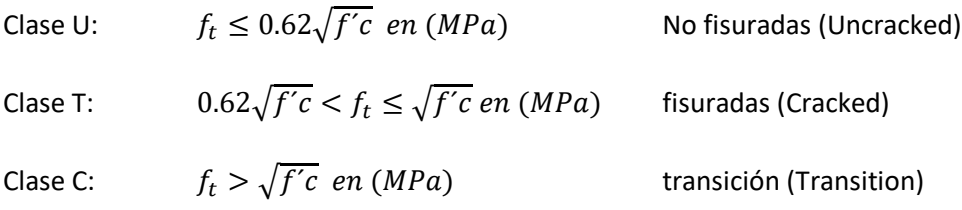

Las losas preesforzadas en dos direcciones deben ser diseñadas según recomienda el ACI 318-14 como Clase U con:  $f_t \leq 0.5\sqrt{f'ci}$ 

Donde:  $f'$ ci es la resistencia a compresión del hormigón cuando se ejerce la tensión (ACI committee 318-14)

Los elementos clasificados como U no presentan inercias agrietadas ya que son diseñados para que su comportamiento sea como secciones no fisuradas.

Cuando en la fibra extrema en compresión se obtenga un valor menor o igual al que se especifica para clase U, seleccionando la fuerza adecuada de tensión y el perfil del tendón, se ha a realizado el diseño para cargas de servicio.

# *Esfuerzos en el estado de transferencia*

Los valores en la fibra extrema en compresión no deben exceder los siguientes límites.

# **Tabla 15**

*Esfuerzo límite en la fibra en compresión*

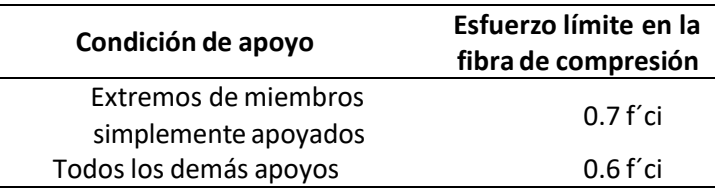

*Nota:* Tomada de ACI 318-14 Tabla 24.5.3.1.

Estos esfuerzos se producen debido al peso del elemento y la fuerza de tensado, considerando

las perdidas producidas por la retracción del tendón y el acortamiento elástico del hormigón, los valores

en la fibra extrema en tensión no deben exceder los siguientes límites.

# **Tabla 16**

*Esfuerzos limite en la fibra en tensión*

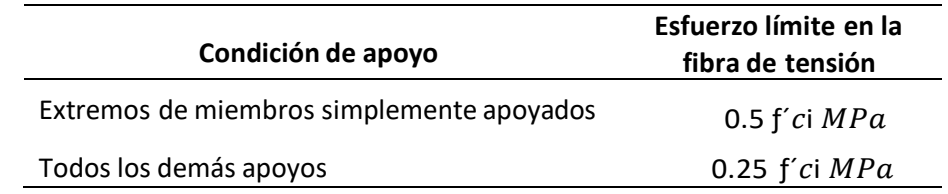

*Nota:* Tomada de ACI 318-14 Tabla 24.5.3.2.

# **Tabla 17**

*Limite de esfuerzo a compresión bajo cargas de servicio*

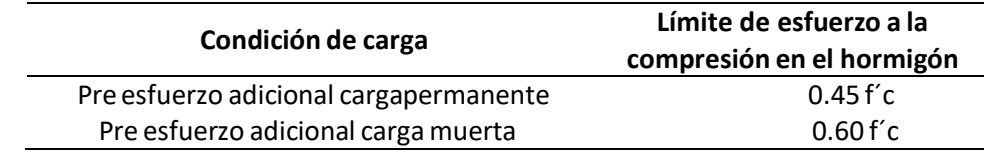

*Nota:* Tomada de ACI 318-14 Tabla 24.5.4.1.

# *Deflexiones*

En los elementos postensados clase U se calcula las deflexiones en base a la inercia geométrica según recomienda el ACI Committee 318, 2014, las deflexiones calculadas máximas no deben exceder las relaciones mostradas en la siguiente tabla:

# **Tabla 18**

*Deflexiones calculadas máximas permisibles*

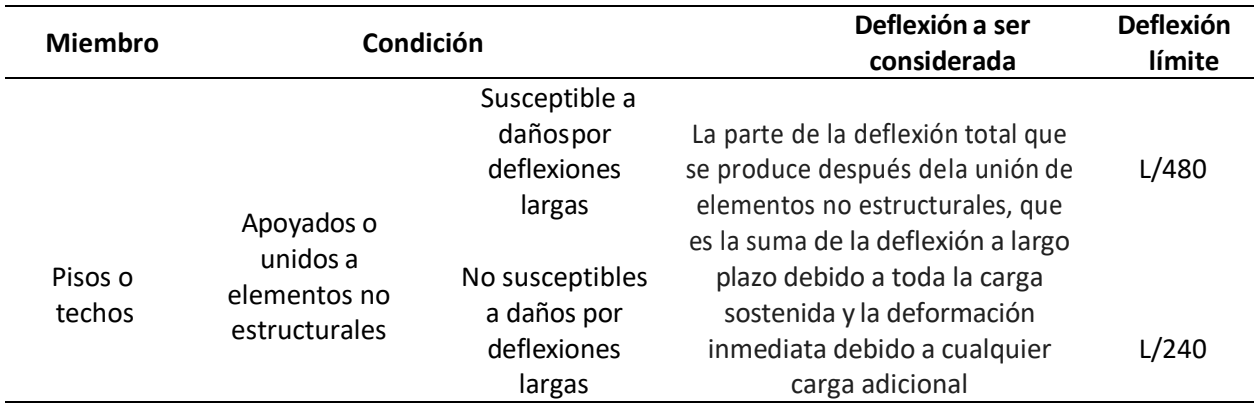

*Nota:* Tomada de ACI 318-14 Tabla 24.2.2.

El diseño a flexión de los elementos para cargas de servicio debe cumplir los requerimientos

mostrados en la siguiente tabla:

# **Tabla 19**

*Requerimientos de diseño por cargas de servicio*

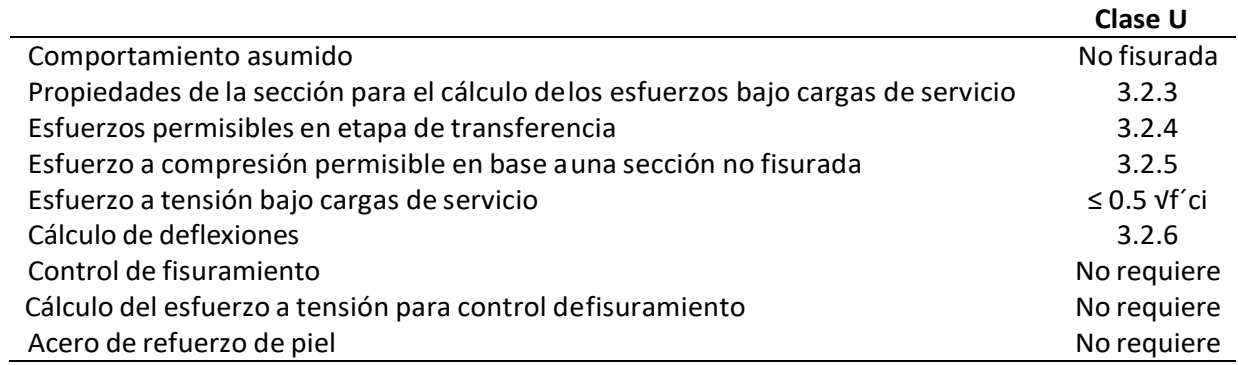

*Nota:* Tomada de ACI 318-14 Tabla R24.5.2.1.

El esfuerzo de tensión en el tendón para capacidad nominal de losas se determina en base a:

$$
f_{ps} = f_{se} + 70 + \frac{f'c}{300 * \rho_p} \quad en MPa
$$
\n
$$
f_{ps} = f_{se} + 210 \quad en MPa
$$
\n
$$
f_{ps} = f_{se} \quad en MPa
$$
\n
$$
\rho_p = \frac{A_{ps}}{b * d_p}
$$

Donde:

f<sub>ps</sub>: Esfuerzo último de tensión del acero pre esforzado.

ƒe: Esfuerzo efectivo de tensión del acero pre esforzado.

 $\rho_p$ : Cuantía de acero pre esforzado.

 $A_{ps}$ : Área de acero pre esforzado.

El acero máximo para el reforzamiento de acero de preesfuerzo como el acero pasivo para evitar

falla frágil y asegurar un comportamiento dúctil se determina por:

$$
\omega = \frac{A_{ps} * f_{ps} + A_s * f_s - A'_s * f'_s}{b * d_p * f'_c} \le 0.36 \beta_1
$$

# **Tabla 20**

*Valores de* β *1 para distribución de esfuerzos en el hormigón*

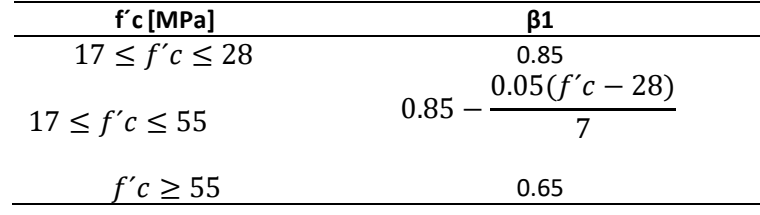

*Nota:* Tomada de ACI 318-14 Tabla 22.2.2.4.3

El acero mínimo requerido en losas bidireccionales postensadas para asegurar el

comportamiento dúctil y controlar la fisuración para cables no adheridos se determina por:

# **Tabla 21**

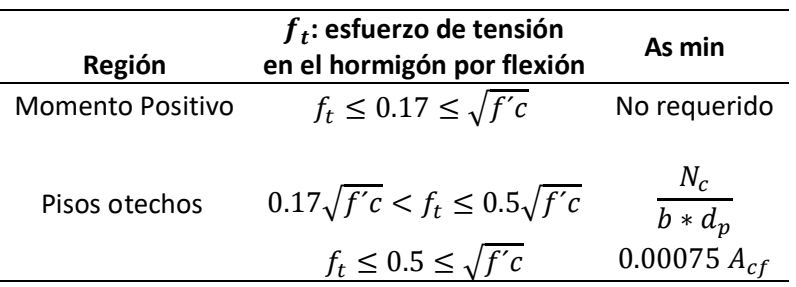

*Refuerzo mínimo para losas bidireccionales postensadas*

*Nota:* Tomada de ACI 318-14 Tabla 8.2.6.3.

Donde:

Nc: Tensión resultante en el hormigón actuando en el área neta de la sección sujetaa esfuerzos de tensión.

A<sub>cf</sub>: Es el área de sección transversal bruta de losa de dos pórticos equivalentes ortogonales que se

intersecan en una columna de una losa bidireccional.

El acero requerido a cortante en losas bidireccionales postensadas para asegurar el

comportamiento ductil y evitar la falla frágil se determina por:

$$
V_n = V_c = 0.17 \sqrt{f'c} * b * d \text{ en } MPa
$$

Perdidas en el Postensado con cables no adherido

Las perdidas consideradas son:

- Asentamiento de cuñas en la etapa de transferencia.
- Acortamiento elástico del elemento de hormigón.
- Deformación a largo plazo en el hormigón.
- Encogimiento del hormigón.
- Relajación del acero de pre esfuerzo.
- Fricción a lo largo de la trayectoria del tendón.

## *Estimación del espesor de la losa*

El PTI recomienda, para el cálculo del espesor de la losa postensada apoyada en vigas en dos direcciones la relación:

$$
hmin = \frac{L}{55}
$$

Donde:

L: Luz Libre

# **Tabla 22**

*Relación Luz/altura (L/h) sugeridos para losas postensadas*

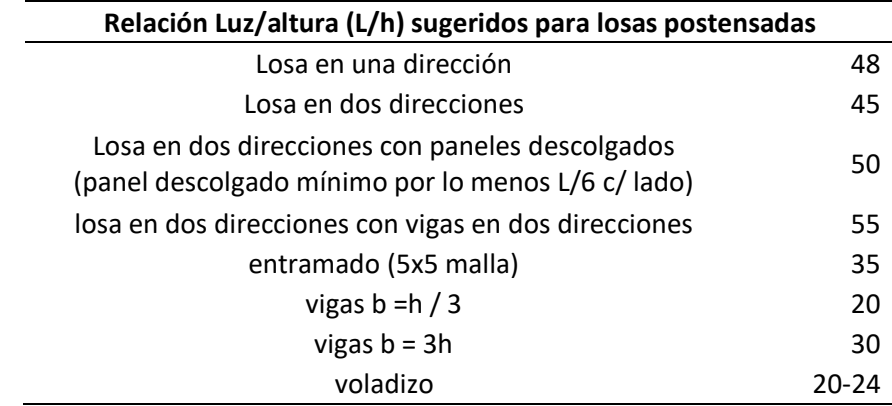

Nota: Tomado de (Post-Tensioning Institute, 2006)

# *Balanceo de cargas en losas bidireccionales*

En el método de balanceo de cargas en losas en dos direcciones se busca alcanzar presiones uniformes en los dos sentidos ortogonales de análisis para lograr un control adecuado de deflexiones bajo las cargas actuantes, la fuerza introducida mediante el tensado de cables debe ser capaz de balancear las cargas que actúen sobre la losa, así como su peso propio, en losas se recomienda balancear entre un 50% y un 100% de la carga, el porcentaje de la carga a balancear debe cumplir las limitaciones de esfuerzos en el rango elástico, control de fisuras y resistencia última.

#### **Procedimiento**

El método consiste en dividir el elemento que tiene las cargas externas aplicadas y el cable de preesfuerzo en dos diagramas de cuerpo libre, el primero con las cargas externas aplicadas y el segundo sin el tendón, pero con una carga equivalente que represente la presencia del torón, la diferencia de los dos diagramas mencionados se denomina diagrama equivalente, el método de carga balanceada es un artificio para calcular esfuerzos por las cargas de servicio y calcular deformaciones localizadas ya que el cable produce una fuerza interna. La carga equivalente para el tendón dependerá de la geometría del cable, las ecuaciones según la forma del tendón se obtienen de:

### **Figura 12**

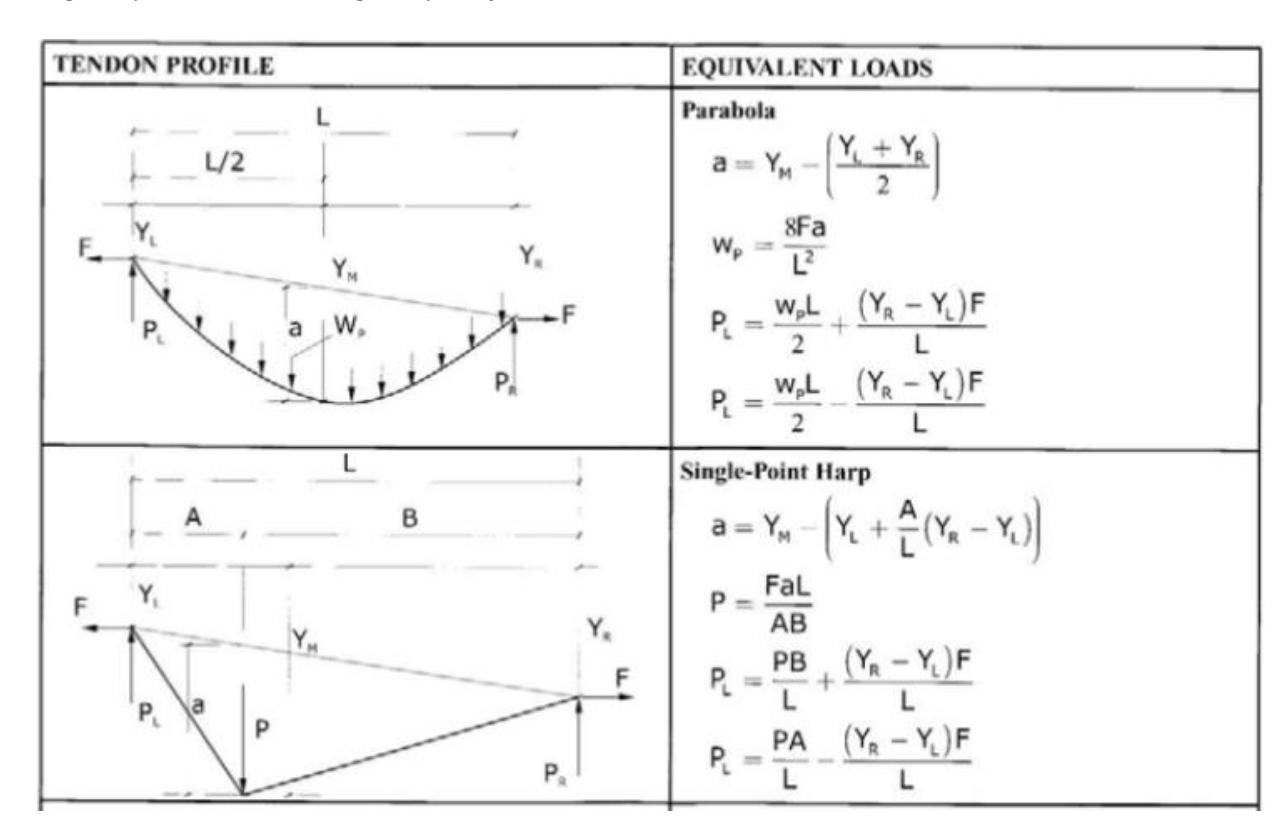

*Cargas equivalentes con carga de preesfuerzo constante*

Nota: Tabla 5.1. Tomado de (Post-Tensioning Institute, 2006)

La forma del tendón usada en losas para cargas uniformemente distribuidas es la de la parábola,

la forma con el tendón con trayectoria triangular se usa para cargas puntuales.

# **Figura 13**

*Diagramas de cuerpo libre*

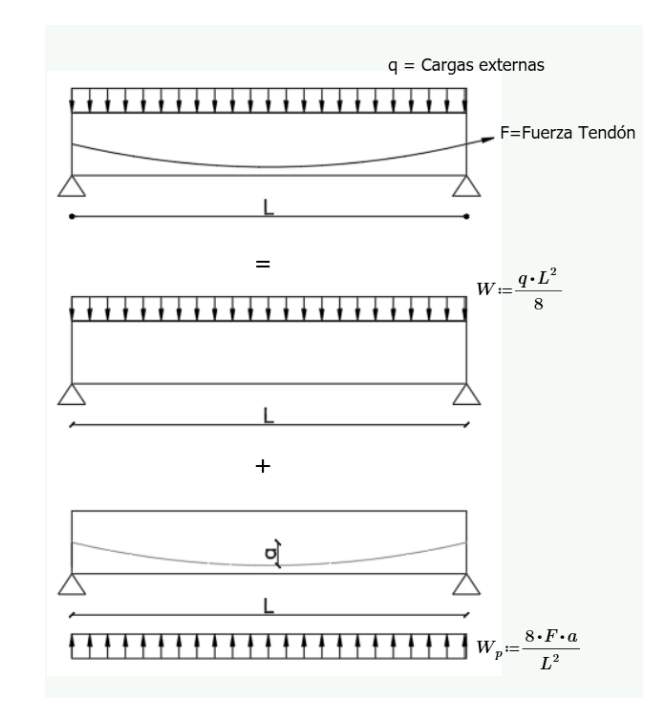

Nota: Elaboradas en el software AutoCAD.

Donde:

q: carga viva y la carga muerta sin mayorar uniformemente distribuida

Wp: Carga repartida de la fuerza del tendón

L: distancia entre apoyos

a: es la altura medida desde el punto de apoyo del cable hasta el punto inferior de la parábola

# **Figura 14**

*Diagrama equivalente*

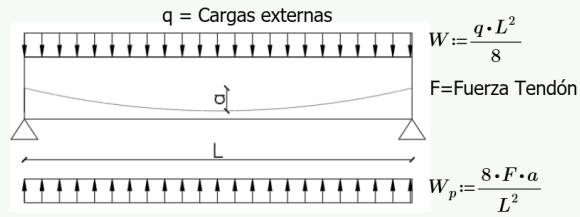

Nota: Elaboradas en el software AutoCAD.

El momento que actúa en la sección se lo calcula realizando el equilibrio de fuerzas para un

elemento postensado mediante:

# **Figura 15**

*Equilibrio de Fuerzas para un elemento postensado*

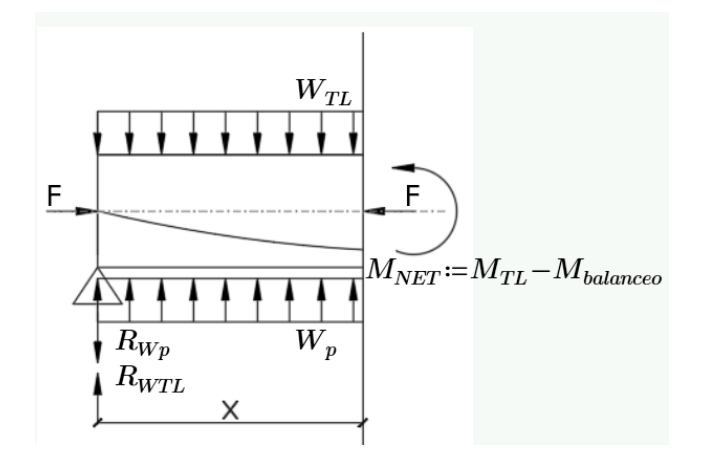

Nota: Elaboradas en el software AutoCAD.

$$
M_{Net} = M_{TL} + M_{balanceo}
$$

$$
M_{TL} = W_{TL} * \frac{x^2}{2} - R_{WTL} * x
$$

$$
M_{balanceo} = W_p * \frac{x^2}{2} - R_{Wp} * x
$$

Los esfuerzos en las fibras superior e inferior se determinan por:

$$
\sigma_b = -\frac{F}{A} + \frac{M_{NET}}{S_b}
$$

$$
\sigma_t = -\frac{F}{A} - \frac{M_{NET}}{S_t}
$$

Donde:

A: es el área de la sección transversal

S: es el módulo de la sección transversal

### **Figura 16**

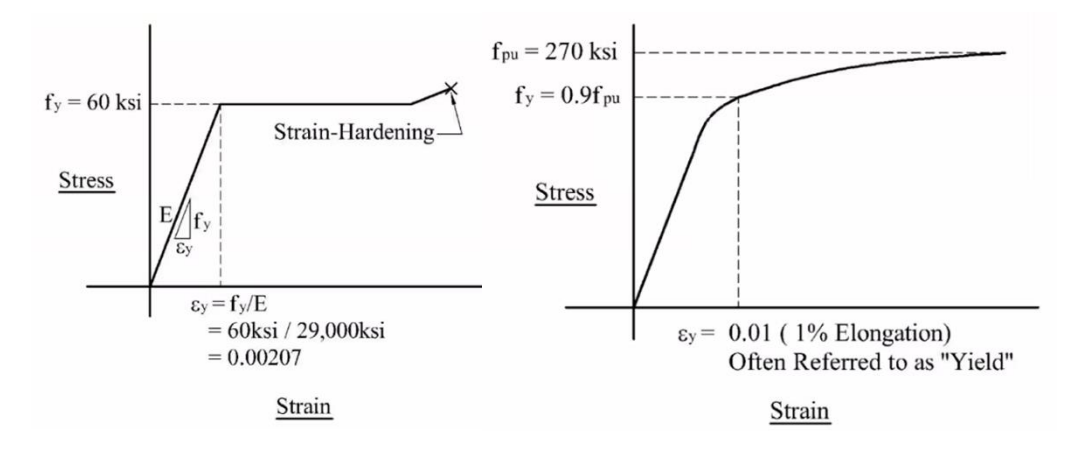

*Diagrama esfuerzo deformación para acero convencional y acero postensado*

Para el acero convencional, una vez que se ha llegado a la deformación unitaria de 0.0027 el fuerzo de fluencia es de 60 ksi, pasada esta deformación unitaria el esfuerzo de fluencia continua siendo el mismo, en el acero de preesfuerzo el fpu es de 270 ksi y se establece que la fluencia es el 1% de la elongación es decir cuando se tiene 0.9 fpu, con lo cual el rango para diseño se encuentra entre 0.9 de fpu y 270 ksi, para determinar el esfuerzo de diseño el ACI establece una alternativa mediante el cálculo del fps.

# **Figura 17**

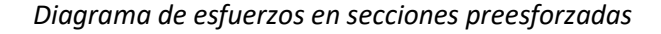

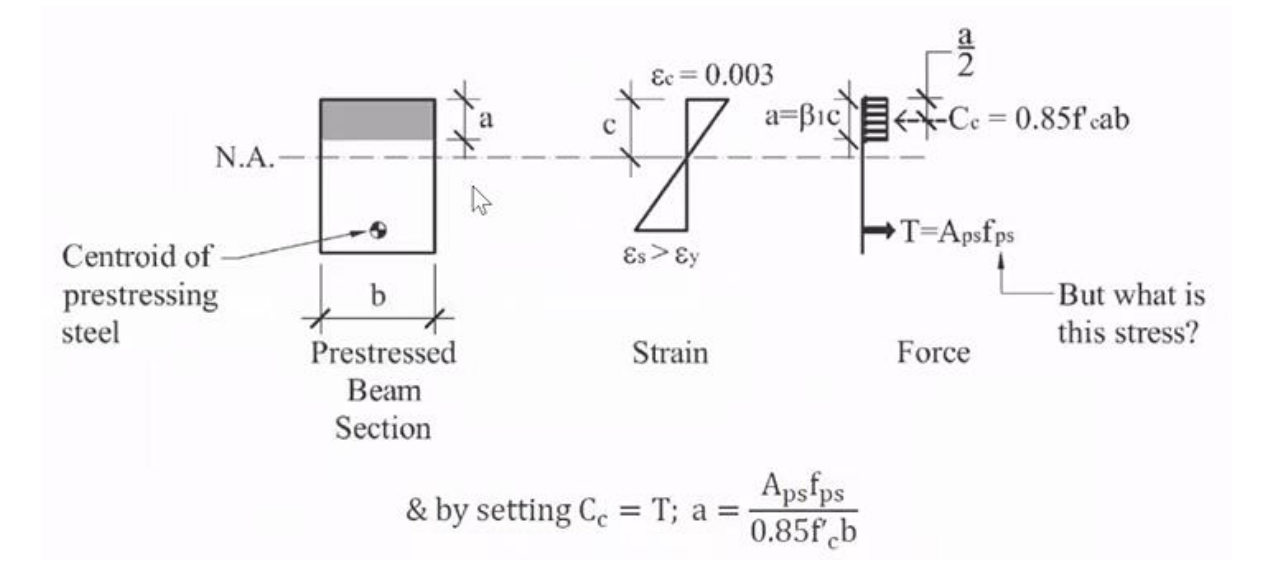

## **Tabla 23**

*Valores aproximados de fps para esfuerzos de flexión por tendones no adheridos*

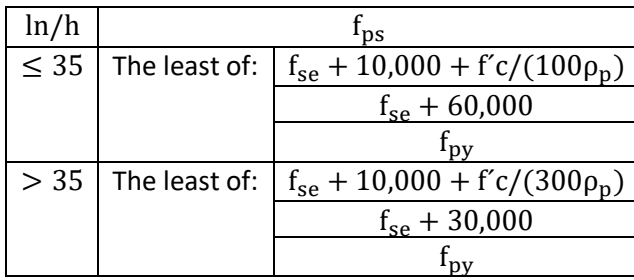

*Nota:* Tomada de ACI 318-14 Tabla 20.3.2.4.1

El fse es el esfuerzo efectivo después de las perdidas igual a 12 tonelas o 175 ksi y  $\rho_p$  se define como:

$$
\rho_p = \frac{A_{ps}}{b * d_p}
$$

Donde:

Aps: es el área del acero preesforzado

b: es el ancho de la fibra en compresión

dp: es la distancia de la fibra extrema hasta el centroide del cable de preesfuerzo.

$$
T_p = f_{ps} * A_{ps}
$$

Donde:

Aps: es el área del acero preesforzado

fps: es el esfuerzo del cable preesforzado

Al diagrama de esfuerzos en secciones postensadas se debe sumar el acero pasivo fy = 4200 kg/cm<sup>2</sup> para obtener el diagrama de esfuerzos totales en elementos preesforzados con presencia de acero de refuerzo convencional de donde se obtendrá:

$$
a = \frac{f_{ps} * A_{ps} + f_y * A_s}{0.85 * f'c * b}
$$

$$
\emptyset Mn = 0.9 \left[ f_{ps} * A_{ps} * \left( d_p - \frac{a}{2} \right) + f_y * A_s * \left( d - \frac{a}{2} \right) \right]
$$

En elementos postensados con apoyos intermedios, el momento de demanda es igual al momento último obtenido con las combinaciones de cargas de servicio más un momento secundario:

$$
M_{demanda} = M_u + M_2
$$

Donde:

Mu: momento calculado con las combinaciones de carga

M2:es el momento secundario producido por la acción del cable de preesfuerzo.

La deformación debida al postensado en elementos con apoyos intermedios se puede interpretar como

se indica en la siguiente imagen.

## **Figura 18**

*Deformación por la acción del preesfuerzo*

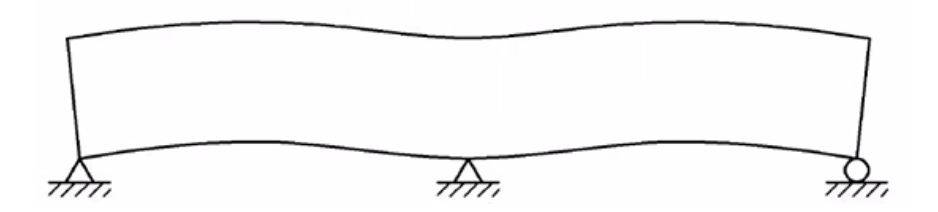

Estas deformaciones producen una reacción en el apoyo intermedio en el sentido contrario a las

reacciones en los apoyos extremos.

# **Figura 19**

*Reacciones en los apoyos intermedios debido a la acción del preesfuerzo.*

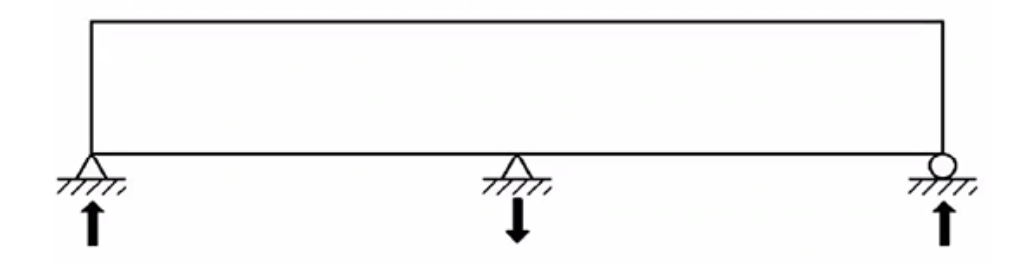
Si bien es cierto se produce una reacción en el apoyo, esta es muy pequeña y el ACI 318 indica que se debe despreciar, sin embargo, el momento M2 producido por esta reacción si se debe tomar en cuenta ya que su valor no es despreciable, al ser una reacción puntual se presentara un diagrama de momentos lineal, la carga equivalente obtenida para el cable de preesfuerzo produce un momento de balanceo, el cual está compuesto por un momento primario y un momento secundario M2 de donde el momento secundario sería igual al momento de balanceo más el momento primario.

#### **Figura 20**

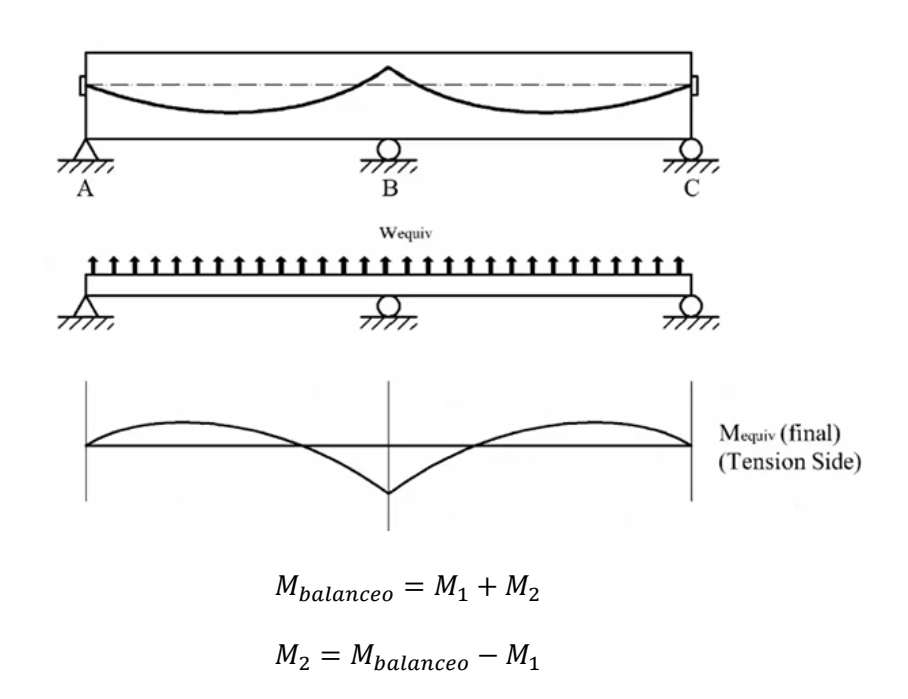

*Diagrama de momentos de balanceo producido por la carga equivalente.*

Donde:

Mbalanceo: momento de balanceo

M1: Momento Primario

## M2: Momento secundario

EL momento de balanceo se lo calcula con los diagramas mostrados en la tabla 5.1 del PTI, por lo que para obtener el momento secundario M2 se debe determinar el momento primario, el diagrama de momentos producido por el momento primario M1 es:

*Diagrama de momento primario M1*

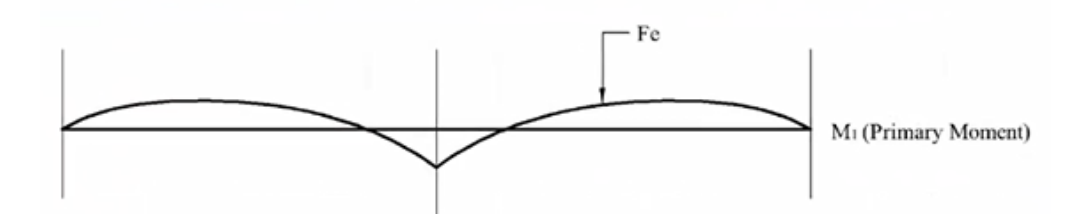

Debido a la geometría del cable dentro de la sección preesforzada se producirá una excentricidad respecto al centro de gravedad de la sección, la fuerza del cable multiplicada por la excentricidad es igual al momento primario M1.

$$
M1 = F \ast e
$$

Donde:

F: fuerza en cable de preesfuerzo

e: excentricidad medida entre el centro de gravedad de la sección y la posición del cable según la

sección de análisis.

La diferencia entre el momento de balanceo y el momento primario produce un diagrama de momentos de tipo lineal dicho momento es el momento denominado M2.

## **Resumen del procedimiento.**

Dado un elemento de hormigón postensado con un apoyo intermedio y cargas uniformemente distribuidas como el indicado.

#### **Figura 22**

*Elemento postensado con apoyo intermedio*

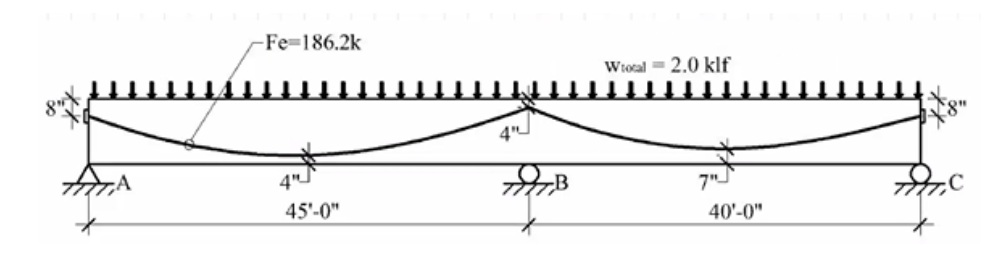

#### *Mayoración de cargas*

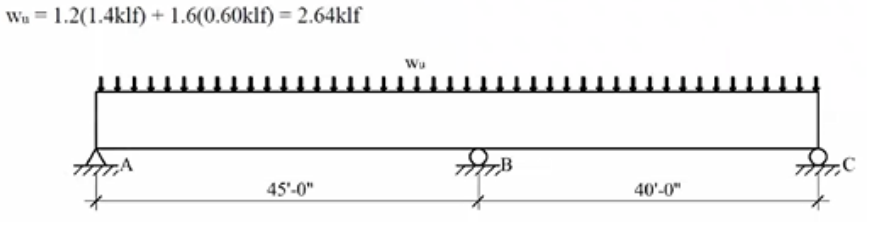

Se calcula el momento último producido por las cargas mayoradas y la carga equivalente

producida por el cable de preesfuerzo.

#### **Figura 24**

*Diagrama de momentos por cargas ultimas*

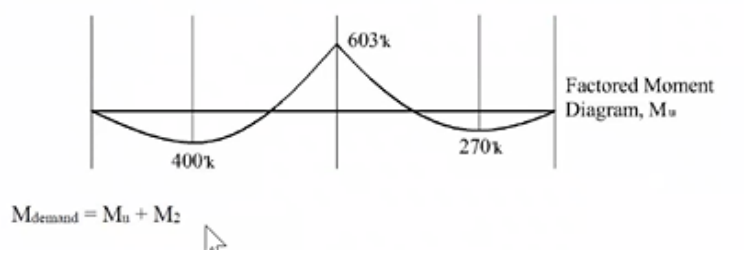

Se calcula el diagrama de momento M2 producido por el momento de balanceo más el

momento primario producido por la excentricidad del cable a lo largo de su trayectoria con respecto al eje neutro.

## **Figura 25**

*Diagrama de momento secundario M2*

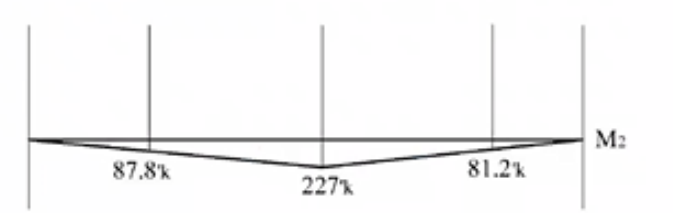

Finalmente se calcula el momento final de demanda sumando el momento de balanceo con el

momento M2, con lo que se calcula el diagrama de momentos final para el diseño.

#### *Diagrama de momento de demanda para diseño*

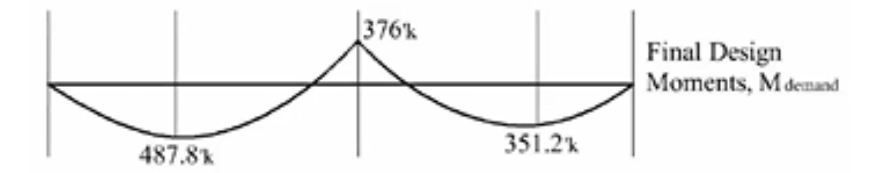

Se observa en el diagrama de momento de demanda, el momento M2 reduce el momento sobre el apoyo intermedio, aunque aumenta el momento en los apoyos extremos con respecto al diagrama de momentos de balanceo, por lo que sería un error calcular el refuerzo sin tomar en cuenta el momento M2, ya que se sobredimensionaría el refuerzo en el apoyo intermedio el refuerzo en los apoyos extremos sería insuficiente.

#### *Materiales y Equipos*

#### **Hormigón**

Generalmente se requiere un hormigón de mayor resistencia para el trabajo de postensado que para el hormigón armado. Un factor por el que es determinante la necesidad de hormigones más resistentes es que, el hormigón de alta resistencia está menos expuesto a las grietas por contracción que aparecen frecuentemente en el concreto de baja resistencia antes de la aplicación del preesfuerzo.

Actualmente, presenta un elevado nivel de innovación y optimización que le otorga un sinfín de características. Entre las más relevantes se destacan:

- Los elementos de hormigón postensado requieren poco mantenimiento por su alta resistencia mecánica y durabilidad. Por consiguiente, la armadura debe tener protección contra la corrosión.
- Controla efectivamente la formación de fisuras y grietas causadas por retracción hidráulica y por flexión. Además, posibilita la reducción de las deflexiones y vibraciones.

• Permite construir elementos estructurales de [grandes luces,](https://es.wikipedia.org/wiki/Luz_(ingenier%C3%ADa)) lo que conlleva a la construcción de vanos largos apoyados por pocas columnas.

## *Cable para Postensado (Adherido / No adherido)*

## **Figura 27**

*Cables de postensado*

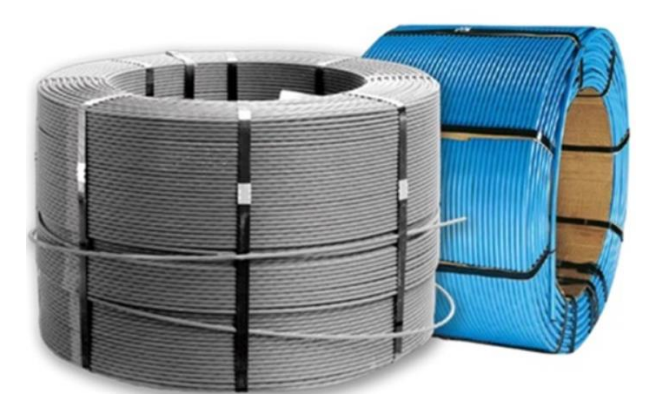

*Nota:* Tomado de (Ideal Alambrec Bekaert, 2021)

Los tendones no adheridos para postensados son cables compuestos por 7 alambre trenzados y colocados dentro de una chaqueta plástica que los protege de la corrosión, los torones que se

distribuyen en el país son de baja relajación, cuya resistencia última es de 270 ksi.

## *Anclajes*

## **Figura 28**

*Placas de apoyo*

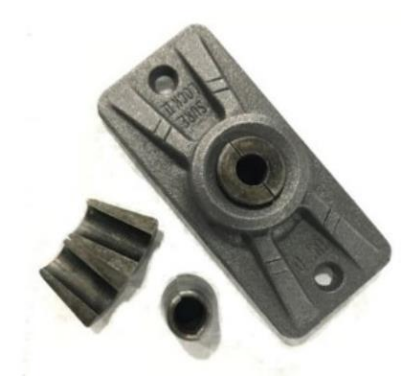

*Nota:* Tomado de (PREESFORZADOS & mallas, 2022)

A través de los anclajes se transfieren los esfuerzos de los cables al hormigón, los anclajes son de dos tipos, uno pasivo que fija el cable en un extremo y uno activo que permite el tensado del cable.

## *Cuñas*

## **Figura 29**

*Cuñas de anclaje*

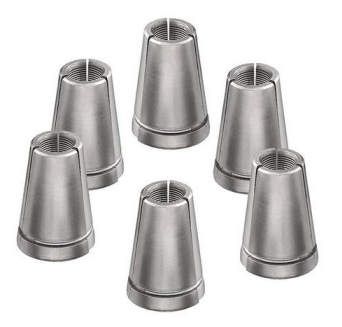

*Nota:* Tomado de (MTT-MAXIM, 2021)

Las cuñas evitan la retracción de los cables durante el proceso de tensado, las cuñas se instalan

en las bases de los pocket formers y se coloca usando un martillo especial.

**Gato hidráulico**

**Figura 30**

*Gato hidráulico*

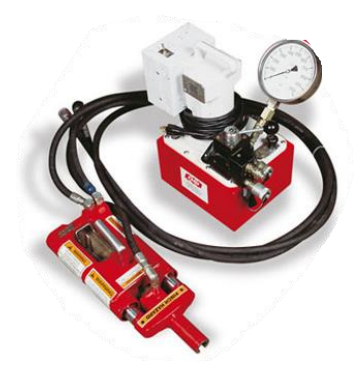

*Nota:* Tomado de (MTT-MAXIM, 2021)

El gato hidráulico es el dispositivo usado para proporcionar la tensión en los cables, este debe estar

debidamente calibrado y certificado para proveer las fuerzas de preesfuerzo adecuadas.

#### **Ventajas del uso de losas postensadas**

La construcción de losas postensada presenta ventajas respecto a la alternativa de hormigón armado tradicional entre las que se puede citar.

- Uso de menos a cero para brindar seguridad, reduciendo la huella de carbono total debido a que se puede reducir en más de 3 veces el peso del refuerzo, logrando una eficiencia estructural de los edificios post tensados, esto es debido a la resistencia a tracción más alta del acero pretensado.
- Reducción de peso, a través de la disminución del refuerzo por retracción debido a la acción de la temperatura, en una loza postensada no se requiere una malla en la que las barras estén muy próximas entre sí, debido a que la pre compresión impartida por los tendones es suficiente para evitar el agrietamiento por contracción y cambios de temperatura.
- Reducción del espesor de la losa y consecuentemente el peso de la estructura, ya que superada una luz de 5 m, la losa postensada se reduce en 1/3 el espesor en comparación con una losa de concreto armado convencional.
- Si se mantiene igual espesor en la losa postensada que la que se utilizaría en una losa de hormigón armado convencional, se podría aumentar la luz y eliminar las vigas secundarias reduciendo el costo final del encofrado, ya que la simplificación del sistema de piso se torna en una ventaja.
- Mayor separación entre columnas.
- Construcción más rápida.
- Menor peso propio de la estructura.
- Mejor control de deformaciones.
- Mejor control de fisuración.
- Losas impermeables

#### **Capítulo III**

#### **Diseño estructural del edificio en hormigón armado con losas alivianadas**

#### **Introducción**

Se realizará el diseño estructural del Edificio "El Parque". Este proyecto está ubicado en la provincia de Pichincha, cantón Quito, parroquia Tumbaco. Es un edificio de uso residencial de hormigón armado, con vigas descolgadas y losas alivianadas tradicionales. Se aplicará la Norma Ecuatoriana de la Construcción NEC-2015 y el Reglamento ACI 318-14.

Se iniciará con el prediseño de las losas, vigas y columnas para obtener las secciones iniciales, una vez concluido el predimensionamiento se reajustará las secciones durante el diseño estructural mediante el software ETABS hasta que cumplan con las Normas. Las propiedades de los materiales a considerar son:

- Resistencia del hormigón  $f'c = 280kg/cm2$
- Esfuerzo de fluencia del acero  $fy = 4200 kg/cm2$ .

#### **Descripción de la Geometría**

"El Parque" es un edificio irregular en planta y en elevación. Consta de: un subsuelo para parqueaderos en el nivel Nv.: -2.92 y cinco pisos establecidos en los niveles Nv.: +0.18; Nv.: +3.28; Nv.: +6.38; Nv.: +9.48 y Nv.: +12.58. Las luces varían entre 4.00 m y 7.60 m. La altura de entrepiso es de 3.10 m. Tiene un bloque de gradas y un ascensor.

La losa del Nivel +0.18 se encuentra apoyada en muros perimetrales y columnas, además se observa un área de losa accesible y dos áreas de losas inaccesibles que están al nivel +0.00. La losa del nivel +3.28 tiene un área de losa accesible y un área de losa inaccesible, las dos al mismo nivel. La losa del nivel +6.38 consta de un área de losa accesible y es donde nacen dos gradas adicionales que conectan el nivel +6.38 con el nivel +9.48. Las losas del nivel +9.48 y +12.58 tiene un área de losa accesible y dos áreas de losas inaccesibles.

Para disminuir los efectos de torsión debido a la irregularidad en planta del edificio, se decidió dividir en tres bloques: Bloque A, Bloque G, Bloque B. El bloque A se encuentra entre los ejes A-D, El bloque G se encuentra entre los ejes D-E y el bloque B se encuentra entre los ejes E-H.

## **Figura 31**

*Vista en planta por bloques Nv. +0.18*

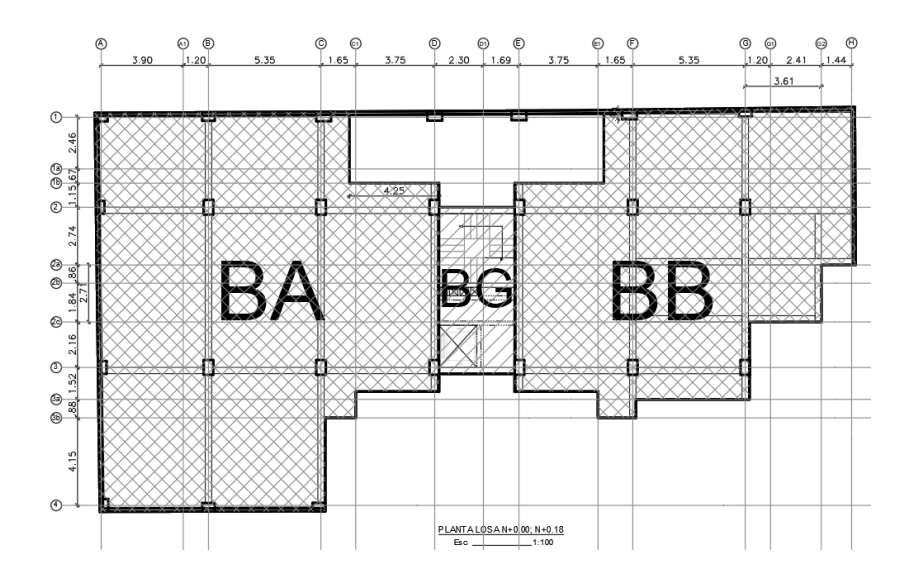

*Nota:* Elaborado en AutoCAD. Trabajado desde los planos arquitectónicos del edificio "El Parque"

#### **Figura 32**

*Vista en planta por bloques Nv. +3.28*

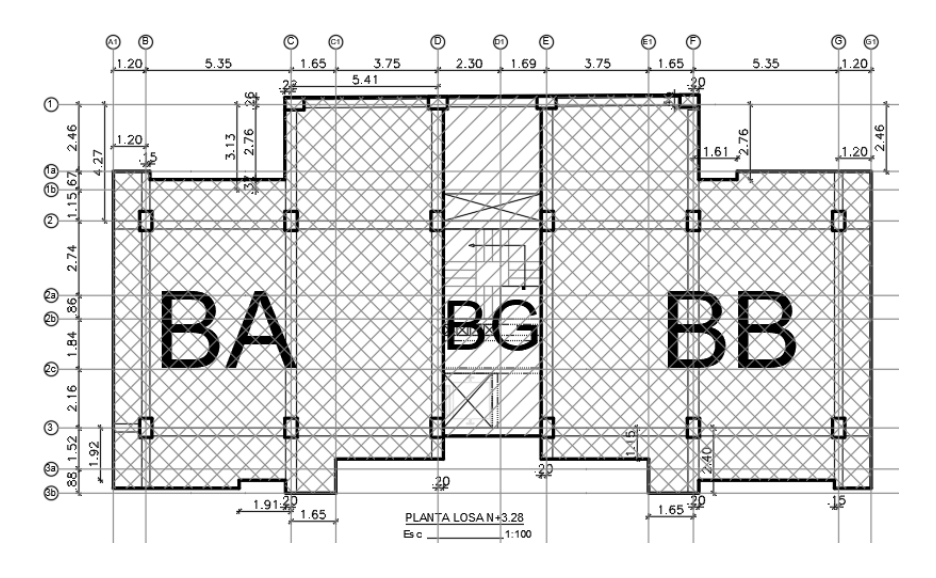

*Nota:* Elaborado en AutoCAD. Trabajado desde los planos arquitectónicos del edificio "El Parque"

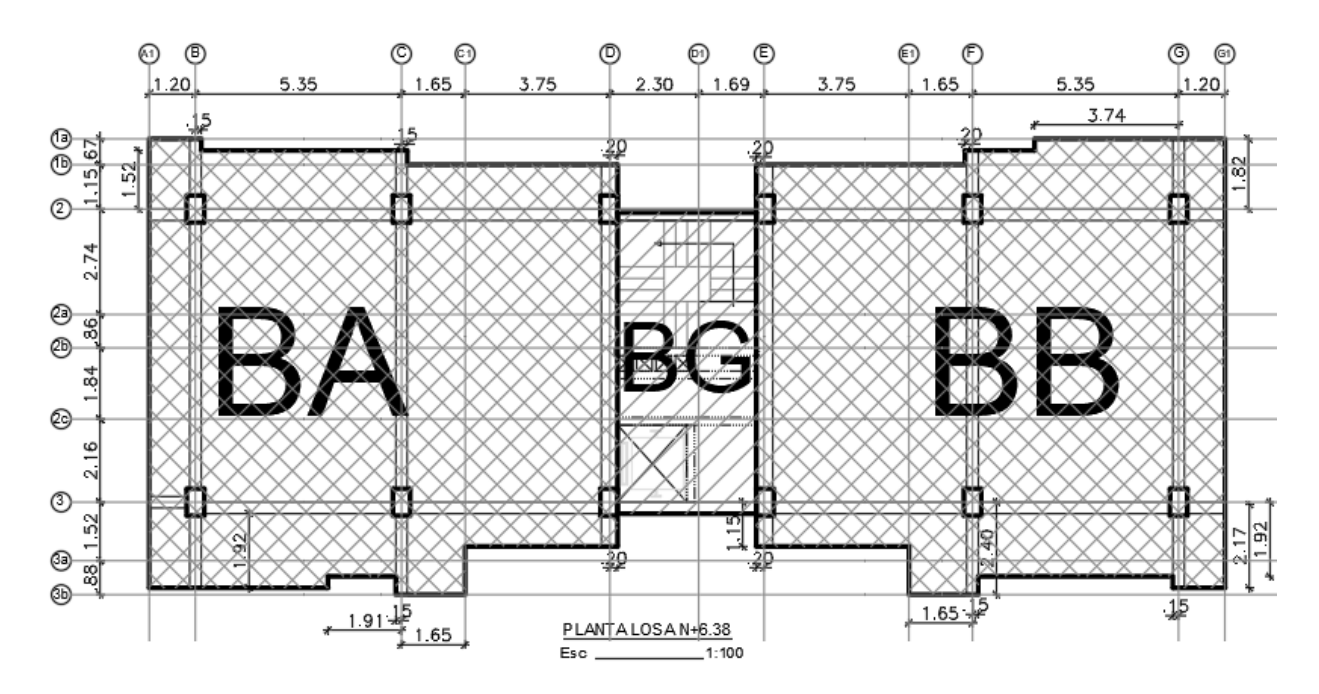

## *Vista en planta por bloques Nv. +6.38*

*Nota:* Elaborado en AutoCAD. Trabajado desde los planos arquitectónicos del edificio "El Parque"

## **Figura 34**

*Vista en planta por bloques Nv. +9.48 y Nv. +12.58*

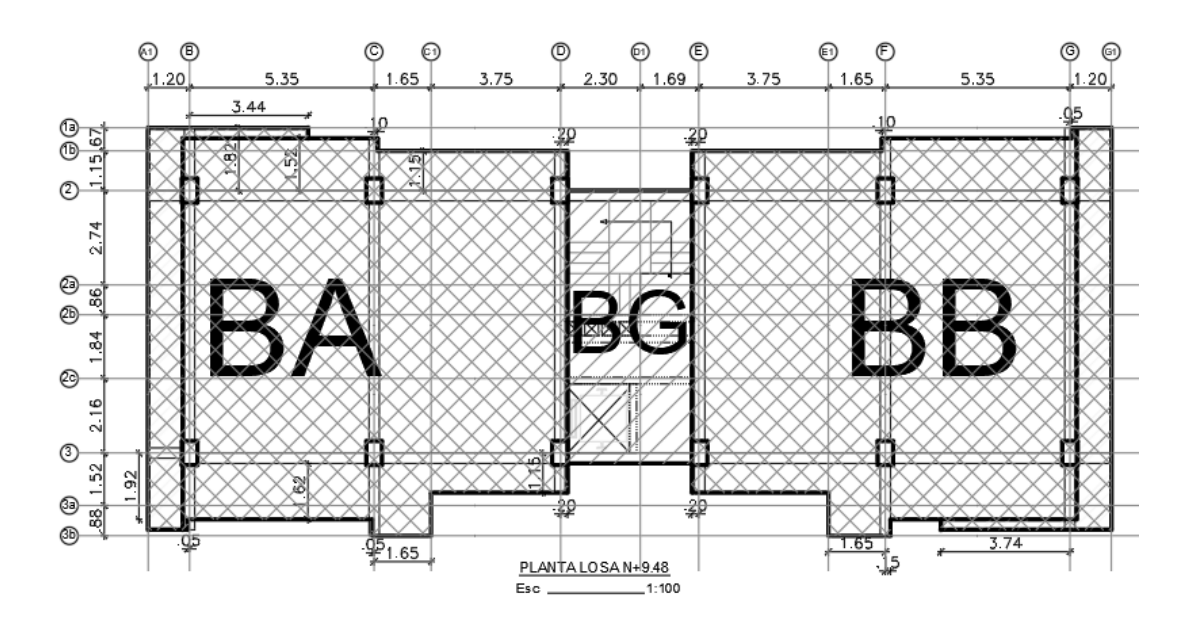

*Nota:* Elaborado en AutoCAD. Trabajado desde los planos arquitectónicos del edificio "El Parque"

#### *Vista en elevación*

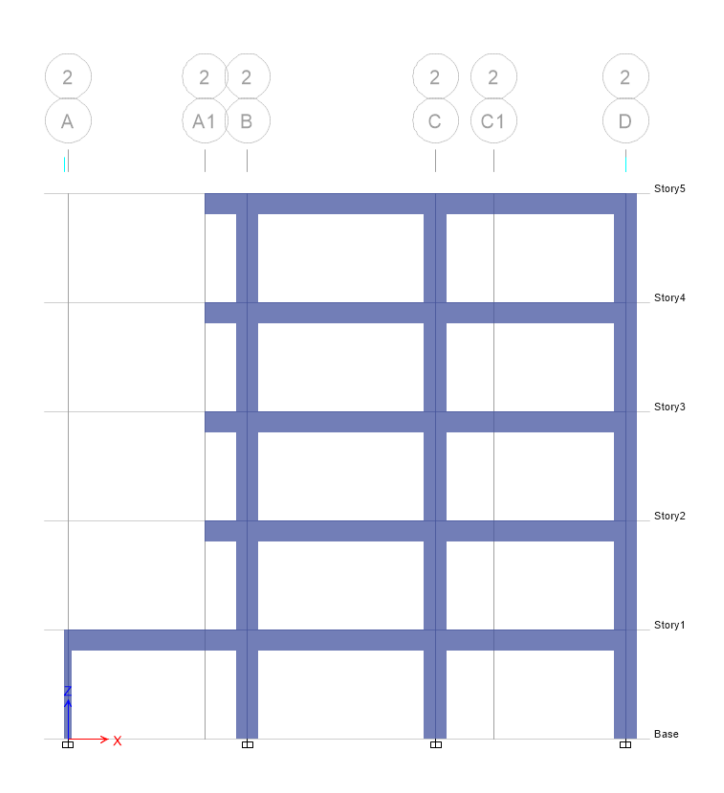

*Nota:* Elaborado en ETABS.

## **Materiales**

Límite de fluencia del acero:  $fy = 4200 kg/cm2$ 

Capacidad portante del suelo:  $\sigma s$  = 15  $T/m2$ 

Resistencia a compresión del hormigón:  $f'c = 280 kg/cm2$ 

Tipo de Perfil de Suelo: D

## **Análisis de Cargas**

Para el análisis y diseño estructural se considerará las cargas actuantes de la estructura tanto de carga

muerta y carga viva.

## *Cargas Muerta*

Las cargas muertas que se considerarán para el siguiente análisis son:

• Peso propio de Losas

- Peso propio de Vigas
- Peso propio de Columnas
- Mampostería
- Acabados

#### *Carga Viva*

La carga viva que se considerará para el siguiente análisis es:

- *CV para viviendas:* 2.00  $kN/m^2$  =204 kg/m<sup>2</sup> (NEC-SE-CG, 2015)
- *CV para cubierta:* 0.7  $kN/m^2$  =71 kg/m<sup>2</sup> (NEC-SE-CG, 2015)

#### *Combinación de Carga*

Se tomaron en cuenta las combinaciones de carga asumidas en la Norma Ecuatoriana de la

Construcción NEC-15 en su capítulo de cargas no sísmicas (NEC-SE-CG, 2015). La norma nos muestra las

siguientes combinaciones para diseño por el método de última resistencia:

- 1. 1.4
- 2.  $1.2D + 1.6L + 0.5max[Tr; S; R]$
- 3.  $1.2D + 1.6max[lr; S; R] + max[L; 0.5W]$
- 4.  $1.2D + 1.0W + L + 0.5max[Lr; S; R]$
- 5.  $1.2D + 1.0E + L + 0.2S$
- 6.  $0.9D + 1.0W$
- 7.  $0.9D + 1.0E$

#### **Predimensionamiento de elementos estructurales**

Es necesario el predimensionamiento de losas, vigas y columnas puesto que las secciones encontradas serán las que se ingresen al modelo estructural y servirán de punto de partida para el análisis estructural, estas secciones serán tentativas y se modificarán de acuerdo al resultado del análisis.

#### *Losas*

A continuación, se muestra la planta baja del edificio en estudio, se ha seleccionado el paño comprendido entre los Ejes (B-C) - (2-3), debido a su repetición en los otros niveles y por presentar la combinación de luces más crítico, tanto para los bloques A y B.

#### **Figura 36**

*Paño para predimensionamiento de losa alivianada*

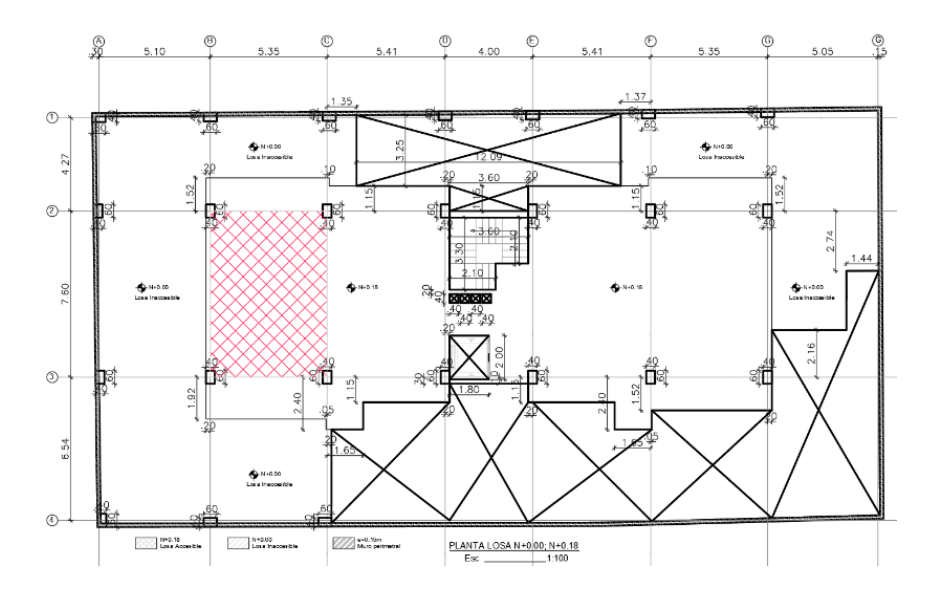

*Nota:* Elaborado en el Software AutoCAD. Tomado de planos arquitectónicos del Edificio "El Parque"

Se asume un espesor tentativo de 25 cm, con una loseta de compresión de 5 cm, nervios de 10 cm de espesor y alivianamientos de bloque de 40x40x20 cm, se presenta una alternativa de bloqueado, con el objetivo de calcular el valor de  $\alpha_m$ .

#### **Figura 37**

*Sección típica losa* alivianada e = 25 cm

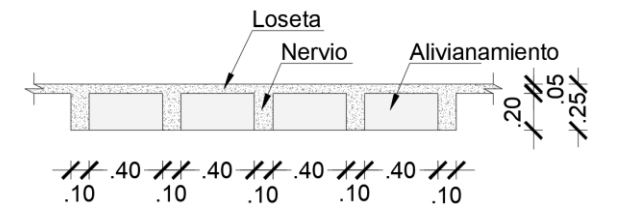

Nota: Elaborado en el Software AutoCAD

*Losas Equivalentes*

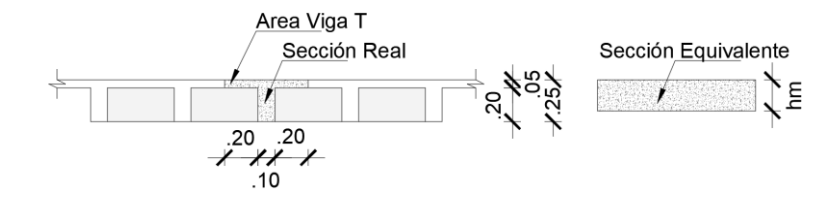

Nota: Elaborado en el Software AutoCAD

ancho de la loseta viga T

$$
b_{\text{loseta}} = 50 \text{ cm}
$$

altura loseta viga T

 $h<sub>loseta</sub> = 5 cm$ 

base nervio viga T

 $b<sub>nervio</sub> = 10 cm$ 

altura del nervio T

 $h_{\text{nervio}} = 20 \text{ cm}$ 

área viga T

$$
\text{Área}_{\text{VT}} = (b_{\text{loseta}} * h_{\text{loseta}}) + (b_{\text{nervio}} * h_{\text{nervio}}) = 450 \text{ cm}^2
$$

Momento que produce la viga T respecto a su base:

$$
M_{VT} = (b_{\text{loseta}} * h_{\text{loseta}}) * (h_{\text{nervio}} + \frac{h_{\text{loseta}}}{2}) + (b_{\text{nervio}} * h_{\text{nervio}}) * \frac{h_{\text{nervio}}}{2} = 7.625 * 10^3 \text{cm}^3
$$

Centro de gravedad de la viga T con respecto a la base:

$$
Y_G = \frac{M_{VT}}{Area_{VT}} = 16.944 \text{ cm}
$$

Inercia de la viga T con relación a su centro de gravedad:

$$
I_{\textrm{loseta}} = \left(\frac{b_{\textrm{loseta}}*h_{\textrm{loseta}}^3}{12}\right) + b_{\textrm{loseta}}*h_{\textrm{loseta}}*\left(\left(h_{\textrm{nervio}}+\frac{h_{\textrm{loseta}}}{2}\right)- (Y_G)\right)^2 = 8.237*10^3 \textrm{ cm}^4
$$

$$
I_{\text{nervio}} = \left(\frac{b_{\text{nervio}} * h_{\text{nervio}}^3}{12}\right) + b_{\text{nervio}} * h_{\text{nervio}} * \left(Y_G - \frac{h_{\text{loseta}}}{2}\right)^2 = 1.631 * 10^4 \text{ cm}^4
$$

$$
I_{\text{VT}} = I_{\text{nervio}} + I_{\text{loseta}} = 2.455 * 10^4 \text{ cm}^4
$$

La inercia de la sección equivalente debe ser igual a la sección de la viga T por lo que se calcula la altura de la losa maciza equivalente.

$$
hm = \sqrt[3]{\frac{\text{I}_{\text{VT}} \cdot 12}{b_{loseta}}} = 18.061 \text{ cm}
$$

Cálculo de los valores de  $\alpha$  para los 4 bordes de Losa.

## *Figura 39*

*Viga Eje 2 (30x50)*

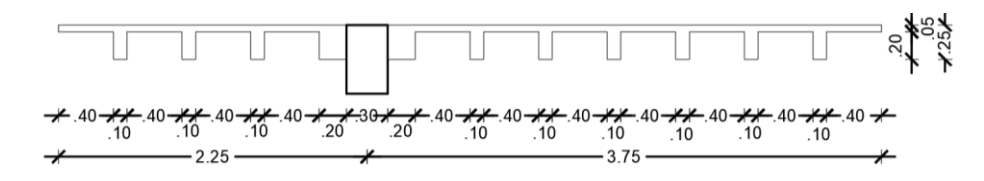

Nota: Elaborado en el Software AutoCAD

Cálculo de α eje 2

Base de la viga

$$
b=30\ cm
$$

Altura de la viga

 $h = 50$  cm

Altura de la losa maciza equivalente

$$
hm=18.06\ cm
$$

Base de la losa

$$
bl = 5.70 m
$$

Inercia de la viga

$$
I_{viga} = \frac{b * h^3}{12} = 3.125 * 10^5 \text{ cm}^4
$$

Inercia de la losa

$$
I_{loss} = \frac{bl * hm^3}{12} = 2.798 * 10^5 \text{ cm}^4
$$

α2

$$
\alpha 2 = \frac{I_{viga}}{I_{losa}} = 1.117
$$

 $\alpha$  es la razón entre E\*I de la sección de la viga y E\*I del ancho de la losa limitada lateralmente

por las líneas de centro de los paneles adyacentes a cada lado de la viga.

#### *Figura 40*

*Viga Eje 3 (30x50)*

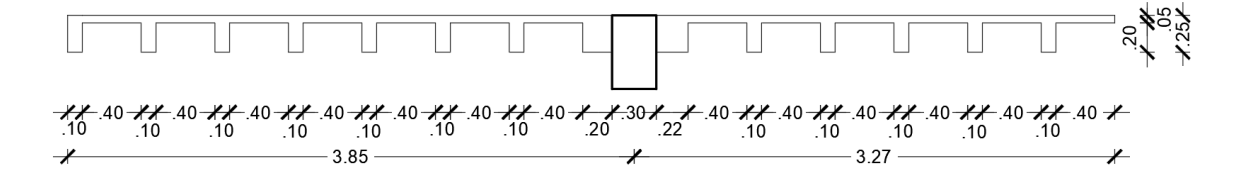

Nota: Elaborado en el Software AutoCAD

Cálculo de α eje 3

Base de la viga

$$
b=30\;cm
$$

Altura de la viga

$$
h=50\;cm
$$

Altura de la losa maciza equivalente

$$
hm=18.06\ cm
$$

Base de la losa

$$
bl = 6.82 m
$$

Inercia de la viga

$$
I_{viga} = \frac{b * h^3}{12} = 3.125 * 10^5 cm^4
$$

Inercia de la losa

$$
I_{losa} = \frac{bl * hm^3}{12} = 3.348 * 10^5 cm^4
$$

α3

$$
\alpha_3 = \frac{I_{viga}}{I_{losa}} = 0.933
$$

## **Figura 41**

*Viga Eje B (30x60)*

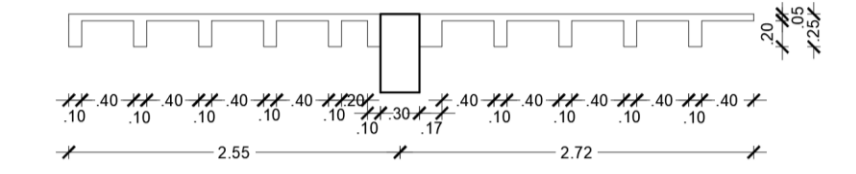

Nota: Elaborado en el Software AutoCAD

Cálculo de α eje B

Base de la viga

$$
b=30\ cm
$$

Altura de la viga

 $h = 60$  cm

Altura de la losa maciza equivalente

$$
hm=18.06\ cm
$$

Base de la losa

 $bl = 4.97 m$ 

Inercia de la viga

$$
I_{viga} = \frac{b * h^3}{12} = 5.4 * 10^5 \text{ cm}^4
$$

Inercia de la losa

$$
I_{loss} = \frac{bl * hm^3}{12} = 2.44 * 10^5 cm^4
$$

αB

$$
\alpha B = \frac{I_{viga}}{I_{losa}} = 2.213
$$

*Figura 42*

*Viga Eje C (30x60)*

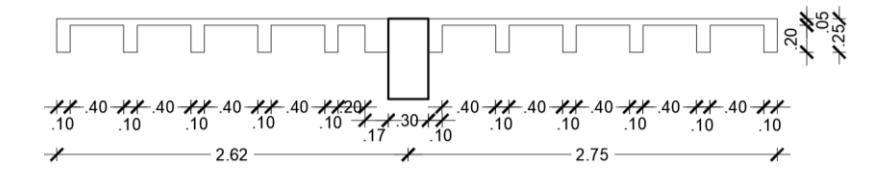

Nota: Elaborado en el Software AutoCAD

Cálculo de α eje B

Base de la viga

*Altura de la viga*

 $h = 60$  cm

 $b = 30$  cm

*Altura de la losa maciza equivalente*

 $hm = 18.06 cm$ 

*Base de la losa*

 $bl = 5.07 m$ 

*Inercia de la viga*

$$
I_{\text{viga}} = \frac{b \cdot h^3}{12} = 5.4 \cdot 10^5 \text{ cm}^4
$$

*Inercia de la losa*

$$
I_{\text{losa}} = \frac{\text{bl} * \text{hm}^3}{12} = 2.489 * 10^5 \text{ cm}^4
$$

*αC*

$$
\alpha C = \frac{I_{viga}}{I_{losa}} = 2.17
$$

*Se calcula el valor de αm*

$$
\alpha_{\rm m} = \frac{\alpha 2 + \alpha 3 + \alpha B + \alpha C}{4} = 1.608
$$

Puesto que el valor de αm está entre el rango 0.2 - 2 se debe usar la siguiente ecuación para calcular la altura mínima de la losa nervada:

$$
h_{\min} = \frac{\text{Ln} * (800 + 0.0712 * fy)}{36000 + 5000 * \beta * (\alpha_m - 0.2)}
$$

Donde:

- Ln: Claro libre en la dirección larga del panel, medido de cara a cara de las columnas en losas sin vigas y de cara a cara de las vigas en losas sustentadas sobre vigas.
- Lc: Claro libre en la dirección corta del panel, medido de cara a cara de las vigas en losas sustentadas sobre vigas.
- fy: Esfuerzo de fluencia del acero
- $\alpha_m$ : Promedio de los valores de  $\alpha$  para las cuatro vigas en los bordes del panel.
- β: Relación de forma del panel igual a panel largo libre / panel corto libre.

L<sub>n</sub> = 7.30 m; L<sub>c</sub> = 5.05 m; β =  $\frac{L_n}{L_n}$  $\frac{L_{\rm n}}{L_{\rm c}}$  = 1.446

$$
h_{\min} = \frac{\text{Ln} * (800 + 0.0712 * fy)}{36000 + 5000 * \beta * (\alpha_m - 0.2)} = 0.174 \text{ m}
$$

Debido a que la altura de losa propuesta supera la altura mínima fijada por el código ACI, se

ocupará la altura de la losa asumida para el modelo de ETABS.

 $h_m > h_{\min}$ 

#### $18.06$  cm  $> 17.4$  cm

Previo al predimensionamiento de vigas, se obtiene las cargas actuantes en la losa propuesta de

25 cm de espesor, calculando el peso propio indicando, la sobre carga permanente y la carga viva para un metro cuadrado de losa.

# *Esquema de Losa Alivianada*

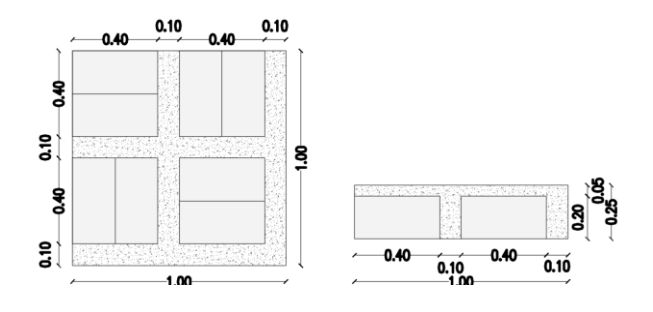

*Nota:* Elaborado en el Software AutoCAD

Peso propio de la losa:

$$
P_{nervio} = 0.10 \, m \ast 0.20 \, m \ast 3.60 \, m \ast 2400 \frac{kg}{m^3} \ast \frac{1}{m^2} = 172.8 \frac{kg}{m^2}
$$
\n
$$
P_{loseta} = 0.05 \, m \ast 2400 \, \frac{kg}{m^3} = 120 \frac{kg}{m^2}
$$
\n
$$
P_{aliviamiento} = 8 \ast 12 \, \frac{kg}{m^2} = 96 \, \frac{kg}{m^2}
$$
\n
$$
P_{losa} = P_{nervio} + P_{loseta} + P_{aliviamiento} = 388.8 \, \frac{kg}{m^2}
$$

Carga permanente:

Enlucido = 0.02 m \* 2200 
$$
\frac{\text{kg}}{\text{m}^3}
$$
 = 44  $\frac{\text{kg}}{\text{m}^2}$   
Masillado = 0.02 m \* 2200  $\frac{\text{kg}}{\text{m}^3}$  = 44  $\frac{\text{kg}}{\text{m}^2}$   
Reculorimiento<sub>piso</sub> = 0.02 m \* 2200  $\frac{\text{kg}}{\text{m}^3}$  = 44  $\frac{\text{kg}}{\text{m}^2}$   
Peso<sub>mamposteria</sub> = 200  $\frac{\text{kg}}{\text{m}^2}$ 

Carga <sub>permanente</sub> = Enlucido + Masillado + Recubrimiento<sub>piso</sub> + Peso<sub>mamposteria</sub> = 332 kg  $m<sup>2</sup>$ 

Carga viva:

Carga <sub>viva</sub> = 204 
$$
\frac{\text{kg}}{\text{m}^2}
$$

*Vigas*

# **Viga Eje B**

## **Figura 44**

*Mosaico de cargas viga Eje B*

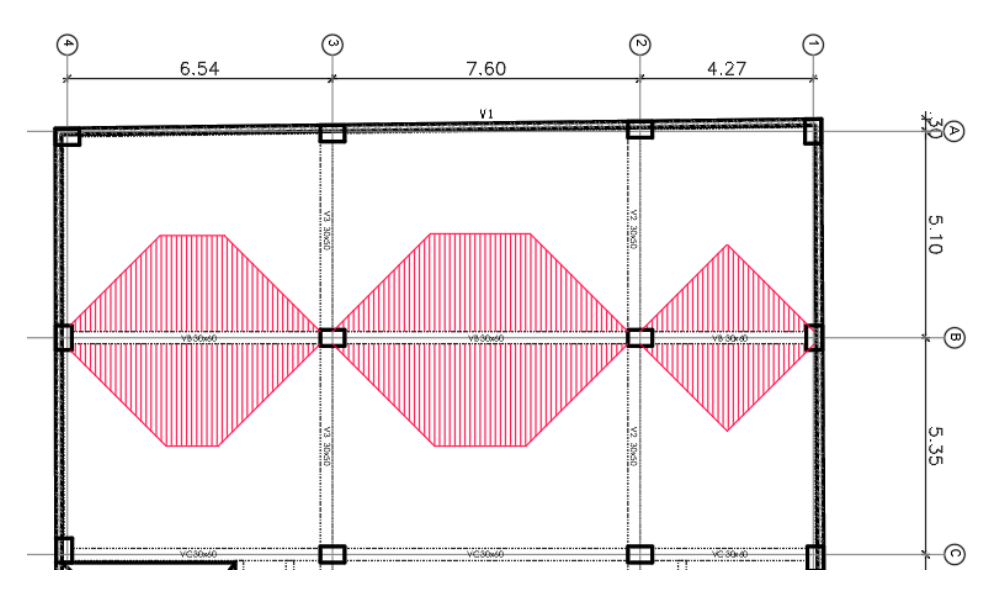

*Nota:*

Para el predimensionamiento de las vigas de los ejes B, C, D, E y F; se selecciona la viga del eje B, debido a que es la más crítica y se repite en la mayoría de vanos y pisos. Elaborado en el Software AutoCAD

Se calcula el peso de la viga del eje B y se divide para el área tributaria con el objetivo de conocer el peso aproximado de la viga por m<sup>2</sup> de losa.

$$
L_{viga} = 16.93 m
$$
  
\n
$$
A_{viga} = 0.30 m * 0.60 m
$$
  
\n
$$
A_{viga} = 0.18 m^2
$$
  
\n
$$
\gamma_{hormig\acute{o}n} = 2400 \frac{kg}{m^3}
$$
  
\n
$$
A_{tributaria} = 51.98 m^2
$$
  
\n
$$
Peso_{viga} = \frac{L_{viga} * A_{viga} * \gamma_{hormig\acute{o}n}}{A_{tributaria}} = 140.703 \frac{kg}{m^2}
$$

Se considera que el sistema resistente a fuerzas laterales del edificio es "pórticos especiales resistentes a momento de hormigón armado", por lo que para considerar el efecto del sismo se incorpora el factor *f* de acuerdo a la tabla propuesta en "Diseño sismo resistente de edificios de hormigón armado utilizando ETABS" por el ingeniero Marcelo Guerra Avendaño.

#### **Tabla 24**

*Factores de Mayoración*

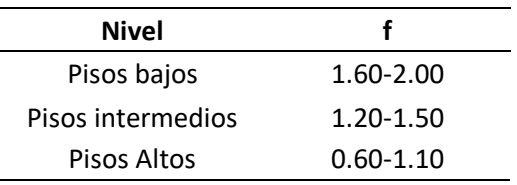

*Nota:* f es un factor para considerar el momento por sismo (Guerra Avendaño & Guerra Valladares, 2020) Cargas que actúan sobre la viga del eje B

$$
C_m = P_{Plosa} + Carga_{Permanente} + Peso_{Vigas} = 861.503 \frac{kg}{m^2}
$$

$$
C_v = 204 \frac{kg}{m^2}
$$

$$
f = 1.60
$$

$$
C_{última} = f * (1.2 * C_m + 1.6 * C_v) = 2.176 * 10^3 \frac{kg}{m^2} = 2.176 \frac{T}{m^2}
$$

Se transforma la carga triangular y trapezoidal en carga uniformemente distribuida para cada

vano de la viga.

Vano entre ejes 1 y 2.

$$
L_{V1-2} = 4.27 m
$$
  

$$
A_{V1-2} = 10.54 m^2
$$
  

$$
Ws_{1-2} = \frac{C_{\text{última}} * A_{V1-2}}{L_{V1-2}} = 5.372 * 10^3 \frac{kg}{m} = 5.372 \frac{T}{m}
$$

Vano entre ejes 2 y 3.

$$
L_{V2-3} = 7.60 \; m
$$

$$
A_{V2-3} = 26.05 \, m^2
$$
\n
$$
W_{S2-3} = \frac{C_{\text{última}} * A_{V2-3}}{L_{V2-3}} = 7.460 * 10^3 \frac{kg}{m} = 7.460 \frac{T}{m}
$$

Vano entre ejes 3 y 4.

$$
L_{V3-4} = 6.54 \, m
$$
\n
$$
A_{V3-4} = 20.90 \, m^2
$$
\n
$$
Ws_{V3-4} = \frac{C_{\text{última}} * A_{V3-4}}{L_{V3-4}} = 6.955 * 10^3 \frac{kg}{m} = 6.955 \frac{T}{m}
$$

Se calcula el diagrama de momento de la viga del Eje B.

# *Figura 45*

*Viga cargada Eje B*

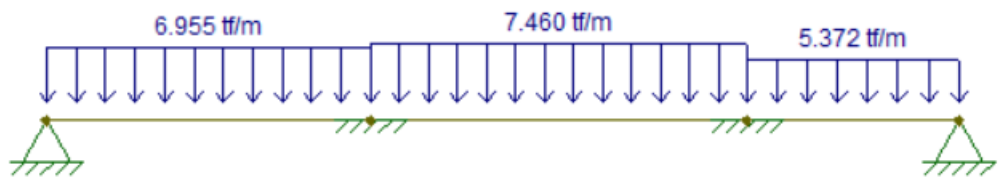

*Nota:* Elaborado en el software FTOOL.

# **Figura 46**

*Diagrama de momentos Viga Eje B*

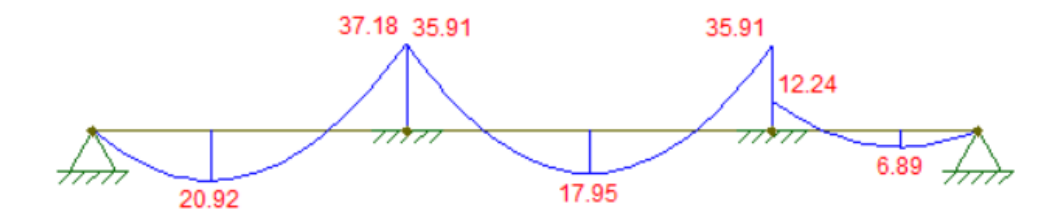

*Nota:* Elaborado en el software FTOOL.

## *Tabla 25*

*Valores de Ru*

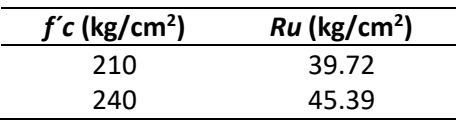

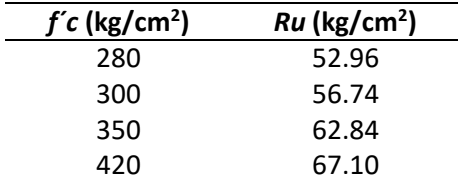

*Nota:* El factor de Resistencia a flexión *Ru*, para distintas resistencias características del hormigón. (Guerra

Avendaño & Guerra Valladares, 2020)

Ru = 52.96 
$$
\frac{kg}{cm^2}
$$
; b = 30 cm;  $\emptyset$  = 0.90; M<sub>u</sub> = 37.18 T \* m  
\nd =  $\frac{2}{\sqrt{\frac{M_u}{\emptyset * Ru * b}}}$  = 0.51 m  
\nh = d + 6 cm = 0.57 m  
\nh = 60 cm

Se asume una altura de 60 cm para las vigas de los ejes B, C, D, E y F; con una sección de 30x60.

## **Viga Eje 3**

## **Figura 47**

*Mosaico de cargas Viga Eje B*

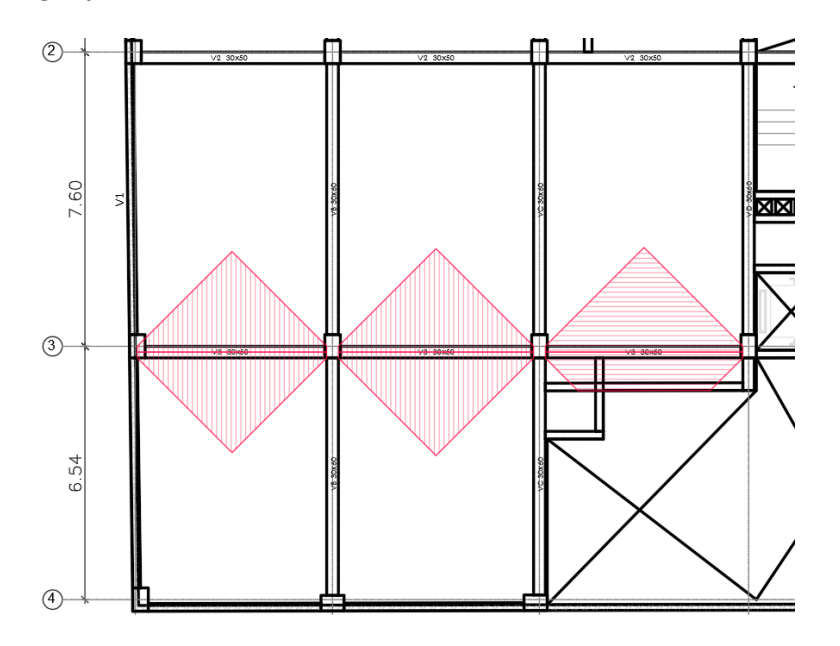

*Nota:* Para el predimensionamiento de las vigas de los ejes 2 y 3; se selecciona la viga del eje 3, debido a que es la más crítica y se repite en la mayoría de vanos y pisos. Elaborado en el Software AutoCAD

Se calcula el peso de la viga del eje 3 y se divide para el área tributaria con el objetivo de conocer el peso aproximado de la viga por m<sup>2</sup> de losa.

$$
L_{\text{viga}} = 14.59 \text{ m}
$$
  
\n
$$
A_{\text{viga}} = 0.30 \text{ m} * 0.50 \text{ m} = 0.15 \text{ m}^2
$$
  
\n
$$
\gamma_{\text{hormigón}} = 2400 \frac{\text{kg}}{\text{m}^3}
$$
  
\n
$$
A_{\text{tributaria}} = 39.33 \text{ m}^2
$$
  
\n
$$
Peso_{\text{viga}} = \frac{L_{\text{viga}} * A_{\text{viga}} * \gamma_{\text{hormigón}}}{A_{\text{tributaria}}} = 133.547 \frac{\text{kg}}{\text{m}^2}
$$

Cargas que actúan sobre la viga del eje 3

$$
C_{\rm m} = P_{\rm Plosa} + \text{Cargapermanente} + \text{Pesovigas} = 854.347 \frac{\text{kg}}{\text{m}^2}
$$

$$
C_{\rm v} = 204 \frac{\text{kg}}{\text{m}^2}
$$

$$
f = 1.60
$$

$$
C_{\rm última} = f * (1.2 * C_{\rm m} + 1.6 * C_{\rm v}) = 2.163 \frac{\text{T}}{\text{m}^2}
$$

Se transforma la carga triangular en carga uniformemente distribuida para cada vano de la viga. Vano entre ejes A y B.

$$
L_{VA-B} = 5.10 \text{ m}
$$

$$
A_{VA-B} = 13.44 \text{ m}^2
$$

$$
W_{SA-B} = \frac{C_{\text{última}} * A_{VA-B}}{L_{VA-B}} = 5.699 * 10^3 \frac{kg}{m} = 5.699 \frac{T}{m}
$$

Vano entre ejes B y C.

$$
L_{VB-C} = 5.35 m
$$
  
\n
$$
A_{VB-C} = 14.24 m^2
$$
  
\n
$$
W_{SB-C} = \frac{C_{\text{última}} * A_{VB-C}}{L_{VB-C}} = 5.756 * 10^3 \frac{kg}{m} = 5.756
$$

 $\overline{T}$  $\overline{m}$  Vano entre ejes C y D.

$$
L_{VC-D} = 5.41 \, m
$$
\n
$$
A_{VC-D} = 11.65 \, m^2
$$
\n
$$
Ws_{C-D} = \frac{C_{\text{última}} * A_{VC-D}}{L_{VC-D}} = 4.657 * 10^3 \frac{kg}{m} = 4.657
$$

 $\overline{T}$  $\boldsymbol{m}$ 

Se calcula el diagrama de momento de la viga del Eje 3.

# **Figura 48**

*Viga cargada Eje 3*

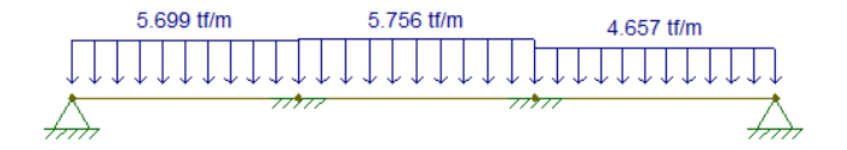

*Nota:* Elaborado en el software FTOOL.

# **Figura 49**

*Diagrama de momentos Viga Eje 3*

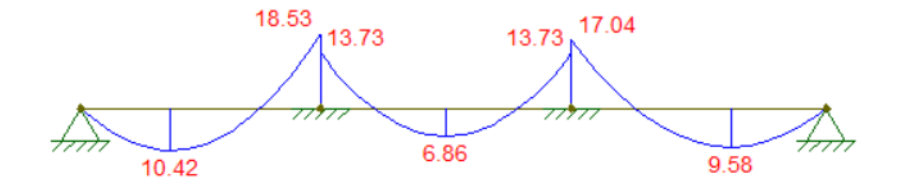

*Nota:* Elaborado en el software FTOOL.

$$
Ru = 52.96 \frac{kg}{cm^2}; b = 30 cm
$$
  

$$
M_u = 18.53 T * m
$$
  

$$
\phi = 0.90
$$

$$
d = \sqrt[2]{\frac{M_u}{\phi * Ru * b}} = 0.36 m
$$

$$
h = d + 6 \text{ cm} = 0.42 \text{ m}
$$

 $h = 45$  cm

Se asume una altura de 45 cm para la viga del eje 3 y para todas las vigas paralelas, en este caso

la viga del Eje 2, por lo que, las vigas se modelarán con una sección de 30x45 cm en este sentido.

#### **Tabla 26**

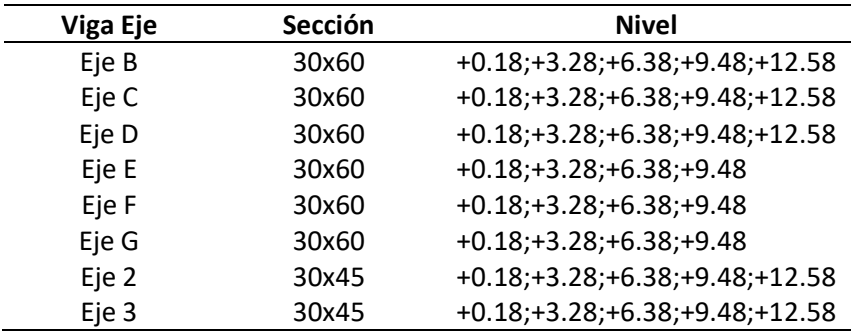

*Secciones de Vigas a usar en el modelo*

*Nota:* Presenta las secciones para cada una de las vigas en los diferentes niveles de entrepiso

## *Columnas*

En el artículo Análisis de conexiones viga columna de acuerdo al código ACI 318SR-05 (Aguiar et al., Análisis de conexion Viga- Columna de acuerdo al código ACI 318RS--05) indica que:

El diseño de las conexiones viga columna es considerado el aspecto más crítico dentro del diseño de un edificio de hormigón armado situado en zonas de alto riesgo sísmico, sobre todo en aquellas estructuras que carecen de diafragmas u elementos similares capaces de disipar la fuerza sísmica. En las estructuras aporticadas de concreto reforzado los nodos viga-columna deben garantizar el cabal desempeño global ante las solicitaciones a la que sean sometidas.

Se toma la columna B-3 para verificar la sección propuesta y que es congruente con la arquitectura del proyecto, para lo cual se usará el criterio expuesto de la verificación de la conexión nudo viga-columna.

#### **Resistencia al cortante horizontal aplicado al nudo B-3**

Se calcula el área de acero en el nudo de la viga del eje B, se considera la misma área de acero tanto para la armadura superior e inferior de la viga.

$$
b_{VB} = 30 \text{ cm}
$$
  
\n
$$
h_{VB} = 60 \text{ cm}
$$
  
\n
$$
d_{VB} = h_{VB} - 6 \text{ cm} = 0.54 \text{ cm}
$$
  
\n
$$
Mu_{VB} = 37.18 \text{ T} * \text{ m}
$$
  
\n
$$
As_{VB} = \frac{0.85 * \text{ f'}\text{ c} * b_{VB} * d_{VB}}{\text{ fy}} * \left(1 - \sqrt{1 - \frac{2 * Mu_{VB}}{0.9 * 0.85 * \text{ f'}\text{ c} * b_{VB} d_{VB}^2}}\right) = 20.505 \text{ cm}^2
$$

Se calcula el cortante actuante en el nudo

$$
H_{entrepisoPromedio} = 3.10 \, \text{m}
$$

$$
vcol_{B3} = \frac{Mu_{vB}}{H_{entrepisoPromedio}} = 2.399 * 104 kg = 23.987 T
$$

$$
Vj_{VB} = 2 * (As_{VB} * 1.25 * fy) - vcol_{B3} = 1.913 * 10^5 kg = 191.313 T
$$

Donde la altura de entrepiso promedio es la suma del promedio de la altura del entrepiso

superior e inferior, el momento último se multiplica por dos asumiendo el mayor momento a cada lado del nudo.

Cortante resistido por el nudo.

$$
Aj_{CB3}=60\ cm*40\ cm=2.4*10^3cm^2
$$

$$
Vn_{B3} = 5.3 * \sqrt[2]{f'c * 1 * \frac{kg}{cm^2} * Aj_{CB3}} = 2.128 * 10^5 kg = 212.846 T
$$

Se comprueba que el cortante actuante en el nudo es menor que el cortante resistente por lo que se acepta la sección propuesta para la columna en el sentido actuante del cortante, es decir la dimensión de 60 cm, de igual manera se verifica el cortante horizontal actuante en el sentido perpendicular del nudo de la columna B-3, para verificar la sección de 40 cm.

Se calcula el área de acero en el nudo de la viga del eje 3, se considera la misma área de acero tanto para la armadura superior e inferior de la viga.

 $b_{v3} = 30$  cm

$$
h_{v3} = 45 \text{ cm}
$$
  

$$
d_{v3} = h_{v3} - 6 \text{ cm} = 0.39 \text{ cm}
$$
  

$$
Mu_{v3} = 18.53 \text{ T} * \text{ m}
$$
  

$$
As_{v3} = \frac{0.85 * \text{f}^{\prime} \text{c} * b_{v3} * d_{v3}}{\text{f} \text{y}} * \left(1 - \sqrt{1 - \frac{2 * Nu_{v3}}{0.9 * 0.85 * \text{f}^{\prime} \text{c} * b_{v3} d_{v3}^{2}}}\right) = 14.06 \text{ cm}^{2}
$$

Se calcula el cortante actuante en el nudo

 $H_{entrepisoPromedio} = 3.10 m$ 

$$
\text{vcol}_{\text{B3}} = \frac{\text{Mu}_{\text{v3}}}{\text{H}_{\text{entrepiso}}\text{Promedio}} = 1.195 \times 10^4 \text{ kg} = 11.955 \text{ T}
$$

$$
Vj_{vB} = 2 * (As_{v3} * 1.25 * fy) - vcol_{B3} = 1.357 * 10^5 kg = 135.700 T
$$

Cortante resistido por el nudo.

$$
Aj_{CB3} = 40 \, \text{cm} \cdot 60 \, \text{cm} = 2.4 \cdot 10^3 \text{cm}^2
$$
\n
$$
Vn_{B3} = 5.3 \cdot \sqrt[2]{f'c \cdot 1 \cdot \frac{kg}{cm^2} \cdot Aj_{CB3}} = 2.128 \cdot 10^5 \, \text{kg} = 212.846 \, \text{T}
$$

Se comprueba que el cortante actuante en el nudo en el sentido del eje 3 es menor que el cortante resistente por lo que se acepta la sección propuesta para la columna en el sentido actuante del cortante, es decir la dimensión de 40 cm.

#### **Resistencia al cortante vertical aplicado al nudo B3**

Si el cortante vertical V<sub>jv</sub> aplicado al nudo es menor que el cortante horizontal, no se tendrá problema de corte vertical para lo cual se usa la siguiente expresión.

$$
Vjv = Vj * \left(\frac{hv}{hc}\right)
$$

Donde Vj es el cortante horizontal aplicado al nudo, hv es el peralte de la viga en el sentido de análisis del cortante, hc es el peralte de la columna en el sentido del cortante. De donde se deduce que para garantizar que el cortante vertical actuante no supere el cortante vertical resistente, la altura de la viga que llegue al nudo debe ser al menos igual a la sección de la columna en el sentido de análisis del nudo.

En el nudo B-3 en el sentido del eje B, la sección de la viga 30x60 se compara con el lado de la columna de 60 cm, por lo que se acepta el lado de 60 cm de la columna, sin embargo, en el sentido del eje 3, la sección de la viga de 30x45 se compara con el lado de la columna de 40 por lo que se debería reajustar el peralte de la viga o el lado de la columna.

Al realizar el reajuste del peralte de la viga a 45 cm, se comprueba en primer lugar que el peralte de la viga siga cumpliendo la condición de apoyo franco para la losa alivianada propuesta.

b = 30 cm  
\nh = 60 cm  
\nhm = 18.06 cm  
\nbl = 5.07 m  
\nI<sub>viga</sub> = 
$$
\frac{b * h^3}{12}
$$
 = 5.40 \* 10<sup>5</sup> cm<sup>4</sup>  
\nI<sub>losa</sub> =  $\frac{bl * hm^3}{12}$  = 2.489 \* 10<sup>5</sup> cm<sup>4</sup>  
\nα3 =  $\frac{I_{viga}}{I_{losa}}$  = 2.17  
\nα<sub>m</sub> =  $\frac{\alpha 2 + \alpha 3 + \alpha B + \alpha C}{4}$  = 1.469  
\nL<sub>n</sub> = 7.30 m  
\nL<sub>C</sub> = 5.05 m  
\nβ =  $\frac{L_n}{L_c}$  = 1.446

$$
h_{\min} = \frac{\text{Ln} * (800 + 0.0712 * fy)}{36000 + 5000 * \beta * (\alpha_m - 0.2)} = 0.178 \text{ m}
$$

Con la comprobación del peralte de la viga quedaría por reajustar la sección de 40 cm de la columna al menos a 45 cm, sin embargo, se mantendrá la sección de la columna y una vez con los

resultados finales del análisis estructural se verificará el cortante actuante vertical usando la armadura

final de la columna y no solamente el parámetro geométrico. Por lo que se mantiene la sección de la

columna de 60x40 propuesta en los planos arquitectónicos para usar en el modelo de ETABS.

## *Resumen de secciones y cargas*

#### **Resumen de secciones**

## **Tabla 27**

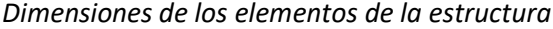

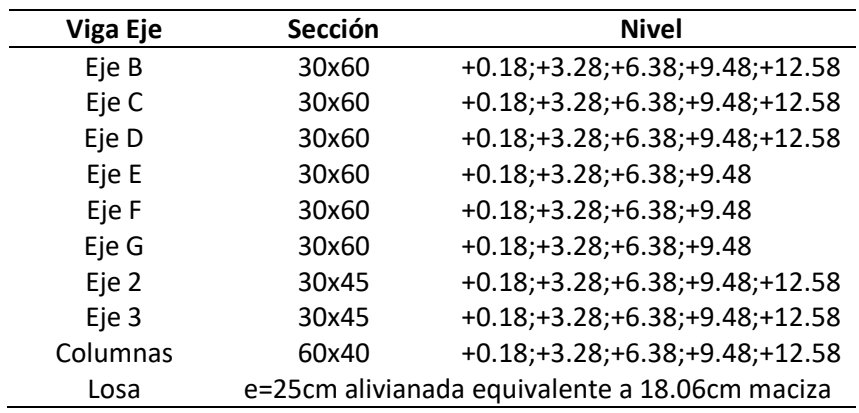

## **Carga muerta y carga viva**

#### **Tabla 28**

#### *Cargas gravitacionales*

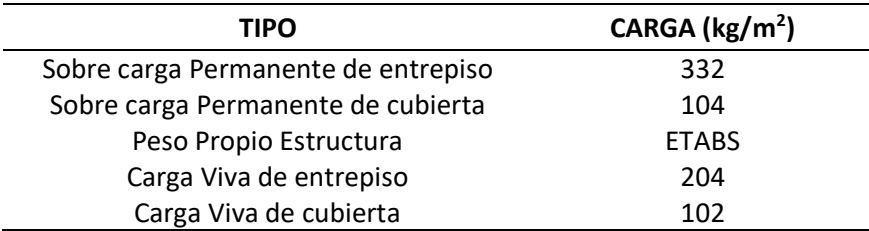

#### **Carga Sísmica**

La estructura será diseñada para resistir las cargas laterales causadas por la acción sísmica, la

estructura se diseñará considerando la ubicación en Pichincha, la ocupación será para vivienda, el suelo

se lo asumirá clasificado tipo D, la estructura principal del edificio estará conformada por pórticos

especiales de hormigón armado.

#### *Espectro Elástico*

#### **Figura 50**

*Espectro sísmico elástico de aceleraciones que representa el sismo de diseño*

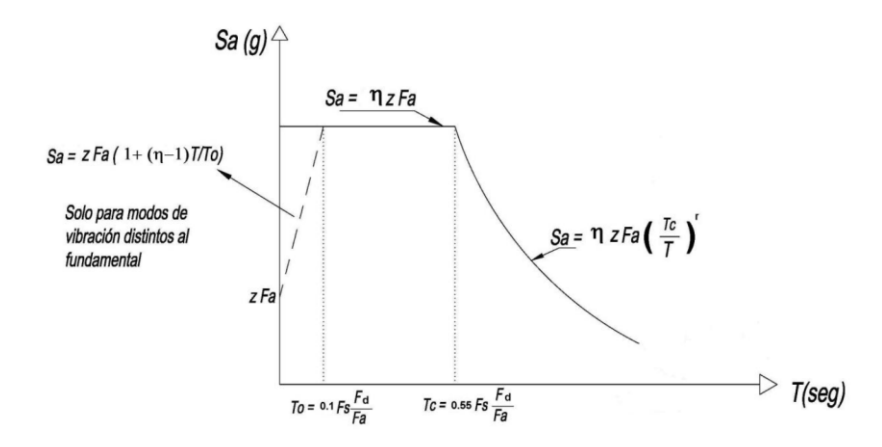

*Nota:* Tomado de (NEC-SE-DS, 2015)

- Sa: Espectro de respuesta elástico de aceleraciones (expresado como fracción de la aceleración de la gravedad g) Depende del periodo o modo de vibración de la estructura.
- Fa: Coeficiente de amplificación de suelo en la zona de periodo corto, amplifica las ordenadas del espectro elástico de respuesta de aceleraciones para diseño en roca.
- Fs: Coeficiente de amplificación del suelo, considera el comportamiento no lineal de los suelos
- Fd: Coeficiente de amplificación del suelo, amplifica las ordenadas del espectro elástico de respuesta de desplazamientos.
- η: Razón entre la aceleración espectral Sa(T=0.1s) y el PGA para el periodo de retorno seleccionado.
- r: Valor que es función de la ubicación geográfica del proyecto
- T: periodo fundamental de vibración de la estructura.
- T<sub>0</sub>: Periodo límite de vibración en el espectro sísmico elástico de aceleraciones que representa el sismo de diseño.
- Z: aceleración máxima en roca esperada para el sismo de diseño

T<sub>C</sub>: Periodo límite de vibración en el espectro sísmico elástico de aceleraciones que representa el sismo de diseño.

El periodo de vibración de la estructura se calcula mediante la siguiente expresión

$$
T = C_t * h_n^{\alpha}
$$

Donde:

- $C_t$ : Coeficiente que depende del tipo de edificio.
- $h_n$ : Altura máxima de la edificación de n pisos, medida desde la base de la estructura medida en metros.
- T: Periodo de vibración.
- α: Coeficiente que depende del tipo de estructura

## **Tabla 29**

*Parámetros del Periodo de vibración de la estructura*

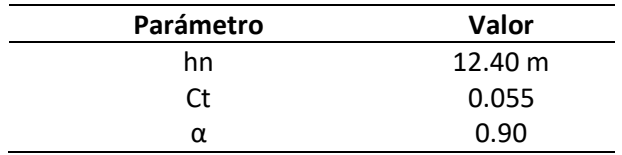

Se considera para el cálculo del periodo de vibración de la estructura una la altura desde el Nivel

+0.18 hasta el Nivel +12.58, lo que da una altura total de 12.40 m

Con lo que el periodo de vibración de la estructura es:

 $T = 0.530$  segundos

*Parámetros espectro sísmico de diseño*

## **Tabla 30**

*Parámetros de diseño*

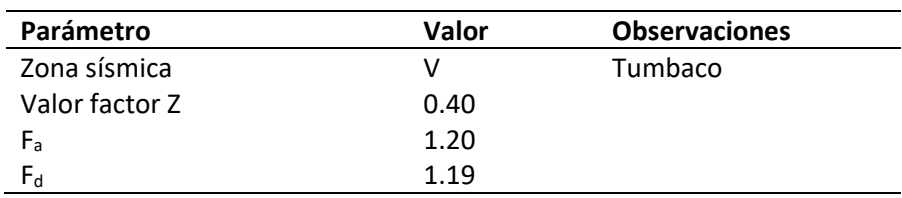

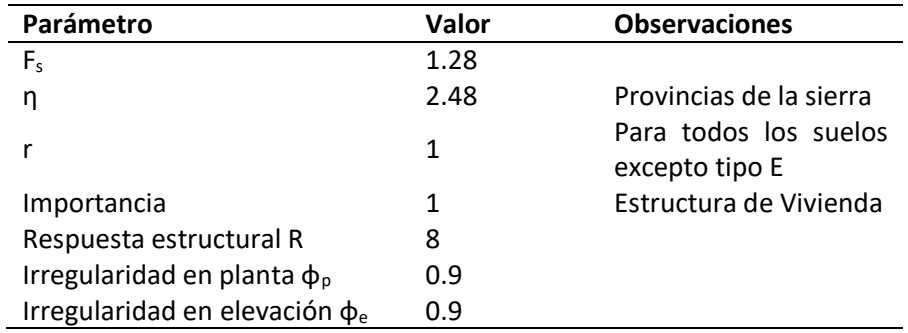

## *Cortante Basal*

La expresión que se usa para determinar el cortante basal es la siguiente

$$
V = \frac{I * Sa(Ta)}{R * \emptyset_p * \emptyset_e} * W
$$

Donde:

V: Cortante basal de Diseño

Sa(Ta): Aceleración espectral para el periodo fundamental del sistema estructural.

- I: Factor de Importancia
- W: Peso reactivo de la estructura
- R: Coeficiente de reducción de respuesta estructural
- φp: Factor de irregularidad en planta
- φe: Factor de irregularidad en elevación.

El Sa se calcula gráficamente de la gráfica del espectro elástico considerando que  $\eta = 2.48$  para

provincias de la sierra, Z=0.4, Fa=1.2 por considerar un suelo tipo D y Zona sísmica V.

 $sa = \eta * Z * Fa$  $sa = 2.48 * 0.4 * 1.2$  $sa = 1.19$  $V = 0.184 * W$ 

# 0.000 0.020 0.040 0.060 0.080 0.100 0.120 0.140 0.160 0 0.5 1 1.5 2 2.5

# *Espectro sísmico elástico de diseño para el edificio propuesto*

## **Tabla 31**

# *Espectro elástico e inelástico de diseño*

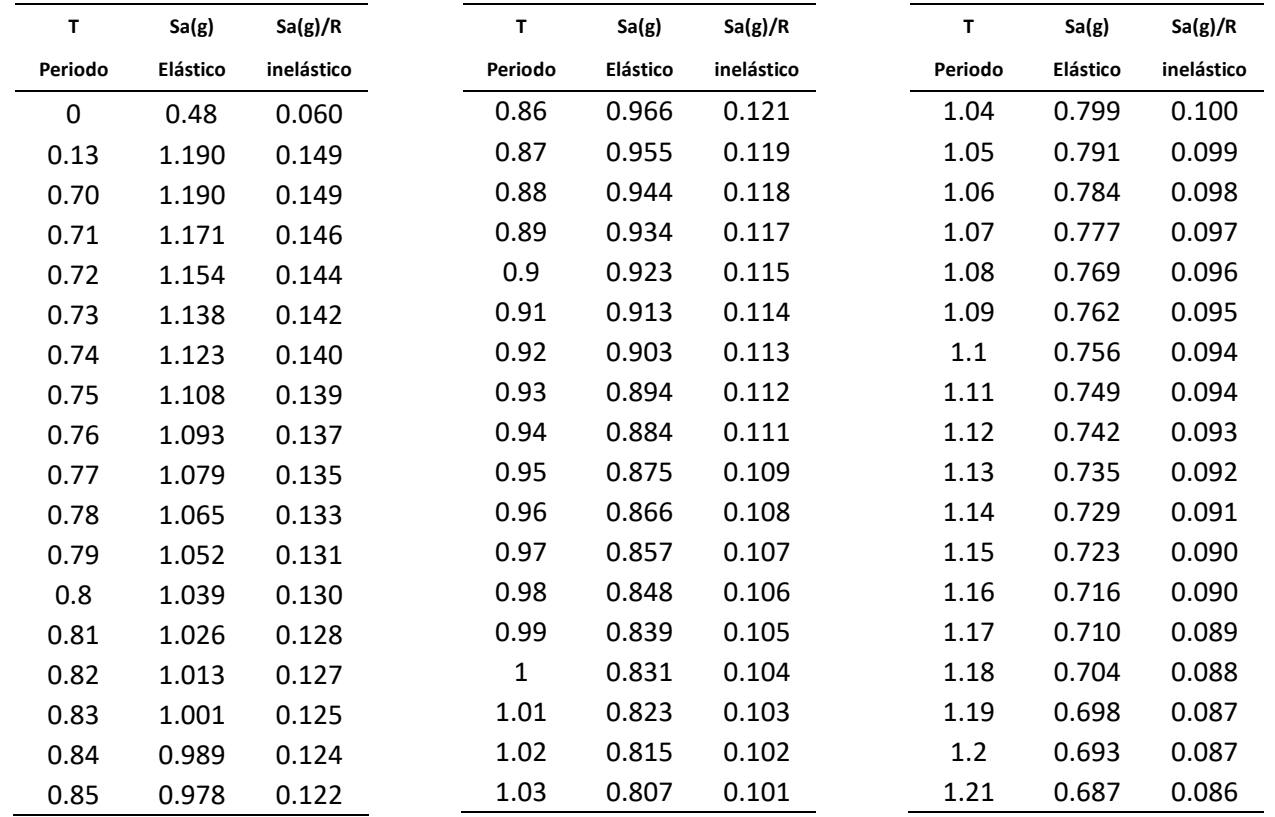

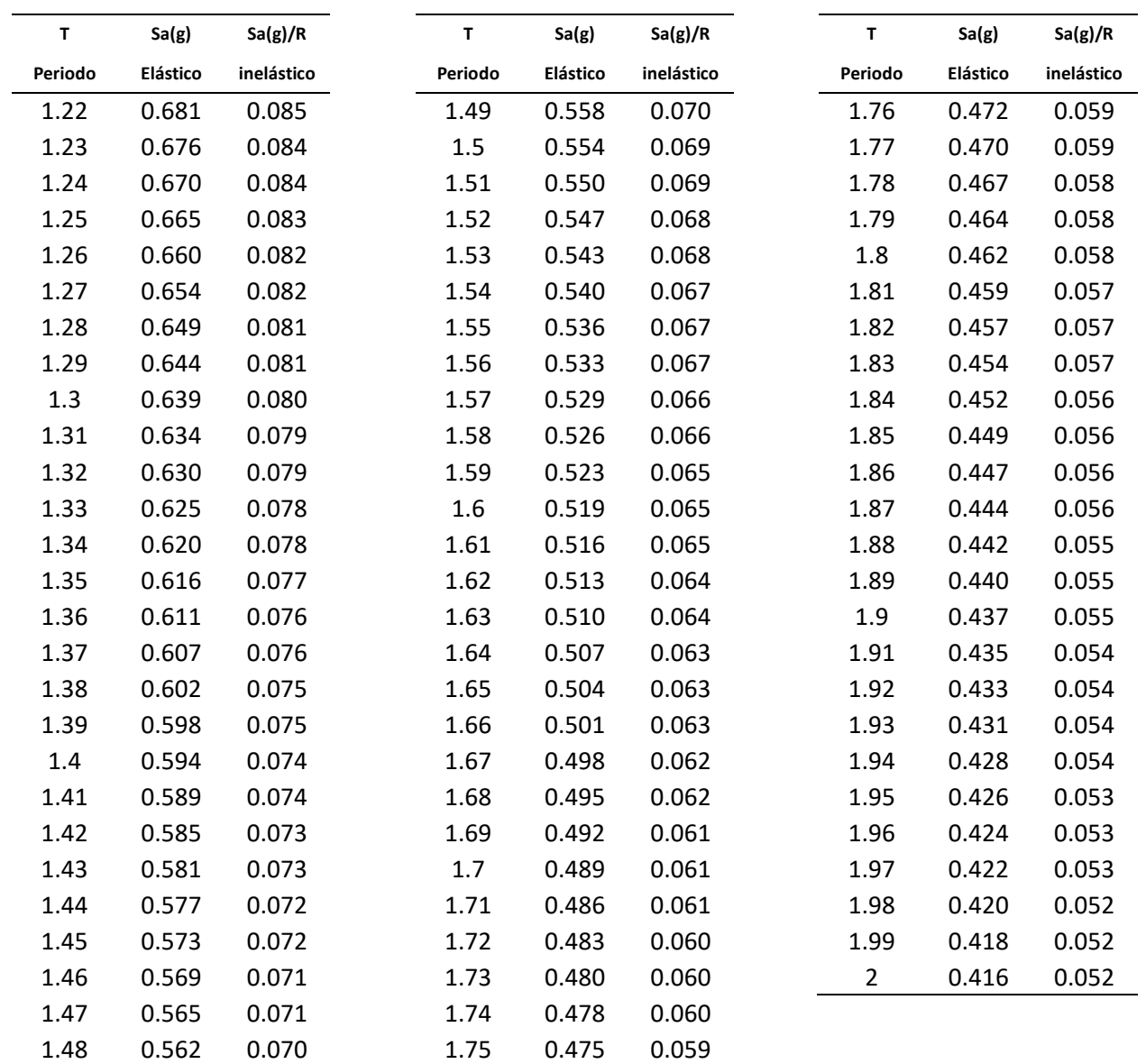

## **Modelamiento computacional del Bloque A con columnas del eje C con losas alivianadas**

Con los datos de geometría y cargas indicadas se procede a realizar el modelamiento de la estructura propuesta. Se considerará inercias agrietadas para columnas de 0.8 Ig y 0.5 Ig para vigas según indica la norma (NEC-SE-DS, 2015).

Al iniciar el modelo se selecciona el código de diseño para el concreto que el programa utilizará para los procesos de cálculo, como se indica en la siguiente imagen.
*Modelo bloque A con vigas y columnas del eje C*

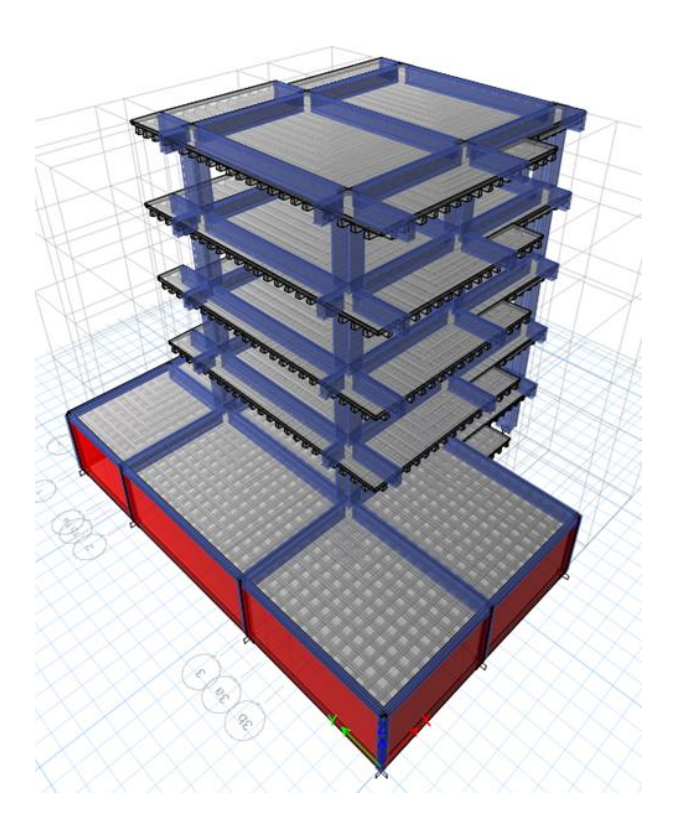

*Nota:* Realizado en el software ETABS.

## **Figura 53**

*Selección de los códigos de diseño*

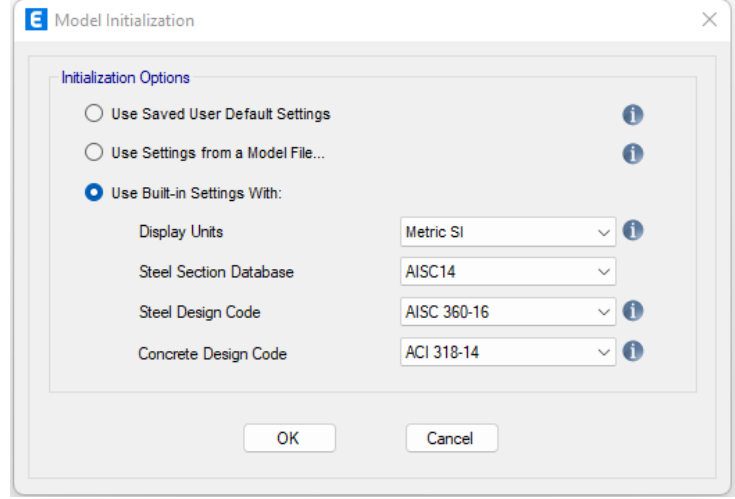

*Nota:* Tomado del software ETABS.

Se debe ingresar al programa las propiedades de los materiales a usar, propiedades como la resistencia del hormigón, módulo de elasticidad, esfuerzo de fluencia para las barras de acero, en la siguiente imagen se muestra la definición usada para los materiales.

### **Figura 54**

*Definición de las propiedades del hormigón*

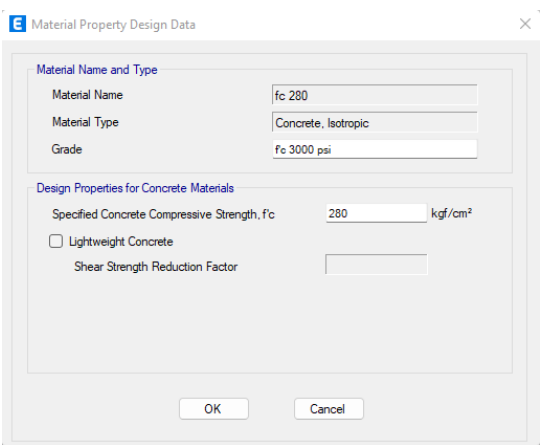

*Nota:* Tomado del software ETABS.

### **Figura 55**

*Definición de las propiedades del acero de refuerzo*

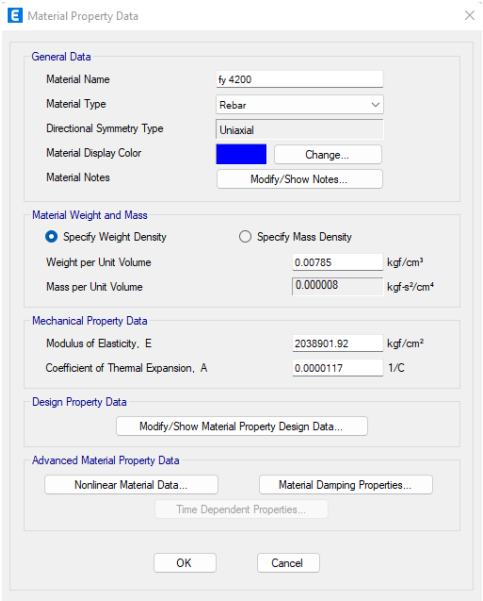

*Nota:* Tomado del software ETABS.

### *Definición de las cargas estáticas*

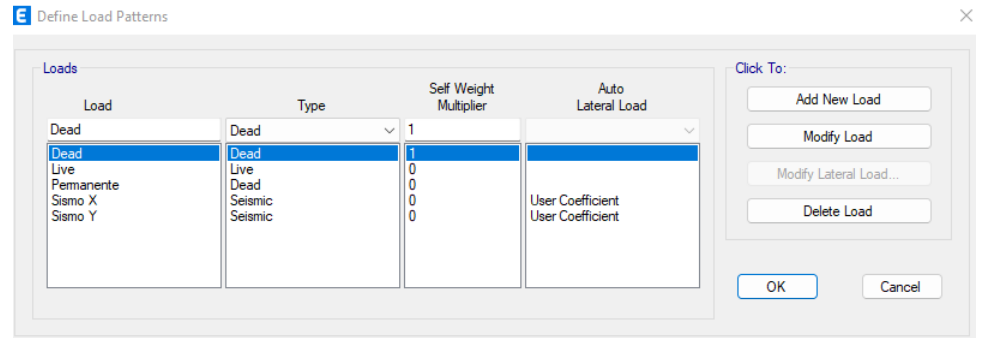

*Nota:* Se usa en el estado de carga Dead el multiplicador de 1 para considerar el peso propio de la estructura, para los estados Sismo X y Sismo Y se usará el coeficiente definido por el usuario. Realizado en el software ETABS.

#### **Figura 57**

*Coeficientes para el sismo estático Sismo X - Sismo Y*

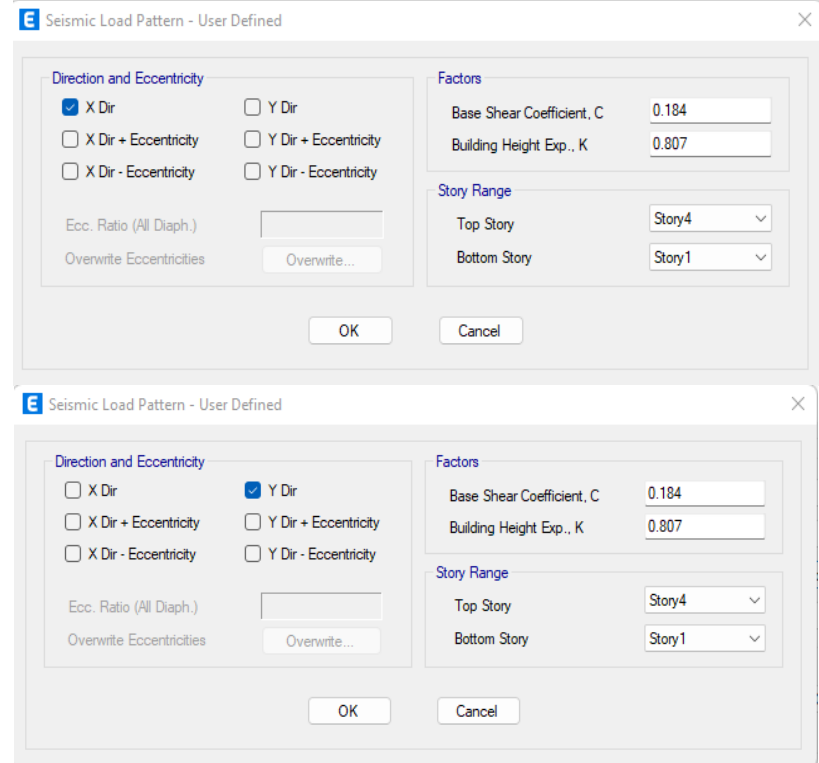

*Nota:* Realizado en el software ETABS.

Se muestran los coeficientes definidos para el sismo estático Sismo X y Sismo Y, el valor de 0.184 corresponde al cálculo del factor de cortante basal igual a 0.184 W, el valor de K corresponde al factor por distribución vertical de las fuerzas sísmicas laterales calculado como  $K = 0.5 + 0.75 * T$  donde T= periodo de la estructura.

### **Figura 58**

*Definición del estado dinámico para el sismo*

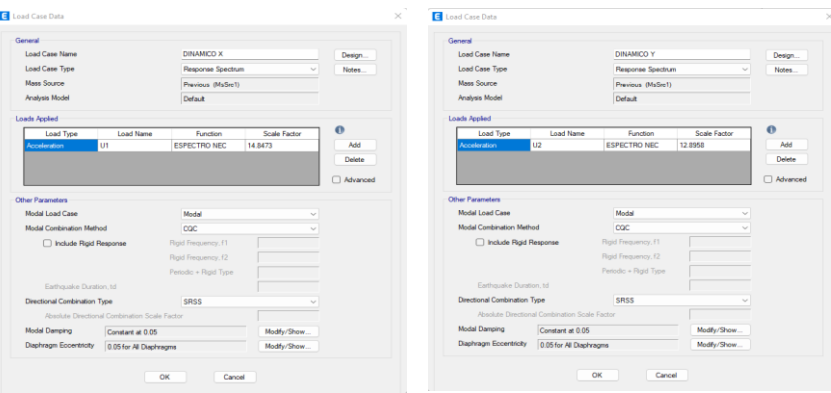

*Nota:* Para el sismo dinámico tanto en sentido X y sentido Y se ingresa el espectro inelástico de la norma

ecuatoriana de la construcción (NEC-SE-DS, 2015). Realizado en el software ETABS.

Se ingresa el espectro de respuesta inelástico definido previamente.

### **Figura 59**

*Espectro de respuesta inelástico*

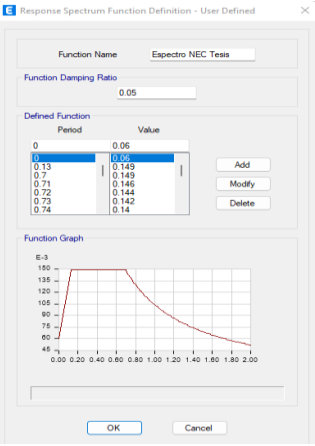

*Nota:* Tomado del software ETABS.

### *Combinaciones de carga*

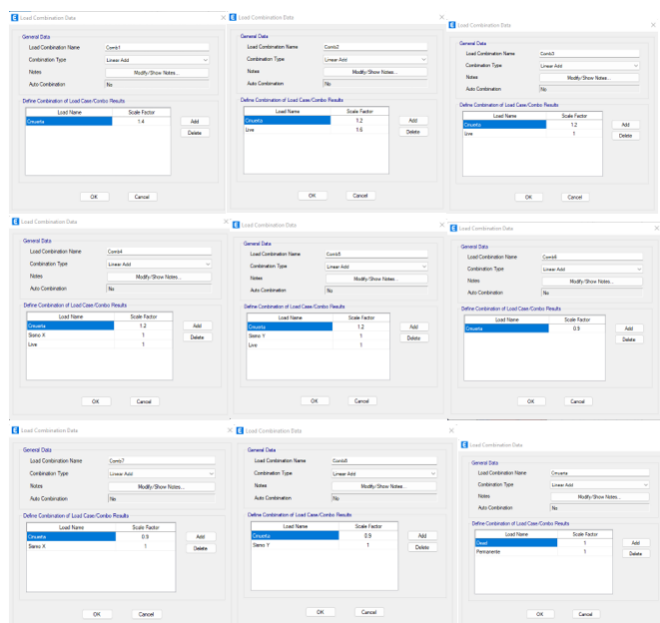

*Nota:* Combinaciones de carga ingresadas al ETABS obtenidas del Capitulo Cargas no Sísmicas de la norma

ecuatoriana de la construcción. Elaborado en el software ETABS.

## **Figura 61**

*Losa aliviana de 25 cm*

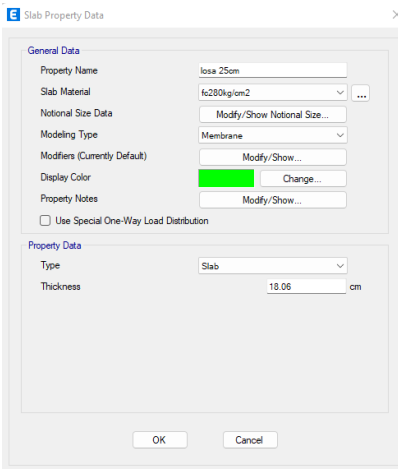

*Nota:* Se ingresa una losa maciza de 18.06 cm la cual representa a la losa aliviana de 25 cm calculada

anteriormente, para calcular los esfuerzos en vigas y columnas. Elaborado en el software ETABS.

## *Secciones del Bloque A con columnas del eje C*

## **Figura 62**

*Secciones finales de vigas Nv. +0.18*

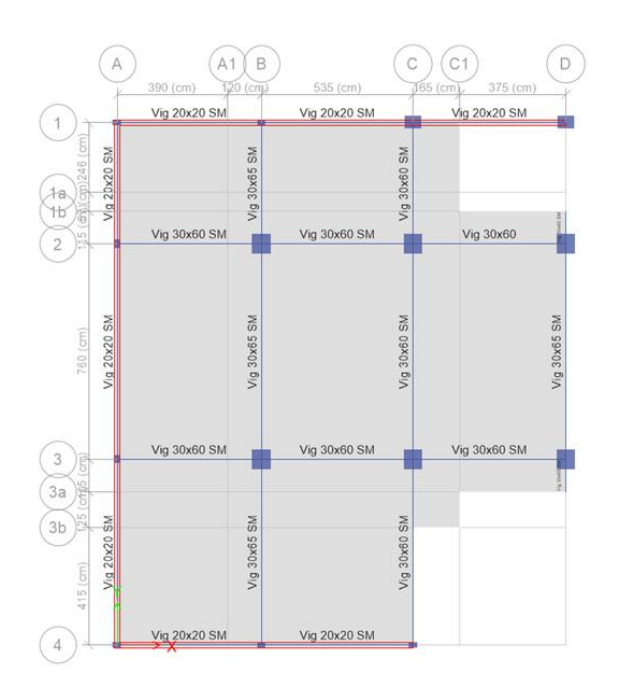

*Nota:* Elaborado en el software ETABS.

## **Figura 63**

*Secciones de vigas finales Nv. +3.28*

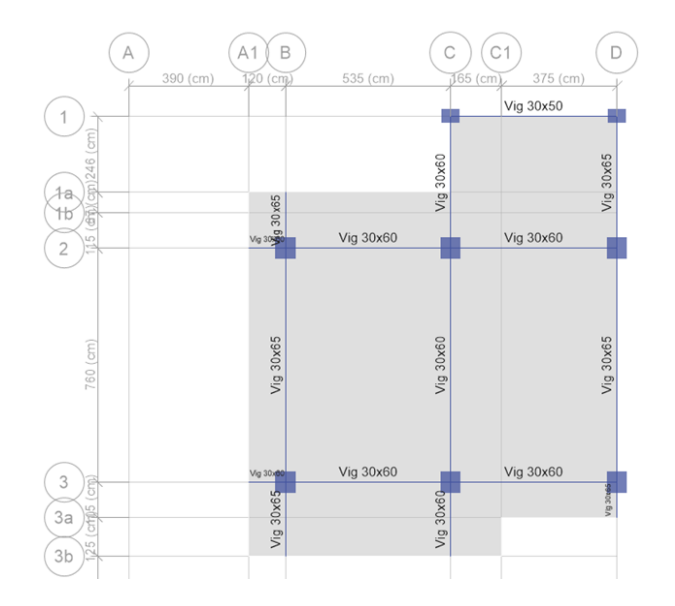

*Nota:* Elaborado en el software ETABS.

*Secciones de vigas finales Nv. +6.38*

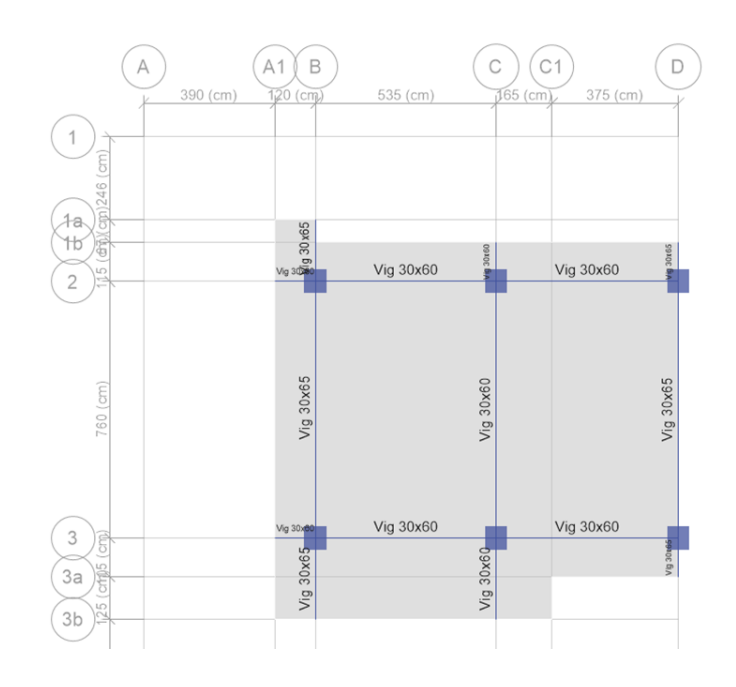

*Nota:* Elaborado en el software ETABS.

## **Figura 65**

*Secciones de vigas finales Nv. +9.48 y Nv. +12.58*

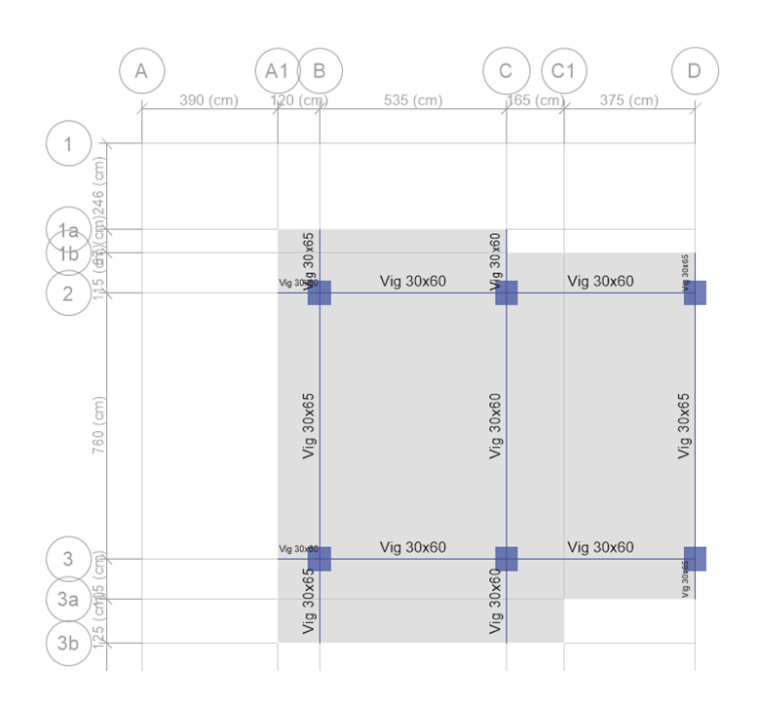

*Nota:* Elaborado en el software ETABS.

*Secciones de columnas del pórtico 1*

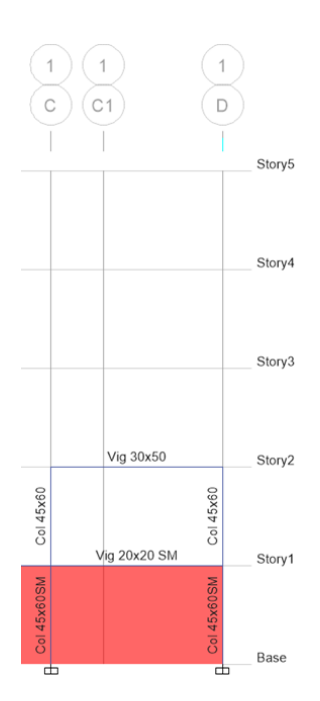

*Nota:* Elaborado en el software ETABS.

## **Figura 67**

*Secciones de columnas del pórtico 2*

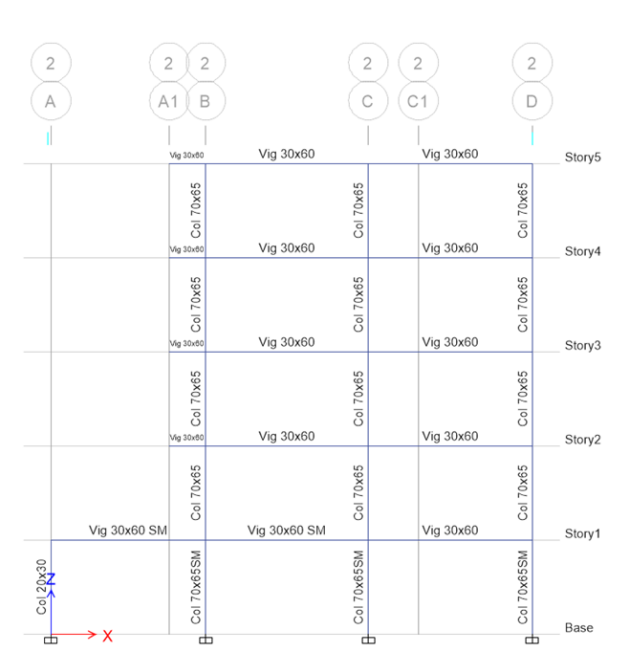

## *Secciones de columnas del pórtico 3*

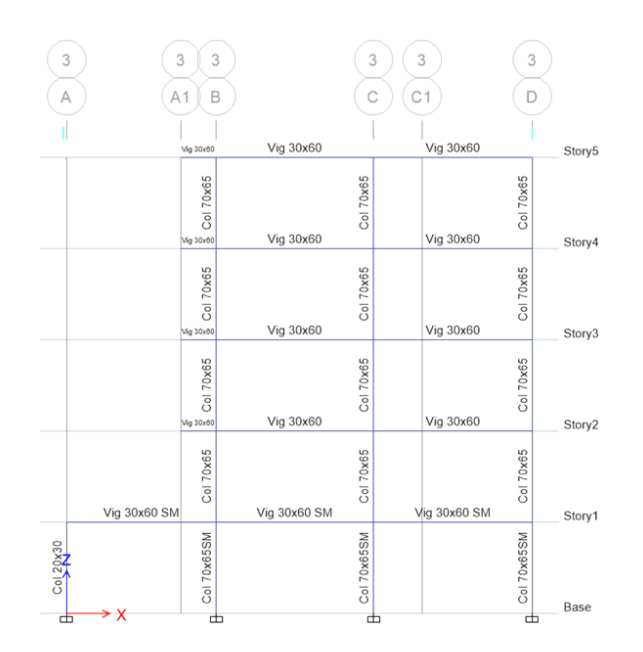

*Nota:* Elaborado en el software ETABS.

## *Derivas calculadas*

### **Figura 69**

*Deriva por sismo dinámico sentido X*

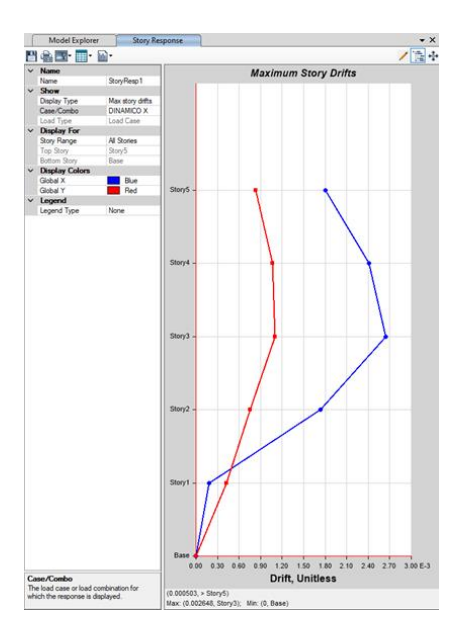

La deriva inelástica calculada por efecto del sismo dinámico en el sentido X es igual a 0.002648, valor que se multiplica por 0.75 y por R igual a 8, con lo cual se obtiene un valor de 0.016, el cual es igual al valor establecido como máximo en (NEC-SE-DS, 2015).

### **Figura 70**

*Deriva por sismo dinámico sentido Y*

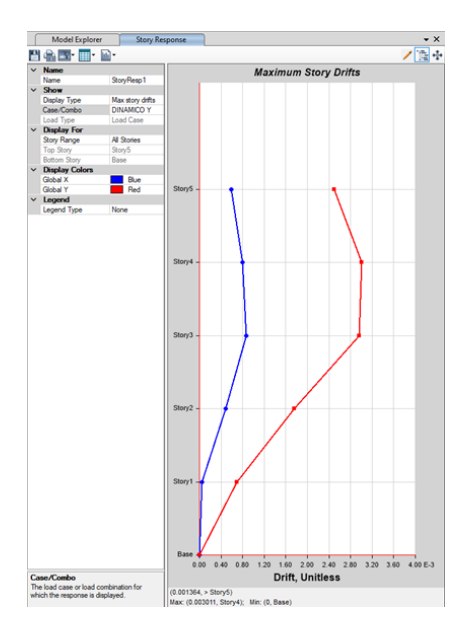

*Nota:* Elaborado en el software ETABS.

La deriva inelástica calculada por efecto del sismo dinámico en el sentido Y es igual a 0.003011,

valor que se multiplica por 0.75 y por R igual a 8, con lo cual se obtiene un valor de 0.018, el cual es igual

al valor establecido como máximo en (NEC-SE-DS, 2015).

## *Cortante Basal*

### **Tabla 32**

*Cortante basal dinámico vs estático* 

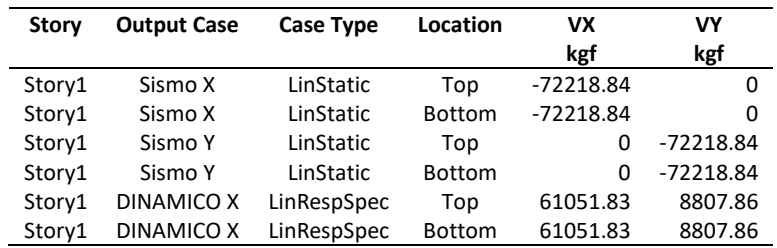

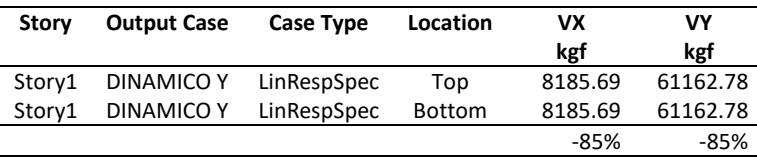

*Nota:* Elaborado en el software ETABS.

Se obtiene los valores del cortante basal estático y Dinámico para el sentido X y Sentido Y, se verifica que el cortante Dinámico sea al menos el 85% del cortante estático, según se establece en la norma ecuatoriana de la construcción en el capítulo de peligro sísmico (NEC-SE-DS, 2015).

### **Resultados del Diseño**

Se presenta a continuación las plantas y pórticos con los resultados de acero de refuerzo para vigas y columnas, generados en el modelo ETABS, luego de ejecutar y controlar los parámetros de derivas y esfuerzos cortantes según se establece en la norma ecuatoriana de la construcción en el capítulo de peligro sísmico (NEC-SE-DS, 2015). Se presenta los resultados de la armadura longitudinal de columnas en porcentaje y la armadura de corte en cm<sup>2</sup>; para las vigas se presenta el refuerzo en cm<sup>2</sup> tanto para la armadura longitudinal como para la armadura transversal.

#### *Diseño de vigas*

### **Figura 71**

*Acero de refuerzo a flexión y corte Losa Nv+0.18 bloque A en cm<sup>2</sup>*

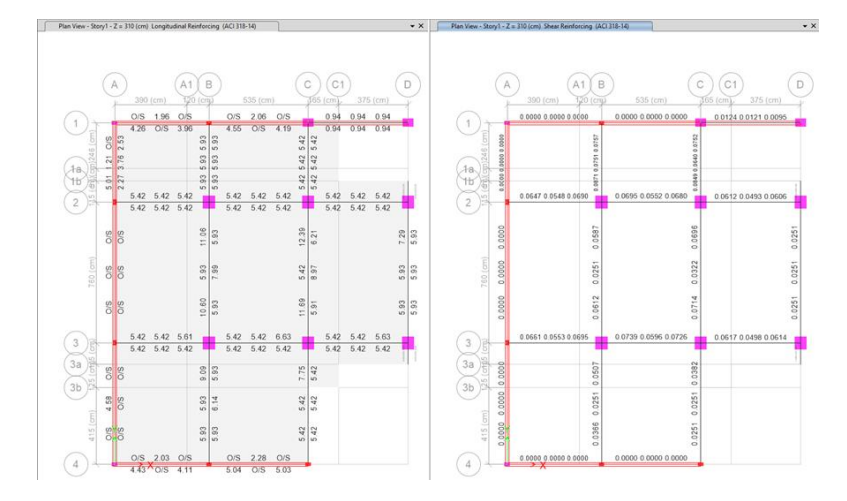

Se observa que las vigas modeladas en el muro presentan el valor de Over Stressed, resultado que se ignora ya que al ser una viga embebida en el muro no presentará flexión por lo que tampoco requiere refuerzo a cortante.

## **Figura 72**

*Acero de refuerzo a flexión y Corte Losa Nv.+3.28 bloque A en cm<sup>2</sup>*

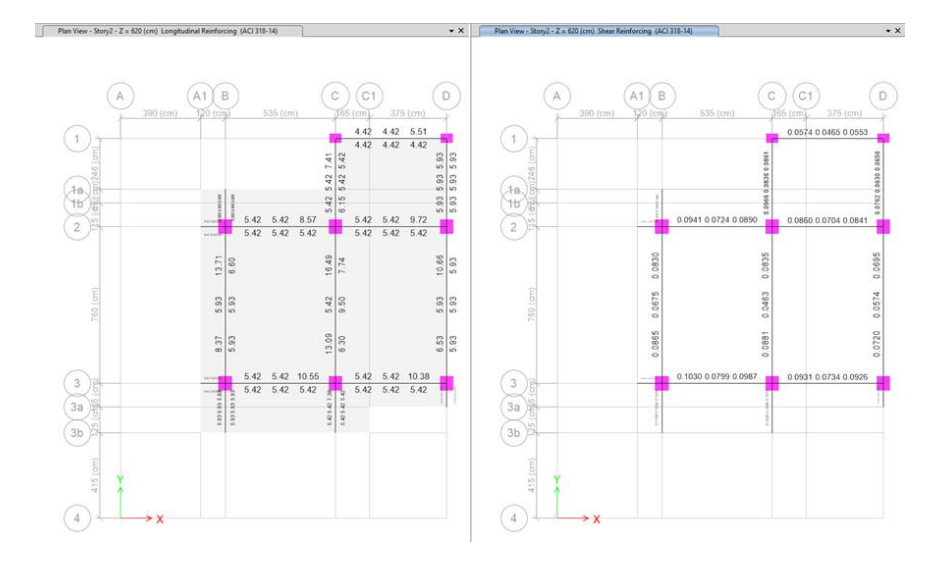

*Nota:* Elaborado en el software ETABS.

#### **Figura 73**

*Acero de refuerzo a flexión y corte Losa Nv.+6.38 bloque A en cm<sup>2</sup>*

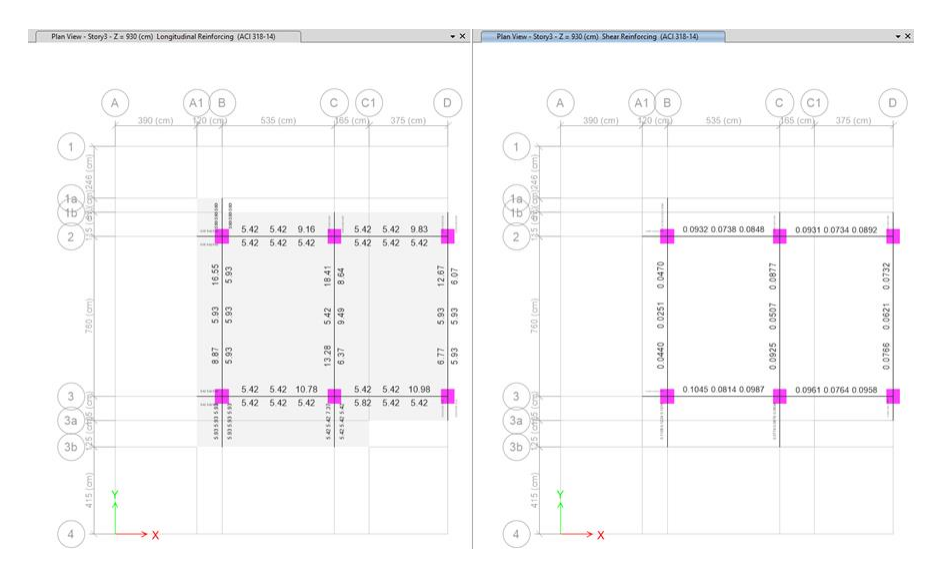

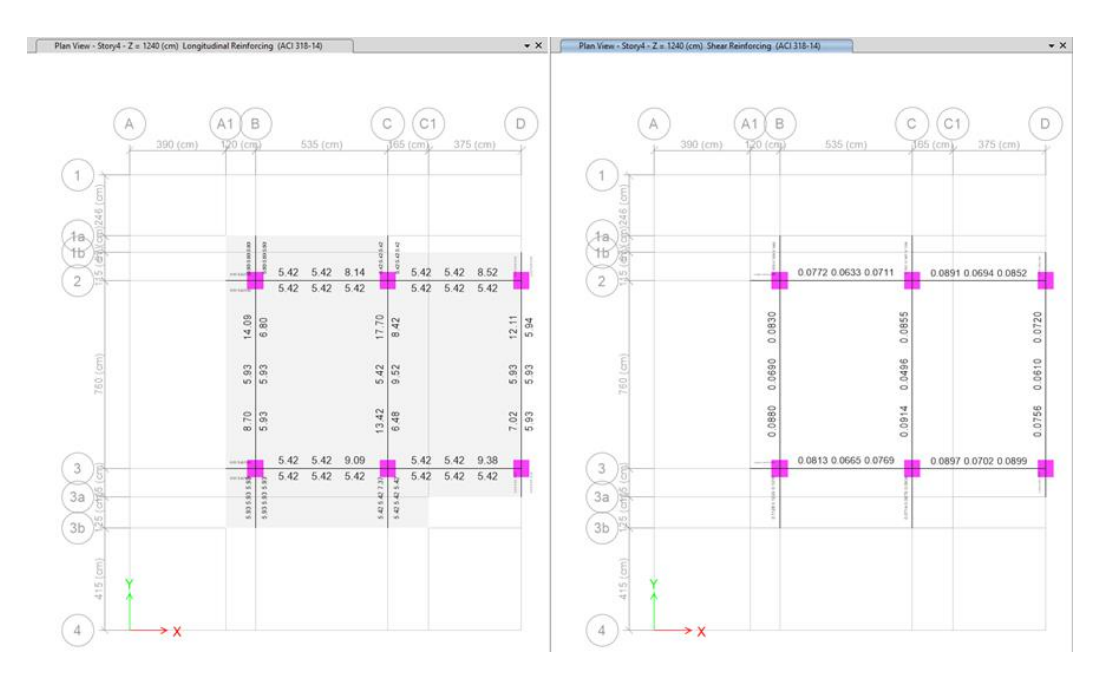

## *Acero de refuerzo a flexión y corte Losa Nv.+9.38 bloque A en cm<sup>2</sup>*

*Nota:* Elaborado en el software ETABS.

## **Figura 75**

*Acero de refuerzo a flexión y corte Losa Nv.+12.58 bloque A en cm<sup>2</sup>*

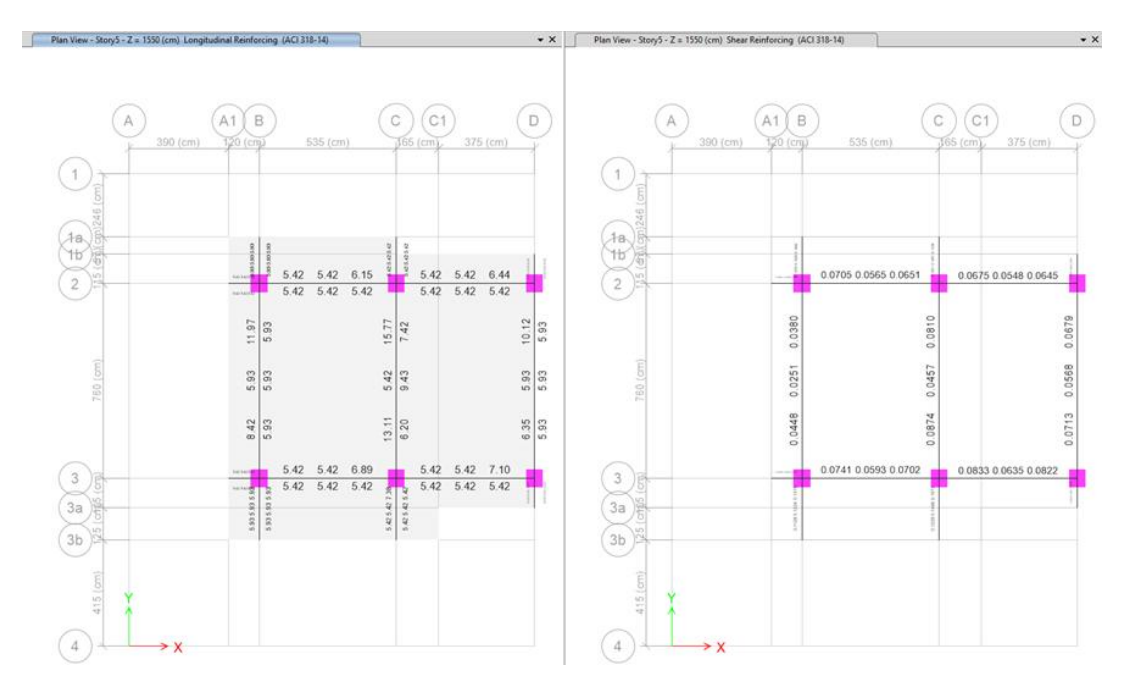

### *Diseño de columnas*

## **Figura 76**

*Acero de refuerzo longitudinal (%) y transversal (cm<sup>2</sup> ) del pórtico del eje 1 del bloque A*

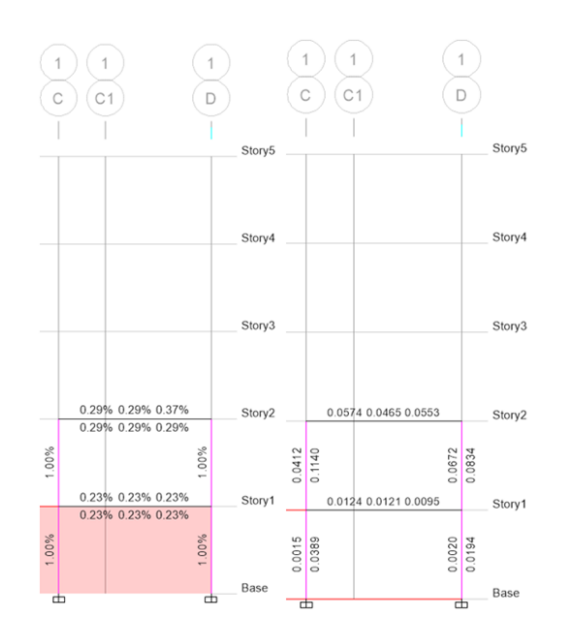

*Nota:* Elaborado en el software ETABS.

## **Figura 77**

*Acero de refuerzo longitudinal (%) y transversal (cm<sup>2</sup> ) del pórtico del eje 2 del bloque A*

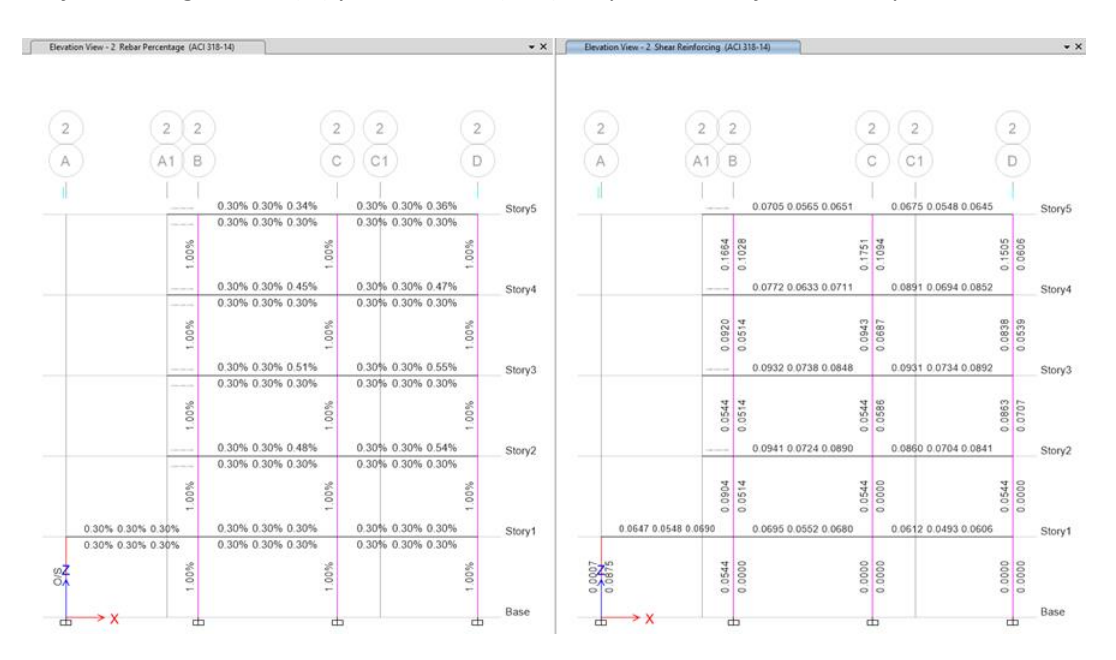

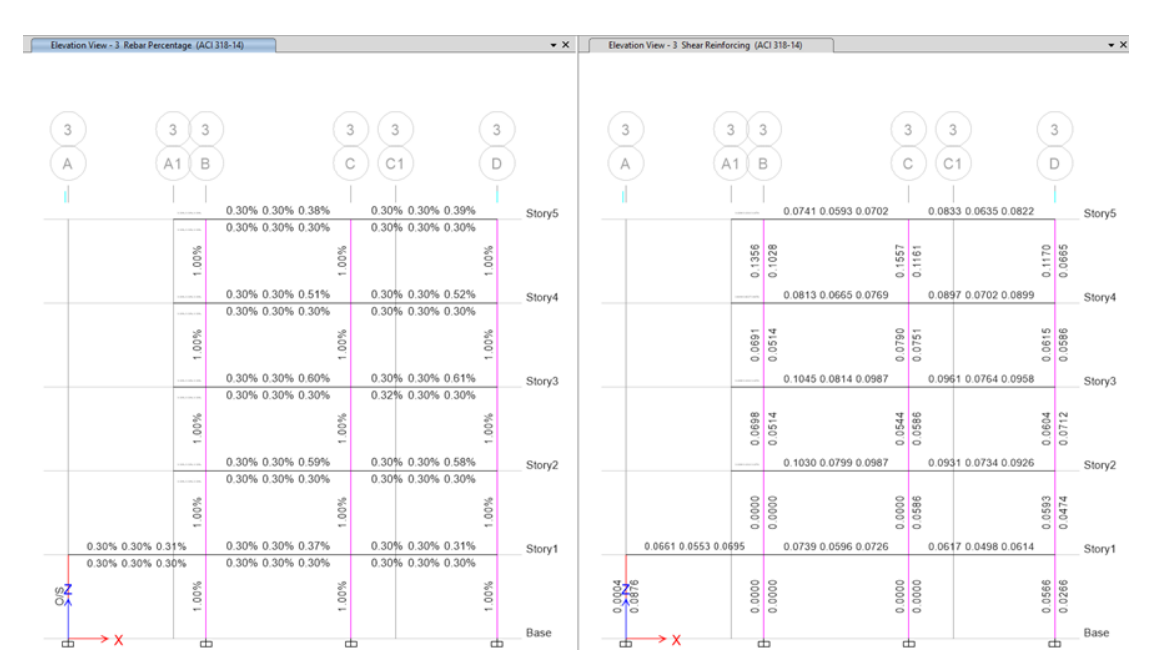

## *Acero de refuerzo longitudinal (%) y transversal (cm<sup>2</sup> ) del pórtico del eje 3 del bloque A*

*Nota:* Elaborado en el software ETABS.

#### *Diseño de losa alivianada del bloque A*

#### **Tabla 33**

*Cargas de diseño*

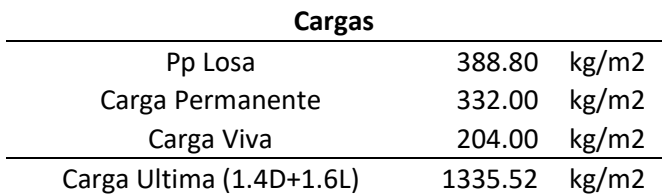

*Nota:* Cargas para diseñar las losas mediante el uso de tablas de diseño de losas nervadas rectangulares

sustentadas perimetrales sometidas a cargas distribuidas del Ing. Marcelo Romo y losas en volado.

La armadura mínima para losas alivianas de 25 cm es:

$$
\rho_{\min} = \frac{14}{\text{fy}} = \frac{14}{4200} = 0.00333
$$

$$
As_{\text{min}} = \rho_{\text{min}} * b * d = 0.00333 * 20 * 22 = 1.47 \frac{\text{cm}^2}{\text{m}} = 0.74 \frac{\text{cm}^2}{\text{nervio}}
$$

*Diseño de losas*

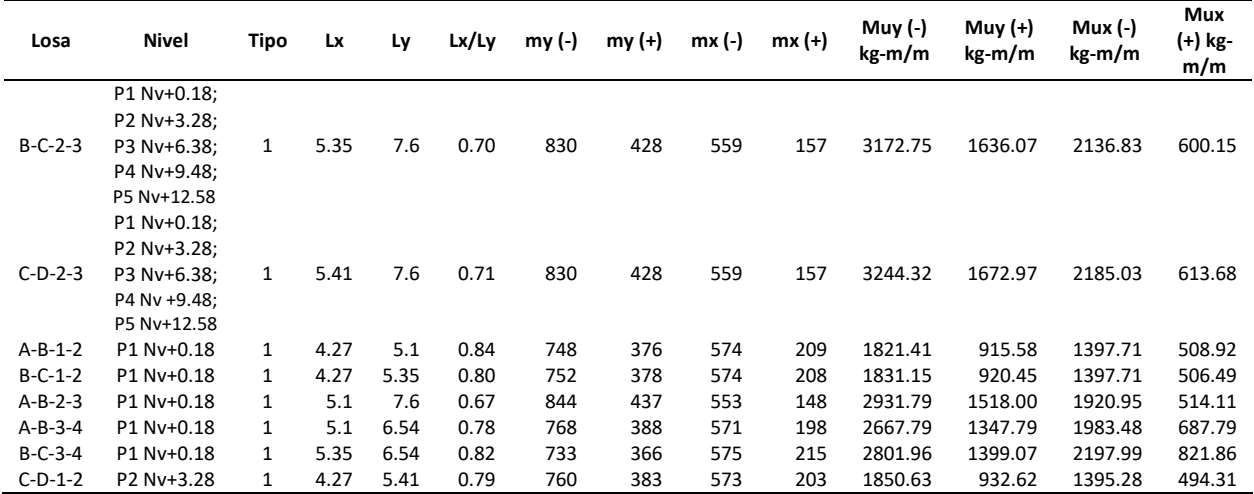

*Nota:* Basado en las tablas de diseño de losas nervadas rectangulares sustentadas perimetrales

sometidas a cargas distribuidas del Ing. Marcelo Romo*.*

### **Tabla 35**

*Cálculo del acero de refuerzo en cm<sup>2</sup> /m*

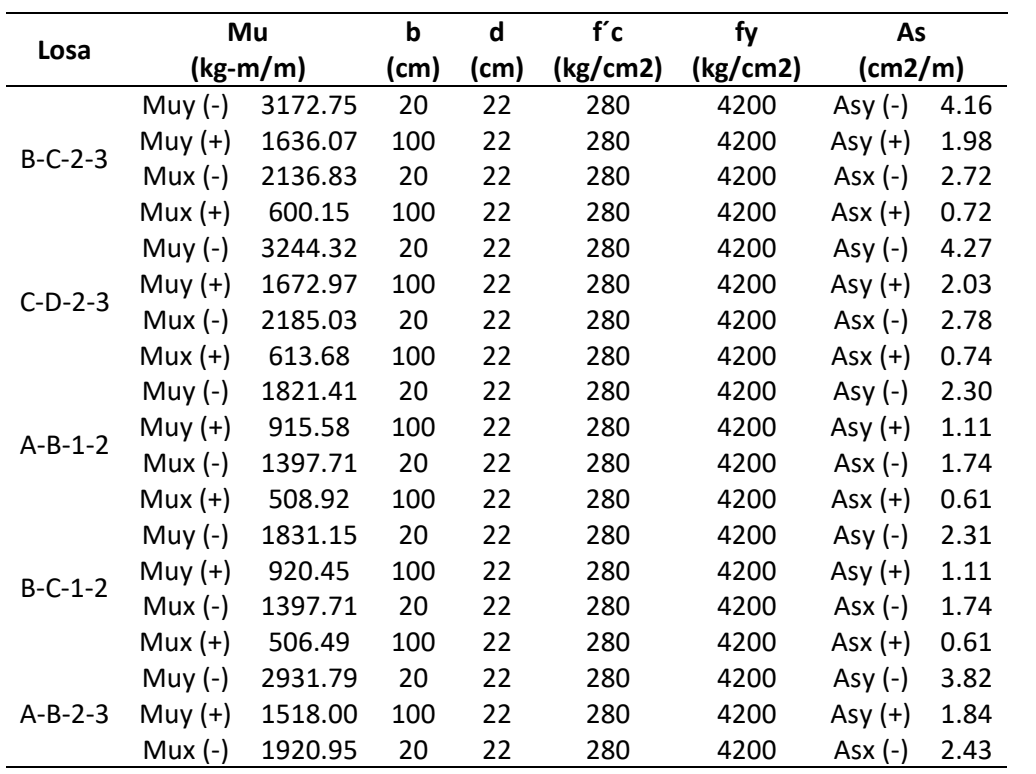

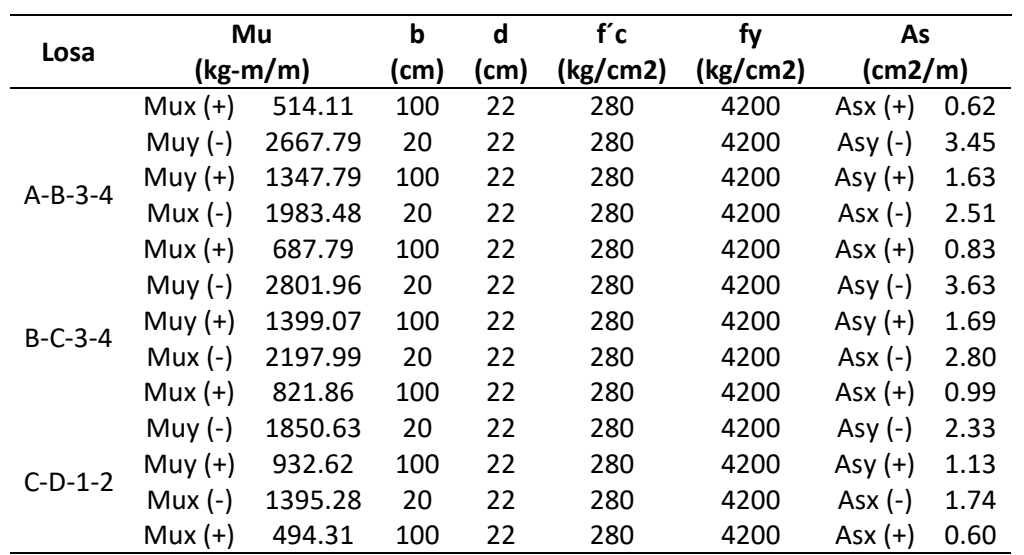

*Cálculo del área de acero/nervio*

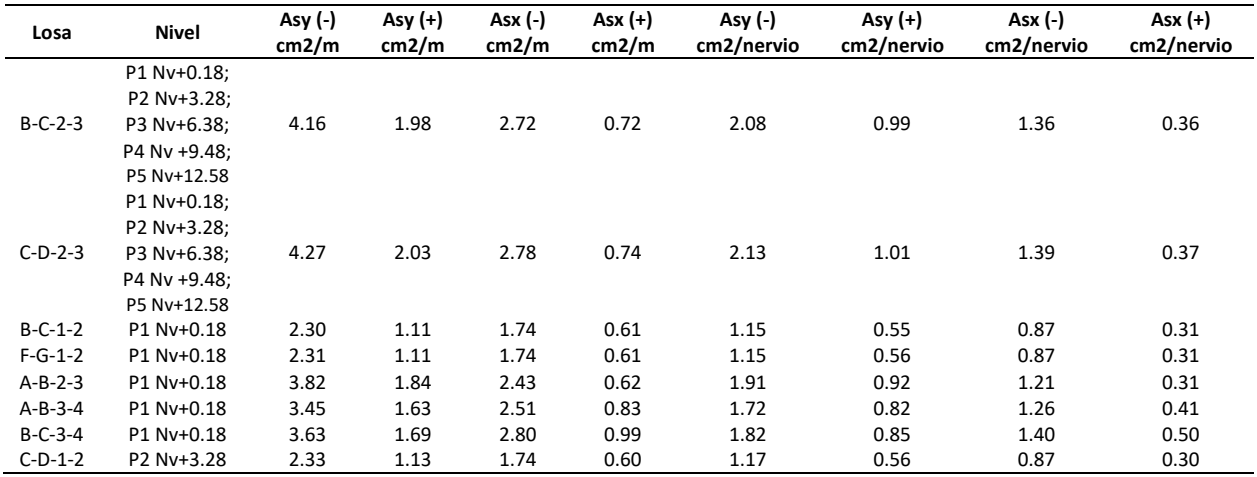

## **Tabla 37**

*Cálculo de área de acero/nervio en diámetro de varilla*

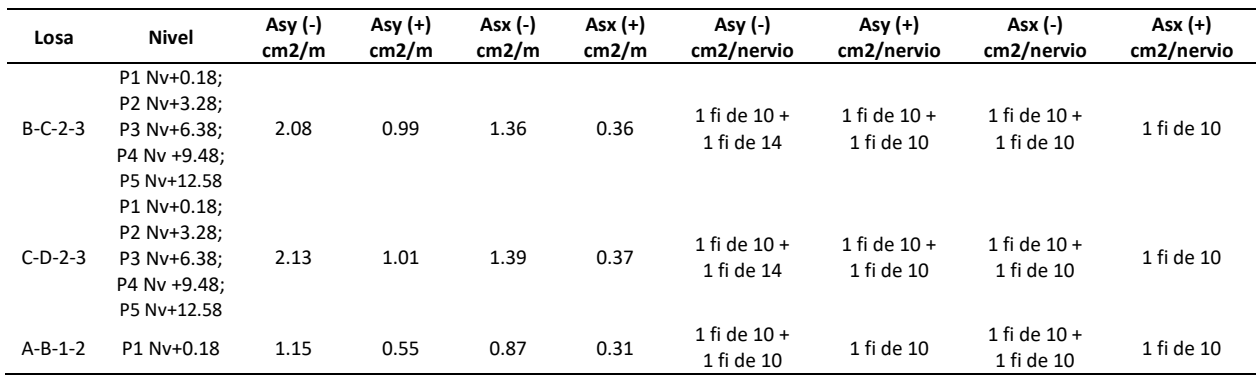

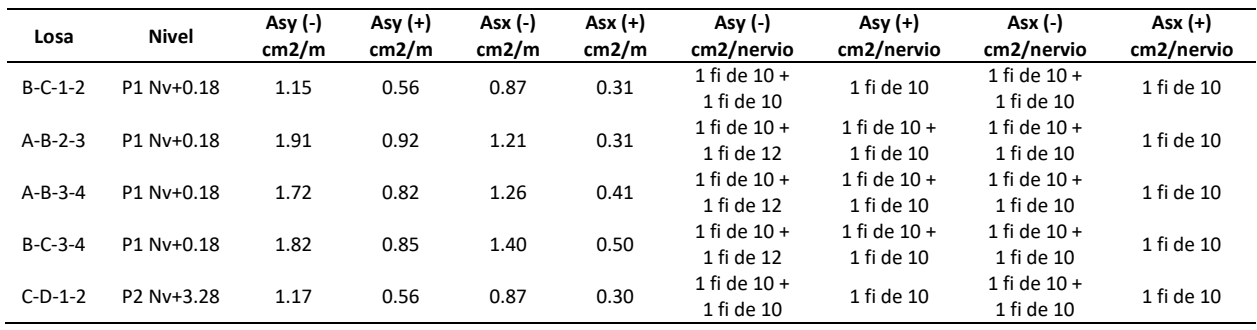

*Cálculo de momento de diseño para volados de losas*

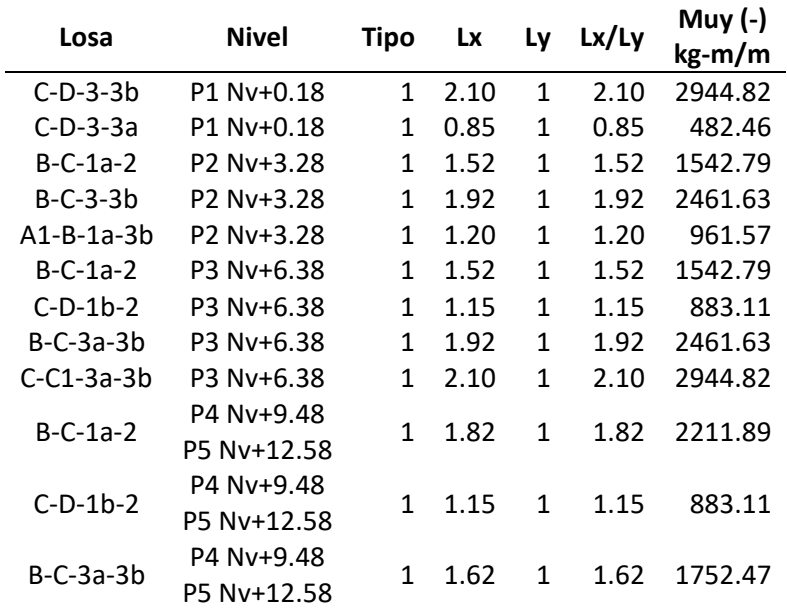

*Nota:* Calculo del momento de diseño considerando los volados de la losa como una viga en cantiléver

### **Tabla 39**

*Cálculo del área de acero en cm<sup>2</sup> /m*

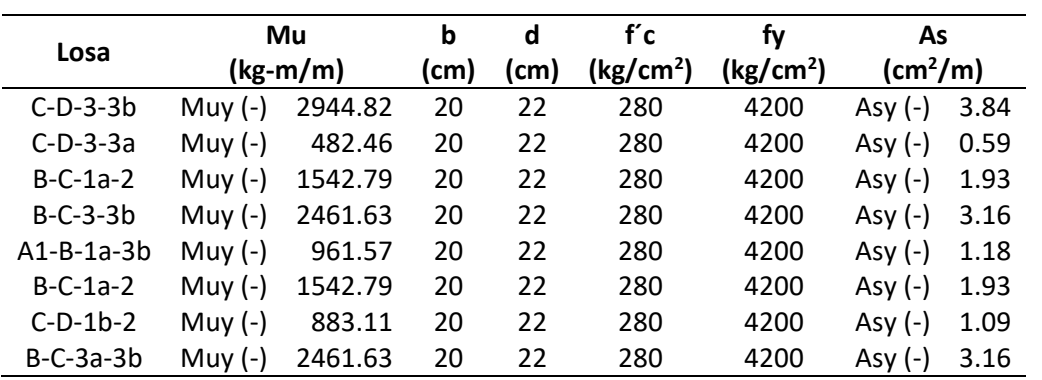

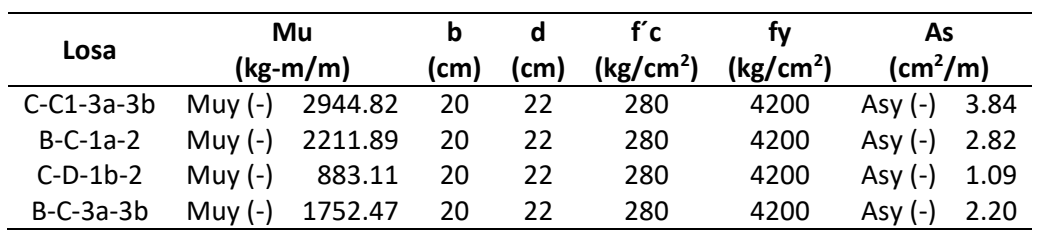

*Cálculo del área de acero/nervio*

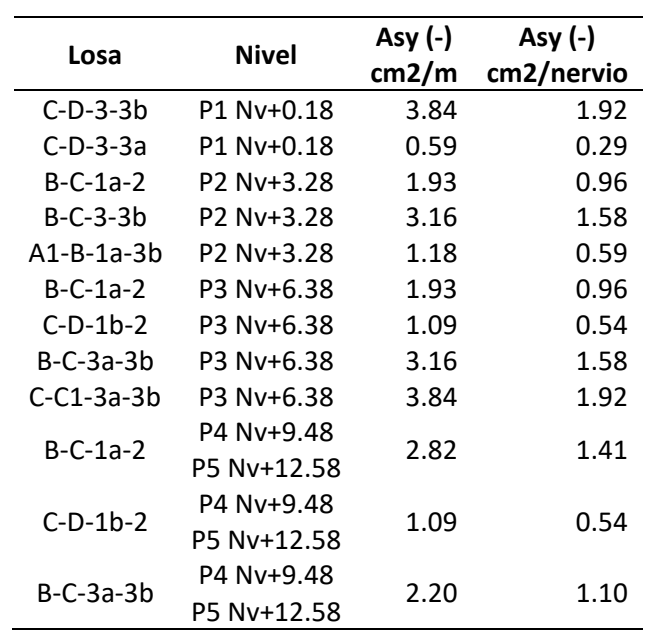

## **Tabla 41**

*Cálculo del área de acero/nervio en diámetro de varilla*

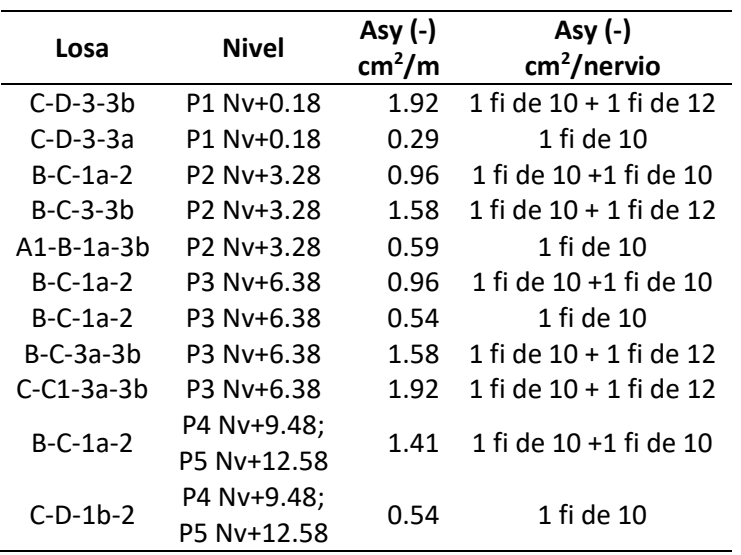

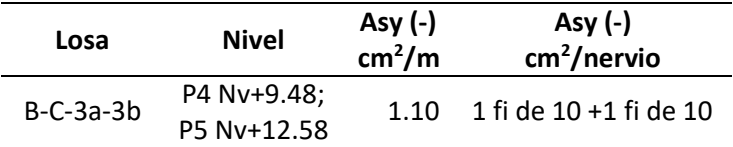

*Nota:* Se considera acero min en el sentido perpendicular al volado un fi de 10 mm. Correspondiente al acero mínimo para una losa alivianada bidireccional de 25 cm.

## *Diseño de Cimentación*

Se diseña la cimentación de las columnas B2-B3-D2-D4, por ser las columnas que llegan en todos

los modelos considerados, hasta el nivel Nv.+12.58 y por ser los más representativos en cuanto a cargas

por tener las mayores secciones de columnas.

Las cargas consideradas para el diseño son:

- Carga Muerta (D), igual a la carga del peso propio más la sobrecarga permanente
- Carga Viva (L).
- Combinación de carga 1.4D+1.7L

#### **Tabla 42**

*Resumen de cargas modelo con losas alivianadas e=25cm*

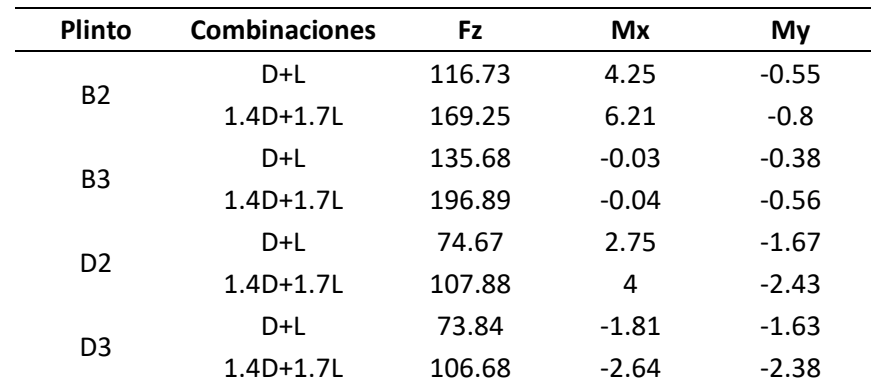

#### **Diseño del Plinto B2 correspondiente al modelo que considera losas alivianadas e=25cm con**

#### **columnas del eje C**

Las características de los materiales son:

Límite de fluencia del acero:  $fy = 4200 kg/cm2$ 

Capacidad portante del suelo:  $\sigma s = 15 T/m2$ 

Resistencia a compresión del hormigón:  $f'c = 280 kg/cm2$ 

Tipo de Perfil de Suelo: D

### **Figura 79**

*Características de los materiales y cargas usadas en diseño.*

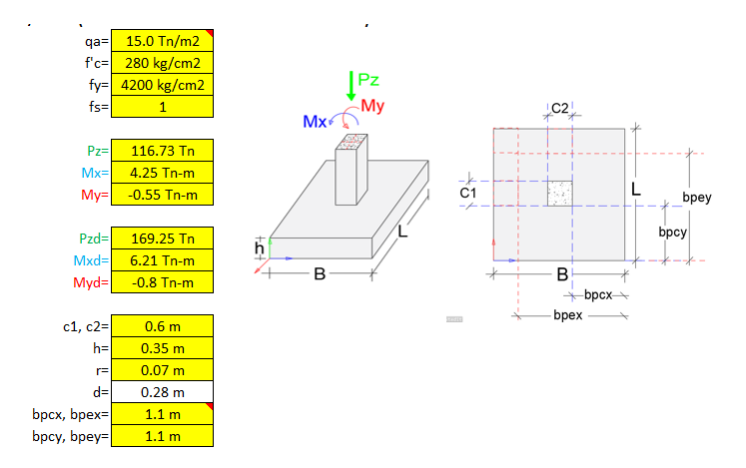

Donde:

qa: capacidad admisible del suelo.

f´c: esfuerzo a la compresión del hormigón.

- fy: esfuerzo de fluencia del acero de refuerzo
- Pz; Mx; My: Sumatoria de las cargas y momentos D+L.

Pzd; Mxd; Myd: Sumatoria de las cargas y momentos mayorados 1.4D+1.7L

c1, c2: se ingresa la mayor sección de la columna

h: altura del plinto

- r: recubrimiento
- d: altura menos el recubrimiento h-r

bpcx, bpex, bpcy, bpey: valores que ingresan para considera la excentricidad de la zapata respecto a la

columna, para el presente caso todos los plintos se consideran centrados, por lo que se calcula como

 $B/2$  ó L/2 – C2/2 ó C1/2.

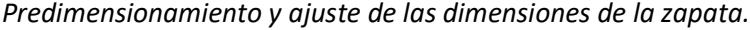

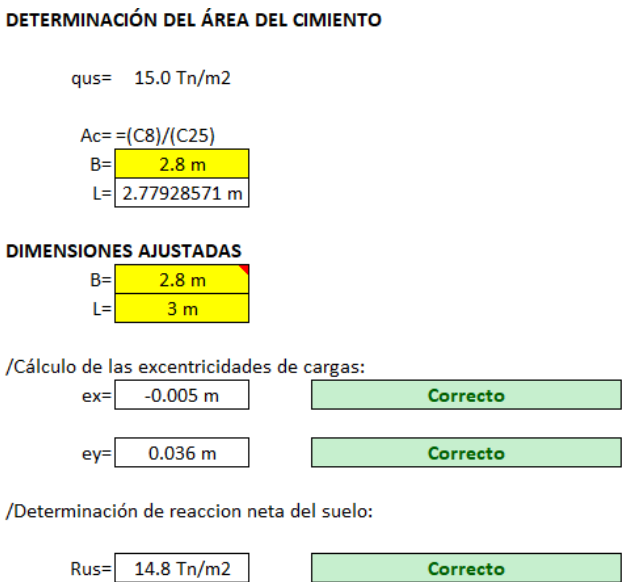

Se predimensiona la zapata calculando un área mediante la relación: Pz/qa, Luego se ajustan las

dimensiones verificando el cálculo de las excentricidades y la reacción neta del suelo, donde se verifica

que la carga aplicada es menor que su capacidad resistente.

#### **Figura 81**

*Determinación de las reacciones en la zapata.*

 $-0.005$  m Correcto ex- $0.037 m$ Correcto ey  $Rus1=$ 21.4 Tn/m2 Rus2- $21.8 Tn/m2$ Rus3  $Rus3=$ 18.5 Tn/m2 Rus4 18.9 Tn/m2 Rus<sub>2</sub> Rus1 Rum= 21.8 Tn/m2

/Determinación de reacciones netas hacia la losa, bajo cargas de últimas:

*Nota:* Se calculan las reacciones alrededor de la zapata y se verifican los valores de excentricidad.

## **Diseño a flexión**

### **Figura 82**

*Determinación de la armadura de refuerzo sentido X y sentido Y.*

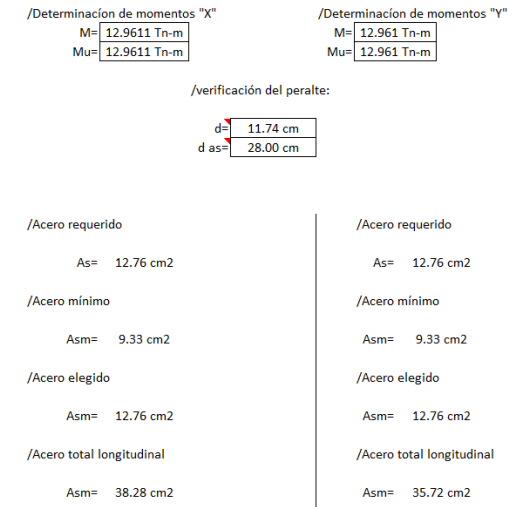

Se efectúa el cálculo de los momentos de diseño últimos, tanto en el sentido X como en el

sentido Y, se determina el área de acero de refuerzo, previamente se verifica la cantidad de acero

mínima requerida y se coloca el mayor en el detallado del Plinto.

## **Diseño al cortante**

## **Figura 83**

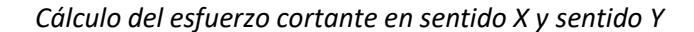

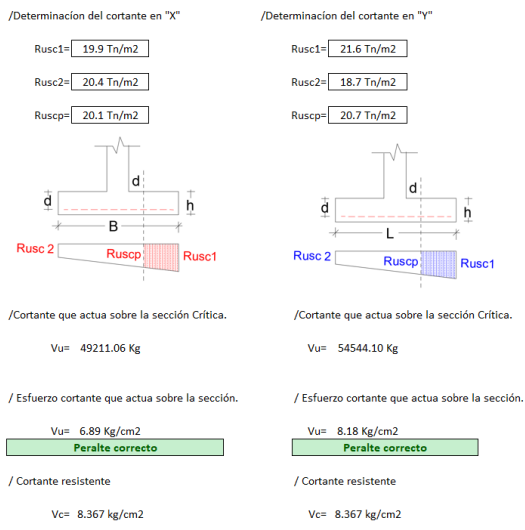

Se determina la fuerza cortante que actúa en la zapata a una distancia d, medido desde la cara de la columna, tanto para el sentido X como para el sentido Y, se verifica que el peralte seleccionado es el correcto verificando que el cortante actuante sea menor que el cortante resistente de la sección.

#### **Figura 84**

#### *Cálculo del punzonamiento*

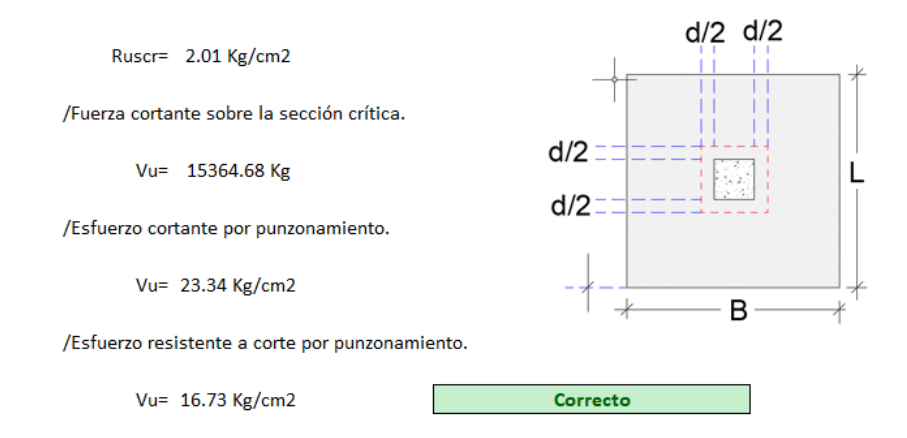

Se verifica que el esfuerzo resistente a corte por punzonamiento Vu=16.73 kg/cm<sup>2</sup> sea mayor

que el esfuerzo cortante por punzonamiento dividido para 6, Vu=(23.34kg/cm<sup>2</sup>)/6, por lo que el plinto

no tendrá problemas por punzonamiento.

#### **Secciones de Plintos.**

### **Tabla 43**

*Secciones de plintos para las columnas B2-B3-D2-D3.*

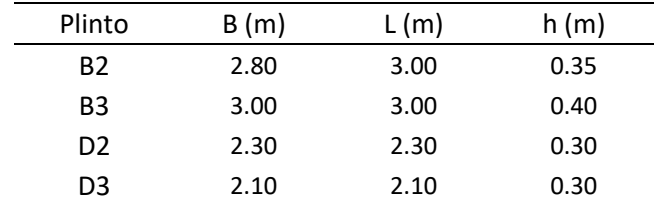

#### **Tabla 44**

*Resumen de materiales de cimentación*

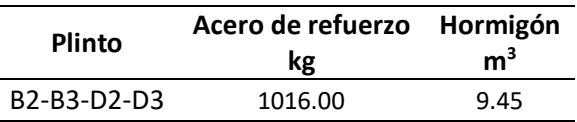

## **Modelamiento computacional del Bloque A sin columnas del eje C con losas alivianadas**

## **Figura 85**

*Modelo bloque A sin columnas del eje C*

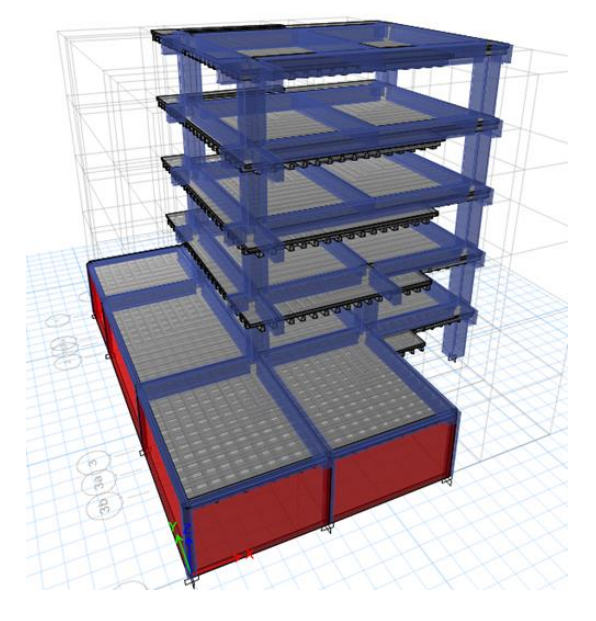

*Nota:* Realizado en el software ETABS.

## *Secciones del Bloque A sin columnas del eje C*

## **Figura 86**

*Secciones finales de vigas Nv. +0.18*

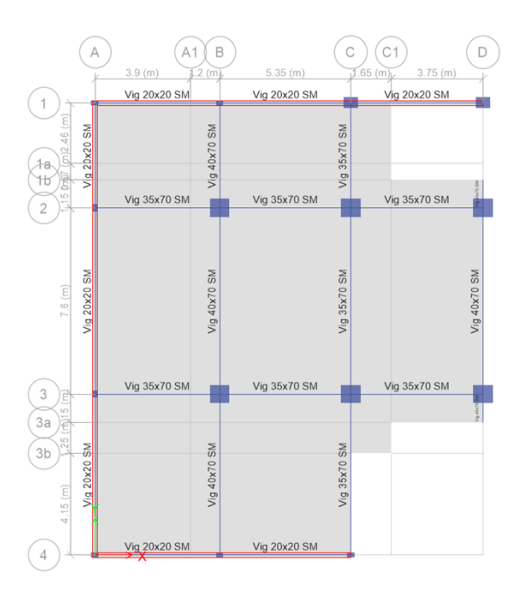

*Secciones de vigas finales Nv. +3.28*

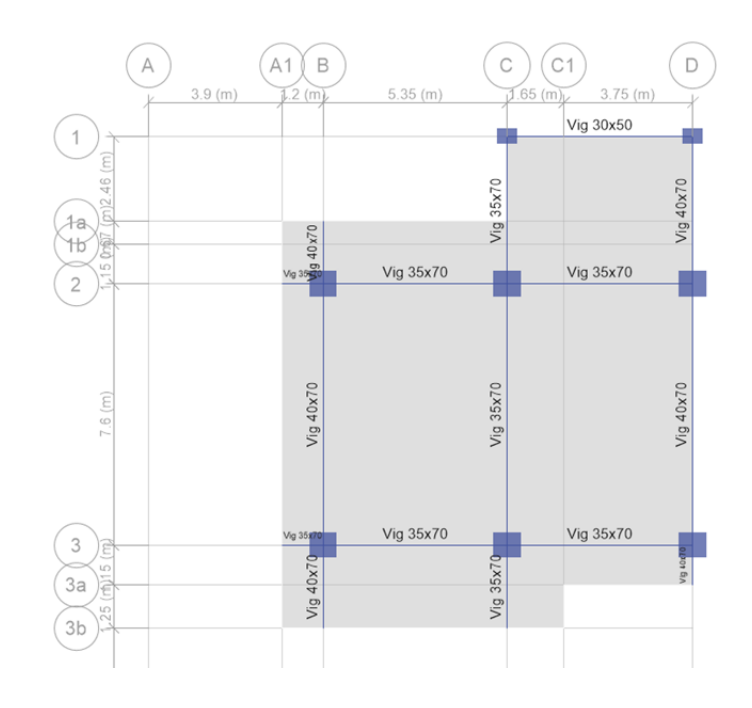

*Nota:* Elaborado en el software ETABS.

## **Figura 88**

*Secciones de vigas finales Nv. +6.38*

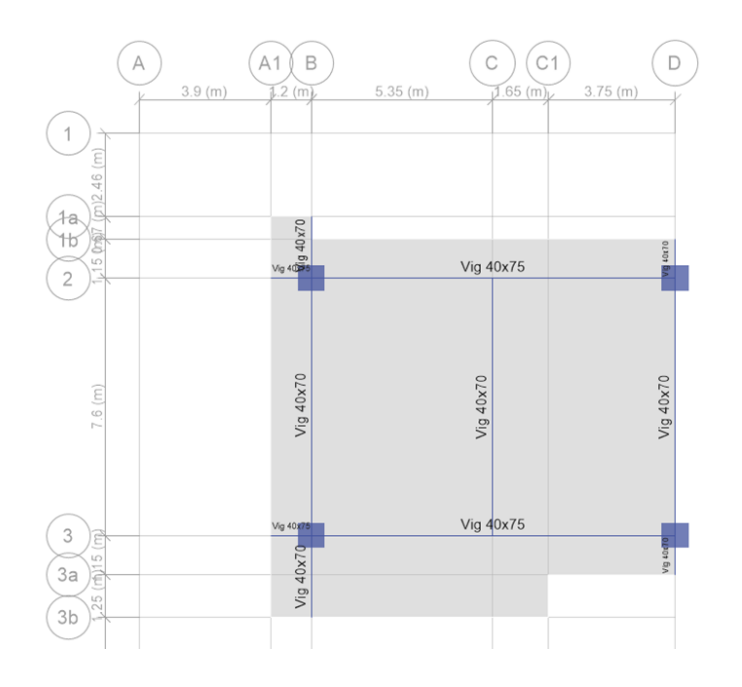

*Secciones de vigas finales Nv. +9.48 y Nv. +12.58*

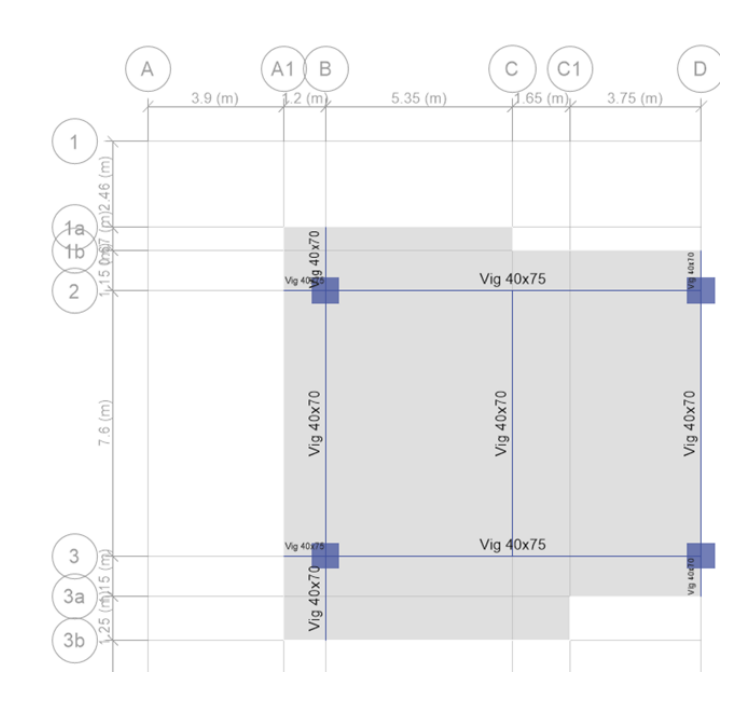

*Nota:* Elaborado en el software ETABS.

## **Figura 90**

*Secciones de columnas del pórtico 1*

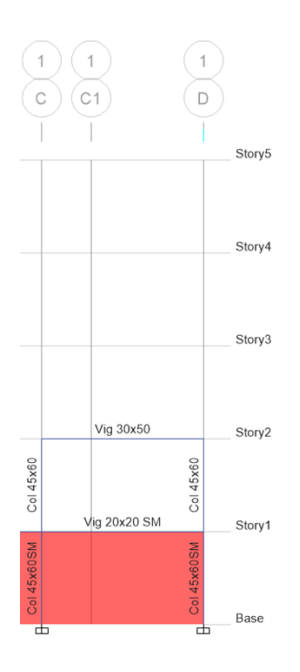

## *Secciones de columnas del pórtico 2*

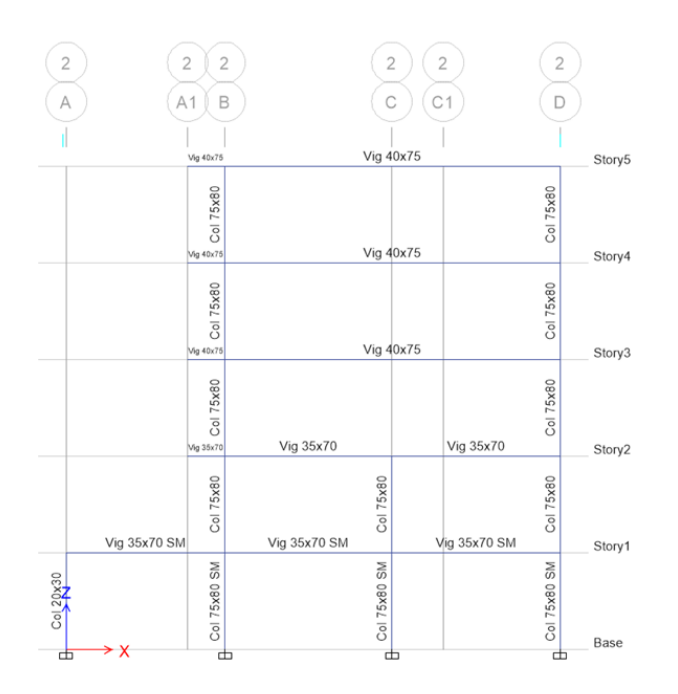

*Nota:* Elaborado en el software ETABS.

## **Figura 92**

*Secciones de columnas del pórtico 3*

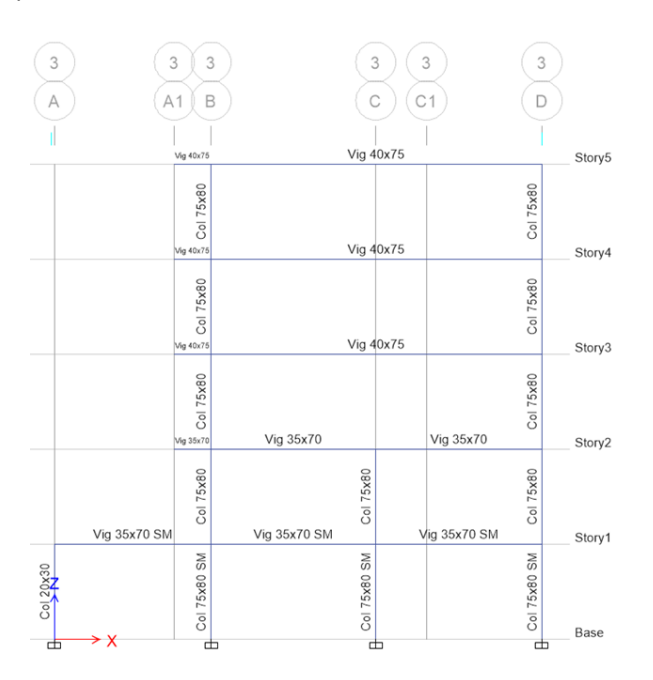

## *Derivas calculadas*

#### **Figura 93**

*Deriva por sismo dinámico sentido X - Y*

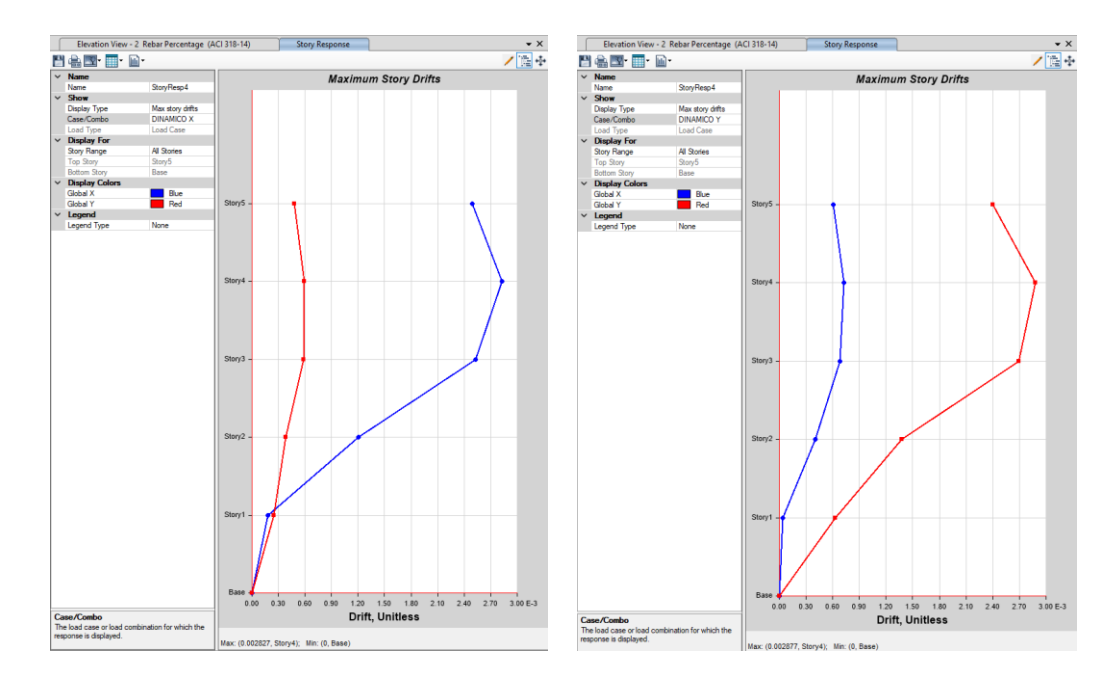

*Nota:* Δ<sub>Mx</sub>= 0.002827x0.75x8=0.017 y Δ<sub>My</sub>=0.002877x0.75x8=0.017. Elaborado en el software ETABS.

### *Cortante Basal*

Se obtiene los valores del cortante basal estático y Dinámico para el sentido X y Sentido Y, se

verifica que el cortante Dinámico sea al menos el 85% del cortante estático, según se establece en la

norma ecuatoriana de la construcción en el capítulo de peligro sísmico (NEC-SE-DS, 2015).

#### **Tabla 45**

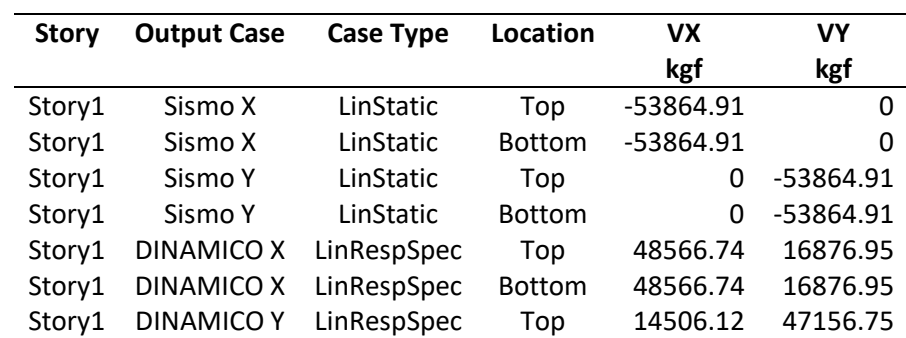

*Cortante basal dinámico vs estático*

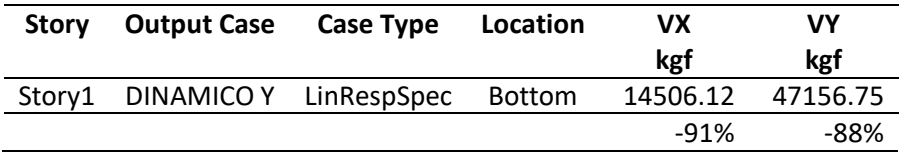

*Nota:* Elaborado en el software ETABS.

## **Resultados del Diseño**

Se presenta a continuación las plantas y pórticos con los resultados de acero de refuerzo para vigas y columnas, generados en el modelo ETABS, luego de ejecutar y controlar los parámetros de derivas y esfuerzos cortantes según se establece en la norma ecuatoriana de la construcción en el capítulo de peligro sísmico (NEC-SE-DS, 2015).

Se presenta los resultados de la armadura longitudinal de columnas en porcentaje y la armadura de corte en cm<sup>2</sup>; para las vigas se presenta el refuerzo en cm<sup>2</sup> tanto para la armadura longitudinal como para la armadura transversal.

#### *Diseño de vigas*

#### **Figura 94**

*Acero de refuerzo a flexión y corte Losa nv+0.18 bloque A en cm<sup>2</sup>*

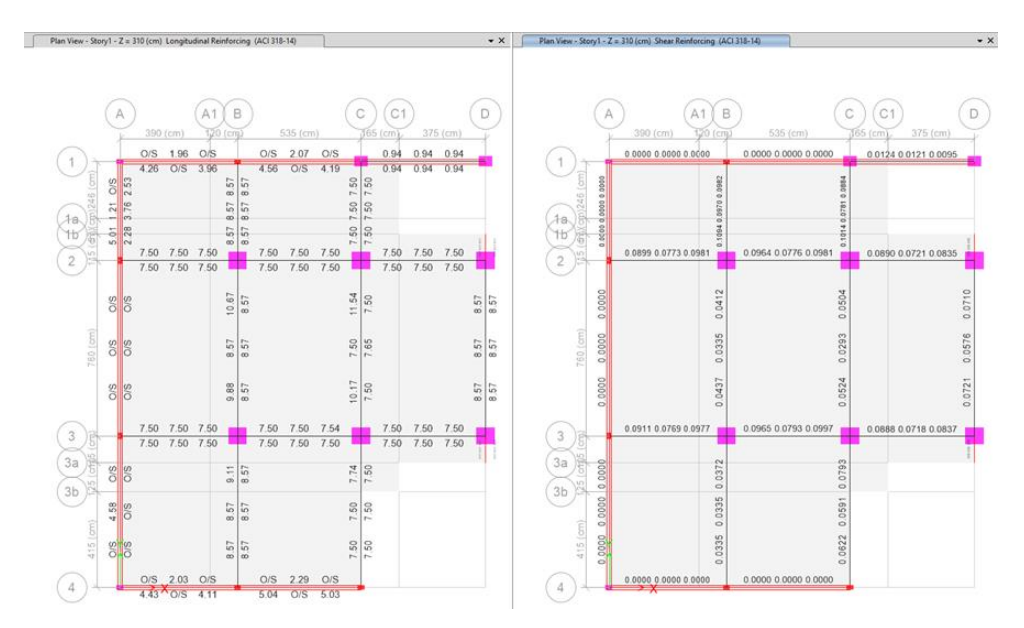

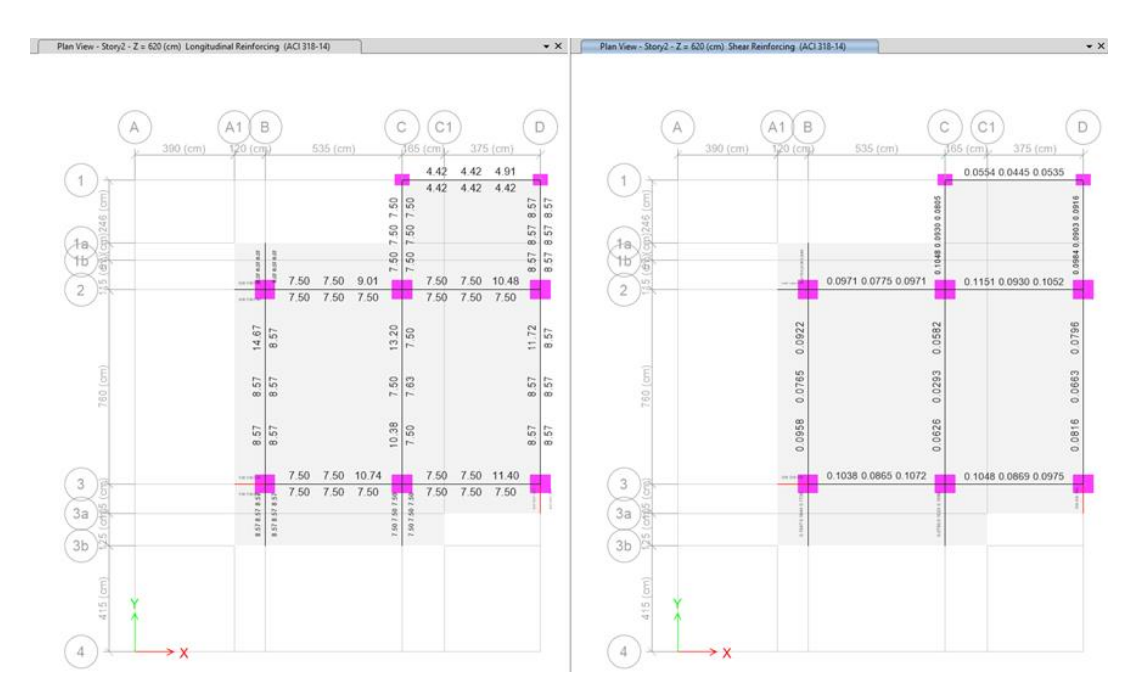

## *Acero de refuerzo a flexión y Corte Losa nv+3.28 bloque A en cm<sup>2</sup>*

*Nota:* Elaborado en el software ETABS.

## **Figura 96**

*Acero de refuerzo a flexión y corte Losa nv+6.38 bloque A en cm<sup>2</sup>*

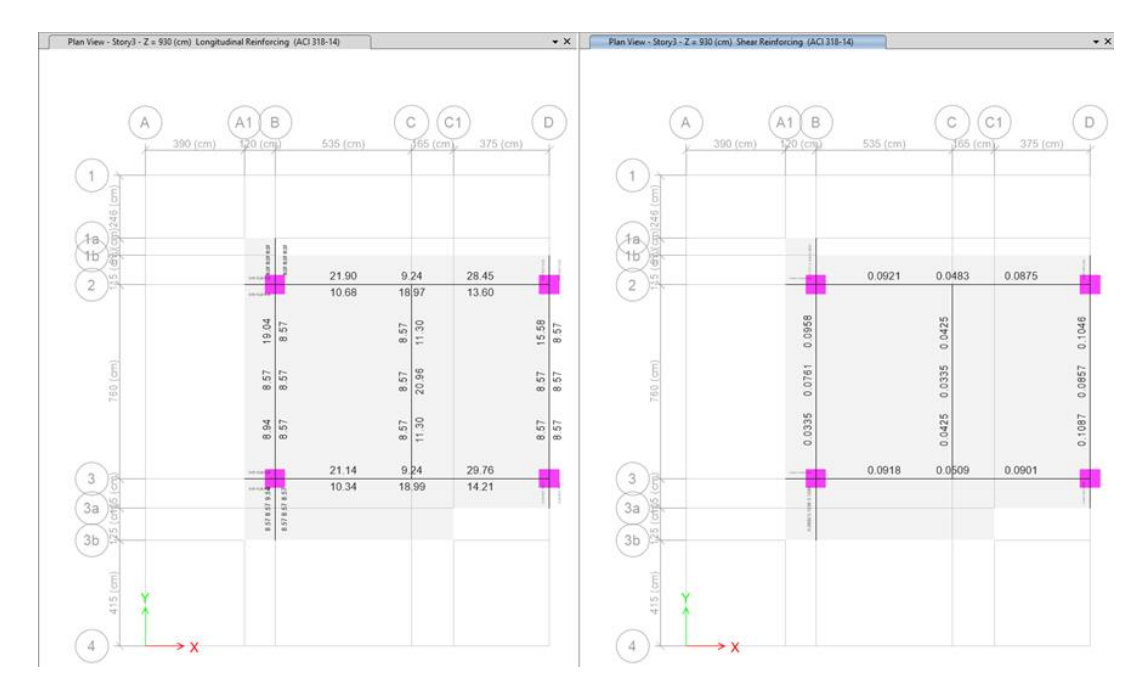

*Nota:* Elaborado en el software ETABS.

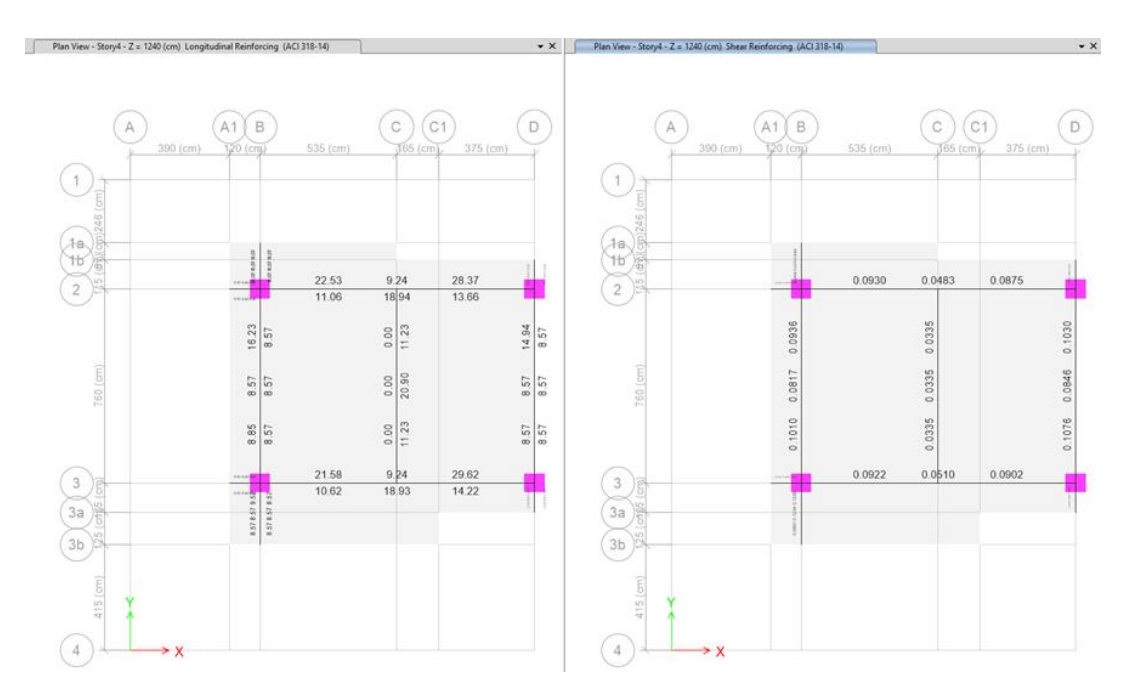

## *Acero de refuerzo a flexión y corte Losa nv+9.38 bloque A en cm<sup>2</sup>*

*Nota:* Elaborado en el software ETABS.

### **Figura 98**

*Acero de refuerzo a flexión y corte Losa nv+ 12.58 bloque A en cm<sup>2</sup>*

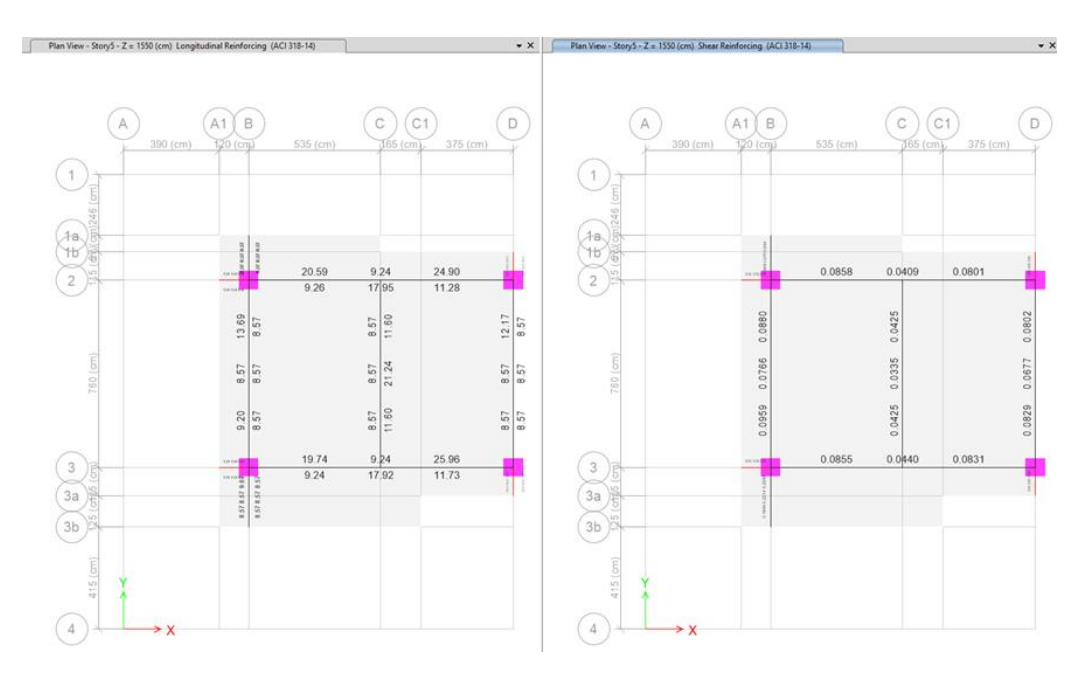

### *Diseño de columnas*

## **Figura 99**

*Acero de refuerzo longitudinal (%) y transversal (cm<sup>2</sup> ) del pórtico del eje 1 del bloque A*

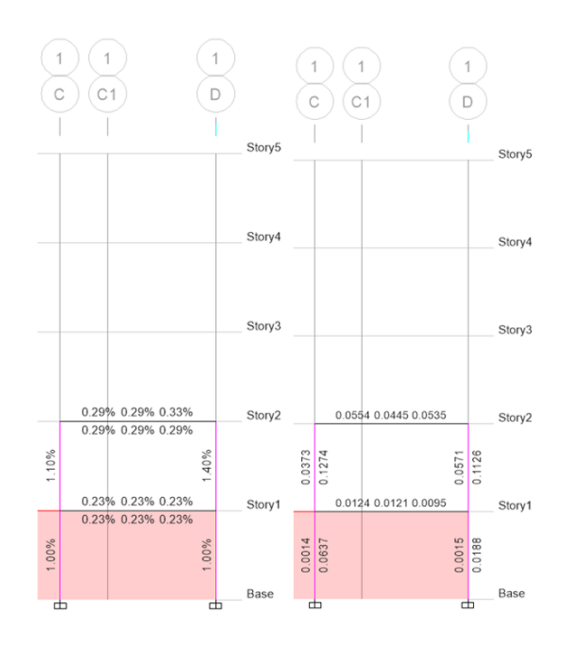

*Nota:* Elaborado en el software ETABS.

## **Figura 100**

*Acero de refuerzo longitudinal (%) y transversal (cm<sup>2</sup> ) del pórtico del eje 2 del bloque A*

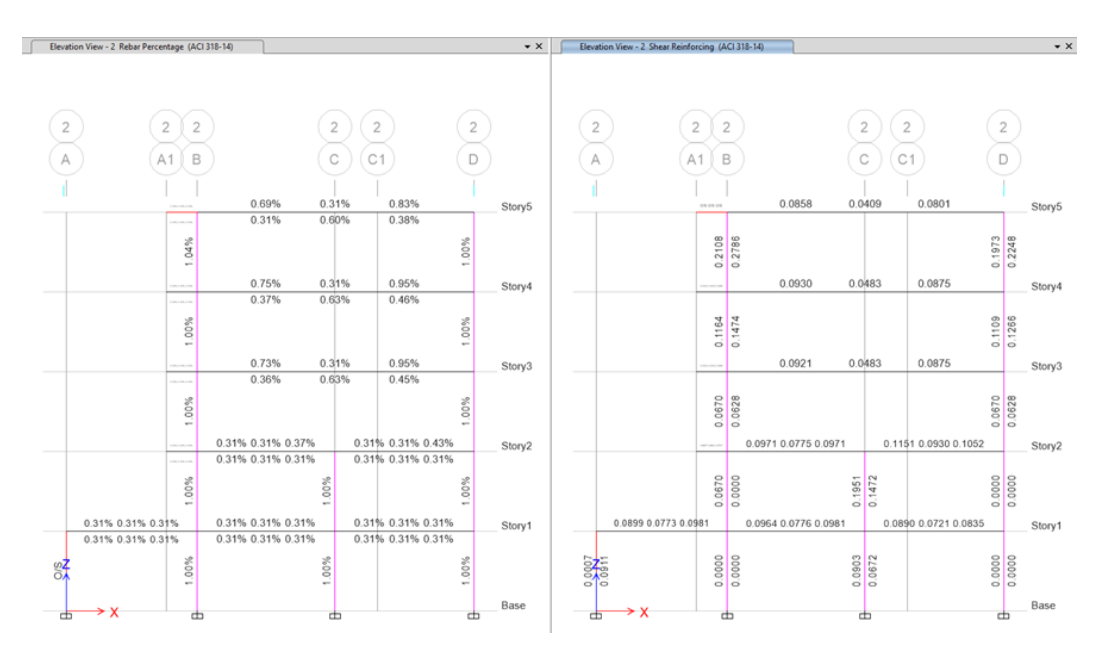

*Nota:* Elaborado en el software ETABS.

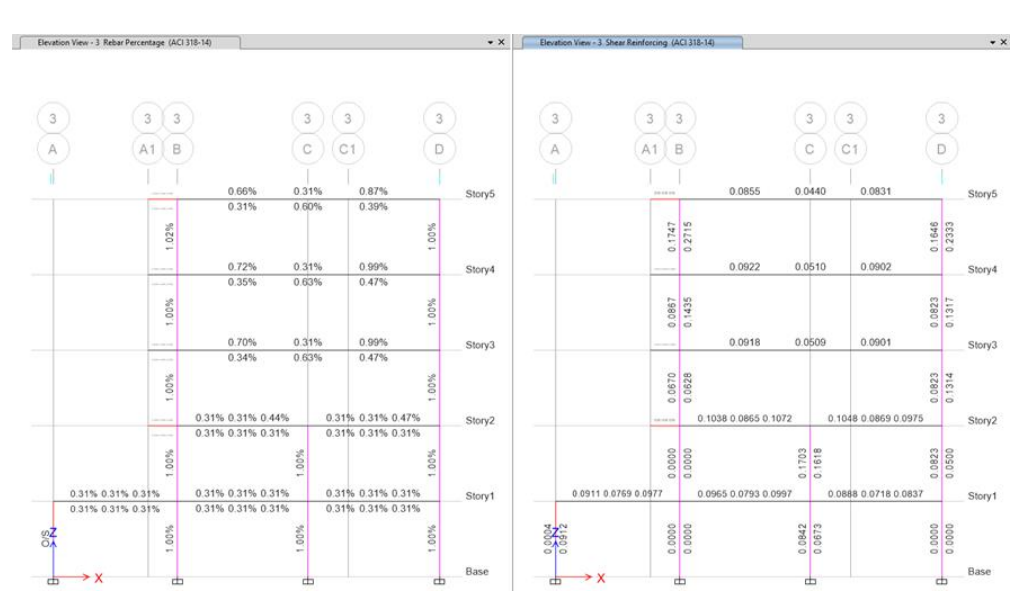

*Acero de refuerzo longitudinal (%) y transversal (cm<sup>2</sup> ) del pórtico del eje 3 del bloque A*

*Nota:* Elaborado en el software ETABS.

#### *Diseño de losa alivianada del bloque A sin columnas del eje C*

El diseño de las losas alivianadas del modelo sin las columnas de eje C, es igual al modelo con las columnas del eje C; debido a que se ha retirado las columnas, pero no la viga intermedia, manteniendo para la losa los mismos apoyos y las mismas luces.

### *Diseño de Cimentación*

#### **Tabla 46**

*Resumen de cargas modelo con losas alivianadas e=25cm sin las columnas del eje C*

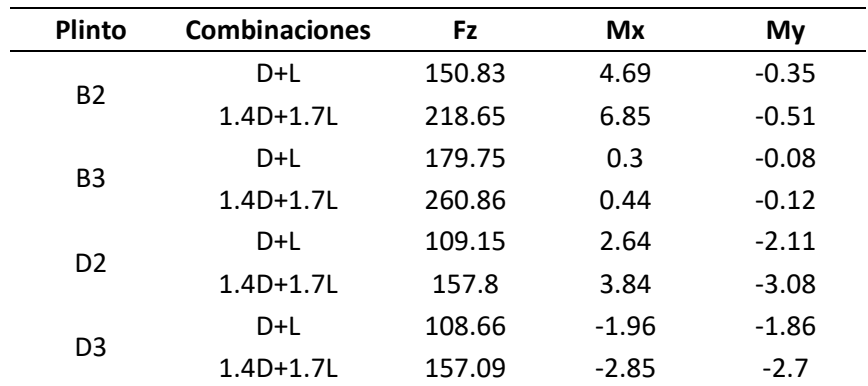

## *Secciones de plintos para las columnas B2-B3-D2-D3*

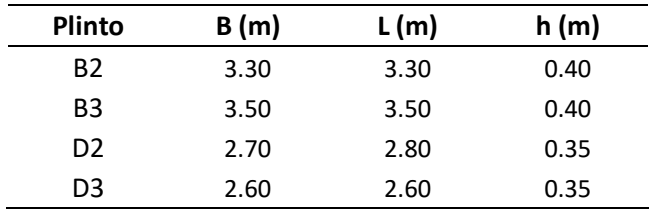

## **Tabla 48**

*Resumen de materiales de cimentación*

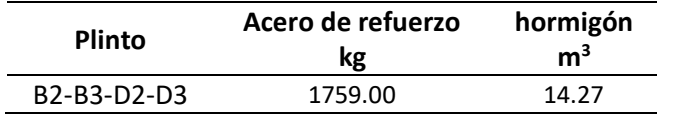

#### **Capítulo IV**

# **Diseño estructural del edificio en hormigón armado con losas postensadas Introducción**

Se realizará el diseño estructural del Edificio "El Parque "considerando sistema de losas postensadas. Este proyecto está ubicado en la provincia de Pichincha, cantón Quito, parroquia Tumbaco. Es un edificio de uso residencial de hormigón armado con vigas descolgadas. Se aplicará la Norma Ecuatoriana de la Construcción NEC-2015, el Reglamento ACI 318-14 y el Manual de PTI (2006).

El software de cálculo utilizado para el diseño de la losa postensada es ADAPT-Builder Versión 2015, es un programa que considera elementos en tres dimensiones facilitando el análisis y diseño de diferentes elementos de hormigón postensado. El proceso de modelación es iterativo por lo que se realiza pruebas y modificaciones.

Los elementos estructurales como vigas y columnas serán diseñados con el software ETABS basados en el predimensionamiento de los elementos del edificio del capítulo III, una vez concluido el diseño de las losas postensada, se reajustará las secciones en el diseño estructural del software ETABS hasta que cumplan con las Normas. Las propiedades de los materiales a considerar son:

- Resistencia del hormigón  $f'c = 280kg/cm^2$
- Esfuerzo de fluencia del acero  $fy = 4200 kg/cm<sup>2</sup>$ .
- Esfuerzo de fluencia del tendón  $fpy = 17.335 T/cm^2$

#### **Descripción de la Geometría**

"El Parque" es un edificio irregular en planta y en elevación. Consta de: un subsuelo para parqueaderos en el nivel Nv.: -2.92 y cinco pisos establecidos en los niveles Nv.: +0.18; Nv.: +3.28; Nv.: +6.38; Nv.: +9.48 y Nv.: +12.58. Las luces varían entre 4.00 m y 7.60 m. La altura de entrepiso es de 3.10 m. Tiene un bloque de gradas y un ascensor. La losa del Nivel +0.18 se encuentra apoyada en muros perimetrales y columnas. Se diseñará las losas de entrepiso con hormigón postensado, para lo cual se
considerará a las escaleras y ascensor como un bloque independiente denominado Bloque G

comprendido entre los ejes D-E, dividiendo al bloque A y Bloque B que se encuentra entre los ejes A-D y

E-H respectivamente.

#### **Materiales**

Límite de fluencia del acero:  $fy = 4200 kg/cm2$ 

Capacidad portante del suelo:  $\sigma s = 15 T/m2$ 

Resistencia a compresión del hormigón:  $f'c = 280 kg/cm2$ 

Tipo de Perfil de Suelo: D

Esfuerzo de fluencia del tendón  $fpy = 17.335 T/cm^2$ 

#### **Predimensionamiento de elementos estructurales**

El predimensionamiento de las vigas, columnas serán tomadas del modelo anterior mostrado en el

capítulo III, de los cuales tenemos el siguiente resumen.

#### **Tabla 49**

*Resumen del predimensionamiento de vigas*

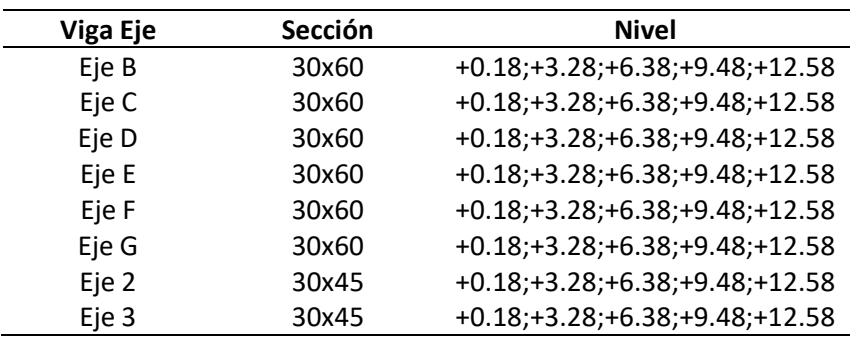

*Nota:* Presenta las secciones para cada una de las vigas en los diferentes niveles de entrepiso

### **Tabla 50**

*Resumen del predimensionamiento de columnas*

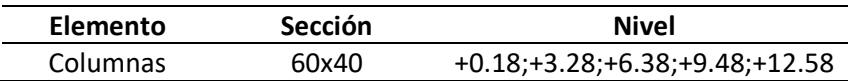

*Nota:* Presenta las secciones para las columnas

Para el predimensionamiento de la losa postensada se considerará una losa bidireccional por lo cual el valor de D=55. Se aplicará la siguiente relación:

$$
\frac{L}{D} = \frac{7.30}{55} = 0.133 \ m
$$

$$
\frac{L}{D} = \frac{10.43}{55} = 0.190 \ m
$$

#### **Modelamiento computacional del bloque A con vigas y columnas del eje C con losas postensadas**

Se realiza el diseño de la losa postensada usando el programa ADAPT – Builder. En las figuras 31 a la 34 del capítulo III se indica las plantas divididas en los bloques A, G y D para los niveles Nv. +0.18; Nv. +3.28; Nv.+6.38; Nv.+9.48 y Nv.+12.58.

Se presenta el procedimiento del uso del software ADAP-Builder para los procesos comunes del diseño de todas las losas como: definición de unidades, pantalla de importación de la geometría, cargas asignadas, combinaciones de cargas; definición de los materiales como el concreto, acero de refuerzo pasivo, cable de postensado; código de diseño a usar, definición para el diseño a corte, análisis para el diseño, generación de la malla de elementos finitos y ventana de ejecución del modelo, a continuación se presenta los esquemas, gráficos y detalles particulares para cada losa con sus respectivos resultados de análisis y resúmenes de materiales.

#### *Cargas para diseño de bloque A con losa postensada e=14 cm con vigas y columnas del eje C*

**Tabla 51**

*Cargas*

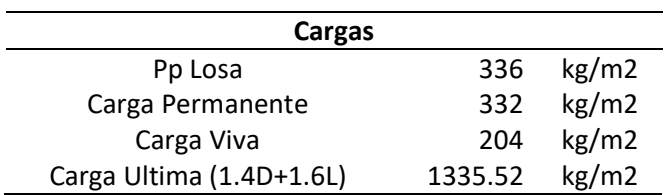

### *Diseño de losa postensada e=14 cm con vigas y columnas del eje C*

### **Figura 102**

*Pantalla de configuración inicial*

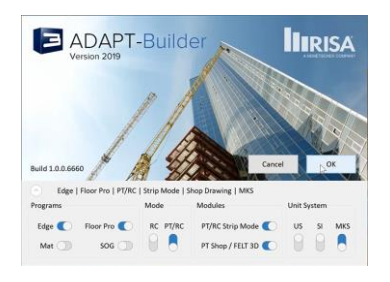

*NOTA:* Se inicia con la configuración inicial del programa seleccionando unidades, y los métodos de

diseño. Tomado del software ADAP-Builder.

#### **Figura 103**

*Pantalla de Importación del Programa*

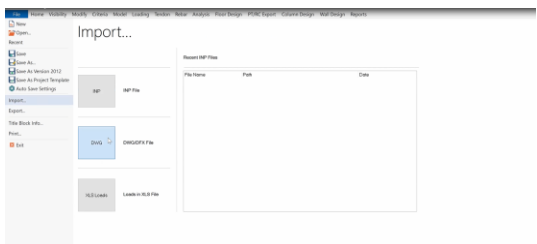

*NOTA:* Se importa la planta del Archivo AutoCAD, el cual debe estar configurado en capas de acuerdo a

los elementos: losas, columnas, vigas y Muros. Tomado del software ADAP-Builder.

#### **Figura 104**

*Cargas asignadas a la losa*

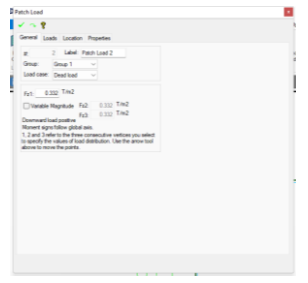

*NOTA:* Tomado del software ADAP-Builder.

## *Combinaciones de carga*

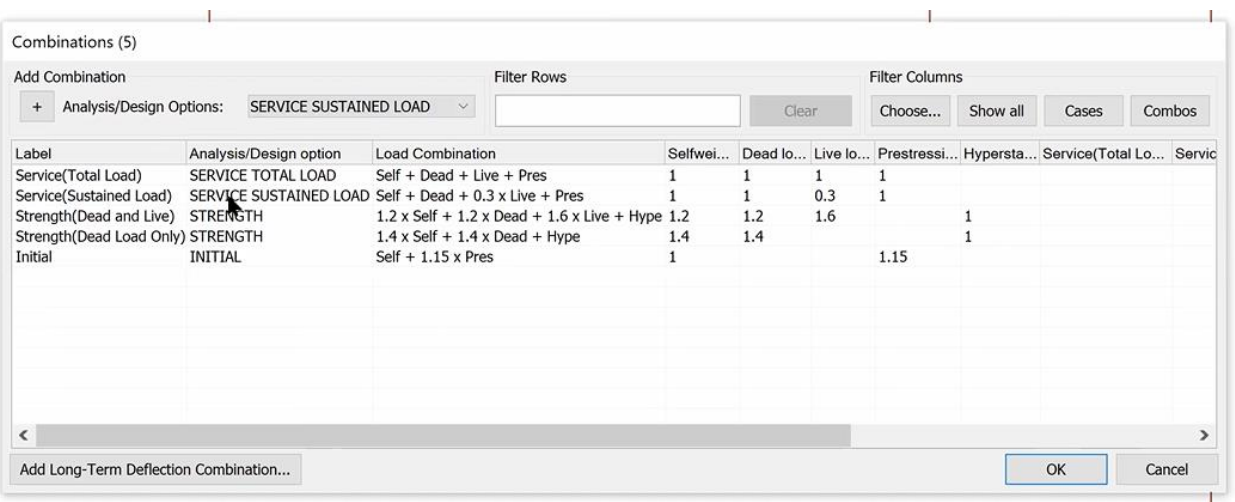

*NOTA:* En el menú de Load, se puede ver las combinaciones de carga que usará el programa. Tomado del

software ADAP-Builder.

Las propiedades de los materiales asignadas son: f'c =280kg/cm<sup>2</sup>, módulo de elasticidad Ec=235

t/cm<sup>2</sup> y peso del hormigón 2400 kg/m<sup>3</sup>.

#### *Figura 106*

Propiedades del concreto

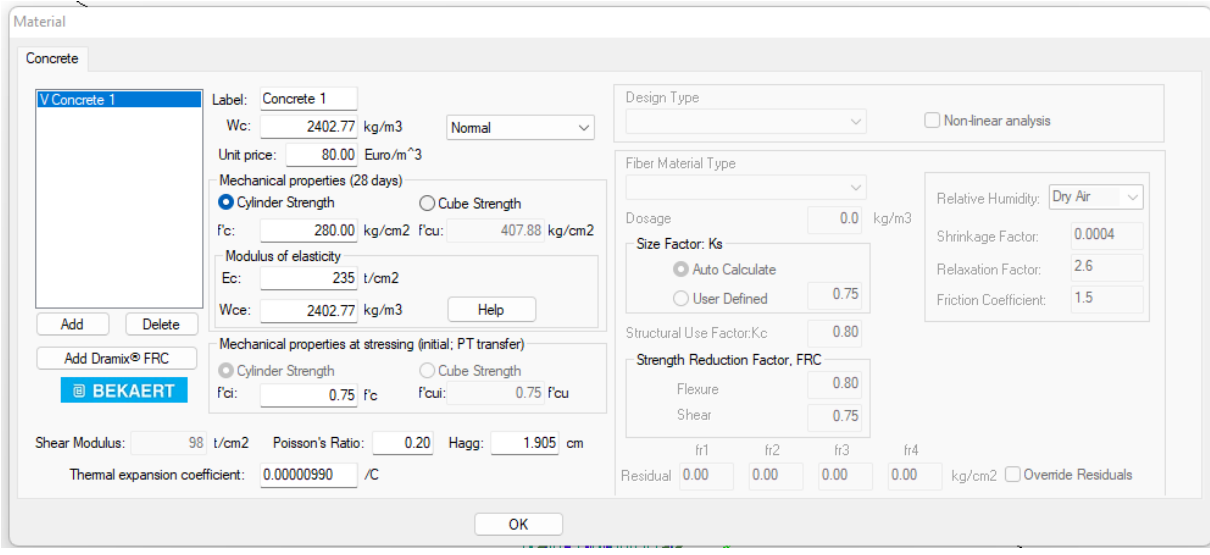

*Nota:* Tomado del software ADAP-Builder

Propiedades del Acero de refuerzo

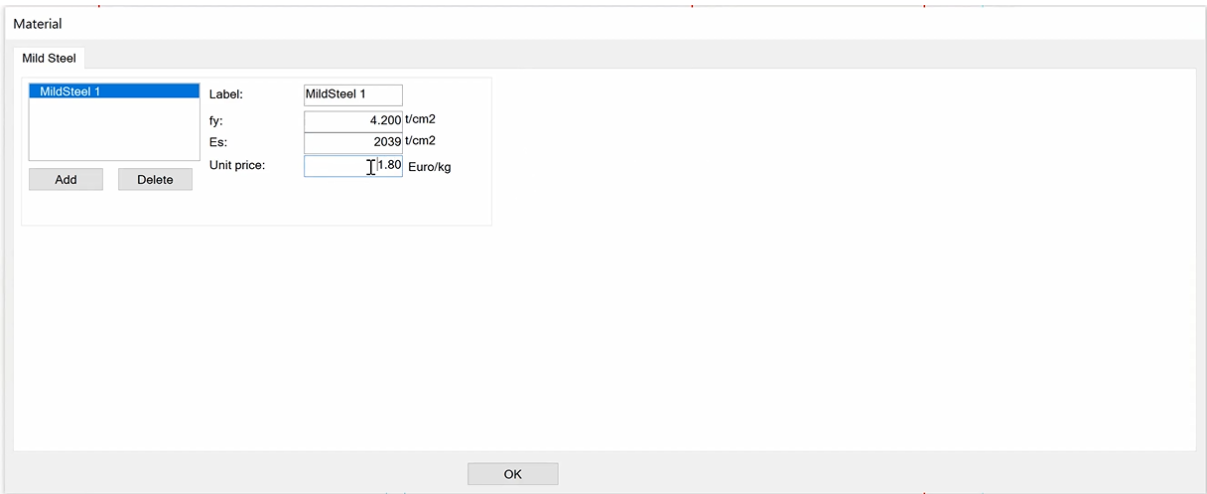

*Nota:* Tomado del software ADAP-Builder

### *Figura 108*

Propiedades del cable de postensado

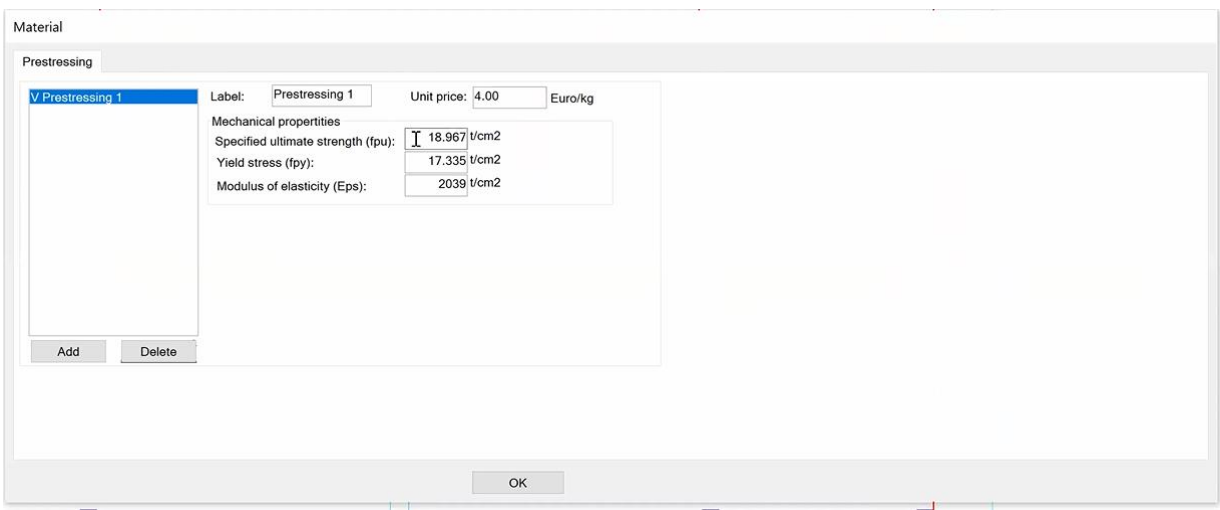

*Nota:* Tomado del software ADAP-Builder

El código de diseño seleccionado para el diseño de losas postensadas es ACI 2014/IBC 2015, el

cual está disponible en el programa ADAPT-Builder.

*Selección del código de diseño*

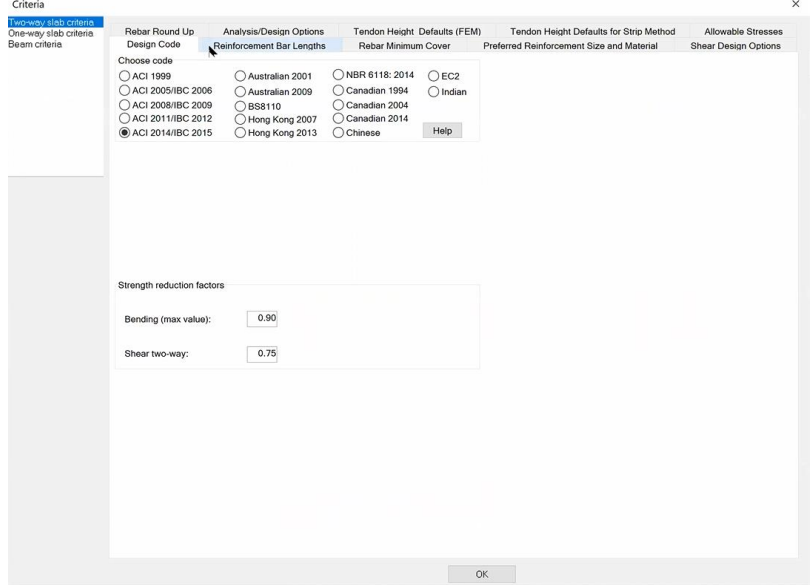

*Nota:* Tomado del software ADAP-Builder.

### **Figura 110**

*Diseño para cortante*

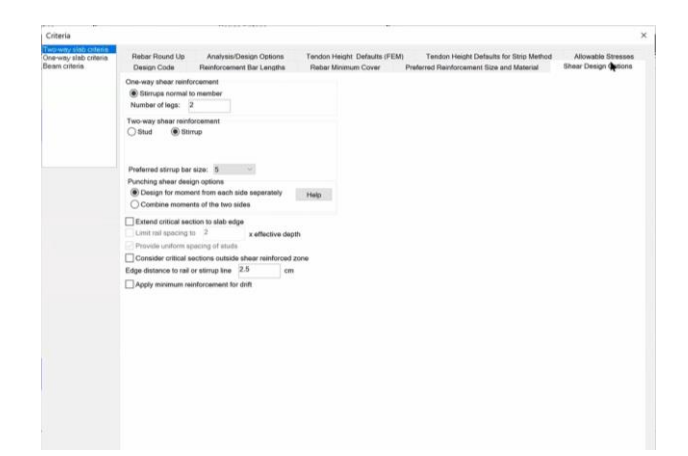

*Nota:* Tomado del software ADAP-Builder.

En las opciones de diseño para cortante, se selecciona la opción estribos para reforzamiento de

cortante en dos direcciones. Estos estribos se colocan en obra, en las vigas que llegan al nudo en las

zonas que se requieran refuerzos adicionales por corte.

*Opciones para el análisis de diseño*

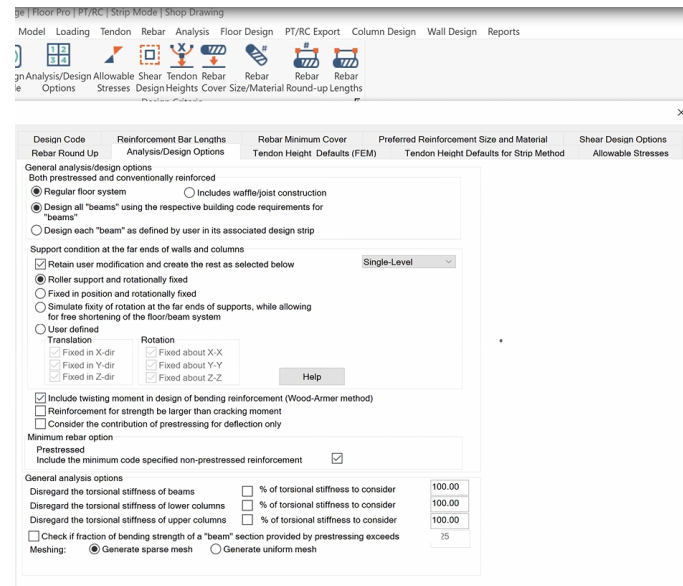

*Nota:* En la pestaña Analisis Design options se incluye la opción "include twisting moment in design of vending reinforcement (wood-Armer method)". Tomado del software ADAP-Builder.

Antes de continuar se debe asignar los apoyos al modelo, para lo cual en la pestaña de modelo

en el icono de preproceso se debe dar clic en connect suports.

### **Figura 112**

*Generación de malla de elementos finitos*

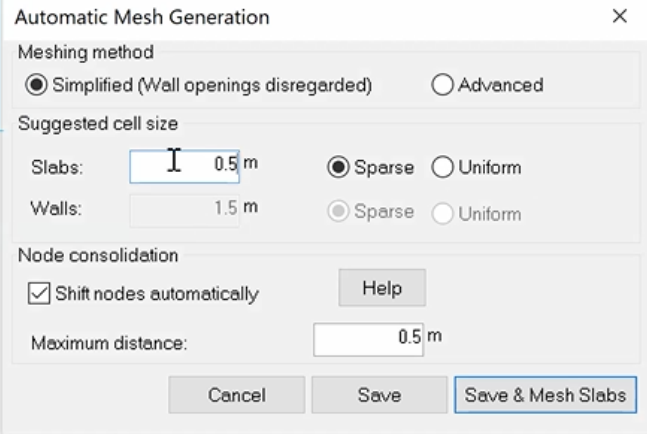

*Nota:* Se genera la malla de elementos finitos de 0.5 m. Tomado del software ADAP-Builder.

## *Ejecución del modelo*

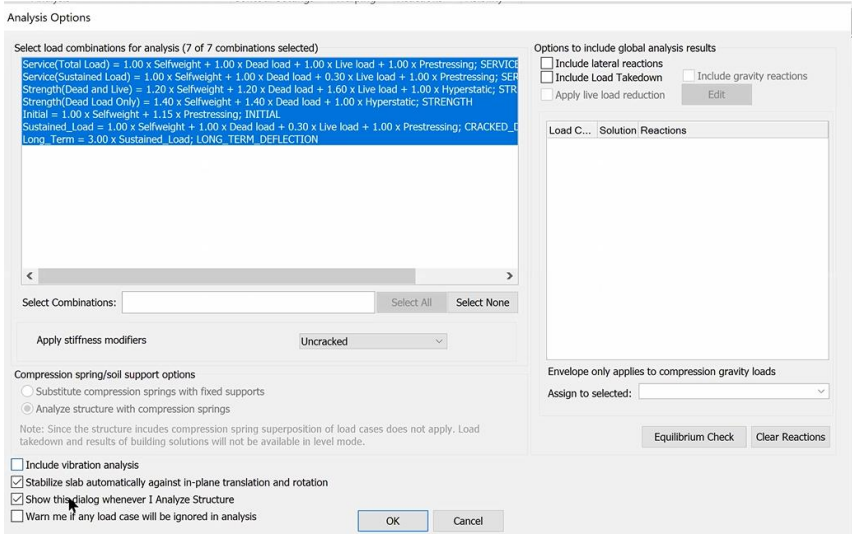

*Nota:* Tomado del software ADAP-Builder.

# **Figura 114**

*Modelo 3D del bloque A con vigas y columnas del eje C* 

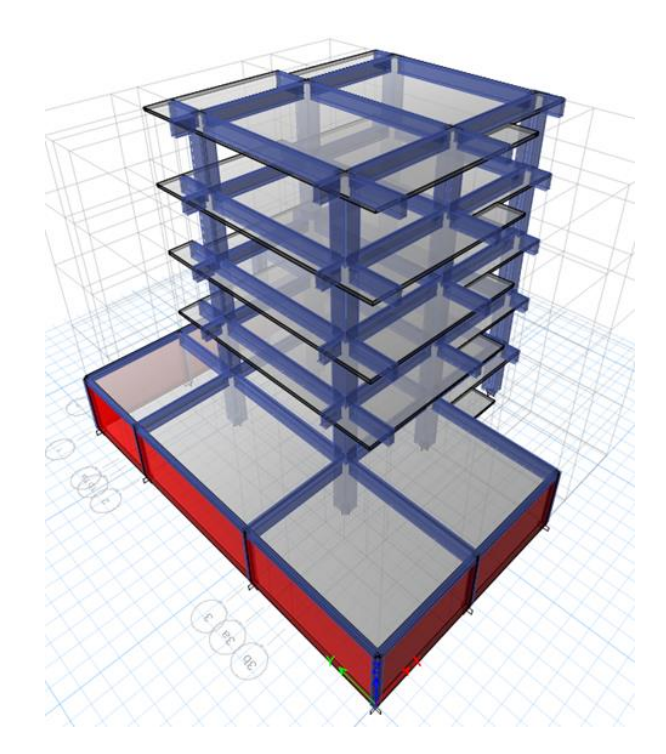

*NOTA:* Elaborado en el software ETABS.

**Diseño de la losa postensada Bloque A Nv.+0.18**

## **Figura 115**

*Modelo Adapt Losa Nivel +0.18 bloque A*

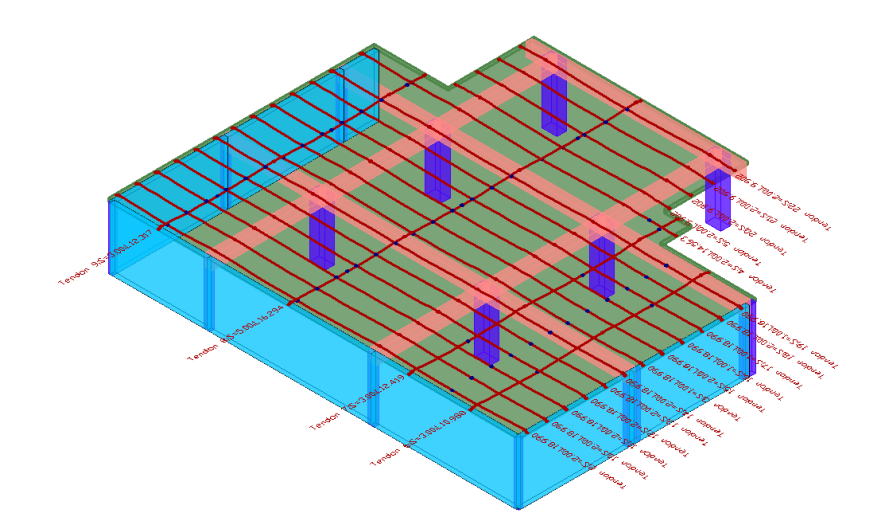

*Nota:* Elaborado en el software ADAP-Builder.

# **Figura 116**

*Planta de losa Nv+0.18*

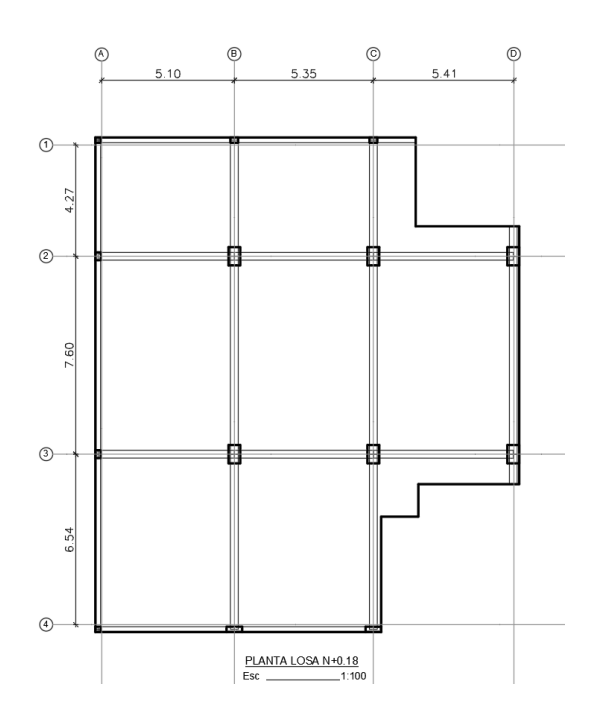

*Nota:* Elaborado en el software AutoCAD.

*Malla de Elementos Finitos Nv.+0.18*

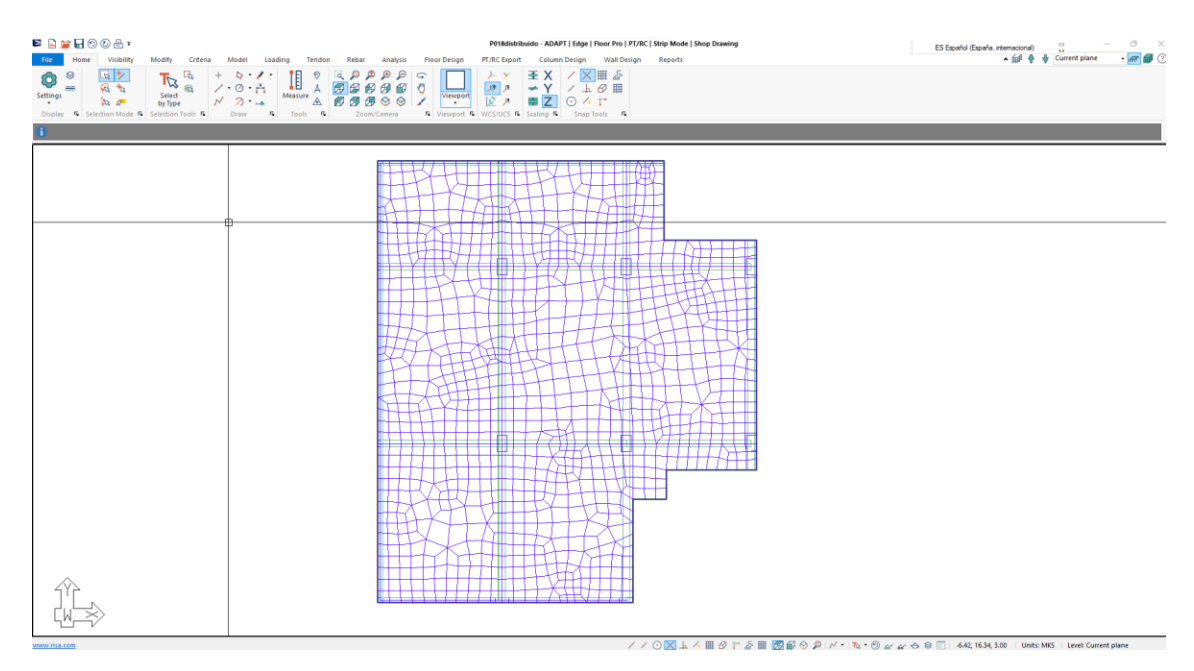

*Nota:* Elaborado en el software ADAP-Builder.

# **Figura 118**

*Áreas Tributarias*

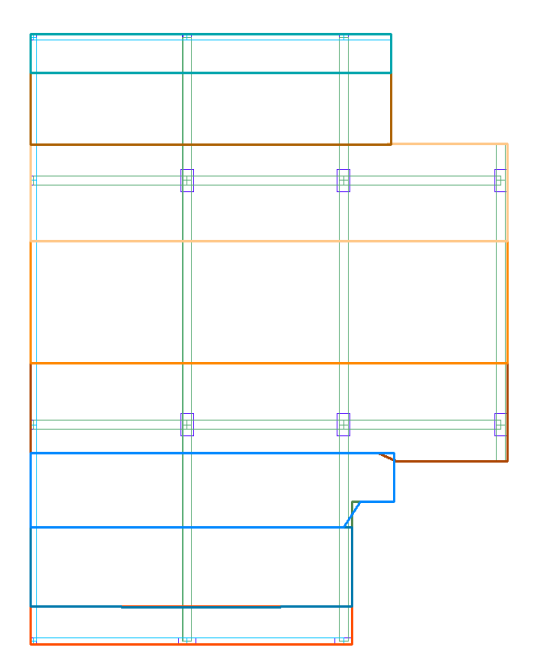

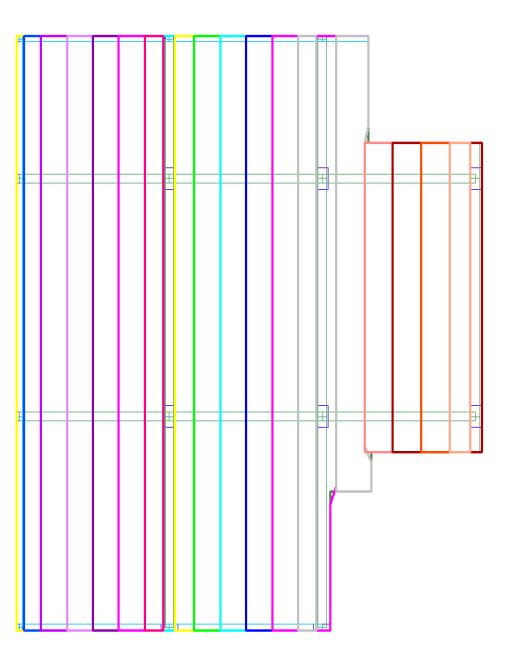

*Nota:* Elaborado en el software ADAP-Builder.

Las áreas tributarias o franjas de diseño se generan para asignar las cargas a los tendones en sentido X y sentido Y, las franjas para el sentido X corresponden a los tendones agrupados y las bandas en el sentido Y corresponden a los tendones distribuidos, los tendones se distribuye a máximo 1.00 m.

#### **Figura 119**

*Tendones sentido X y sentido Y*

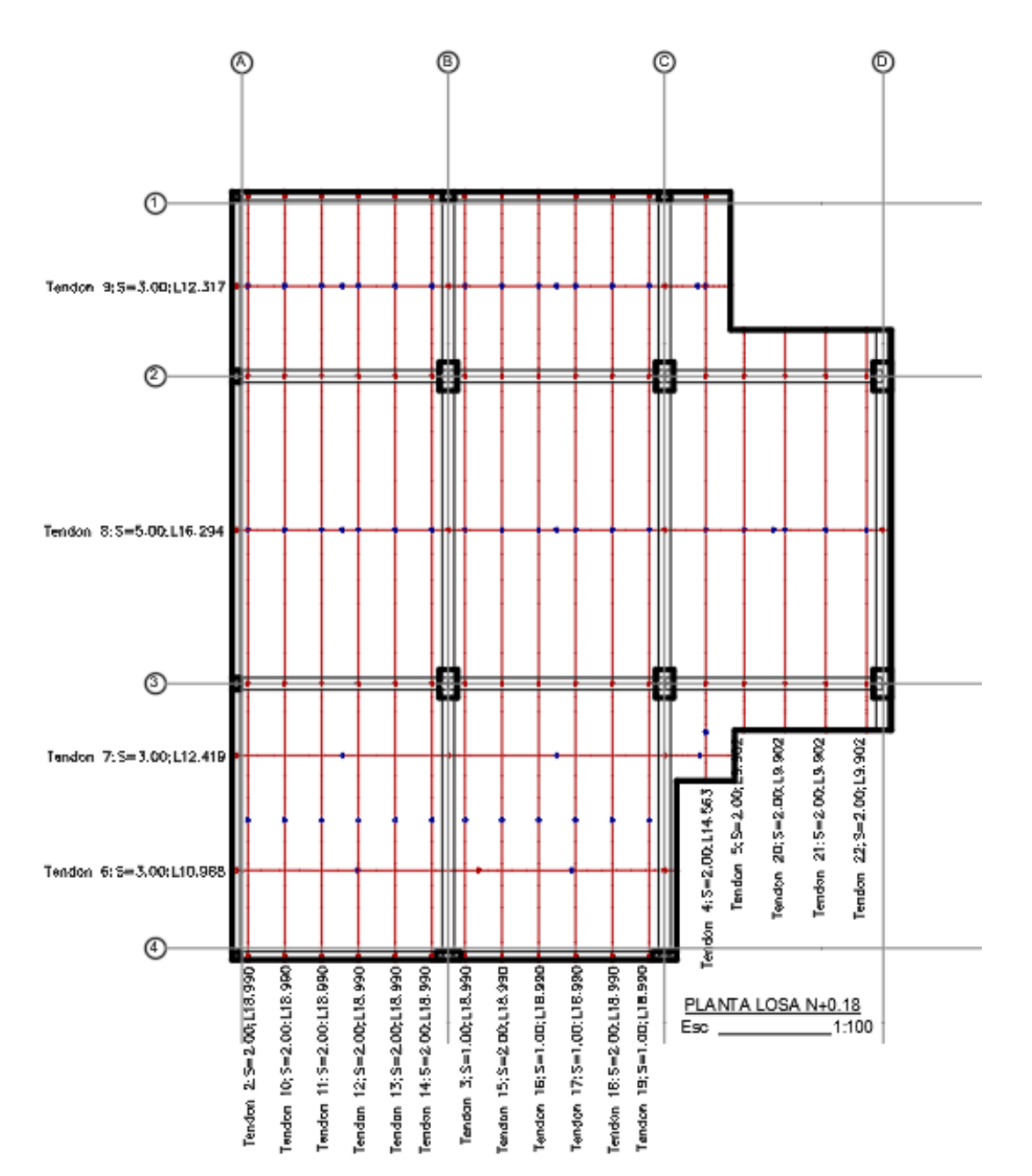

*Nota:* Elaborado en el software AutoCAD.

Planta de tendones Nv.+018, se presenta la planta de tendones en sentido X agrupados, en las etiquetas se muestra la identificación del tendón, el número de tendones y su longitud. Para el sentido Y se presentan los tendones distribuidos con igual esquema de etiqueta.

### *Perfil de Tendones sentido X*

#### **Figura 120**

*Perfil del tendón 6 en el sentido X*

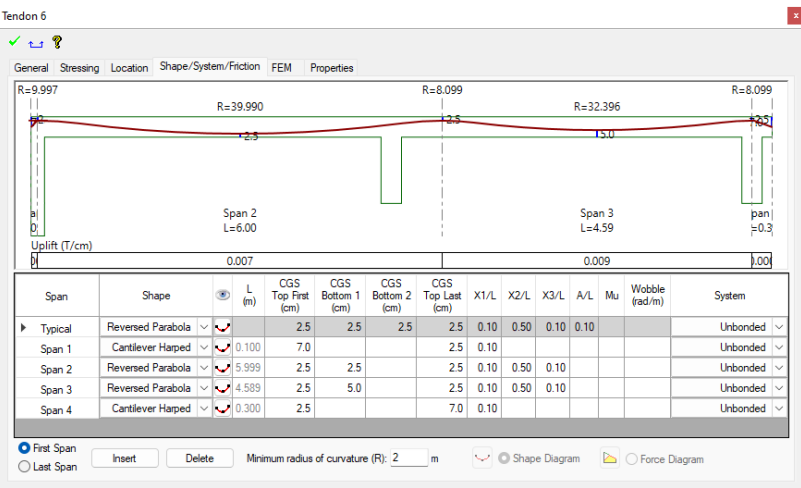

*Nota:* Elaborado en el software ADAP-Builder.

### **Figura 121**

*Perfil del tendón 7 en el sentido X*

| $\checkmark$ and $\mathcal R$ |                            |                          |              |   |                           |                                 |                                    |                                    |                                |      |       |      |                      |  |                   |                 |  |
|-------------------------------|----------------------------|--------------------------|--------------|---|---------------------------|---------------------------------|------------------------------------|------------------------------------|--------------------------------|------|-------|------|----------------------|--|-------------------|-----------------|--|
|                               | General Stressing Location |                          |              |   | Shape/System/Friction FEM |                                 | Properties                         |                                    |                                |      |       |      |                      |  |                   |                 |  |
| $R = 8.587$                   |                            |                          |              |   |                           |                                 | $R = 8.406$                        |                                    |                                |      |       |      |                      |  | $R = 8.406$       |                 |  |
|                               |                            | $R = 34.348$             |              |   |                           | $R = 33.624$<br>$-1$            |                                    |                                    |                                |      |       |      | $R = 7.987$<br>a.    |  |                   |                 |  |
|                               |                            | 133                      |              |   |                           |                                 |                                    |                                    |                                |      |       |      |                      |  |                   | $70^{-}$<br>8.5 |  |
|                               |                            |                          |              |   |                           |                                 |                                    |                                    |                                |      |       |      |                      |  |                   |                 |  |
| ar<br>D                       |                            | Span 2<br>$L = 5.24$     |              |   |                           | Span 3<br>$L = 5.35$            |                                    |                                    |                                |      |       |      | Span 4<br>$L = 1.73$ |  |                   |                 |  |
|                               | Uplift (T/cm)              |                          | 0.008        |   |                           |                                 |                                    |                                    |                                |      | 0.009 |      |                      |  |                   | 0.018           |  |
|                               | Span                       | Shape                    |              | ۸ | L<br>(m)                  | CGS<br><b>Top First</b><br>(cm) | CGS<br>Bottom <sub>1</sub><br>(cm) | CGS<br>Bottom <sub>2</sub><br>(cm) | CGS<br><b>Top Last</b><br>(cm) | X1/L | X2/L  | X3/L | A/L Mu               |  | Wobble<br>(rad/m) | System          |  |
| Þ                             | Typical                    | <b>Reversed Parabola</b> | $\checkmark$ | v |                           | 2.5                             | 2.5                                | 2.5                                | 2.5                            | 0.10 | 0.50  | 0.10 | 0.10                 |  |                   | <b>Unbonded</b> |  |
|                               | Span 1                     | <b>Cantilever Harped</b> | $\checkmark$ |   | $\bigcup$ 0.100           | 7.0                             |                                    |                                    | 2.5                            | 0.10 |       |      |                      |  |                   | <b>Unbonded</b> |  |
|                               | Span 2                     | <b>Reversed Parabola</b> | $\checkmark$ |   | $-5.242$                  | 2.5                             | 3.5                                |                                    | 2.5                            | 0.10 | 0.50  | 0.10 |                      |  |                   | <b>Unbonded</b> |  |
|                               | Span 3                     | <b>Reversed Parabola</b> |              |   | $\vee$ $\vee$ 5.346       | 2.5                             | 3.0                                |                                    | 2.5                            | 0.10 | 0.50  | 0.10 |                      |  |                   | <b>Unbonded</b> |  |
|                               | Span 4                     | Partial Parabola         | $\checkmark$ |   | $\bigcup$ 1.731           | 2.5                             | 8.5                                |                                    | 7.0                            | 0.10 | 0.50  | 0.10 |                      |  |                   | Unbonded        |  |
|                               |                            |                          |              |   |                           |                                 |                                    |                                    |                                |      |       |      |                      |  |                   |                 |  |

*Nota:* Elaborado en el software ADAP-Builder.

*Perfil del tendón 8 en el sentido X*

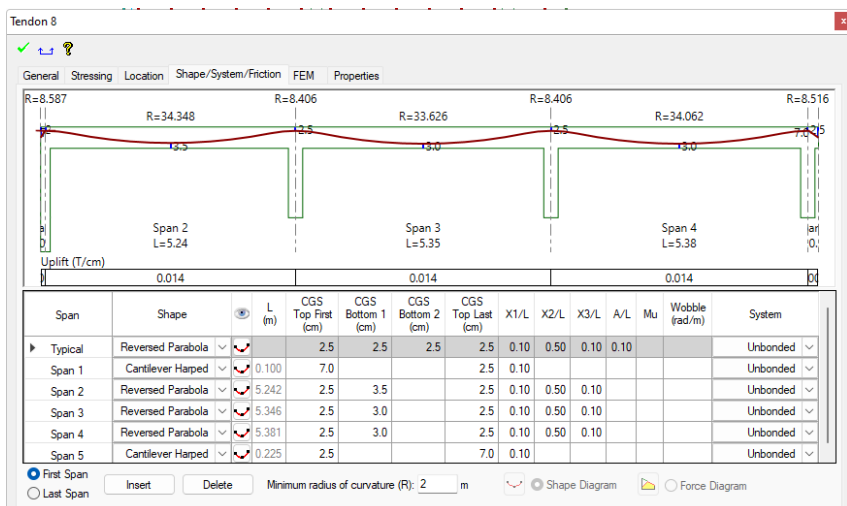

*Nota:* Elaborado en el software ADAP-Builder.

### **Figura 123**

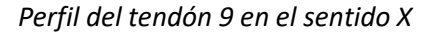

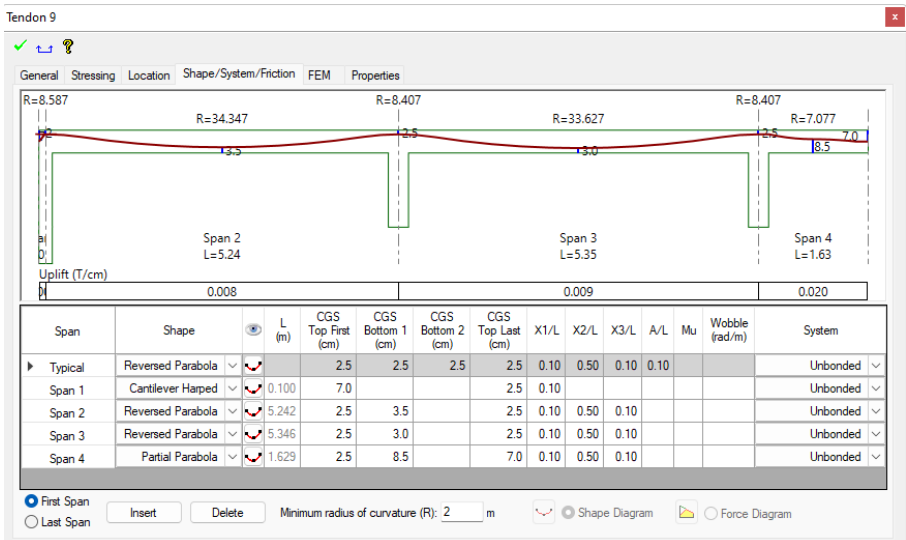

*Nota:* Elaborado en el software ADAP-Builder.

### *Perfil de Tendones sentido Y*

Los tendones en el sentido Y son distribuidos, la trayectoria para cada vano es igual por lo que

únicamente se muestran dos tendones representativos.

*Perfil del tendón 12 en el sentido Y*

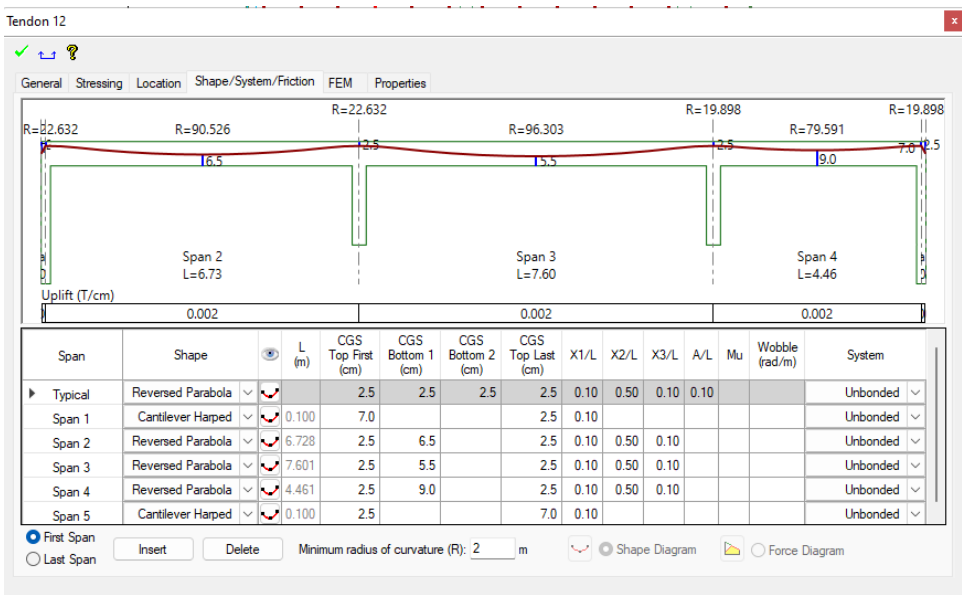

*Nota:* Elaborado en el software ADAP-Builder.

#### **Figura 125**

*Perfil del tendón 20 en el sentido Y*

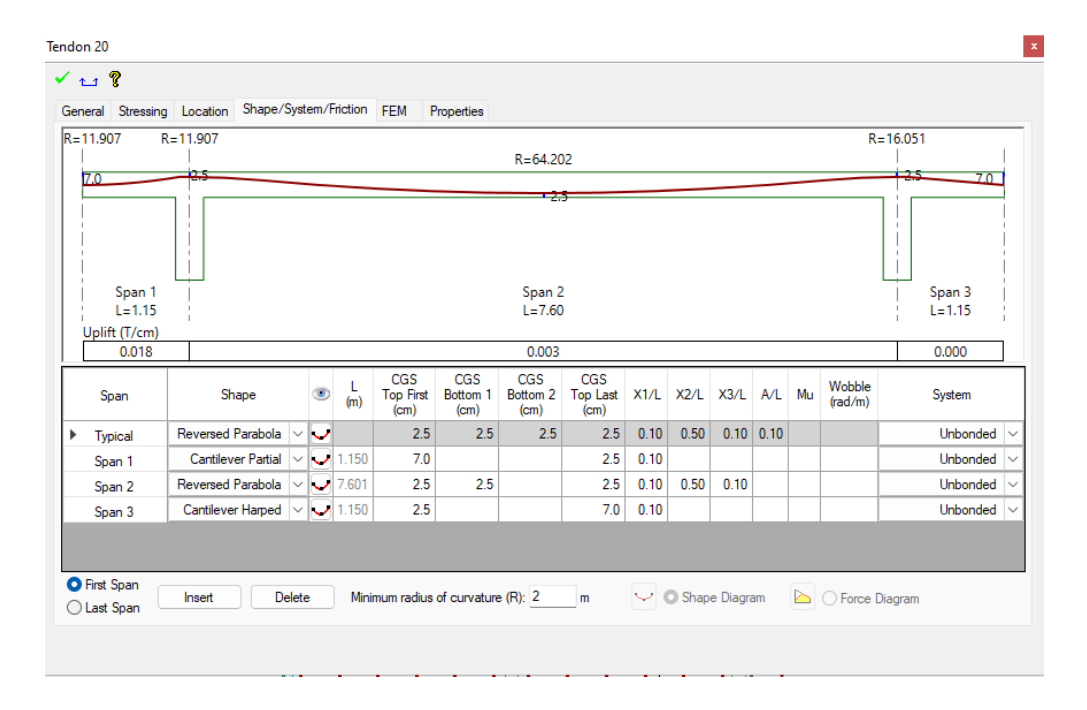

*Nota:* Elaborado en el software ADAP-Builder.

### *Resultado del Análisis*

### **Figura 126**

### *Diagramas de esfuerzos sentido x*

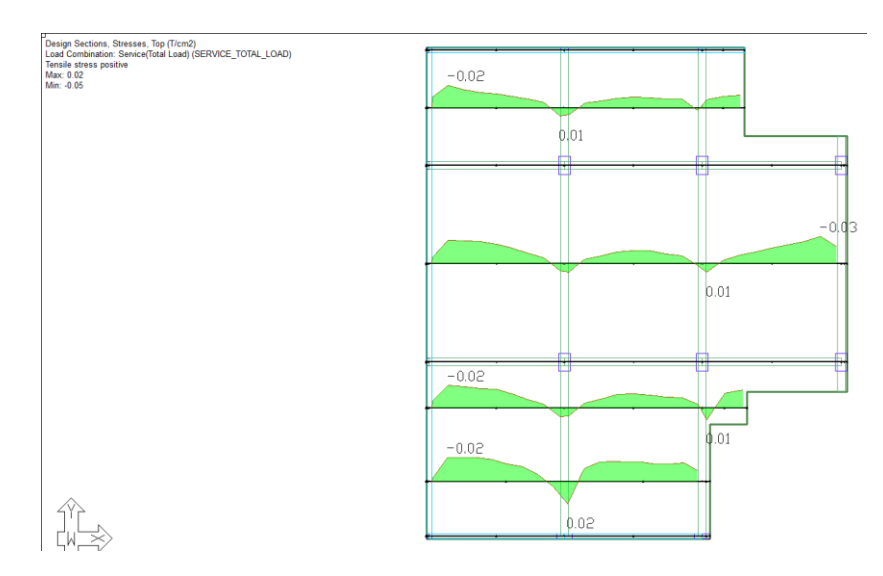

*Nota:* Los esfuerzos en el sentido X en T/cm<sup>2</sup> para la combinación total de servicio, los valores máximos y

mínimos son 0.02 y -0.05 respectivamente. Elaborado en el software ADAP-Builder.

### **Figura 127**

*Diagramas de esfuerzos sentido Y*

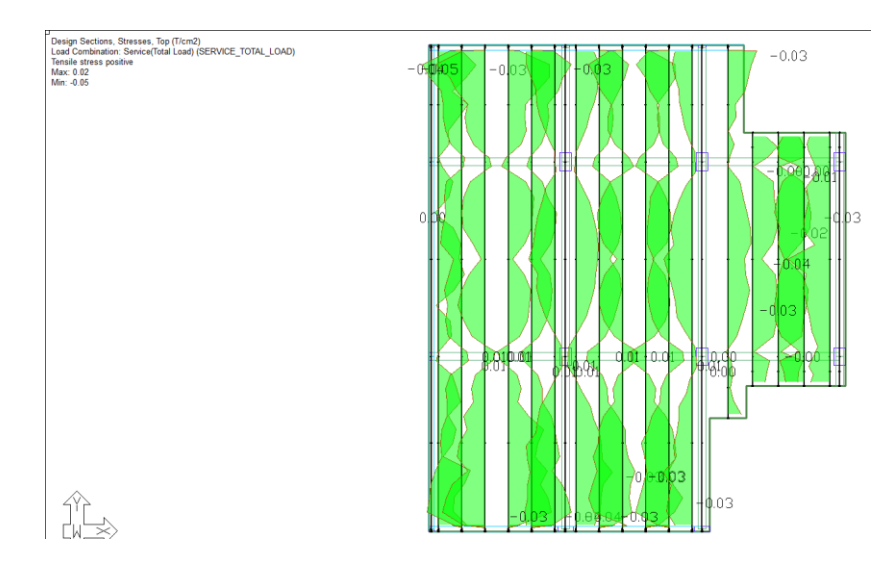

*Nota:* Los esfuerzos en el sentido Y en T/cm<sup>2</sup> para la combinación total de servicio, los valores máximos y

mínimos son 0.02 y -0.05 respectivamente. Elaborado en el software ADAP-Builder.

*Acero de refuerzo sentido X Superior (T) e inferior (B)*

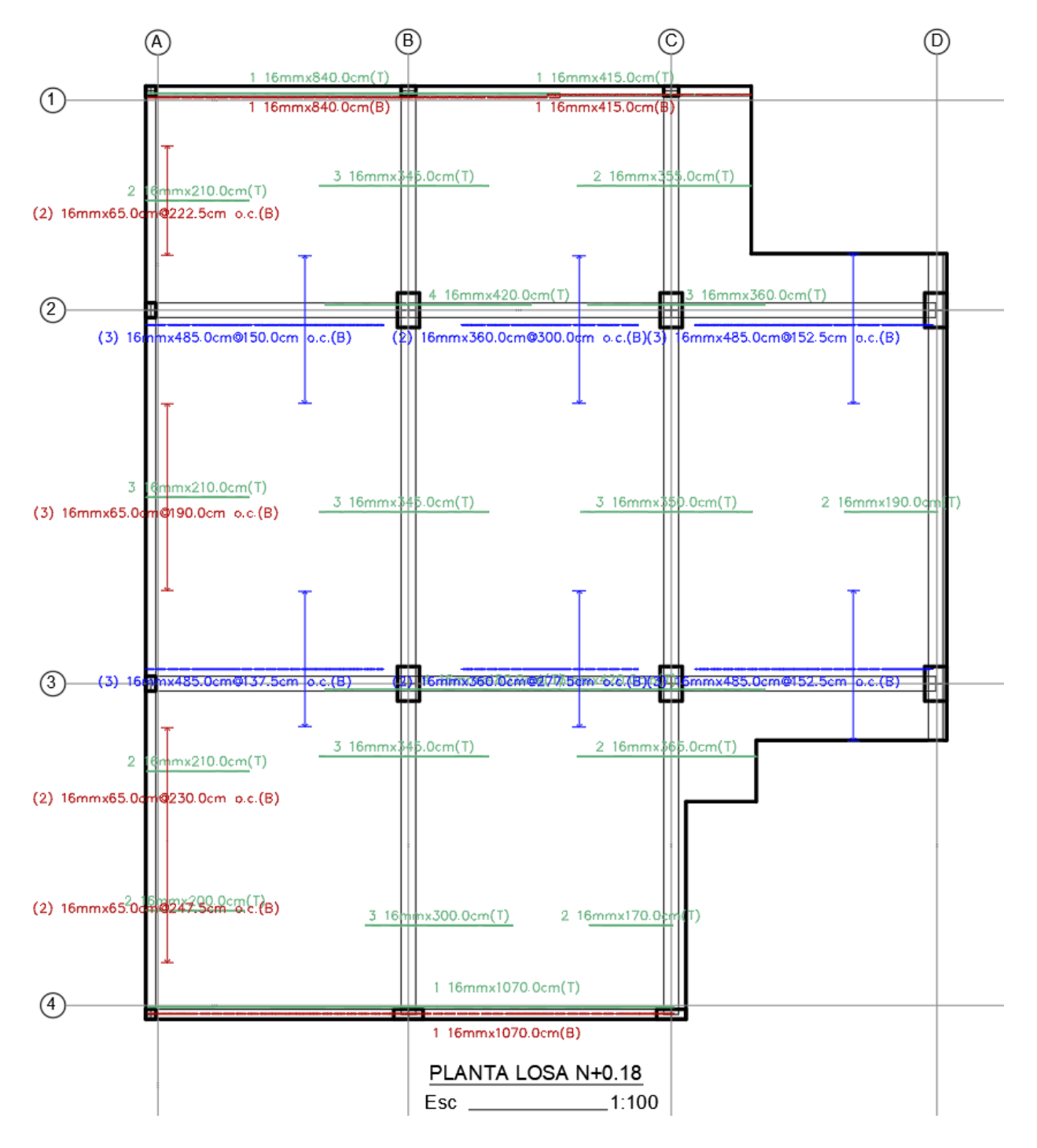

*Nota:* Elaborado en el software AutoCAD.

#### $\odot$  $^{\circledR}$ A) (B)  $\frac{1}{\sigma(t)}$ NN  $\ddot{\circ}$  $\frac{1}{2}$ ĘĘ Ĕ Ę  $\frac{1}{2}$ Θ Ê ă  $\odot$ **I6mmx170.0** thmx170.0cm(T)<br>Thmx170.0cm(T) 2 16mmx160.0  $|max170.0cm(T)|$  $(1)$  16 $mmx260.0cm$ @67:5cm 16mmx170.  $6$ mmx $170$ mmx305.0cm@50.0cm o.c. 2 16mmx170. x170.0cm(T) 2 16mmx170 4 16mmx555.0cm(T) ğ 16mmx815.0cm(B) 4.27  $\bar{\mathbf{N}}$  $\frac{1}{2}$ ka15.0cm  $\begin{array}{c|c}\n4 & 16 \text{fm} \\
\hline\n4 & 16 \text{fm}\n\end{array}$ 4 16m 4 Ocm(T) Com(T) **Time** Ocm(T) Ê 16mn ğ ē ត្ត ğ  $^{\circledR}$ 320.0cm(T)<br>320.0cm(T)  $20.0cm(T)$ 16mmx3  $16$ mm $\times 30$  $20.0$ cm $(1)$ 4 16mmx3 300.0cm(T) 3 16mmx30 20.0cm(T) 300.0cm(T)  $4.16$ mmx 4 16mmx 305.0cm(T ų (2) 16mmx185.0cm@60.0cm o.c.(B) (4) 16mmx515.0cm@15.0cm o.c.(B) (4) 16mmx515.0cm@22.5cm dc.(B) 1 16mmx185.0cm<sup>(T)</sup> (3) 16mmx630.0cm@40.0cm a.c.(B) 1 16mmx185.0cm Í 7.60 ω 300.0cm(T)  $\frac{4}{4}$  16mm 201008 16mmx3  $0cm(T)$  $416$ mn  $Ocm(T)$  $Ocm(T)$  $rac{1}{\sqrt{2}}$  $Ocm(T)$  $Dcm(T)$ l6mm 16mmx5 ll6mi li6mm  $\circled{3}$ Ŧ 타 ال Com(T)<br>المادة الأول 16mmx 5.0cm(T) 5.0cm(T) 16m 0.0cm  $4.16$ mm» .0cm@22.5cm 1 16mmx1100.0cm(B) 5. Ocm  $4 - 16$ mm 16<sub>mm</sub> 4 16mm ĝ  $\epsilon$ (B) 6.54 (1) 16mmx170.0cm@g (1) 16mmx17 mx170.0cm(T)<br>mx170.0cm(T) **TONY NN** mx170.0cm(T) ix165.0cm(T)  $\times$ 170.0 $cm(T)$ 16mmx165 គ្ន  $\overline{9}$ 16mm×170 l×∪ i<br>Scm lā  $\circled{4}$ n ocm o.c.(B)<br>n(T)<br>n(T) Ğ cm o.c.(B) 을 가는 ã ã  $\frac{1}{\infty}$  $\bar{\alpha}$

 $\mathbf{\hat{N}}$ 

Esc.

PLANTA LOSA N+0.18

 $1:100$ 

*Acero de refuerzo sentido Y Superior (T) e inferior (B)*

*Nota:* Elaborado en el software AutoCAD.

 $\alpha$   $\alpha$ 

6mmx255.0cm(T)

16mmx285.0cm

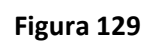

**Diseño de la losa postensada Bloque A Nv.+3.28**

## **Figura 130**

*Modelo ADAPT Losa Nivel +3.28 bloque A*

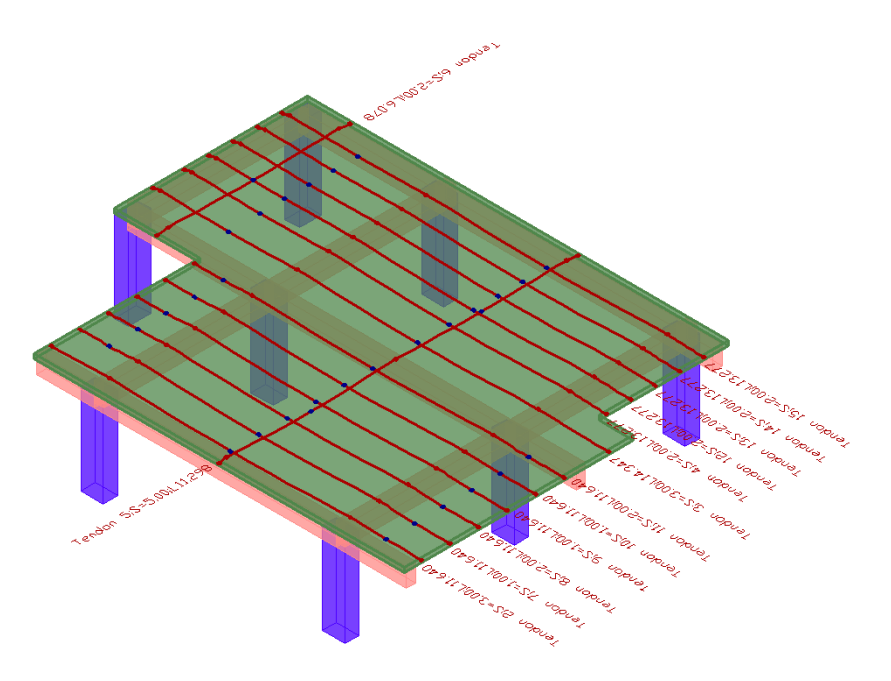

*Nota:* Elaborado en el software ADAP-Builder.

# **Figura 131**

*Planta de losa Nv+3.28*

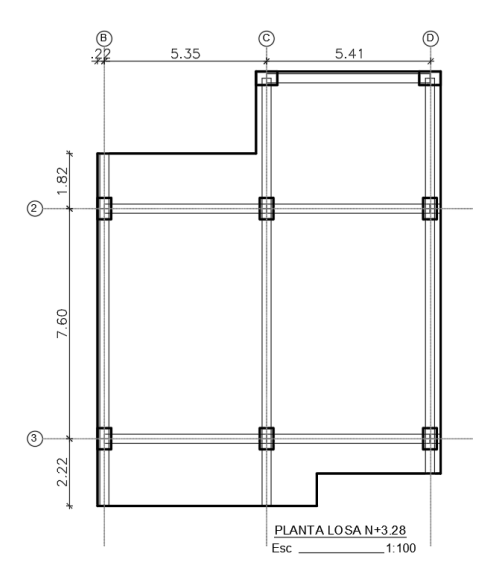

*Nota:* Elaborado en el software AutoCAD.

## *Malla de Elementos Finitos Nv.+3.28*

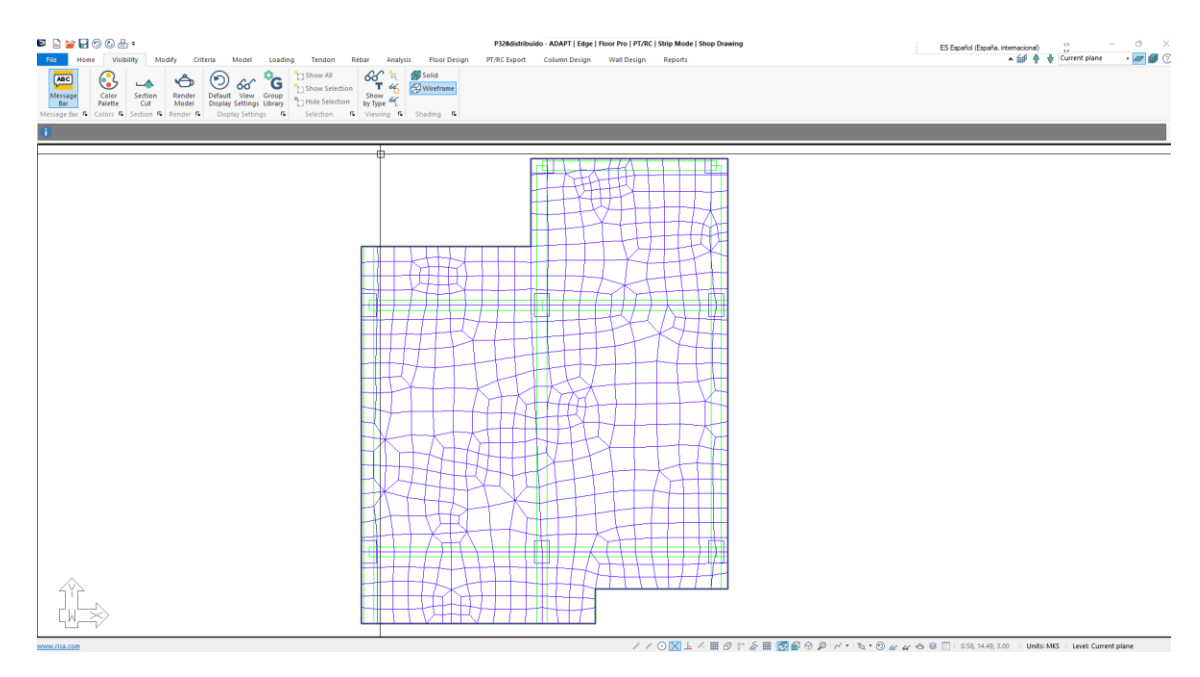

*Nota:* Elaborado en el software ADAP-Builder.

# **Figura 133**

*Áreas Tributarias*

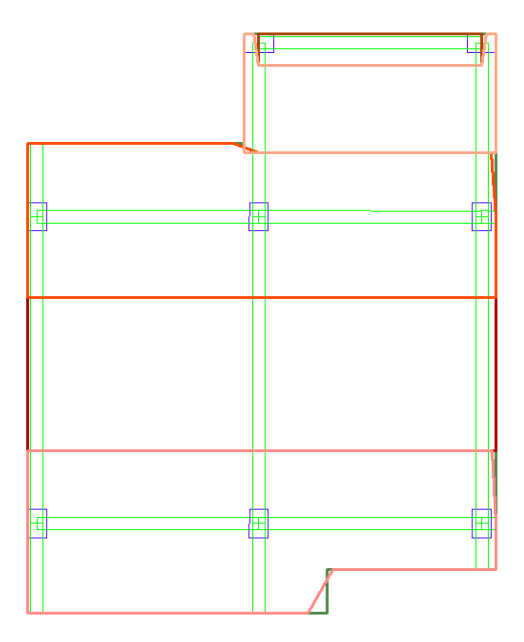

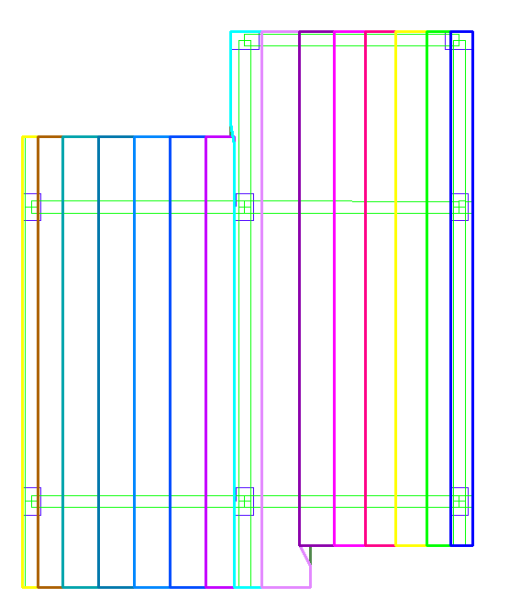

*Nota:* Elaborado en el software ADAP-Builder.

*Tendones sentido X y sentido Y*

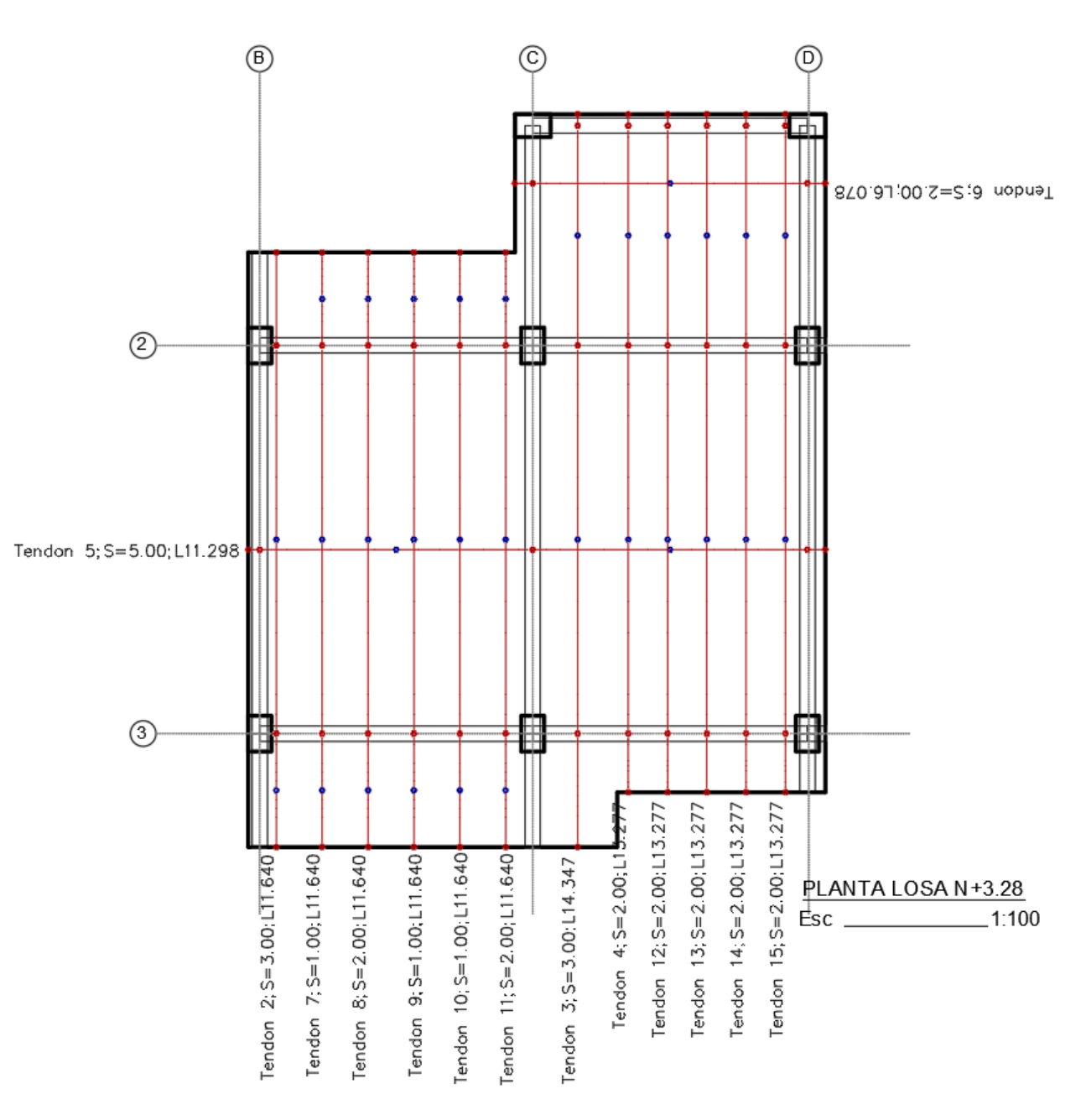

*Nota:* Elaborado en el software AutoCAD.

*Perfil de Tendones sentido X*

#### **Figura 135**

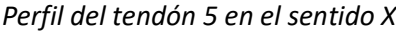

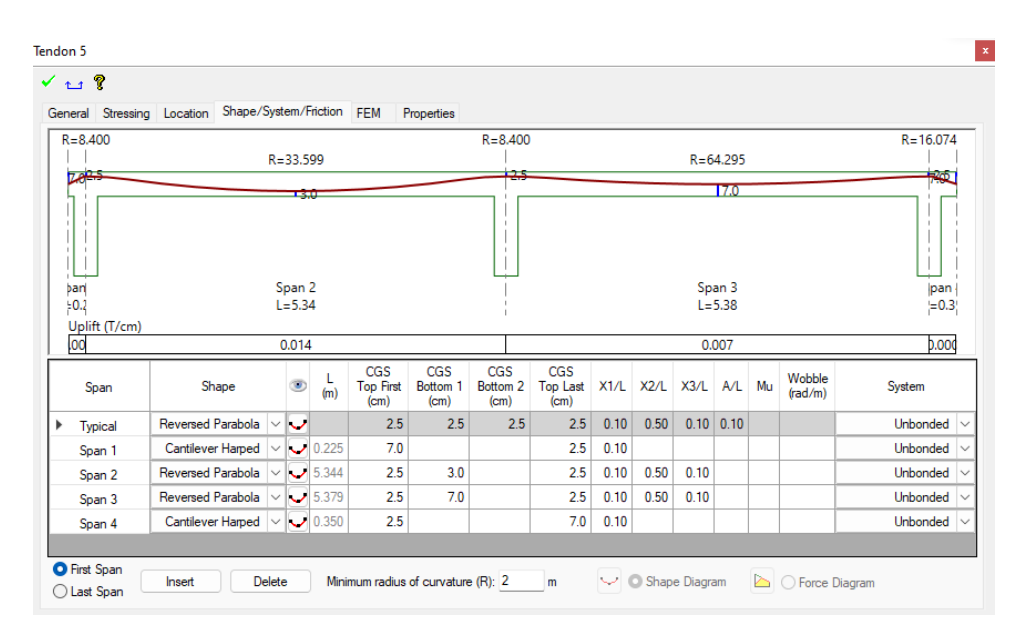

*Nota:* Elaborado en el software ADAP-Builder.

#### **Figura 136**

*Perfil del tendón 6 en el sentido X*

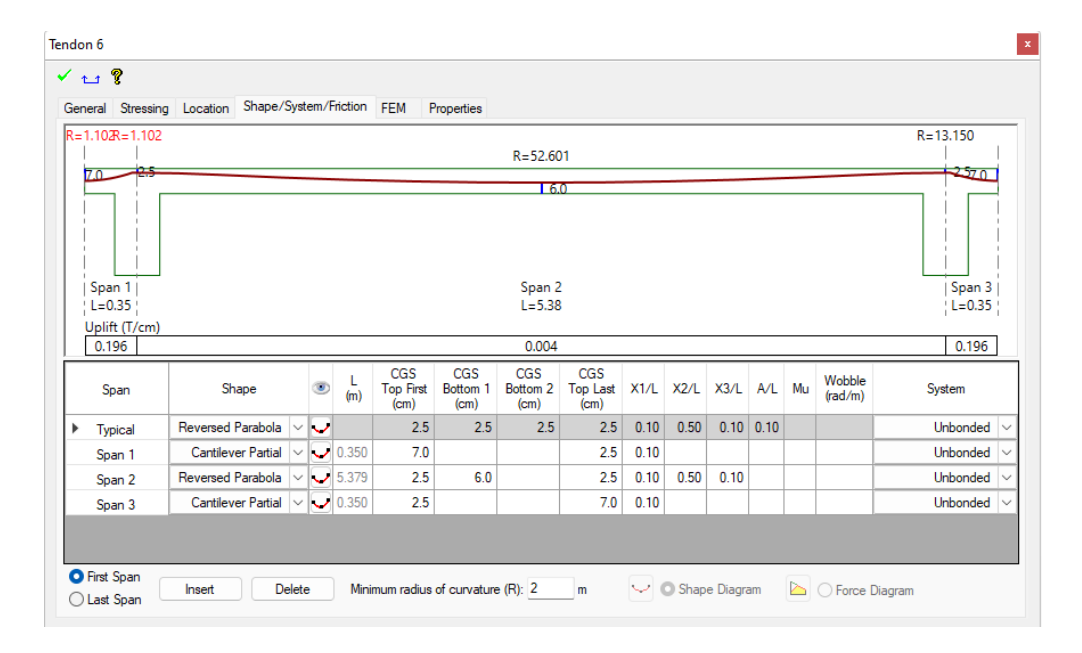

*Nota:* Elaborado en el software ADAP-Builder.

#### *Perfil de Tendones sentido Y*

Los tendones en el sentido Y son distribuidos, la trayectoria para cada vano es igual por lo que

únicamente se muestran dos tendones representativos.

#### **Figura 137**

*Perfil del tendón 9 en el sentido Y*

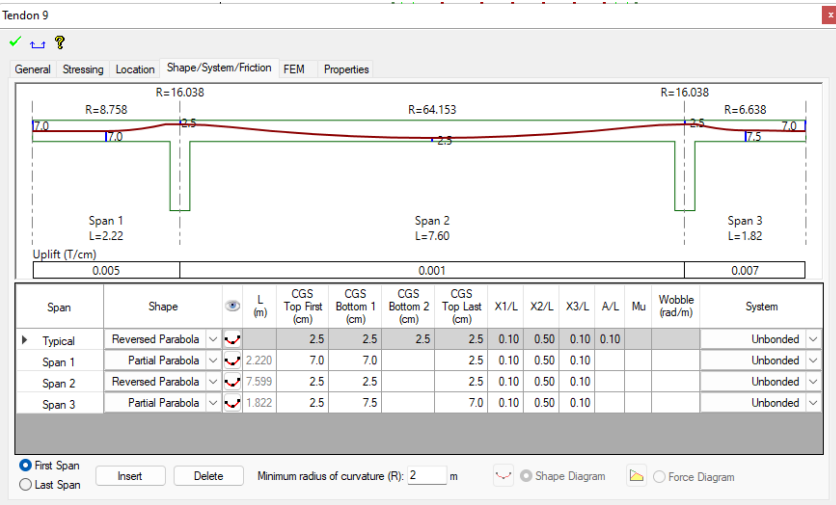

*Nota:* Elaborado en el software ADAP-Builder.

### **Figura 138**

*Perfil del tendón 12 en el sentido Y*

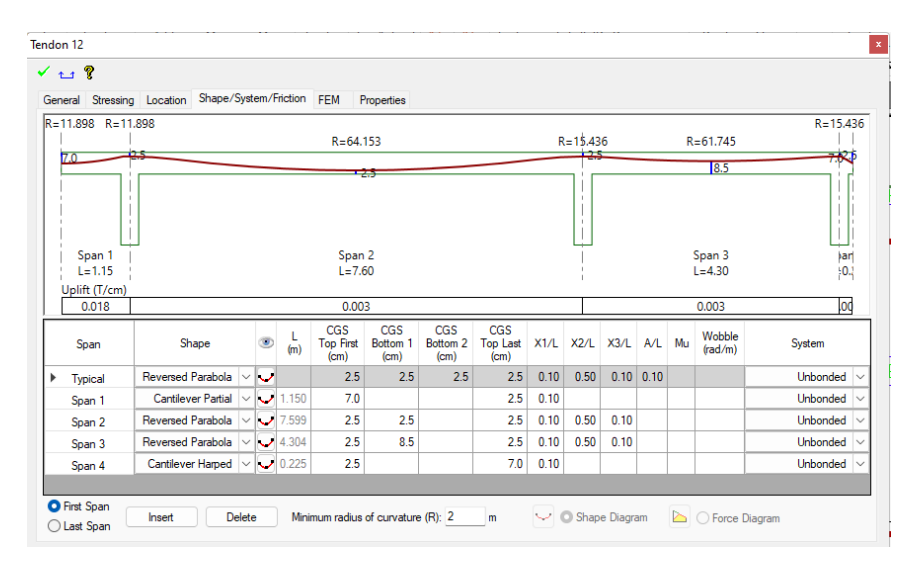

*Nota:* Elaborado en el software ADAP-Builder.

#### *Resultado del Análisis*

### **Figura 139**

#### *Diagramas de esfuerzos sentido x*

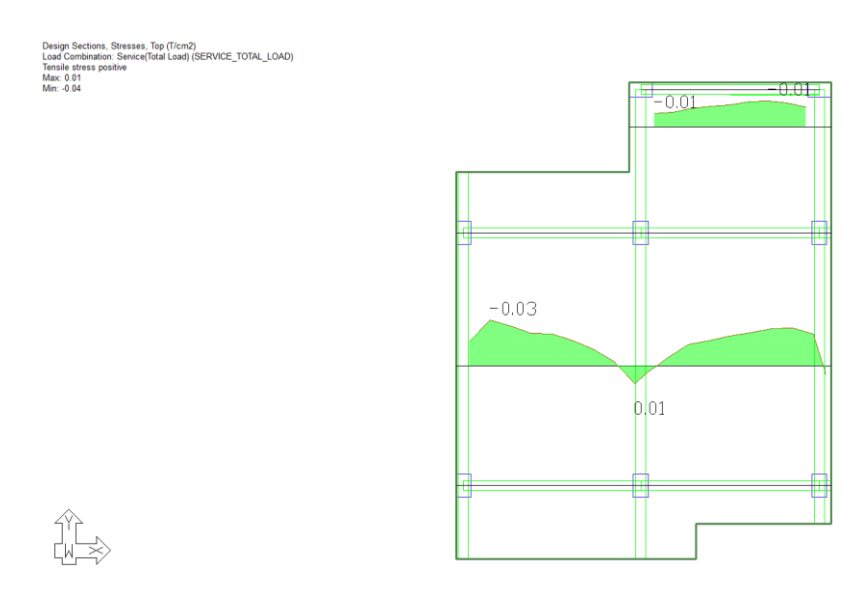

*Nota:* Los esfuerzos en el sentido X en T/cm<sup>2</sup> para la combinación total de servicio, los valores máximos y

mínimos son 0.01 y -0.04 respectivamente. Elaborado en el software ADAP-Builder.

#### **Figura 140**

*Diagramas de esfuerzos sentido Y*

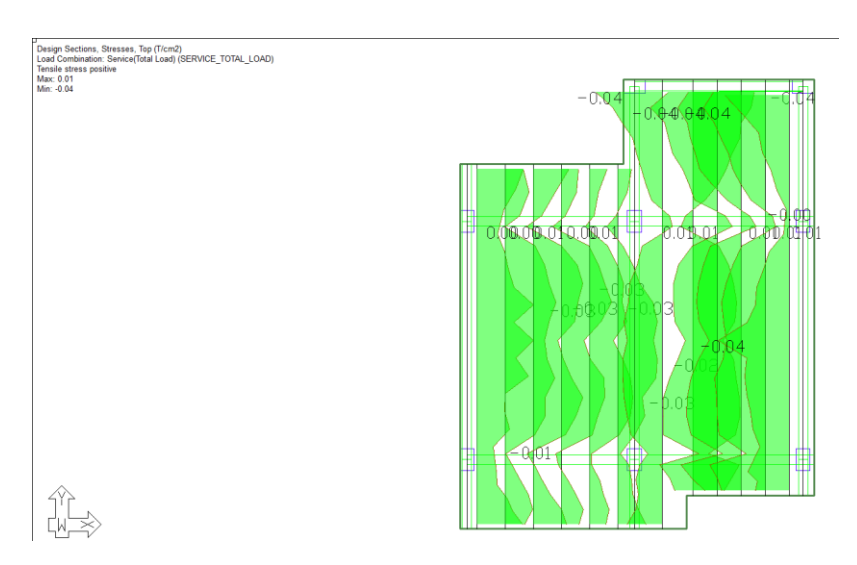

*Nota:* Los esfuerzos en el sentido Y en T/cm<sup>2</sup> para la combinación total de servicio, los valores máximos y mínimos son 0.01 y -0.04 respectivamente. Elaborado en el software ADAP-Builder.

*Acero de refuerzo sentido X Superior (T) e inferior (B)*

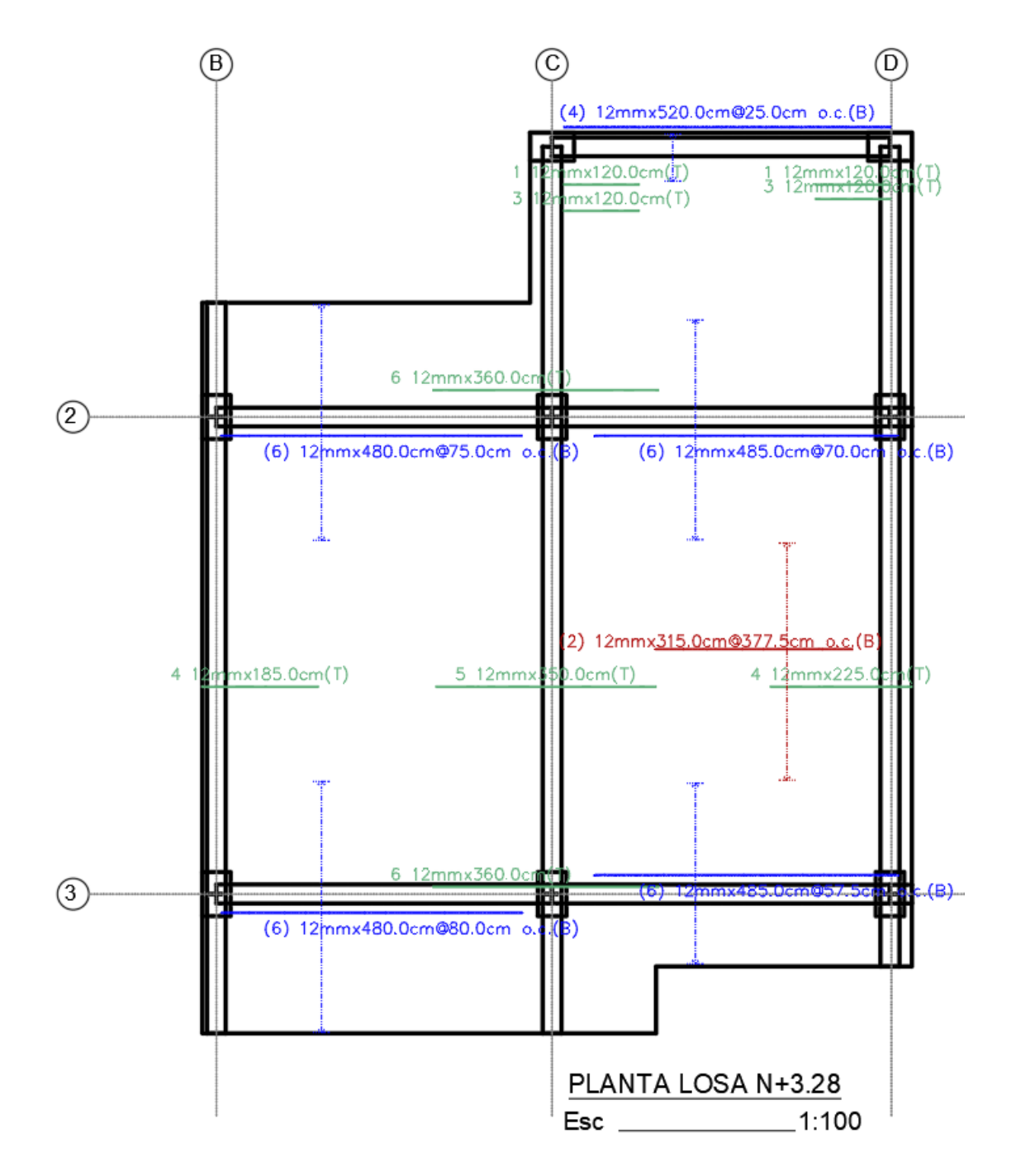

*Nota:* Elaborado en el software AutoCAD.

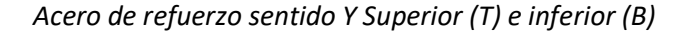

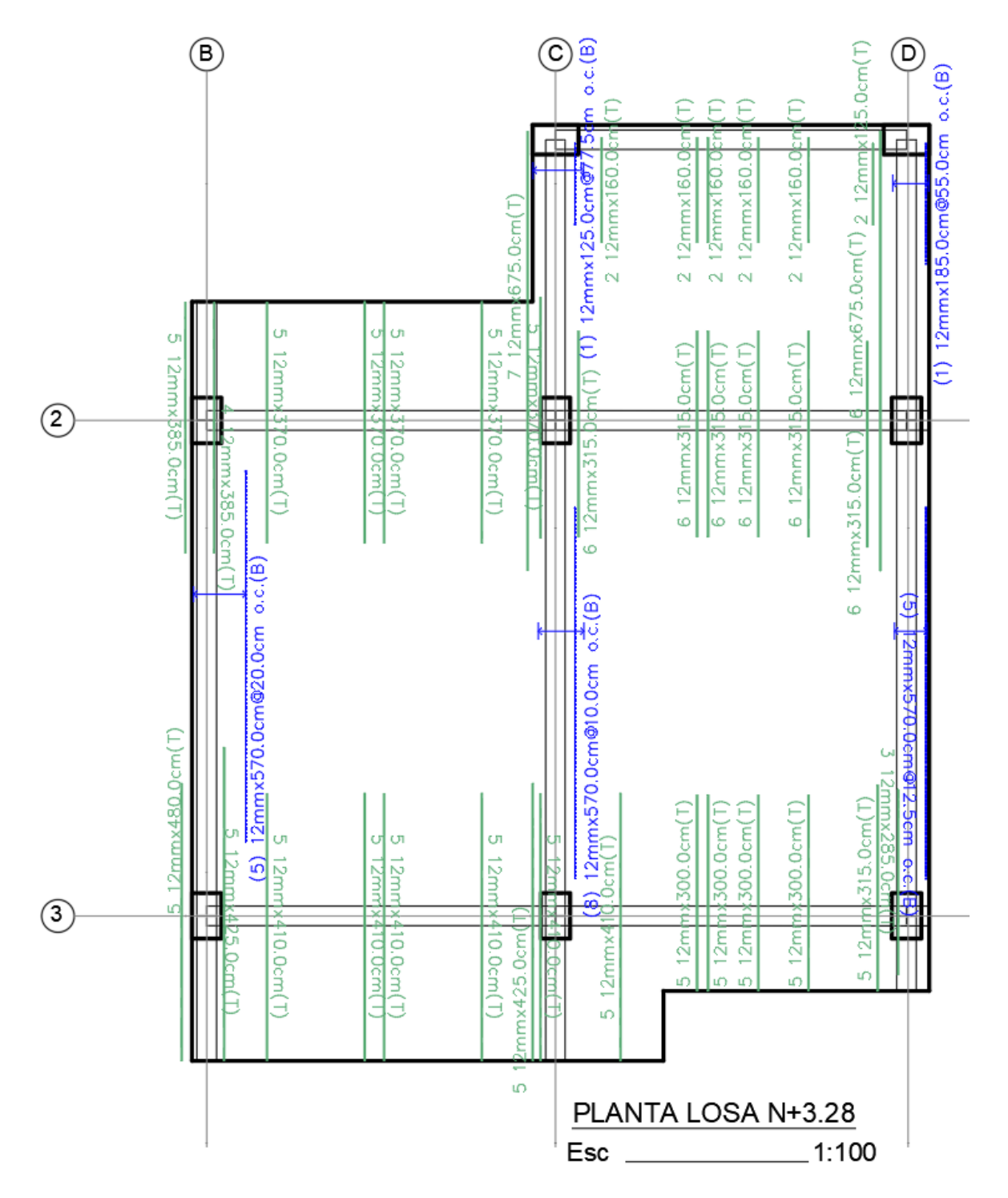

*Nota:* Elaborado en el software AutoCAD.

**Diseño de la losa postensada Bloque A Nv.+6.38**

# **Figura 143**

*Modelo Adapt Losa Nivel +6.38 bloque A*

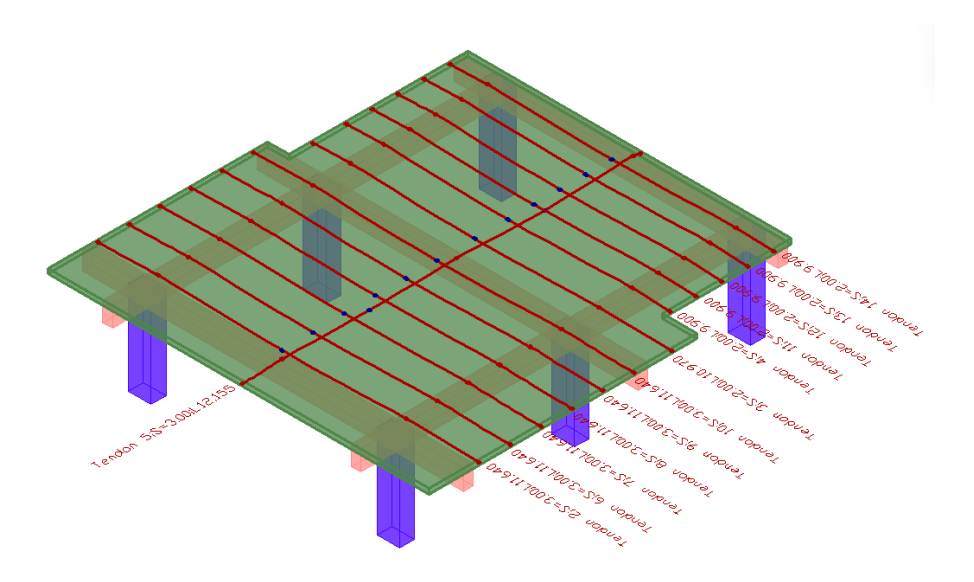

*Nota:* Elaborado en el software ADAP-Builder.

### **Figura 144**

*Planta de losa Nv+6.38*

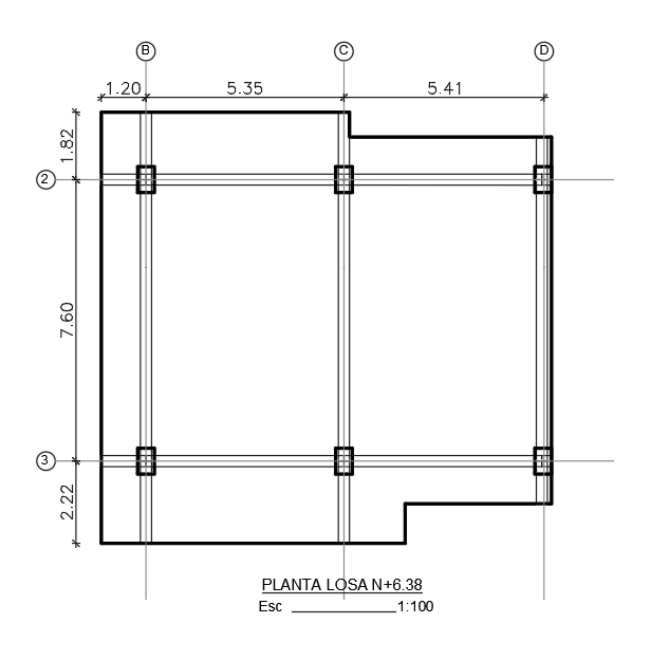

*Nota:* Elaborado en el software AutoCAD.

#### *Malla de Elementos Finitos Nv.+6.38*

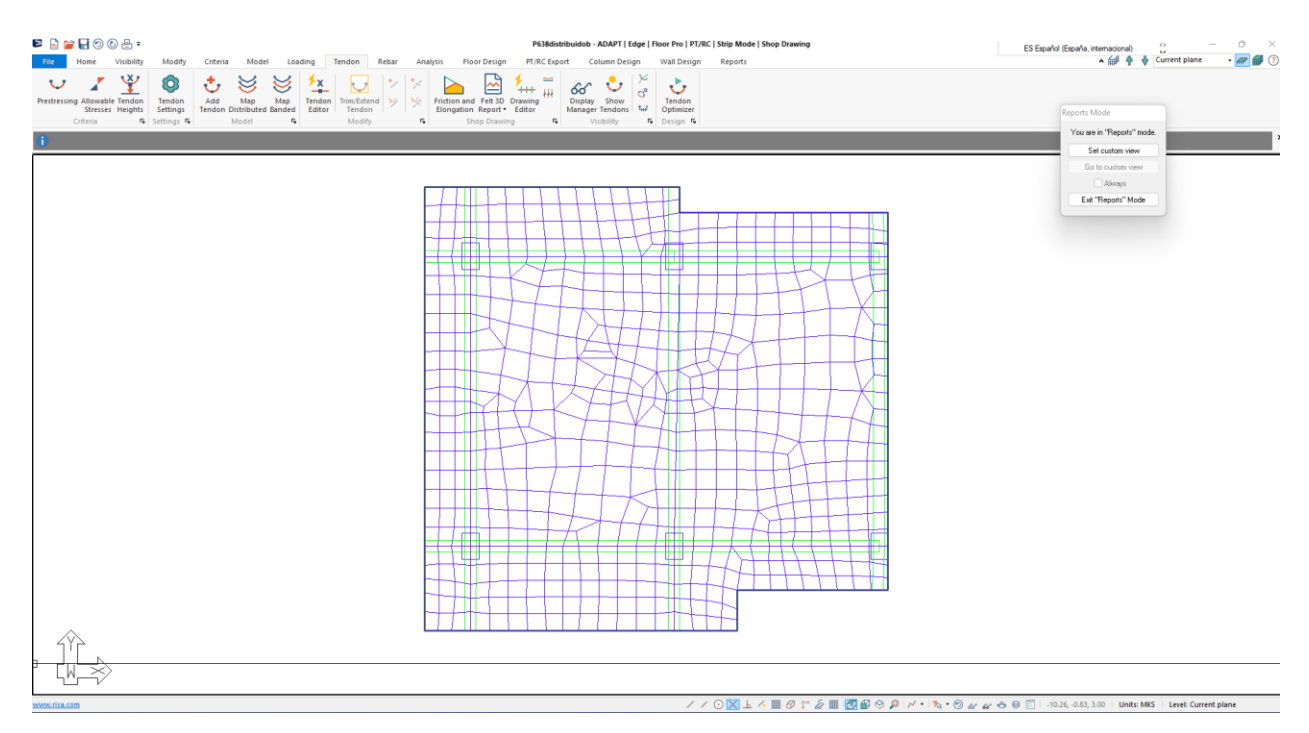

*Nota:* Elaborado en el software ADAP-Builder.

## **Figura 146**

### *Áreas Tributarias*

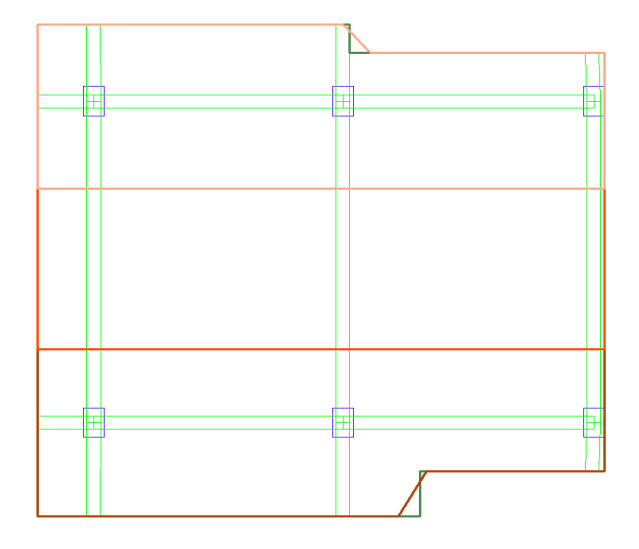

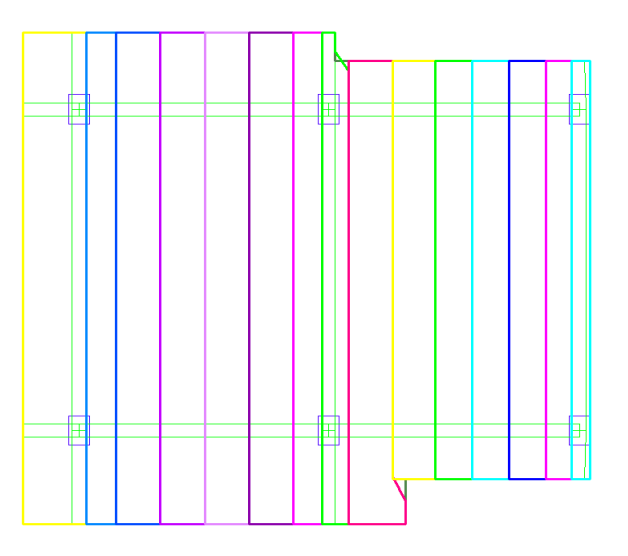

*Nota:* Elaborado en el software ADAP-Builder.

*Tendones sentido X y sentido Y*

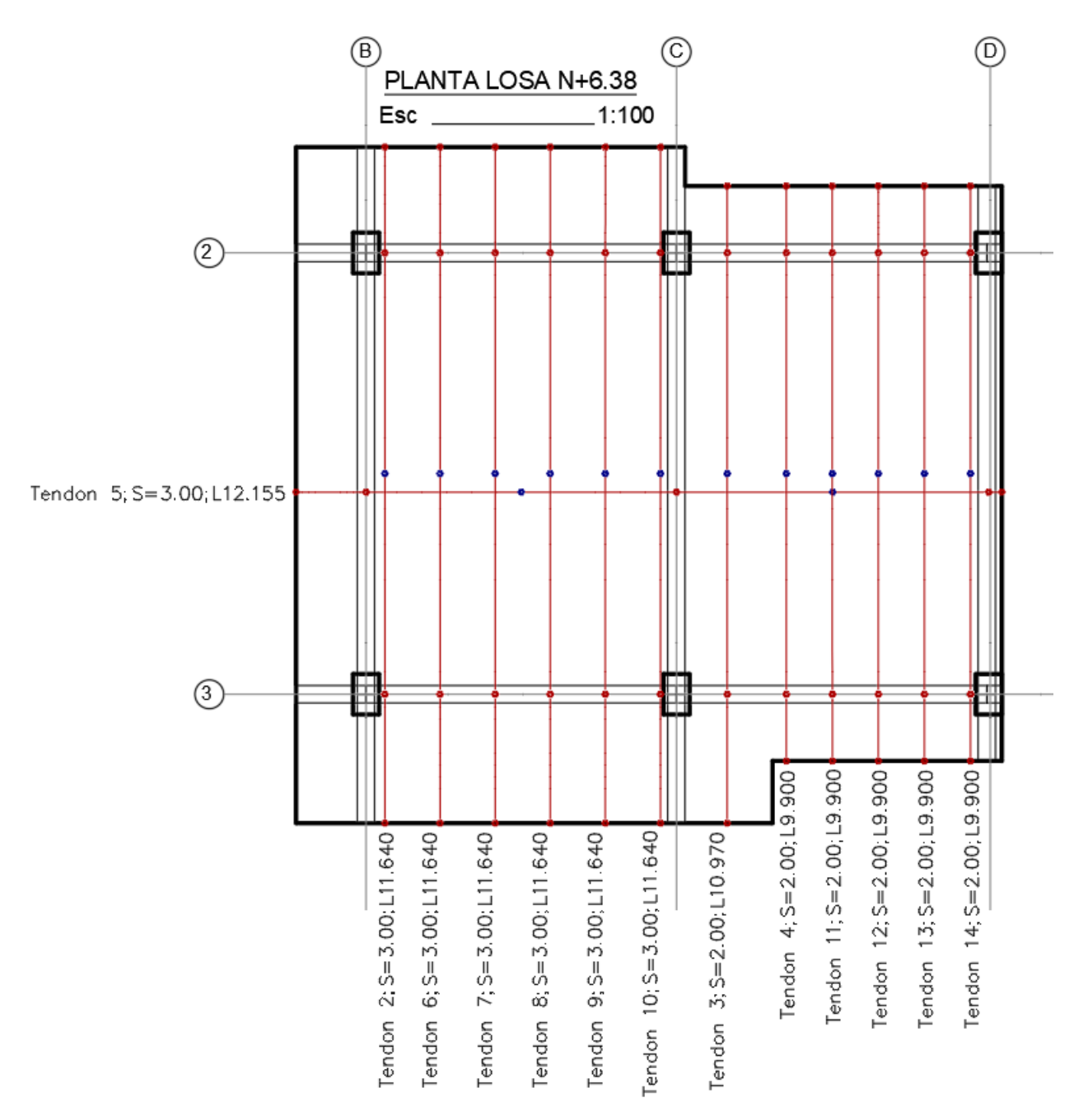

*Nota:* Elaborado en el software AutoCAD.

# *Perfil de Tendones sentido X*

#### **Figura 148**

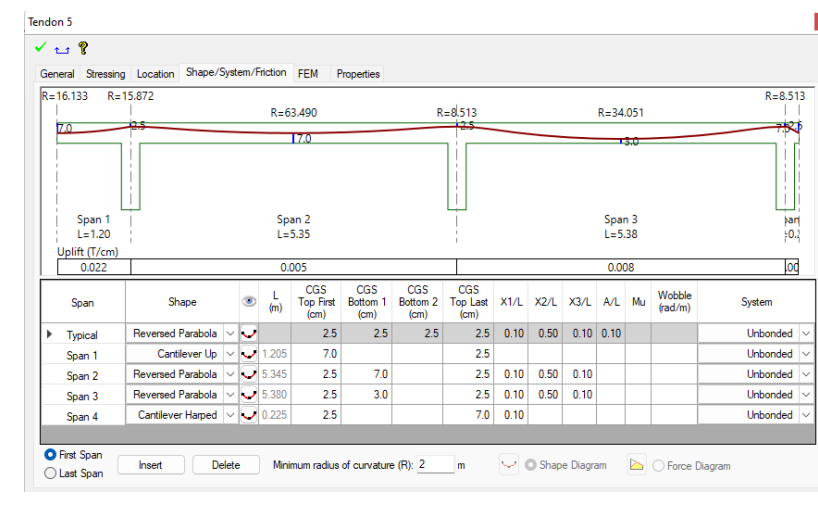

*Perfil del tendón 5 en el sentido X*

*Nota:* Elaborado en el software ADAP-Builder.

### *Perfil de Tendones sentido Y*

Los tendones en el sentido Y son distribuidos, la trayectoria para cada vano es igual por lo que

únicamente se muestran dos tendones representativos.

#### **Figura 149**

*Perfil del tendón 8 en el sentido Y*

| $\sqrt{18}$         |               | General Stressing Location Shape/System/Friction FEM |              |       |     |                          |                             |                             |                         |      |               |             |             |  |              |                 |  |
|---------------------|---------------|------------------------------------------------------|--------------|-------|-----|--------------------------|-----------------------------|-----------------------------|-------------------------|------|---------------|-------------|-------------|--|--------------|-----------------|--|
|                     |               |                                                      |              |       |     |                          | Properties                  |                             |                         |      |               |             |             |  |              |                 |  |
| $R = 44.356$        |               |                                                      | $R = 22.215$ |       |     |                          |                             | $R = 88.862$                |                         |      |               |             |             |  | $R = 22.215$ |                 |  |
| 7.0                 |               |                                                      | a.           |       |     |                          |                             |                             |                         |      |               |             |             |  | <b>Links</b> | 70              |  |
|                     |               |                                                      |              |       |     |                          |                             |                             | 150                     |      |               |             |             |  |              |                 |  |
|                     |               |                                                      |              |       |     |                          |                             |                             |                         |      |               |             |             |  |              |                 |  |
|                     |               |                                                      |              |       |     |                          |                             |                             |                         |      |               |             |             |  |              |                 |  |
|                     |               |                                                      |              |       |     |                          |                             |                             |                         |      |               |             |             |  |              |                 |  |
|                     | Span 1        |                                                      |              |       |     |                          |                             | Span 2                      |                         |      |               |             |             |  |              | Span 3          |  |
|                     | $L = 2.22$    |                                                      |              |       |     |                          |                             | $L = 7.60$                  |                         |      |               |             |             |  |              | $L = 1.82$      |  |
|                     | Uplift (T/cm) |                                                      |              |       |     |                          |                             |                             |                         |      |               |             |             |  |              |                 |  |
|                     | 0.007         |                                                      |              | 0.003 |     |                          |                             |                             |                         |      |               |             |             |  |              | 0.000           |  |
|                     |               |                                                      |              |       | L   | CGS                      | CGS                         | CGS                         | CGS                     |      |               |             |             |  | Wobble       |                 |  |
| Span                |               | Shape                                                |              | Ø.    | (m) | <b>Top First</b><br>(cm) | Bottom <sub>1</sub><br>(cm) | Bottom <sub>2</sub><br>(cm) | <b>Top Last</b><br>(cm) |      | $X1/L$ $X2/L$ | X3/L A/L Mu |             |  | (rad/m)      | System          |  |
| Þ<br><b>Typical</b> |               | Reversed Parabola V                                  |              |       |     | 2.5                      | 2.5                         | 2.5                         | 2.5                     | 0.10 | 0.50          |             | $0.10$ 0.10 |  |              | <b>Unbonded</b> |  |
| Span 1              |               | Cantilever Partial $\vert \vee \vert$ 2.220          |              |       |     | 7.0                      |                             |                             | 2.5                     | 0.10 |               |             |             |  |              | <b>Unbonded</b> |  |
| Span 2              |               | Reversed Parabola   v   v   7.600                    |              |       |     | 2.5                      | 5.0                         |                             | 2.5                     | 0.10 | 0.50          | 0.10        |             |  |              | <b>Unbonded</b> |  |
| Span 3              |               | Cantilever Harped $\vert \vee \vert$ 1.820           |              |       |     | 2.5                      |                             |                             | 7.0                     | 0.10 |               |             |             |  |              | Unbonded        |  |
|                     |               |                                                      |              |       |     |                          |                             |                             |                         |      |               |             |             |  |              |                 |  |
|                     |               |                                                      |              |       |     |                          |                             |                             |                         |      |               |             |             |  |              |                 |  |
|                     |               |                                                      |              |       |     |                          |                             |                             |                         |      |               |             |             |  |              |                 |  |

*Nota:* Elaborado en el software ADAP-Builder.

 $\vert {\bf x} \vert$ 

#### *Perfil del tendón 12 en el sentido Y*

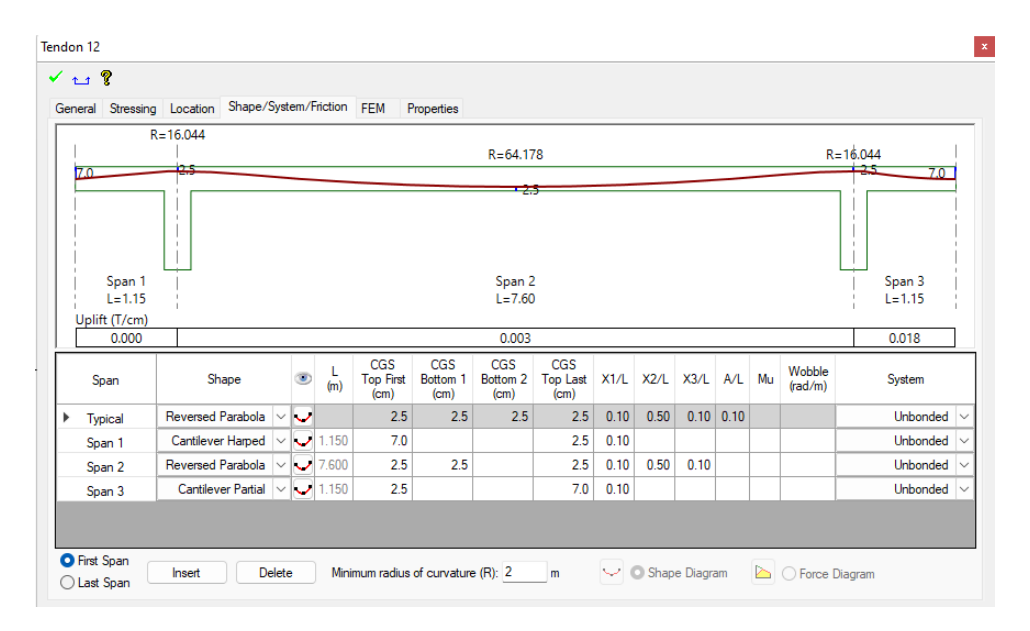

*Nota:* Elaborado en el software ADAP-Builder.

#### *Resultado del Análisis*

#### **Figura 151**

*Diagramas de esfuerzos sentido x*

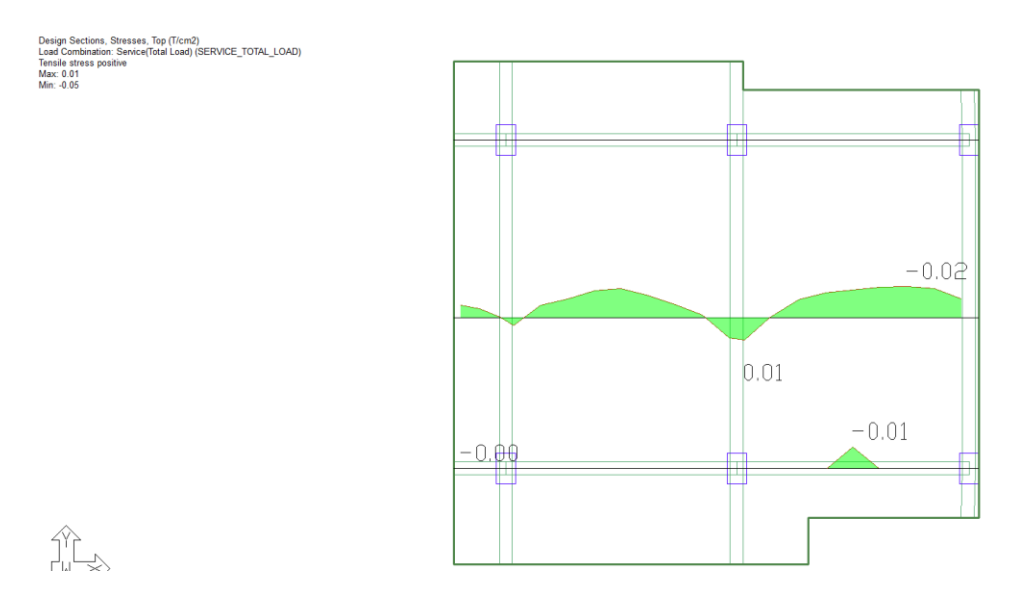

*Nota:* Los esfuerzos en el sentido X en T/cm<sup>2</sup> para la combinación total de servicio, los valores máximos y

mínimos son 0.01 y -0.05 respectivamente. Elaborado en el software ADAP-Builder.

#### *Diagramas de esfuerzos sentido Y*

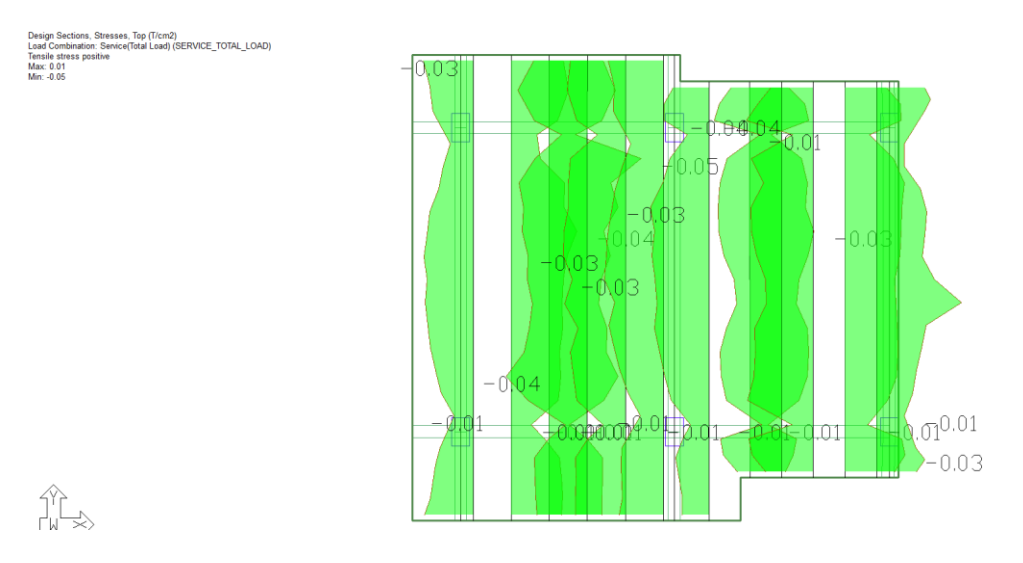

*Nota:* Los esfuerzos en el sentido Y en T/cm<sup>2</sup> para la combinación total de servicio, los valores máximos y mínimos son 0.01 y -0.05 respectivamente. Elaborado en el software ADAP-Builder.

#### *Acero de refuerzo pasivo en la losa postensada Nv.+6.38*

## **Figura 153**

*Acero de refuerzo sentido X Superior (T) e inferior (B)*

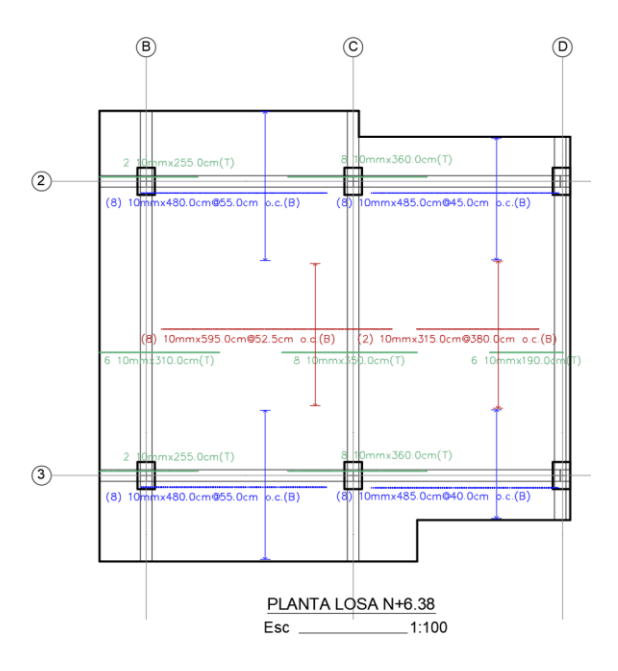

*Nota:* Elaborado en el software AutoCAD.

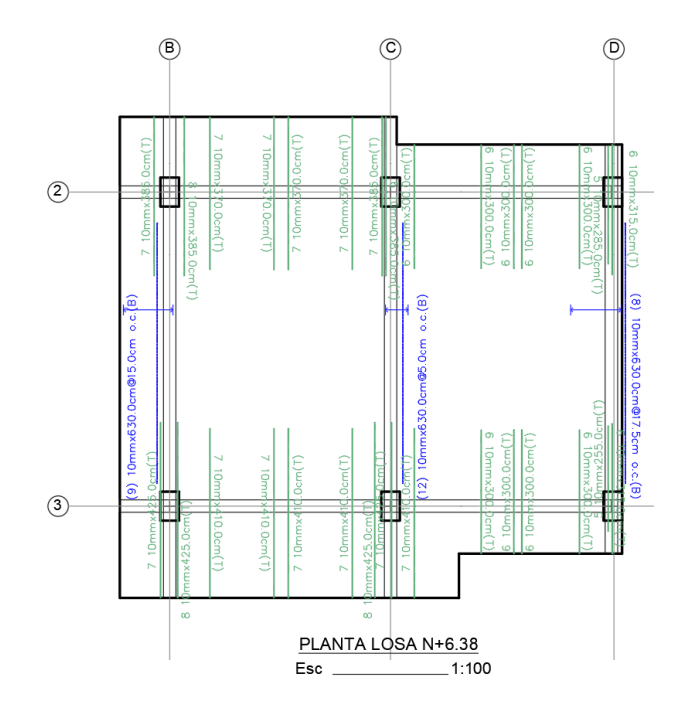

*Acero de refuerzo sentido Y Superior (T) e inferior (B)*

*Nota:* Elaborado en el software AutoCAD.

### **Diseño de la losa postensada Bloque A Nv.+9.48 y Nv.12.58**

# **Figura 155**

*Modelo Adapt Losas Nivel +9.48 y +12.58 bloque A*

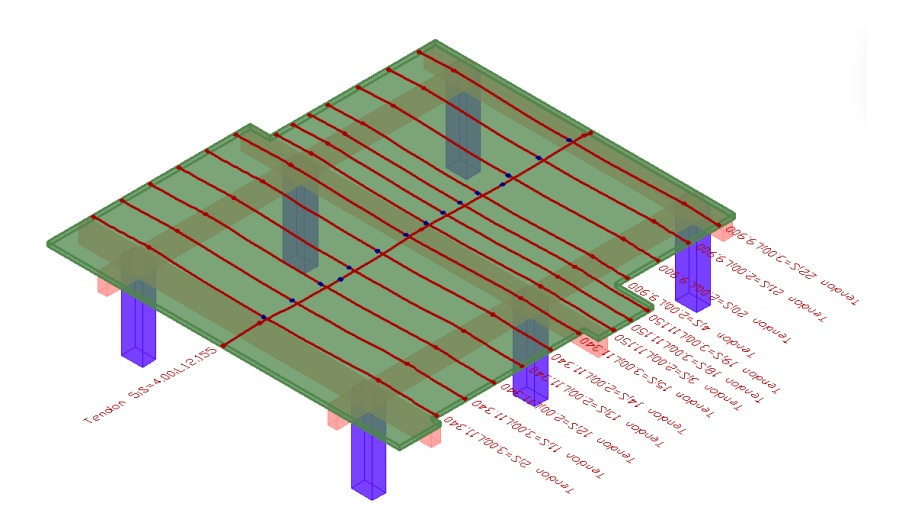

*Nota:* Elaborado en el software ADAP-Builder.

*Planta de losa Nv.+9.48 y Nv.+12.58*

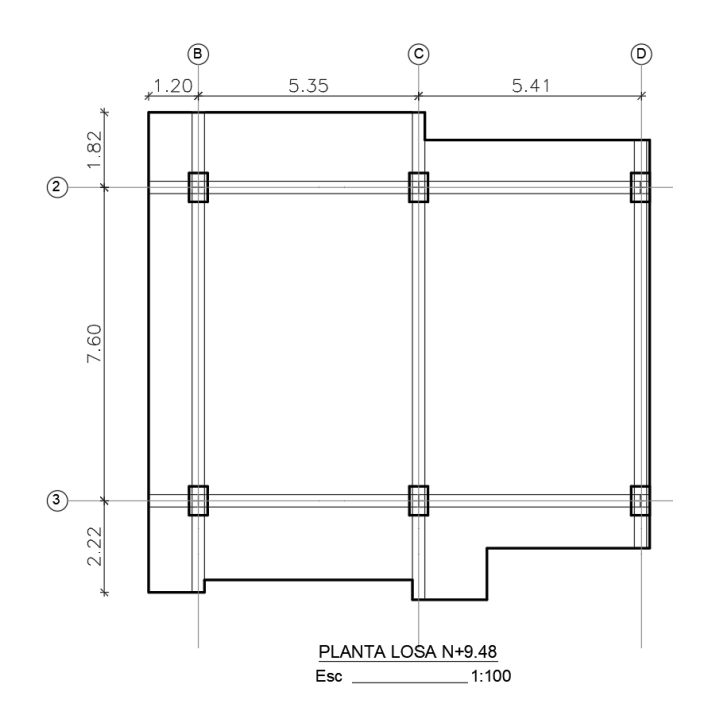

*Nota:* Elaborado en el software AutoCAD.

# **Figura 157**

*Malla de Elementos Finitos Nv.+9.48 y Nv.+12.58*

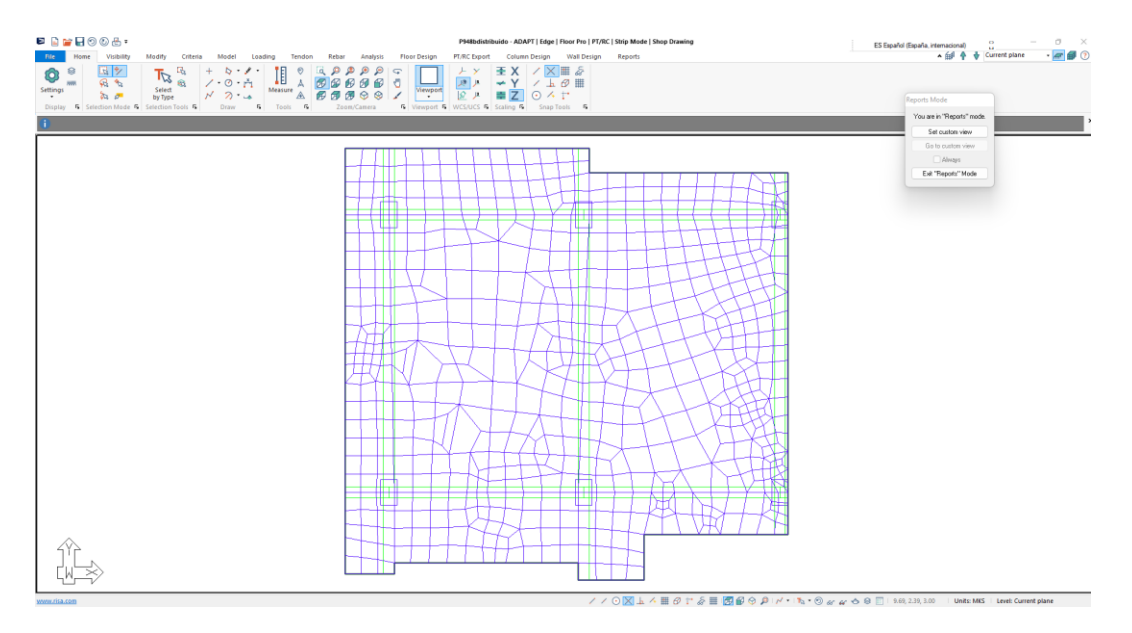

*Nota:* Elaborado en el software ADAP-Builder.

### *Áreas Tributarias*

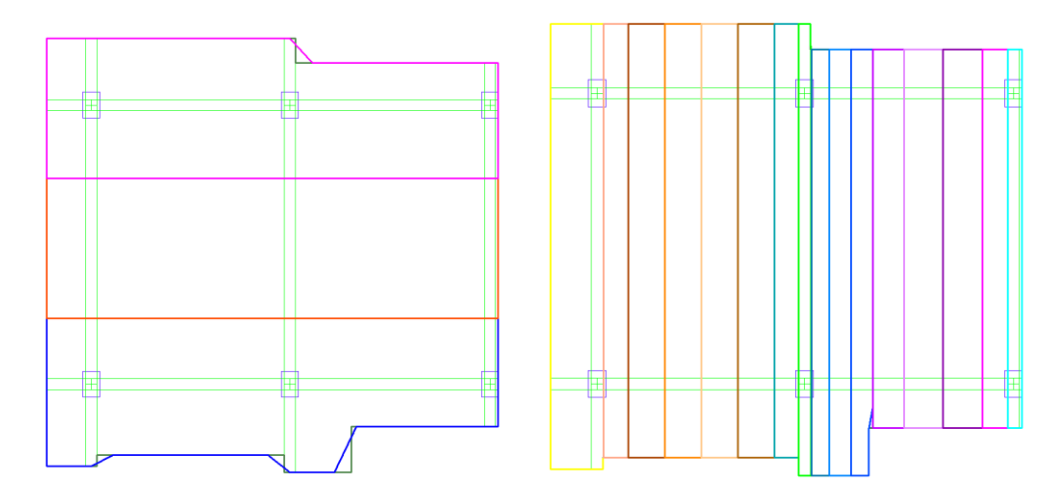

*Nota:* Elaborado en el software ADAP-Builder.

### **Figura 159**

*Tendones sentido X y sentido Y*

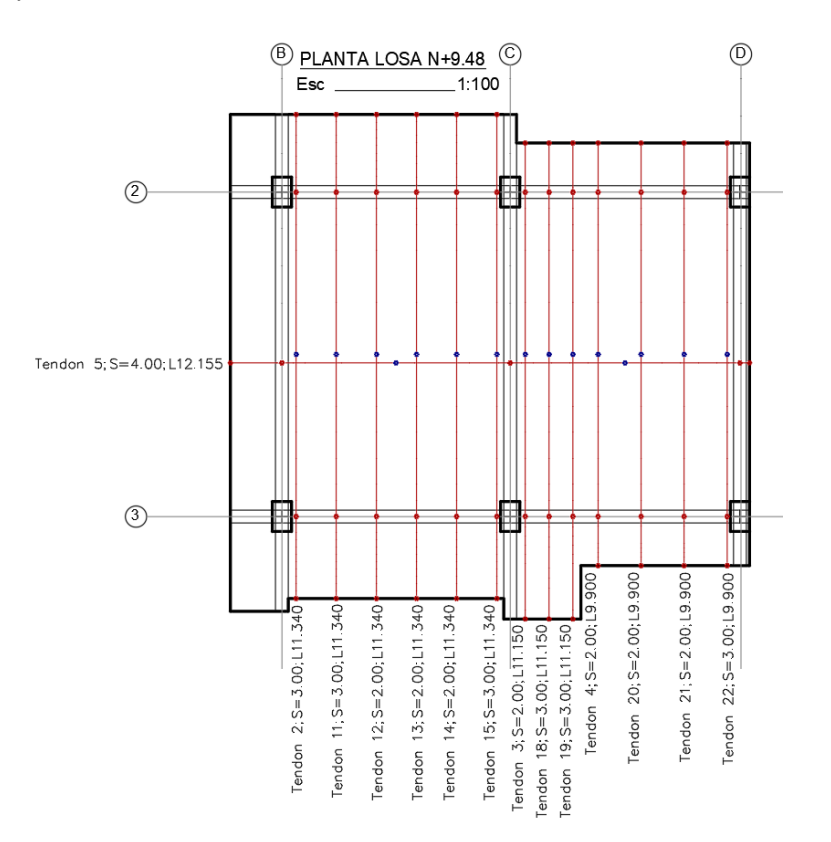

*Nota:* Elaborado en el software AutoCAD.

*Perfil de Tendones sentido X*

#### **Figura 160**

#### *Perfil del tendón 5 en el sentido X*

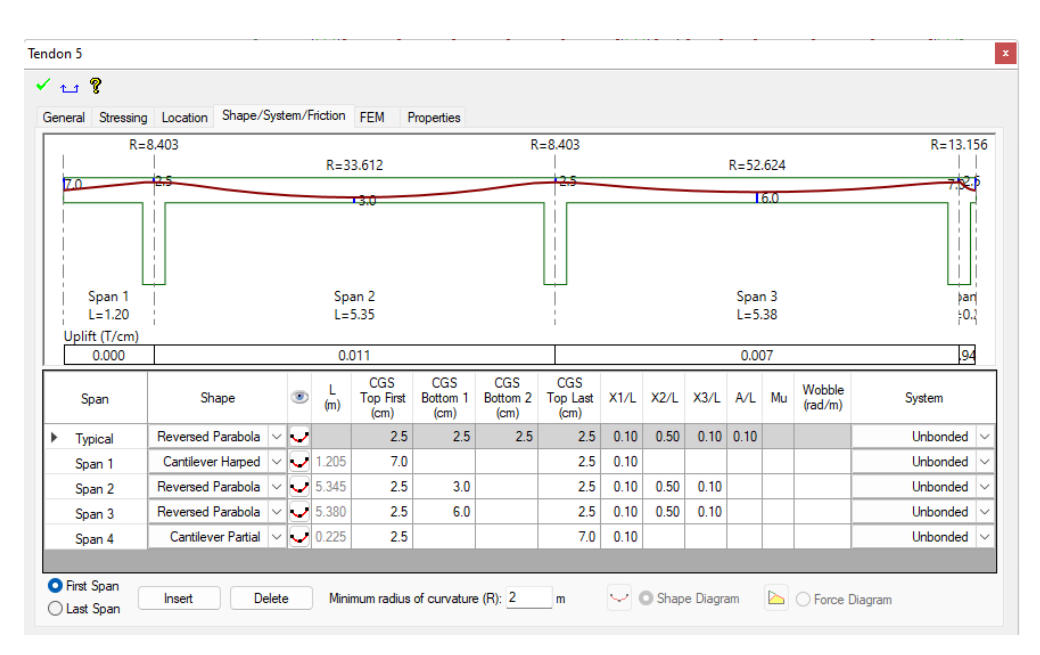

*Nota:* Elaborado en el software ADAP-Builder.

#### **Figura 161**

*Perfil del tendón 7 en el sentido X*

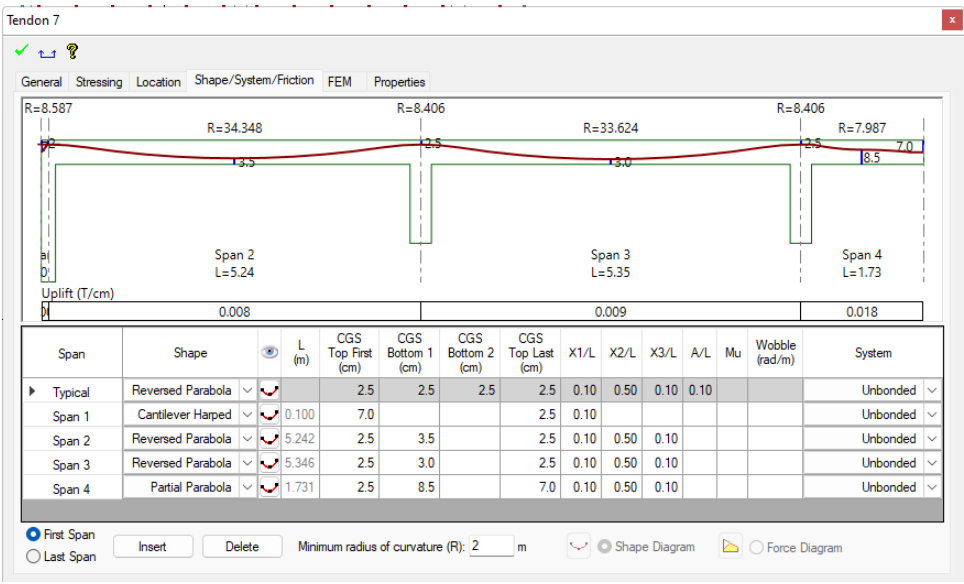

*Nota:* Elaborado en el software ADAP-Builder.

## *Perfil de Tendones sentido Y*

Los tendones en el sentido Y son distribuidos, la trayectoria para cada vano es igual por lo que

únicamente se muestran dos tendones representativos.

#### **Figura 162**

*Perfil del tendón 13 en el sentido Y*

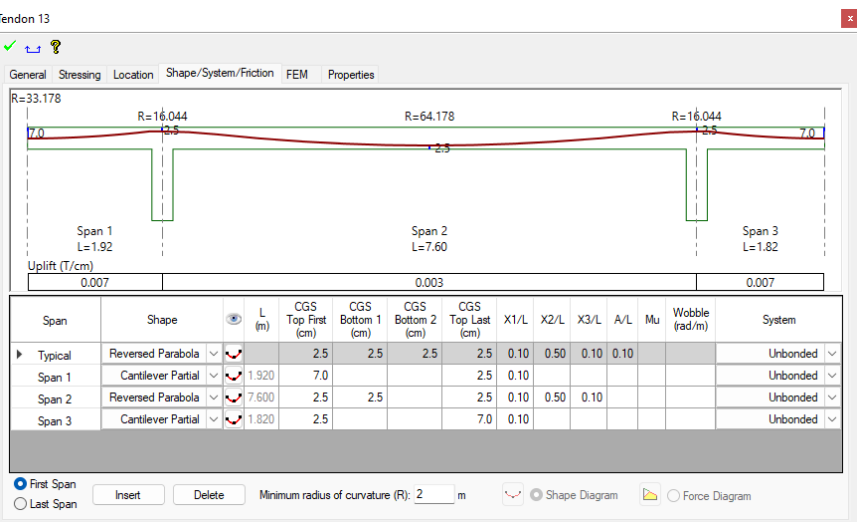

*Nota:* Elaborado en el software ADAP-Builder.

#### **Figura 163**

*Perfil del tendón 20 en el sentido Y*

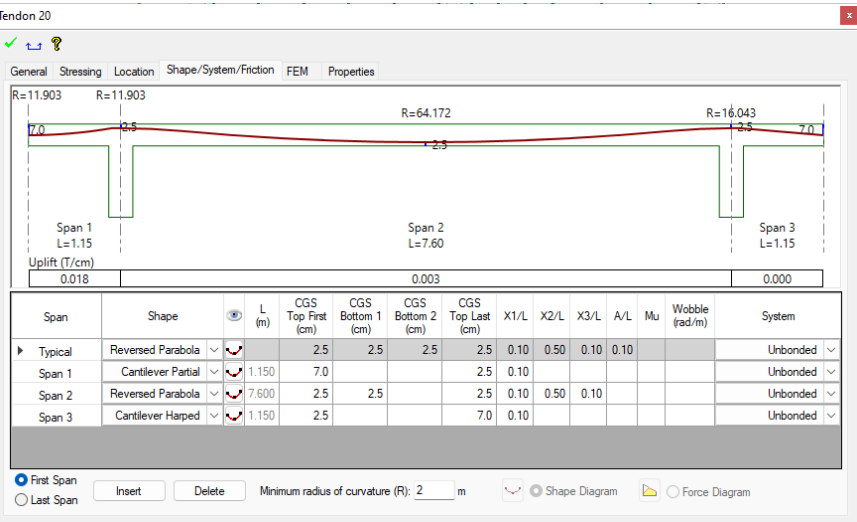

*Nota:* Elaborado en el software ADAP-Builder.
#### *Resultado del Análisis*

#### **Figura 164**

#### *Diagramas de esfuerzos sentido x*

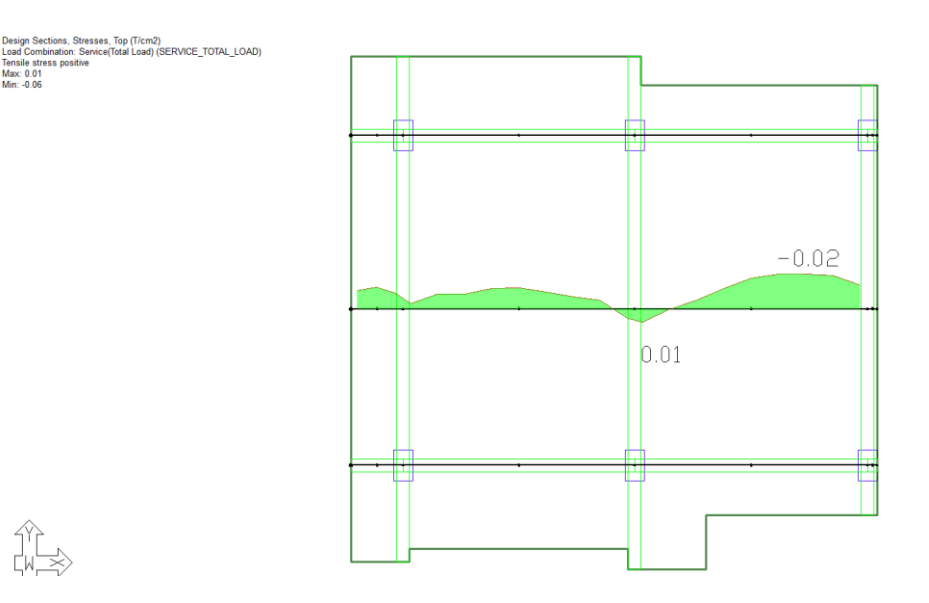

*Nota:* Los esfuerzos en el sentido X en T/cm<sup>2</sup> para la combinación total de servicio, los valores máximos y

mínimos son 0.01 y -0.06 respectivamente. Elaborado en el software ADAP-Builder.

### **Figura 165**

*Diagramas de esfuerzos sentido Y*

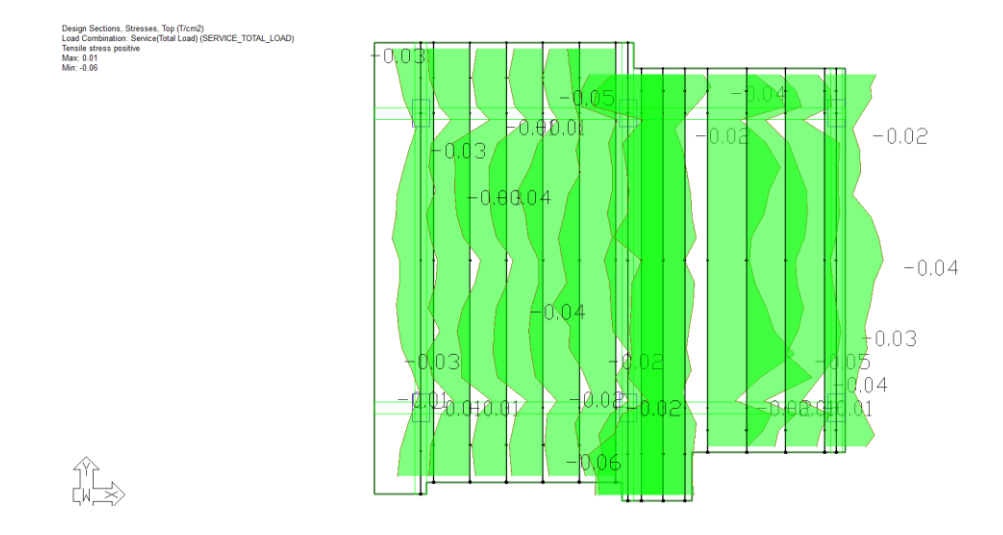

*Nota:* Los esfuerzos en el sentido Y en T/cm<sup>2</sup> para la combinación total de servicio, los valores máximos y

mínimos son 0.01 y -0.06 respectivamente. Elaborado en el software ADAP-Builder.

*Acero de refuerzo sentido X Superior (T) e inferior (B)*

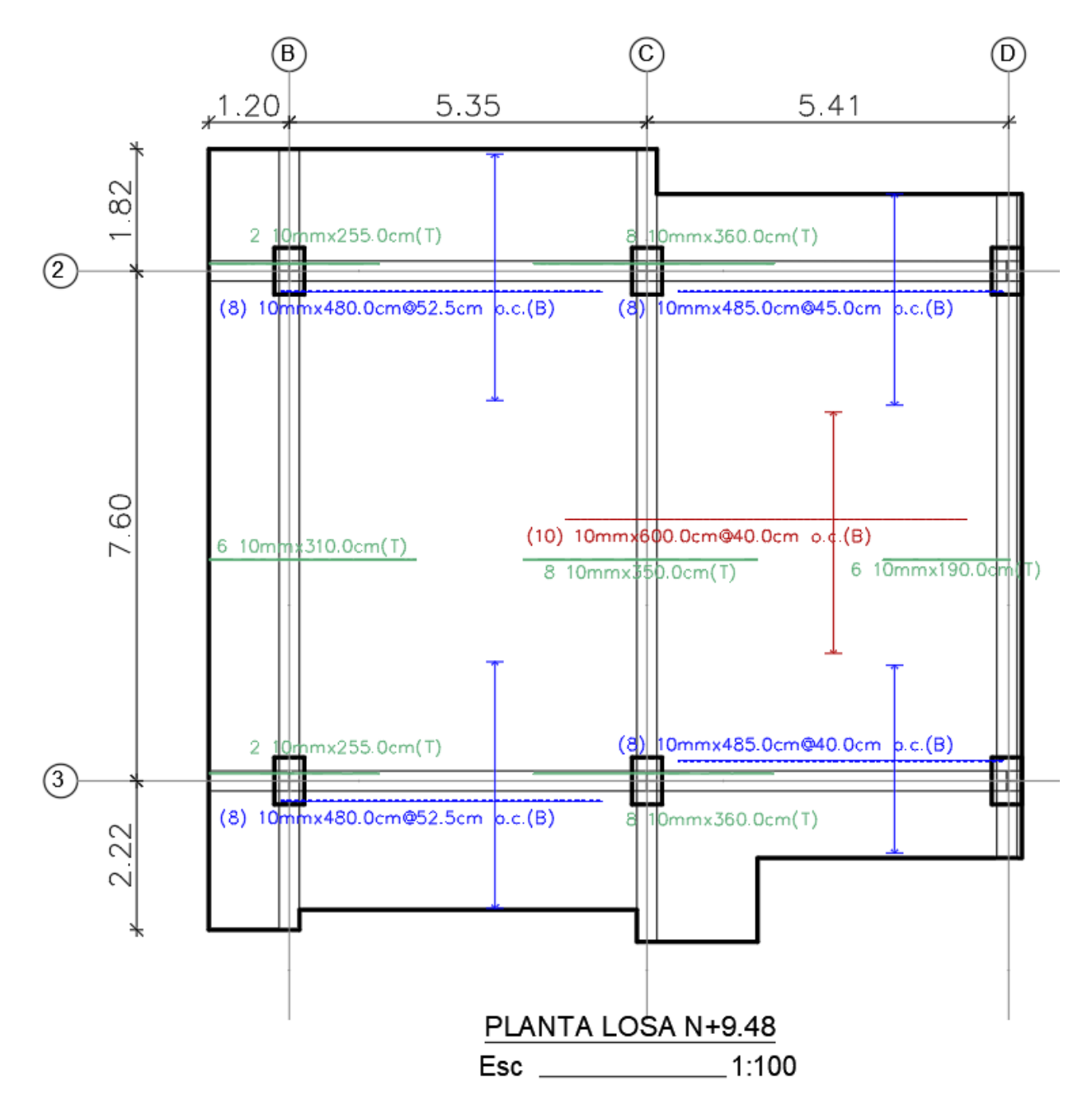

*Nota:* Elaborado en el software AutoCAD.

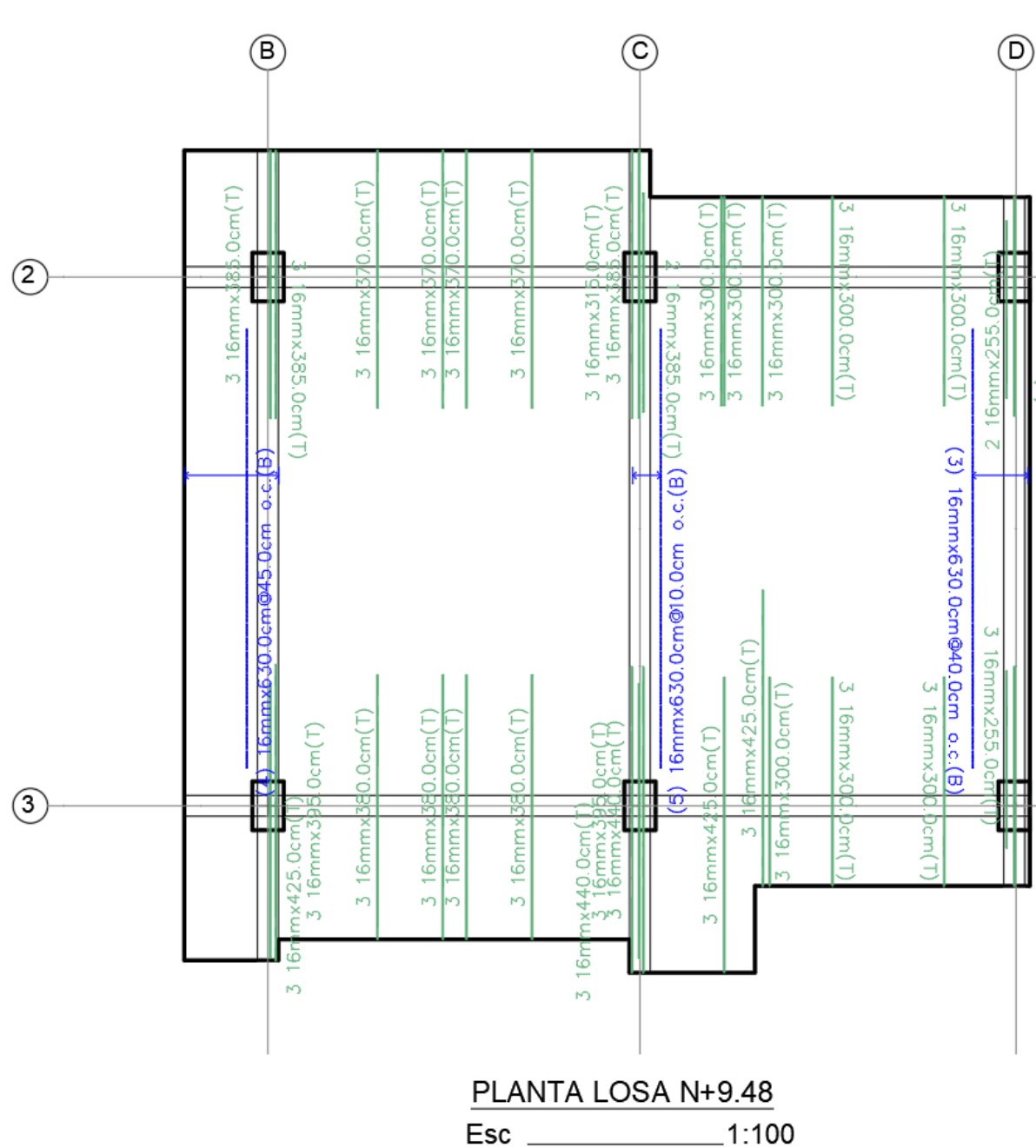

*Acero de refuerzo sentido Y Superior (T) e inferior (B)*

*Nota:* Elaborado en el software AutoCAD.

15.0cm

 $\overline{\mathsf{C}}$ 

16mmx315.0cm(T)

## *Diseño de vigas de hormigón armado*

## **Figura 168**

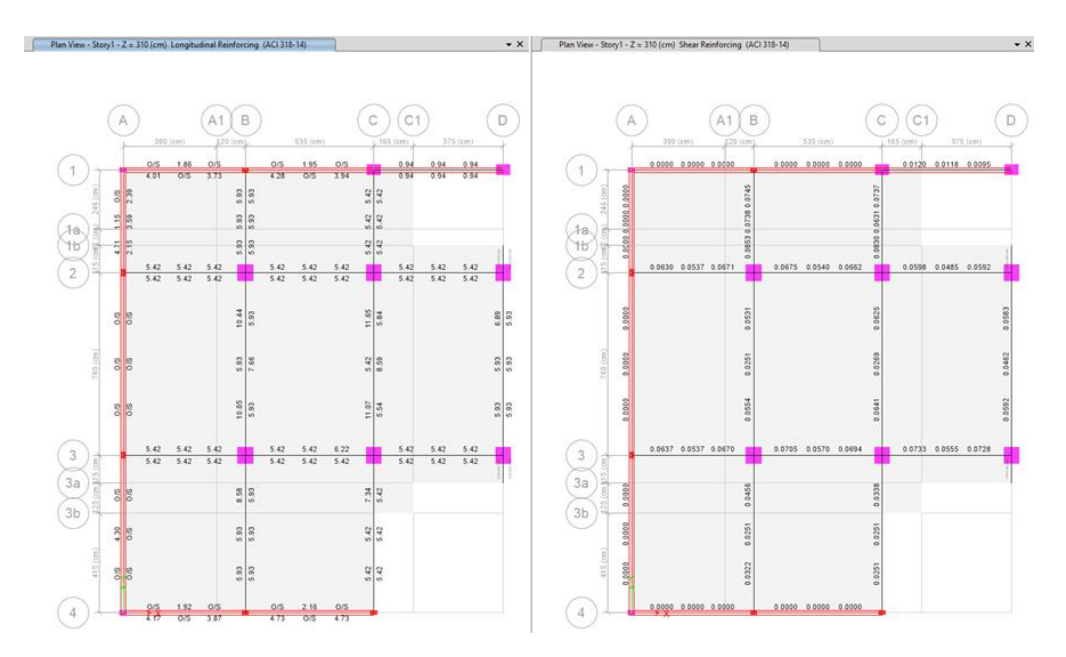

# *Acero de refuerzo a flexión y corte Losa nv+0.18 bloque A en cm<sup>2</sup>*

*Nota:* Elaborado en el software ETABS.

## **Figura 169**

*Acero de refuerzo a flexión y Corte Losa nv+3.28 bloque A en cm<sup>2</sup>*

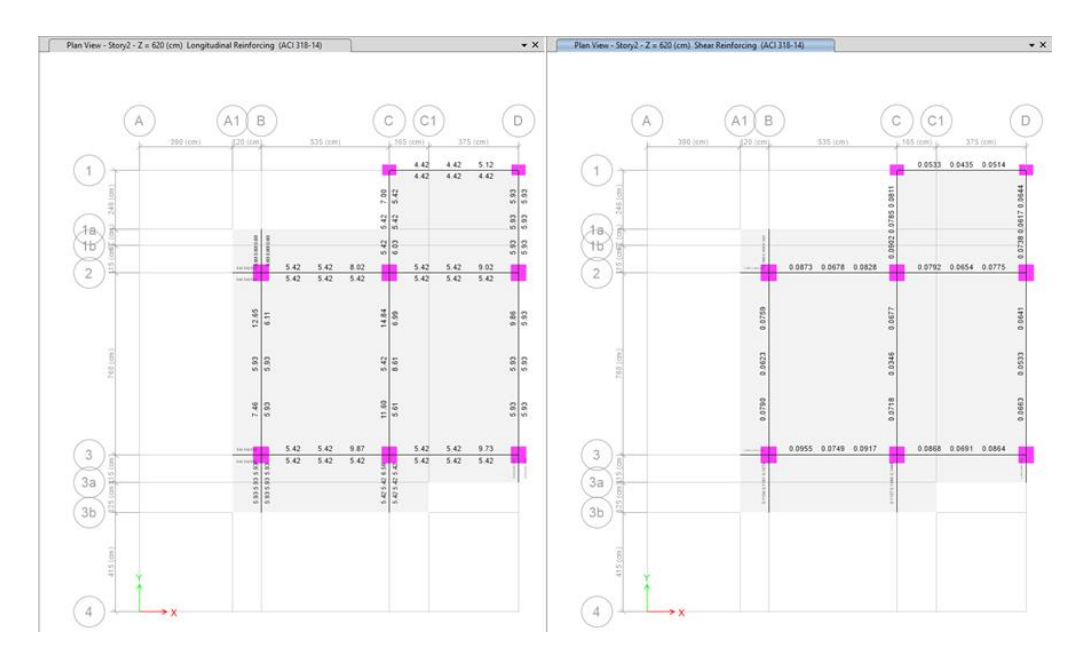

*Nota:* Elaborado en el software ETABS.

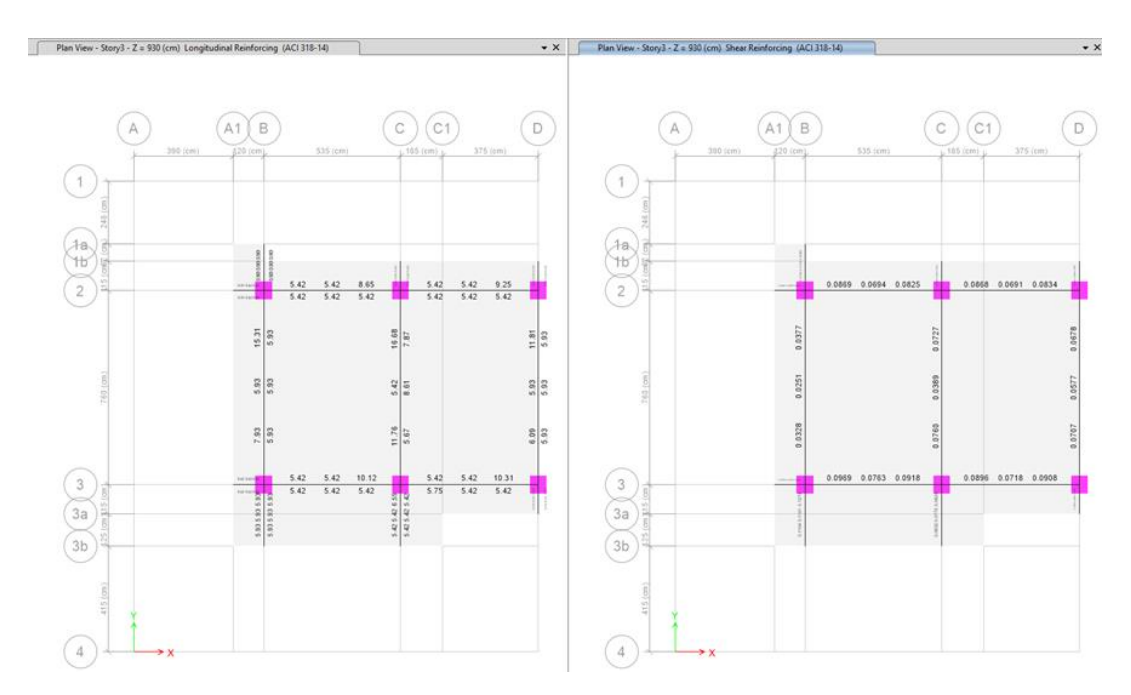

## *Acero de refuerzo a flexión y corte Losa nv+6.38 bloque A en cm<sup>2</sup>*

*Nota:* Elaborado en el software ETABS.

## **Figura 171**

*Acero de refuerzo a flexión y corte Losa nv+9.48 bloque A en cm<sup>2</sup>*

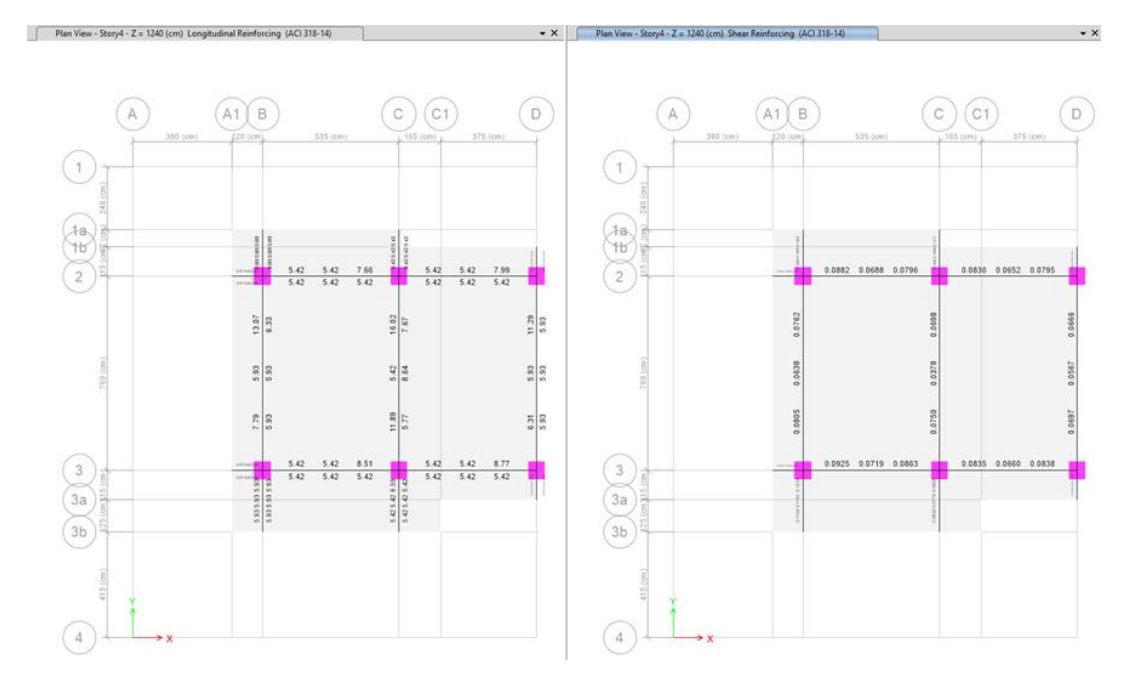

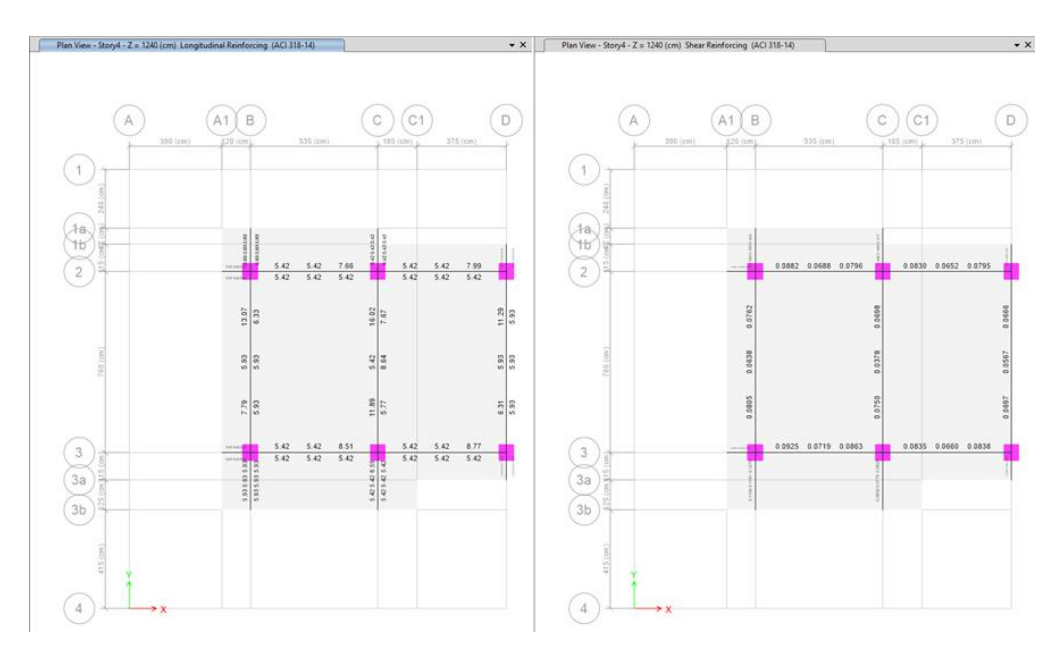

## *Acero de refuerzo a flexión y corte Losa nv+12.58 bloque A en cm<sup>2</sup>*

*Nota:* Elaborado en el software ETABS.

### *Diseño de columnas de hormigón armado*

#### **Figura 173**

*Acero de refuerzo longitudinal (%) y transversal (cm<sup>2</sup> ) del pórtico del eje 1 del bloque A*

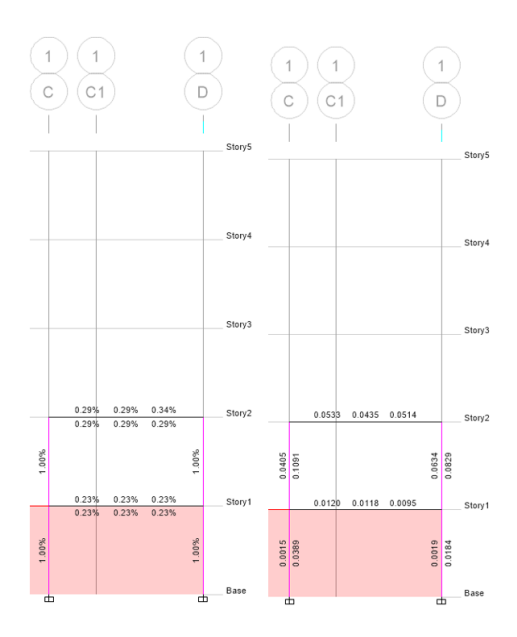

*Nota:* Elaborado en el software ETABS.

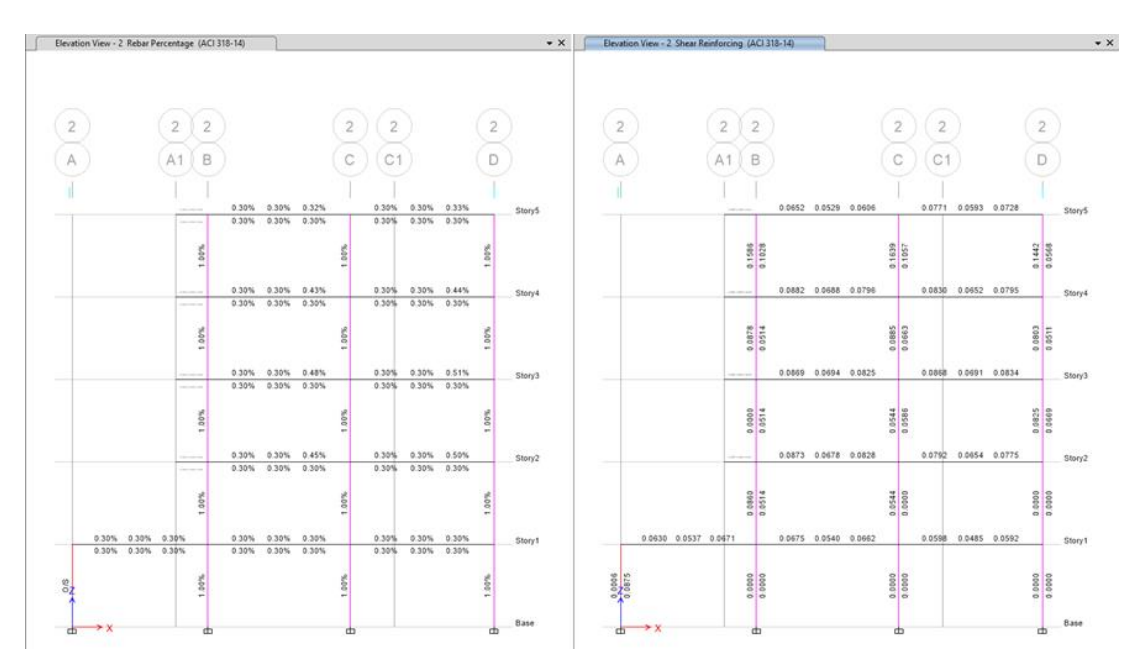

*Acero de refuerzo longitudinal (%) y transversal (cm<sup>2</sup> ) del pórtico del eje 2 del bloque A*

*Nota:* Elaborado en el software ETABS.

### **Figura 175**

*Acero de refuerzo longitudinal (%) y transversal (cm<sup>2</sup> ) del pórtico del eje 3 del bloque A*

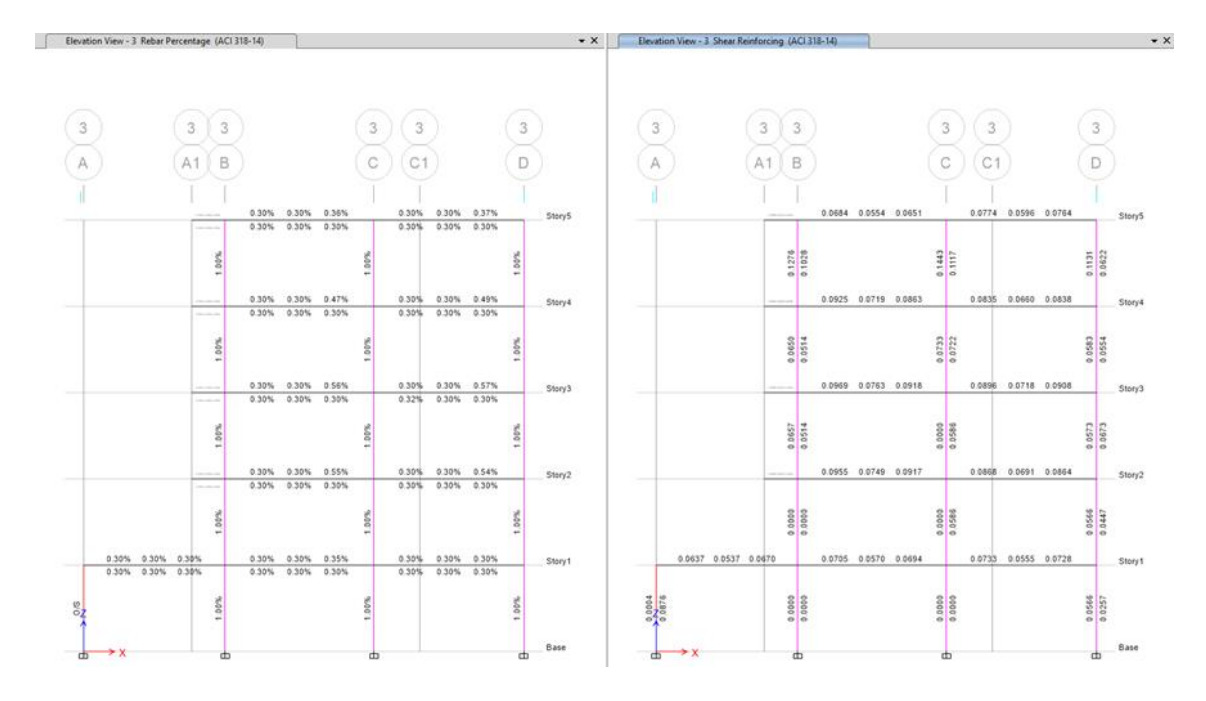

### *Diseño de cimentación*

### *Tabla 52*

Resumen de cargas modelo con losas postensadas e=14 cm con vigas y columnas del eje C

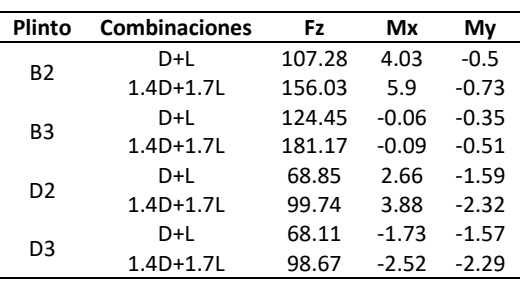

### *Tabla 53*

*Secciones de plintos para las columnas B2-B3-D2-D3*

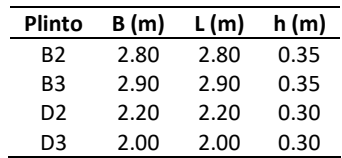

### *Tabla 54*

*Resumen de materiales de cimentación*

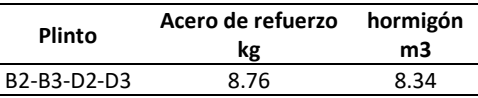

#### *Derivas calculadas*

### *Figura 176*

*Deriva por sismo dinámico sentido X - Y*

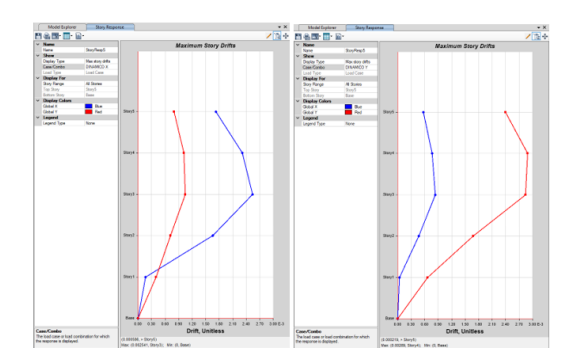

*Nota:* Δ<sub>Mx</sub>=0.002541x0.75x8=0.015 y Δ<sub>My</sub>=0.002890x0.75x8=0.017. Elaborado en el software ETABS.

## *Cortante Basal*

### **Tabla 55**

### *Cortante basal dinámico vs estático*

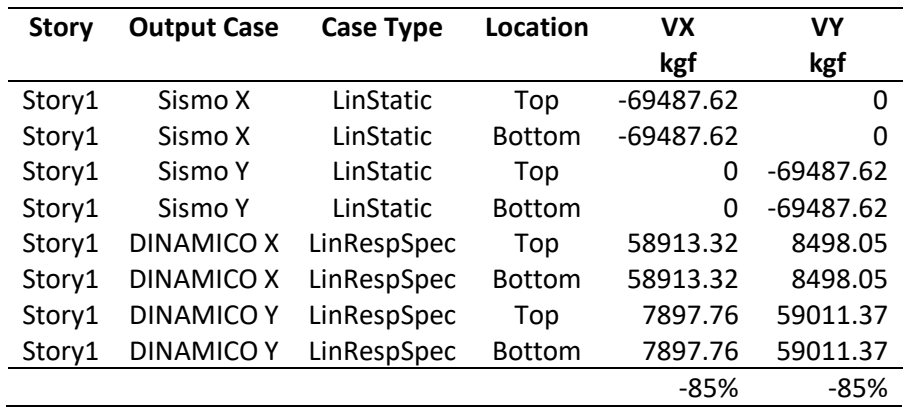

*Nota:* Elaborado en el software ETABS.

# *Secciones de vigas y columnas*

## **Figura 177**

*Secciones finales de vigas Nv. +0.18*

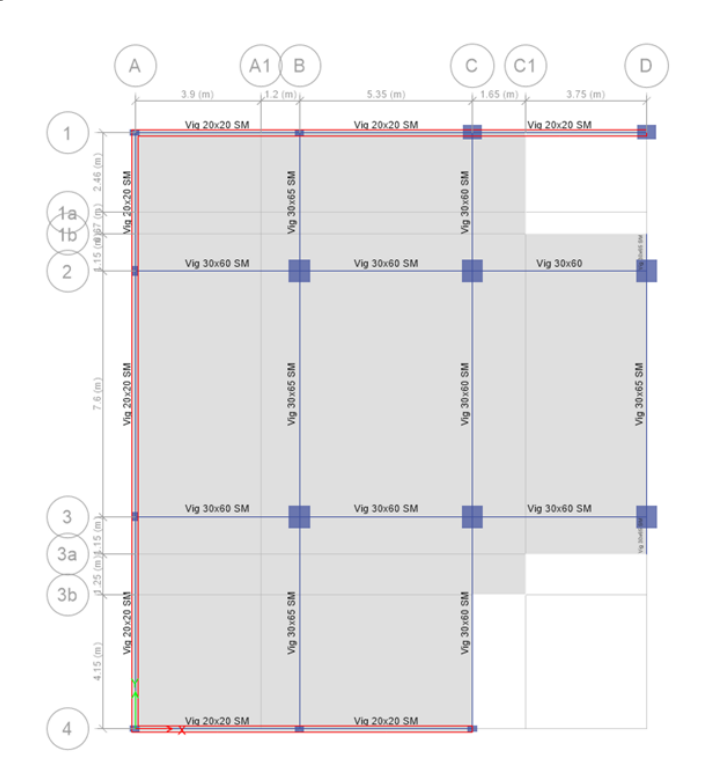

*Nota:* Elaborado en el software ETABS.

*Secciones de vigas finales Nv. +3.28*

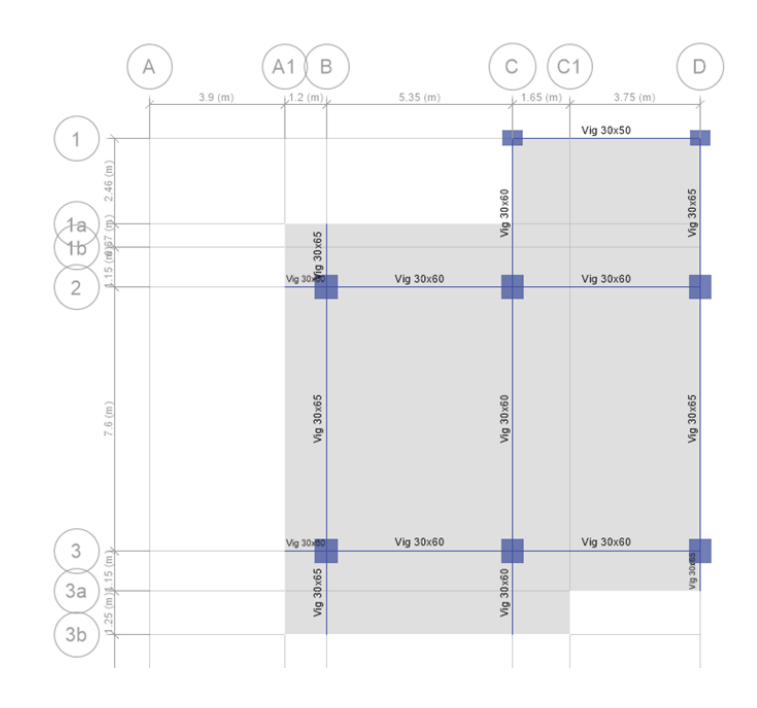

*Nota:* Elaborado en el software ETABS.

## **Figura 179**

*Secciones de vigas finales Nv. +6.38*

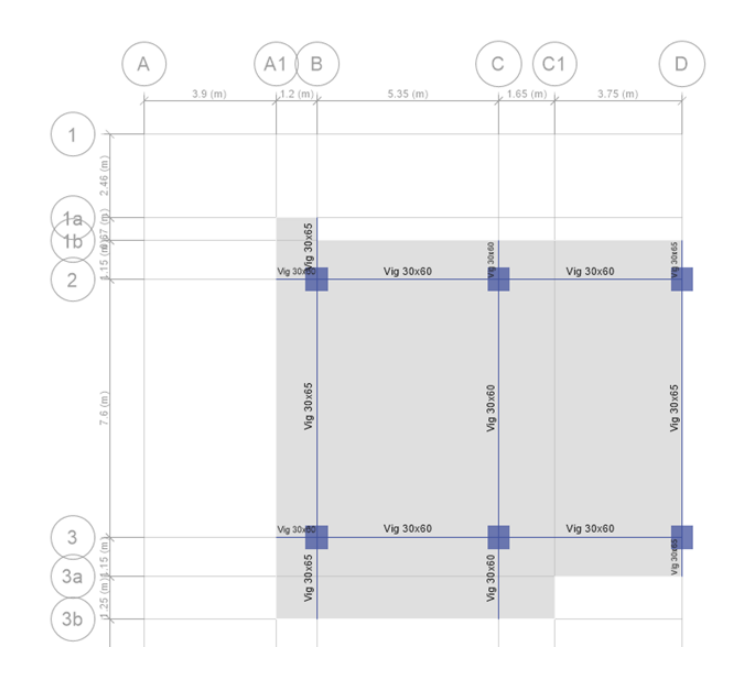

# *Secciones de vigas finales Nv. +9.48 y Nv. +12.58*

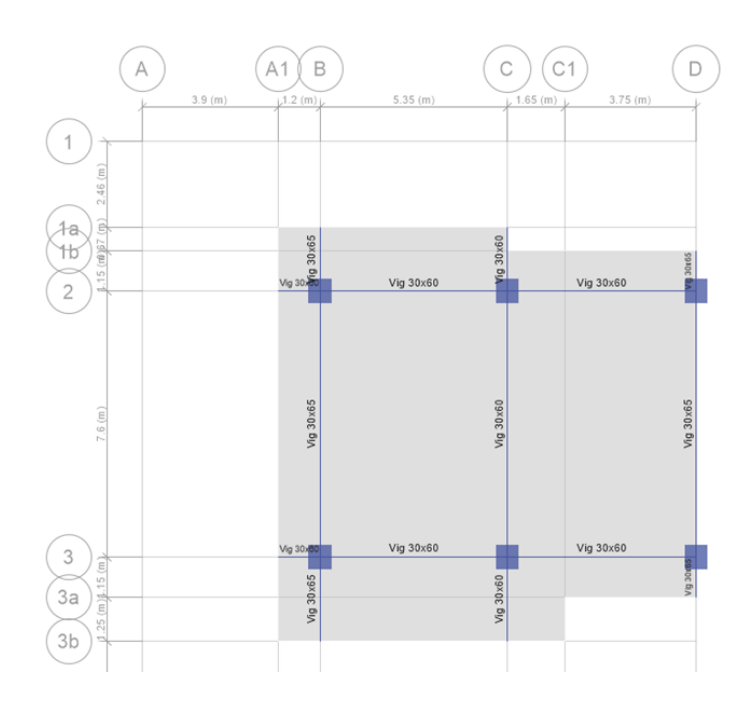

*Nota:* Elaborado en el software ETABS.

## **Figura 181**

*Secciones de columnas del pórtico 1*

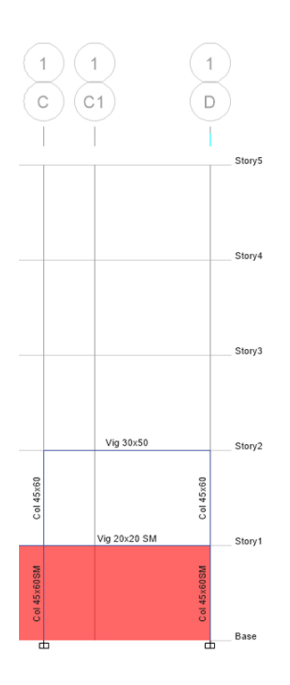

### *Secciones de columnas del pórtico 2*

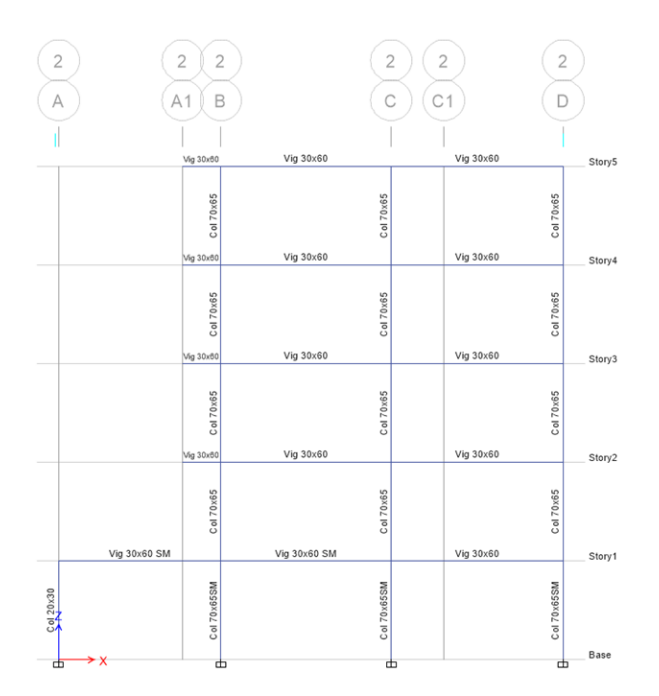

*Nota:* Elaborado en el software ETABS.

### **Figura 183**

*Secciones de columnas del pórtico 3*

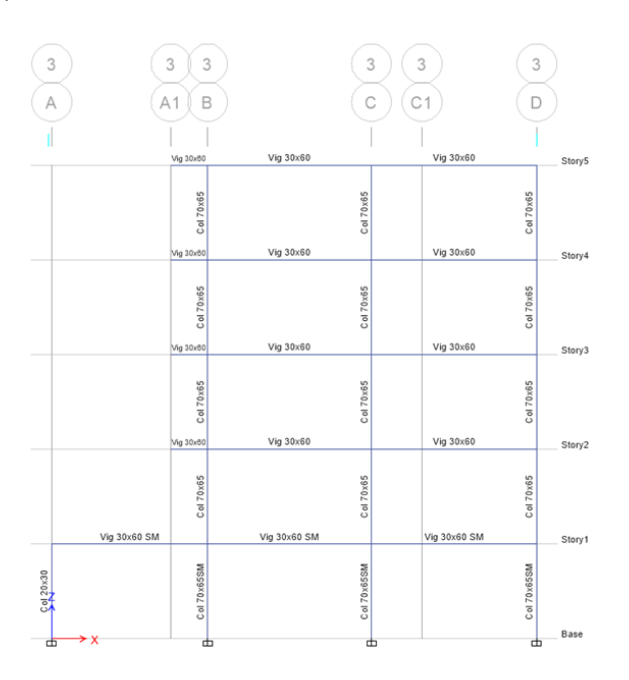

#### **Modelamiento computacional del bloque A sin vigas y columnas del eje C con losas postensadas**

Para el modelo se elimina las columnas B2 y B3 desde el nivel Nv.+3.38 hasta el nivel Nv.+12.58, así como las vigas del eje C del nivel Nv.+6.38, Nv.+9.48 y Nv.+12.58, generando de esta manera en los niveles mencionado un único paño de losas de 7.30 m x 10.43 m, la irregularidad de la geometría no permite eliminar las columnas B2 y B3 en los niveles inferiores, por lo que, se diseña las losas postensadas para los niveles Nv.+0.18 y Nv.+3.28 con un espesor de 14 cm y para los niveles Nv.+6.38, Nv.+9.48 y Nv.+12.58 con un espesor de 19 cm.

#### **Figura 184**

*Modelo 3D del bloque A sin vigas y columnas del eje C en los niveles Nv.+6.38, Nv.+9.48 y Nv.+12.58*

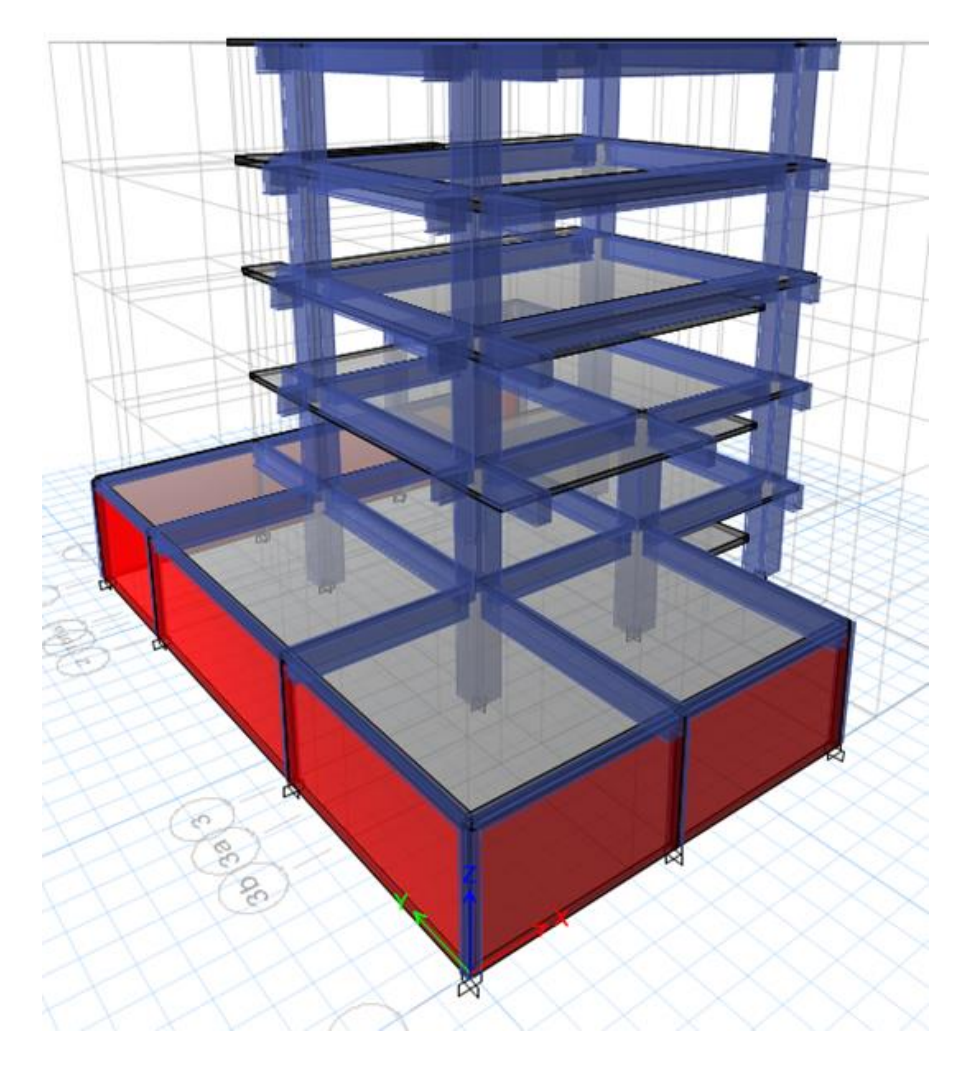

### *Cargas para diseño de bloque A con losa postensada e=14 cm y e=19 cm sin vigas y columnas del eje C*

### **Tabla 56**

*Cargas con losa postensada e=14 cm y e=19 cm*

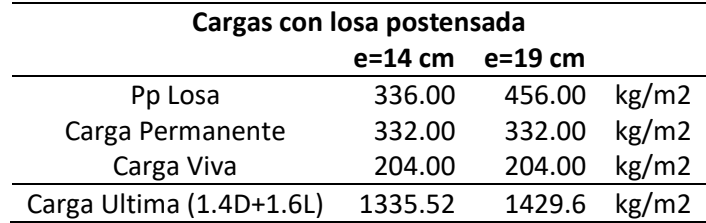

#### *Diseño de losa postensada e=19 cm*

#### **Diseño de la losa postensada bloque A Nv.+0.18 y Nv.+3.28**

El diseño de las losas postensadas de los niveles Nv.+0.18 y Nv.+3.28 para el modelo del bloque

A es igual tanto con vigas-columnas y sin vigas - columnas del eje C, ya que tiene un espesor de la losa

e=14 cm debido a que las columnas y vigas se eliminan en los niveles NV. +6.38, Nv.+9.48 y Nv.+12.58.

### **Diseño de la losa postensada Bloque A Nv.+6.38 sin vigas y columnas del eje C**

#### **Figura 185**

*Modelo Adapt Losa Nivel +6.38 bloque A sin vigas y columnas del eje C*

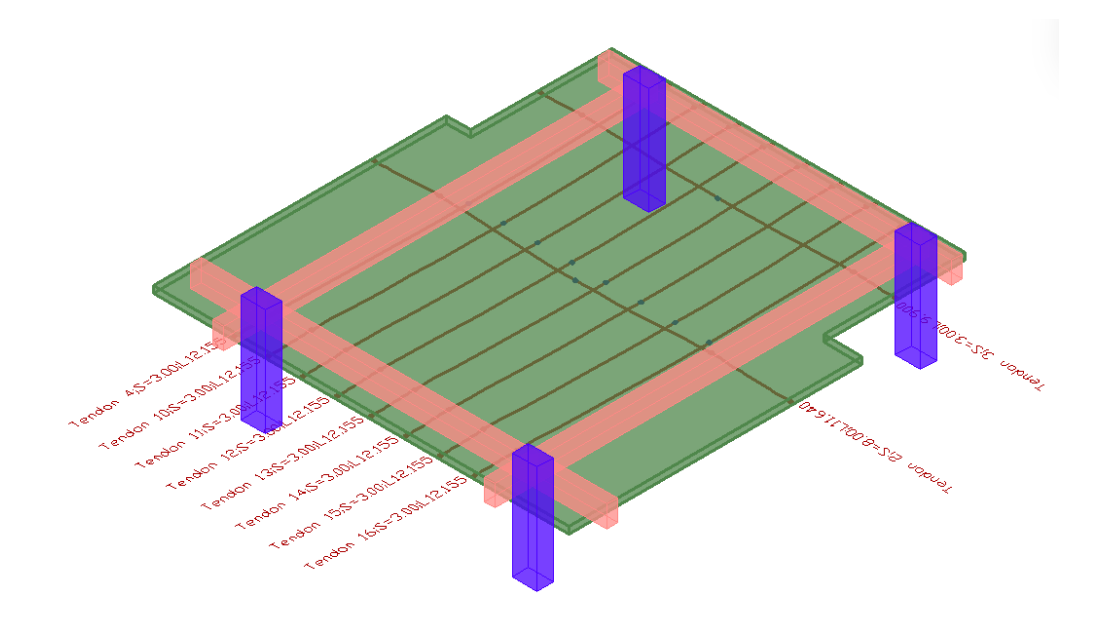

*Nota:* Elaborado en el software ADAP-Builder.

*Planta de losa Nv+6.38 sin vigas y columnas del eje C*

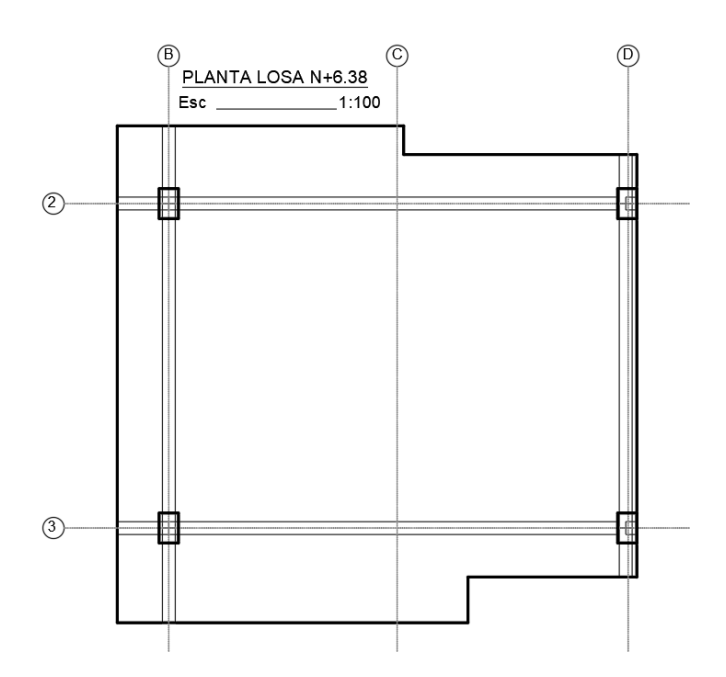

*Nota:* Elaborado en el software AutoCAD.

### **Figura 187**

*Malla de Elementos Finitos Nv.+6.38 sin vigas y columnas del eje C*

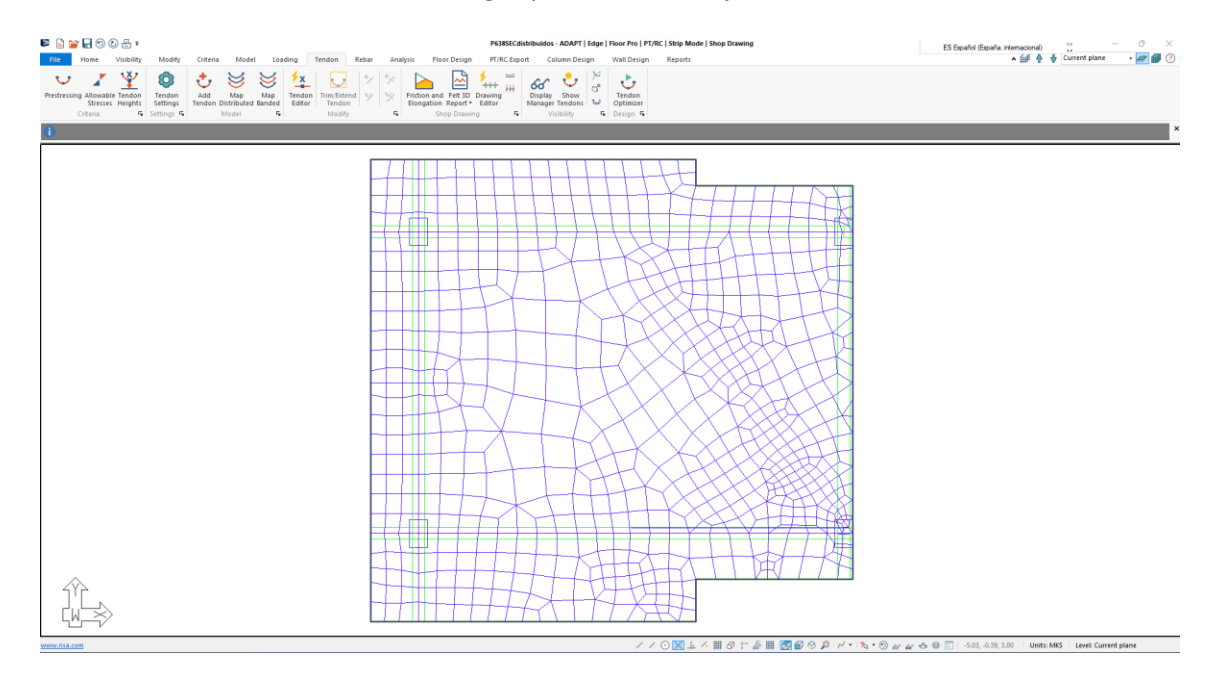

*Nota:* Elaborado en el software ADAP-Builder.

## *Áreas Tributarias*

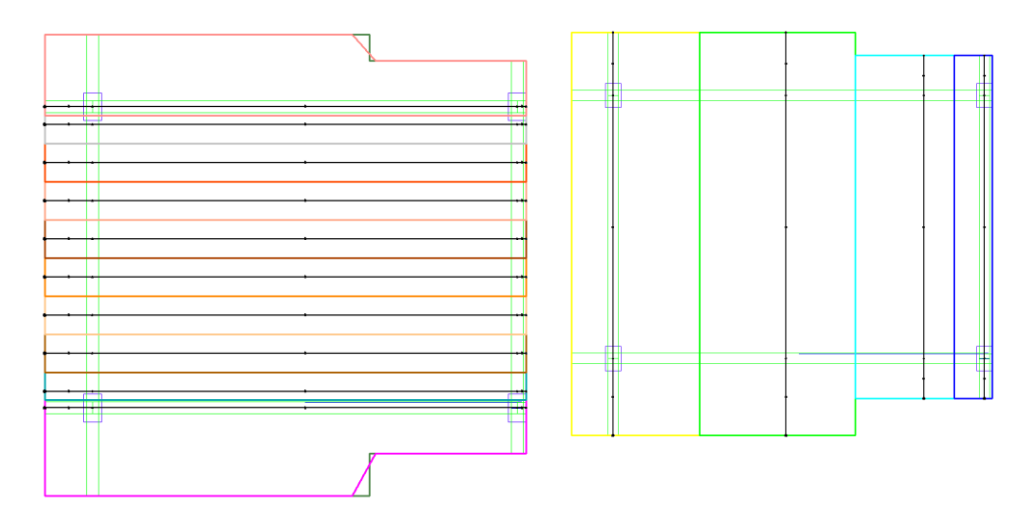

*Nota:* Elaborado en el software ADAP-Builder.

## **Figura 189**

*Tendones sentido X y sentido Y*

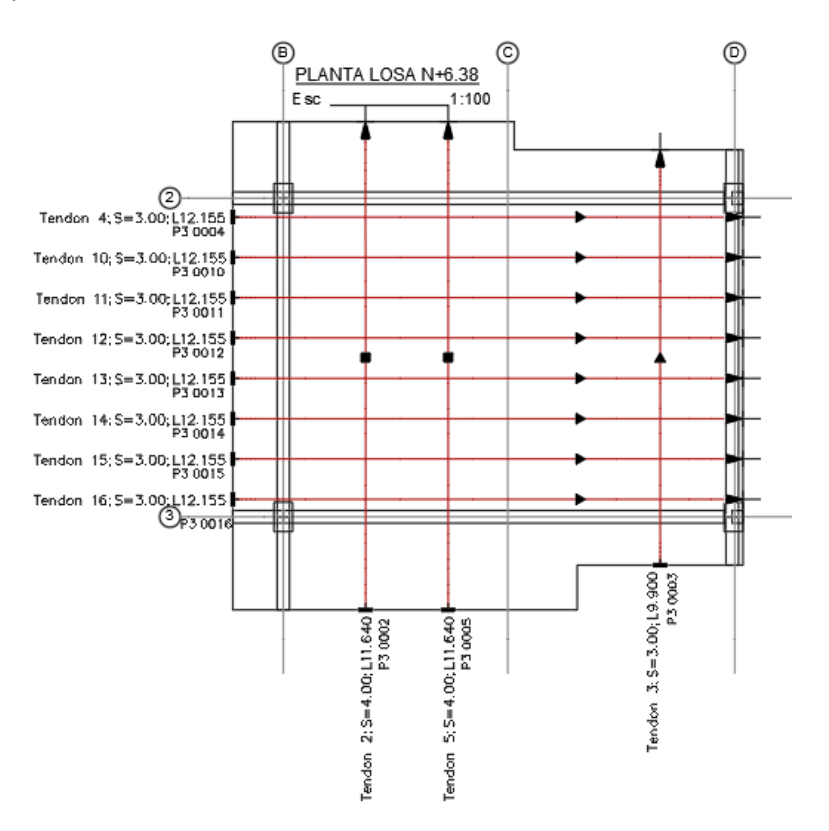

*Nota:* Elaborado en el software AutoCAD.

*Perfil de Tendones sentido X*

### **Figura 190**

*Perfil del tendón 12 en el sentido X*

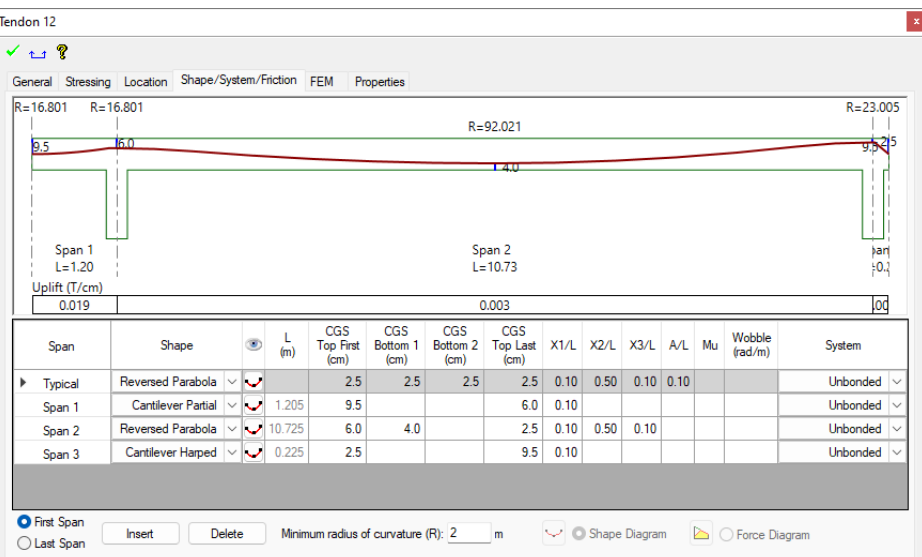

*Nota:* Elaborado en el software ADAP-Builder.

#### *Perfil de Tendones sentido Y*

#### **Figura 191**

*Perfil del tendón 2 en el sentido Y*

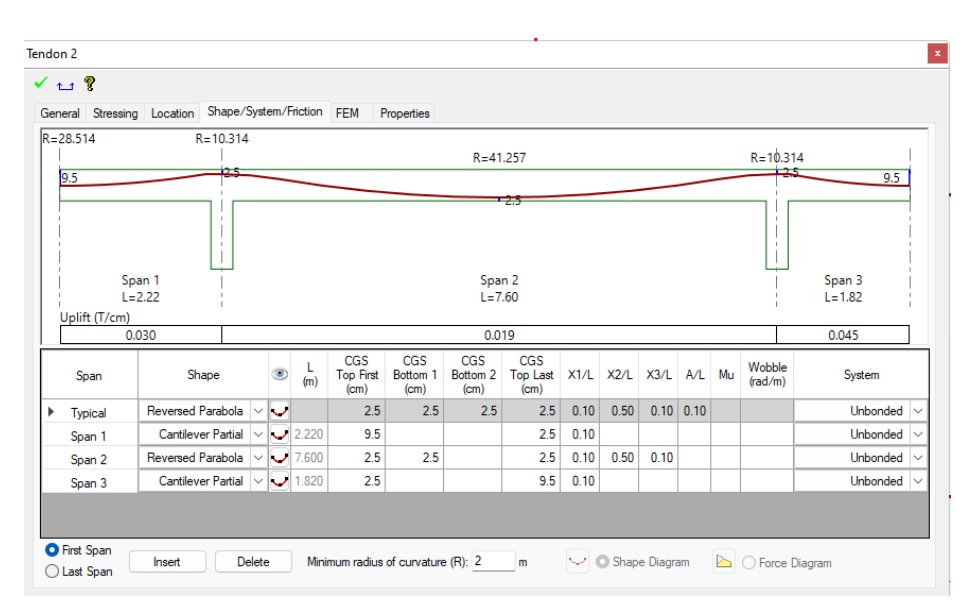

*Nota:* Elaborado en el software ADAP-Builder.

#### *Perfil del tendón 12 en el sentido Y*

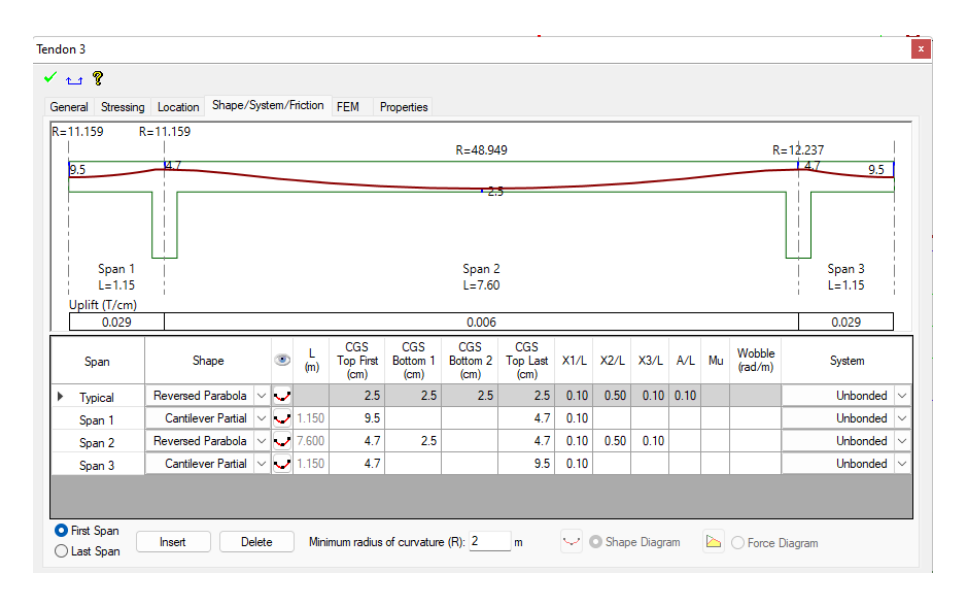

*Nota:* Elaborado en el software ADAP-Builder.

#### *Resultado del Análisis*

### **Figura 193**

*Diagramas de esfuerzos sentido x*

Load Combination: Se<br>Tensile stress positive<br>Max: 0.00<br>Min: -0.07

介、

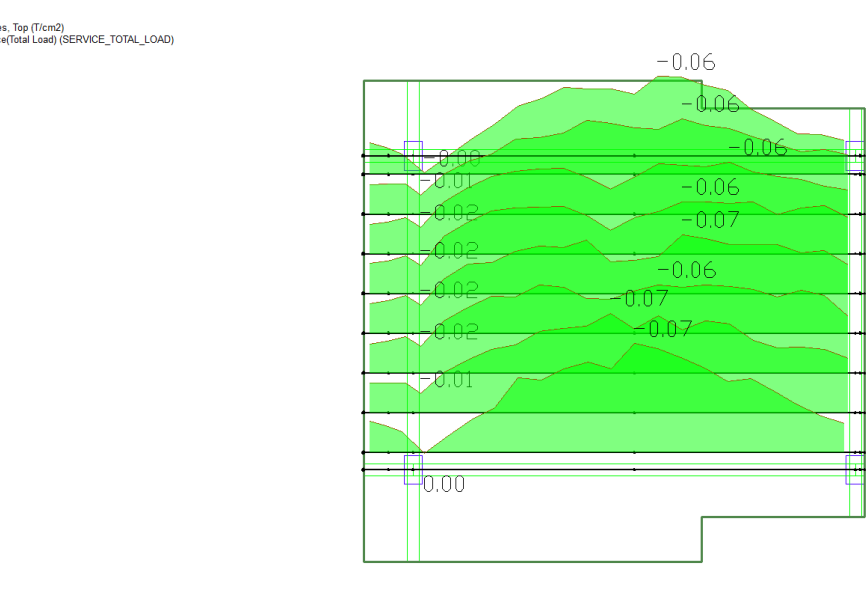

*Nota:* Los esfuerzos en el sentido X en T/cm<sup>2</sup> para la combinación total de servicio, los valores máximos y

mínimos son 0.00 y -0.07 respectivamente. Elaborado en el software ADAP-Builder.

### *Diagramas de esfuerzos sentido Y*

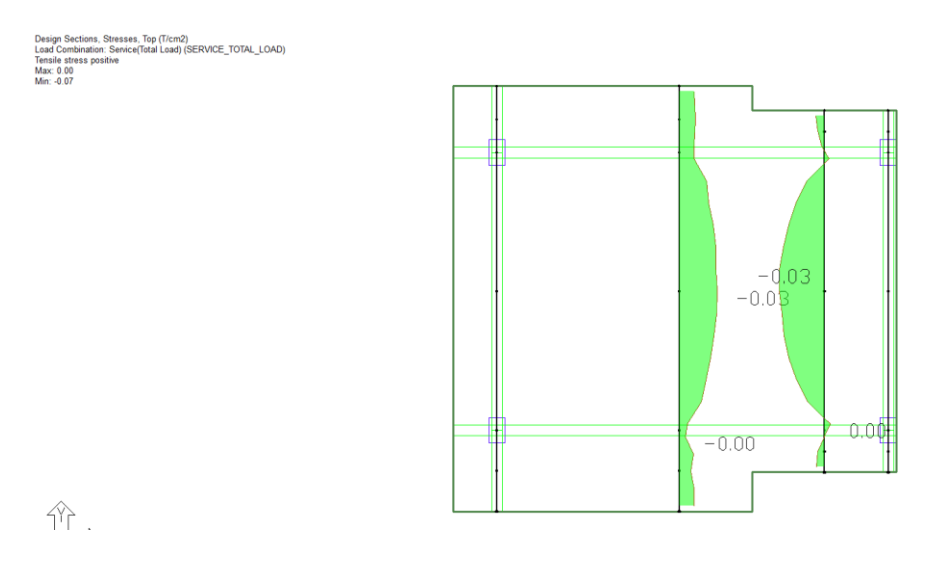

*Nota:* Los esfuerzos en el sentido Y en T/cm<sup>2</sup> para la combinación total de servicio, los valores máximos y

mínimos son 0.00 y -0.07 respectivamente. Elaborado en el software ADAP-Builder.

## *Acero de refuerzo pasivo en la losa postensada Nv.+6.38*

## **Figura 195**

*Acero de refuerzo sentido X Superior (T) e inferior (B)*

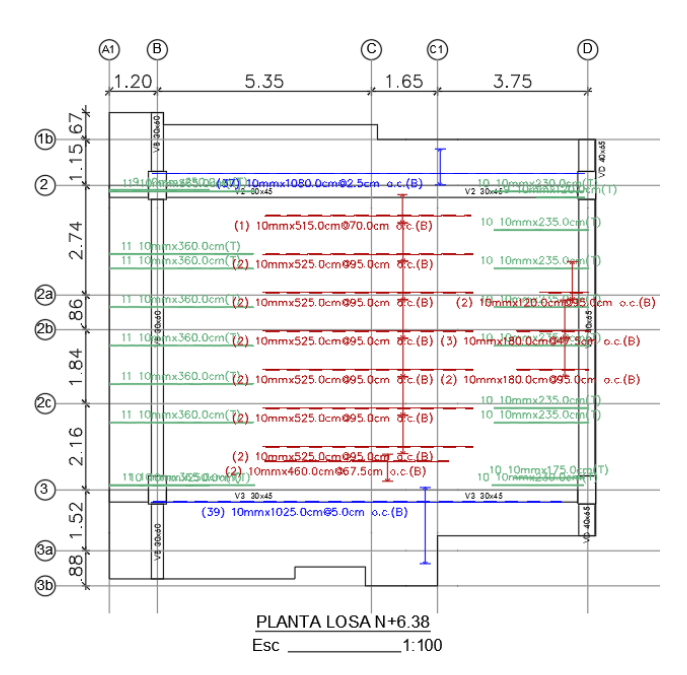

*Nota:* Elaborado en el software AutoCAD.

## *Acero de refuerzo sentido Y Superior (T) e inferior (B)*

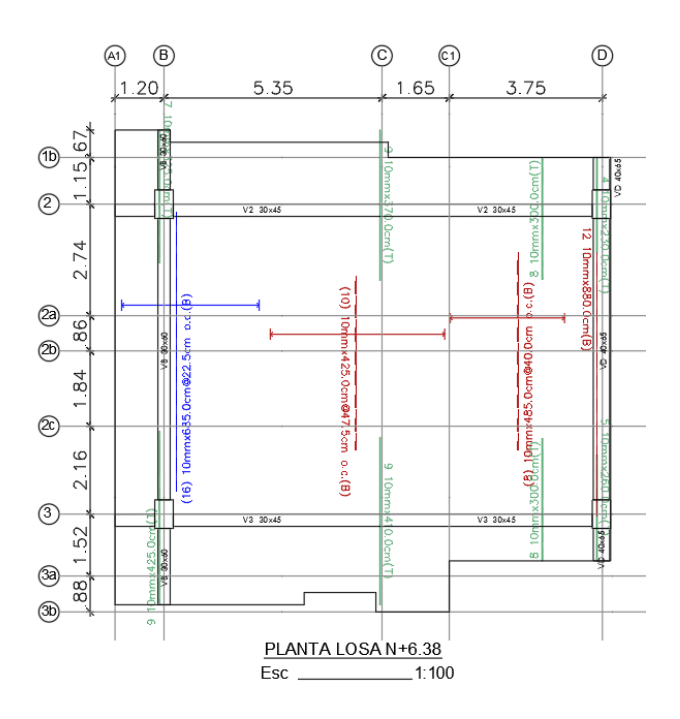

*Nota:* Elaborado en el software AutoCAD.

## **Diseño de la losa postensada Bloque A Nv.+9.48 y Nv.+12.58 sin vigas y columnas del eje C**

### **Figura 197**

*Modelo Adapt Losa Nivel +9.38 bloque A*

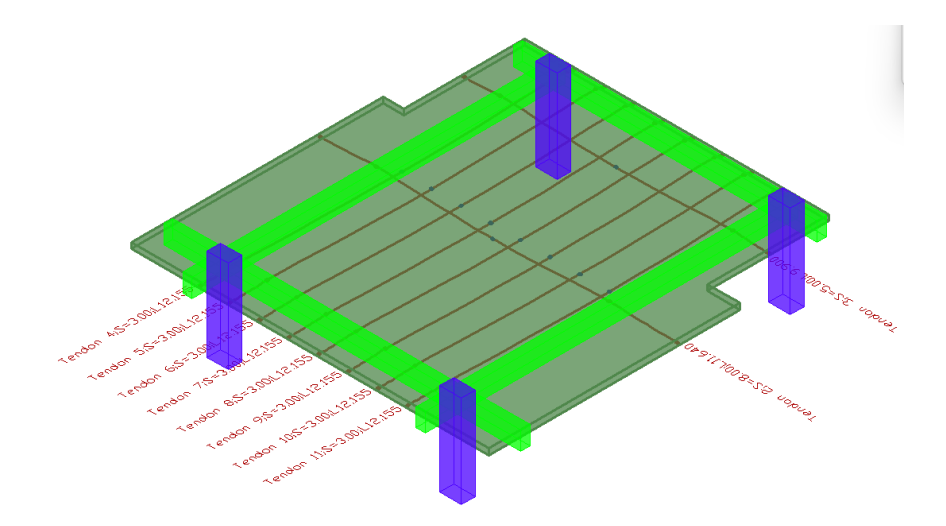

*Nota:* Elaborado en el software ADAP-Builder.

*Planta de losa Nv+9.48 y Nv.+12.58*

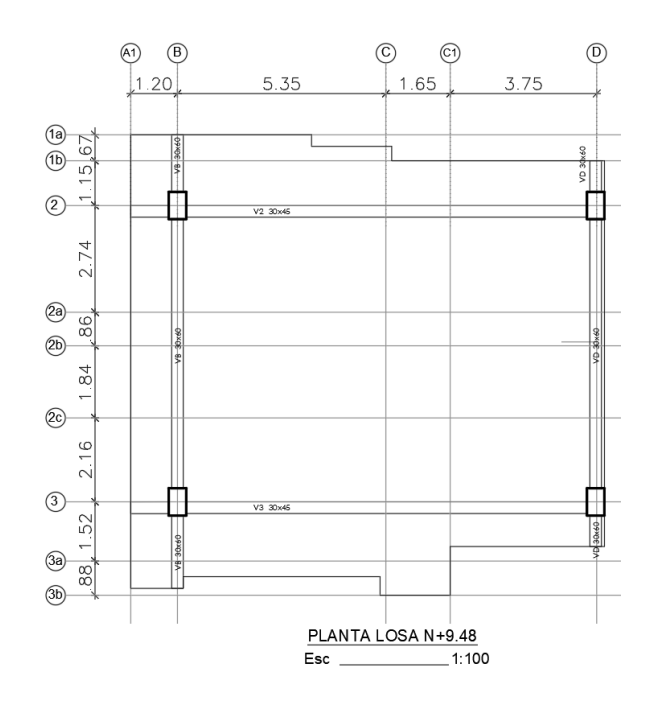

*Nota:* Elaborado en el software AutoCAD.

## **Figura 199**

*Malla de Elementos Finitos Nv.+9.48 y Nv.+12.58*

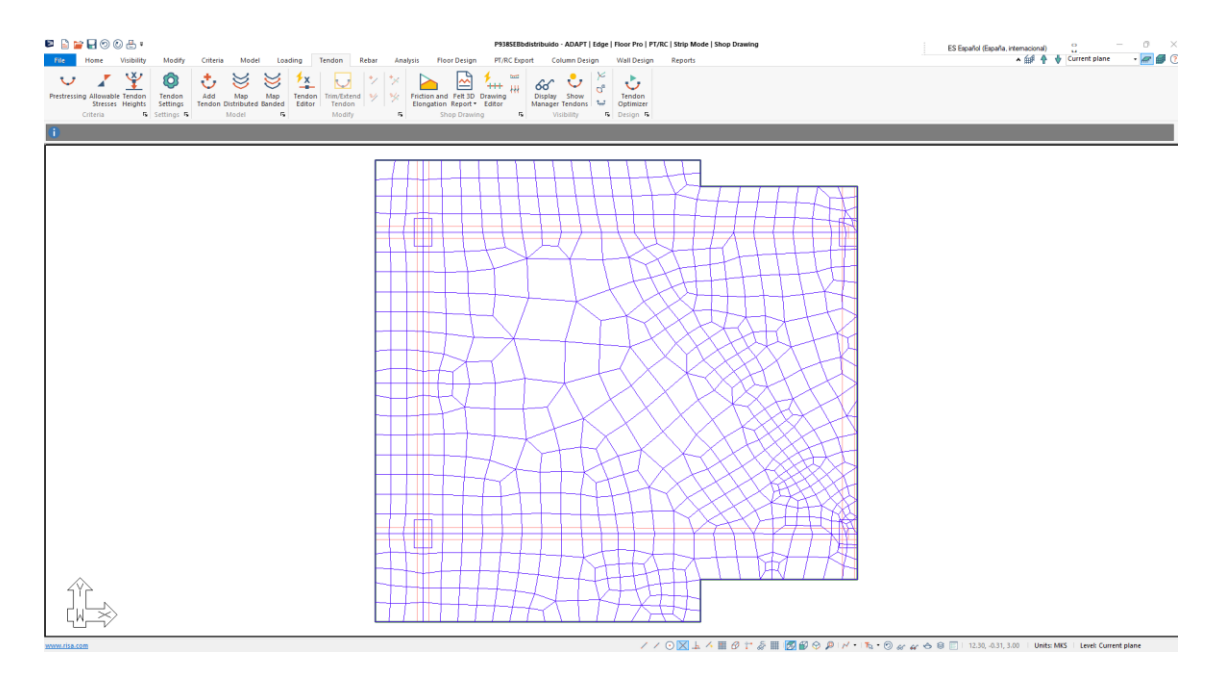

*Nota:* Elaborado en el software ADAP-Builder.

## *Áreas Tributarias*

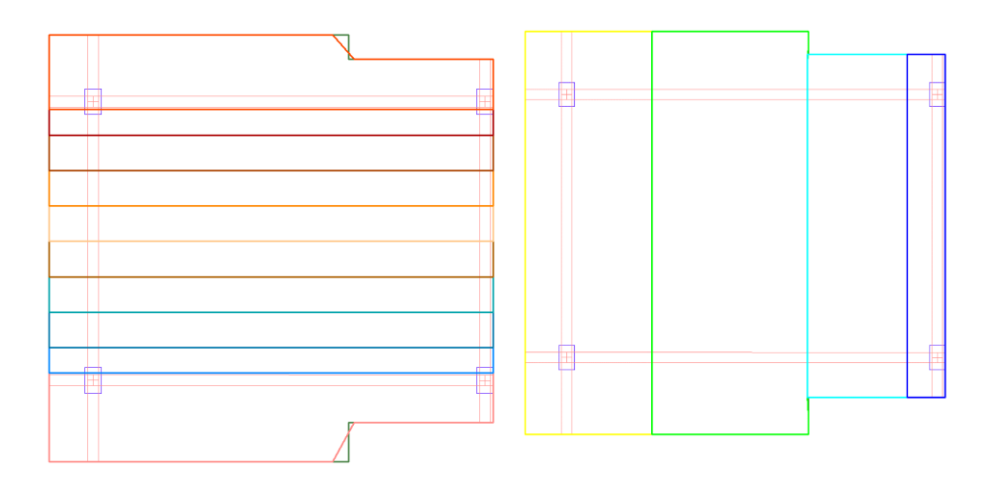

*Nota:* Elaborado en el software ADAP-Builder.

### **Figura 201**

*Tendones sentido X y sentido Y*

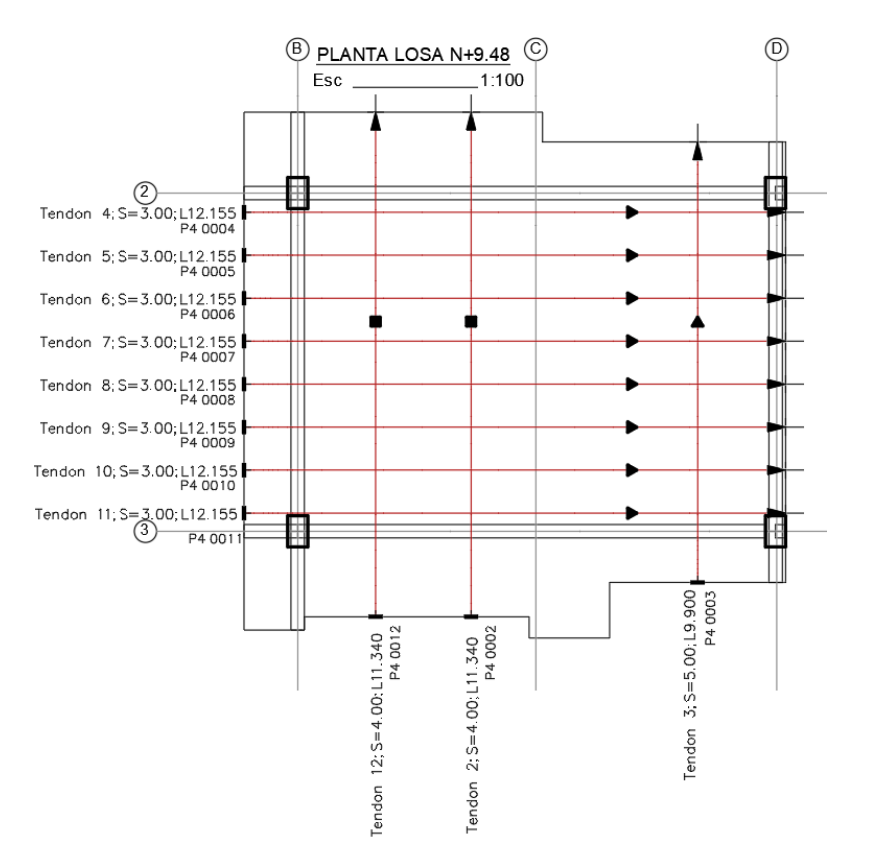

*Nota:* Elaborado en el software AutoCAD.

*Perfil de Tendones sentido X*

### **Figura 202**

*Perfil del tendón 7 en el sentido X*

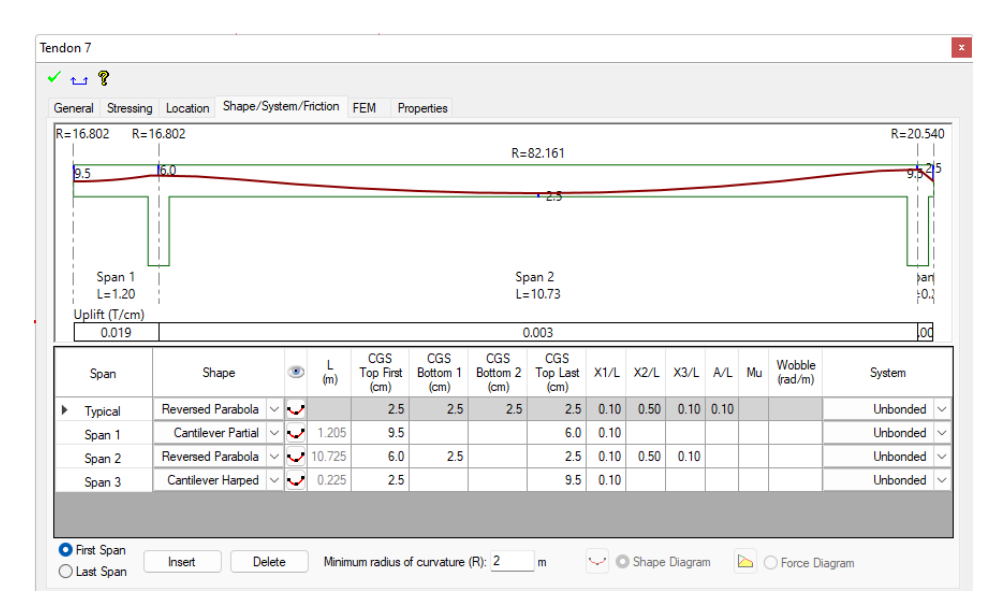

*Nota:* Elaborado en el software ADAP-Builder.

#### *Perfil de Tendones sentido Y*

#### **Figura 203**

*Perfil del tendón 2 en el sentido Y*

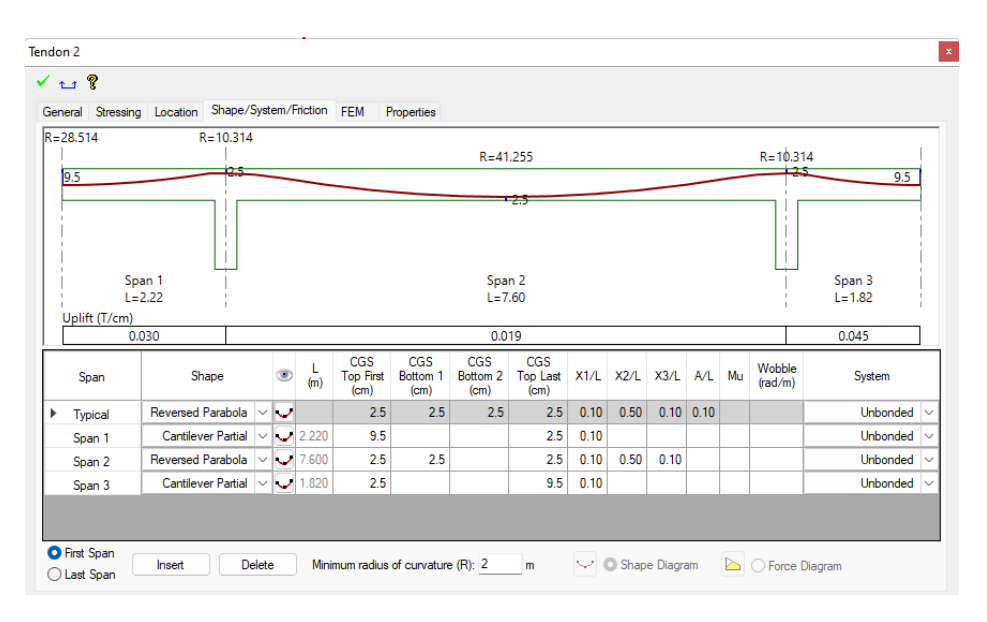

*Nota:* Elaborado en el software ADAP-Builder.

#### *Perfil del tendón 3 en el sentido Y*

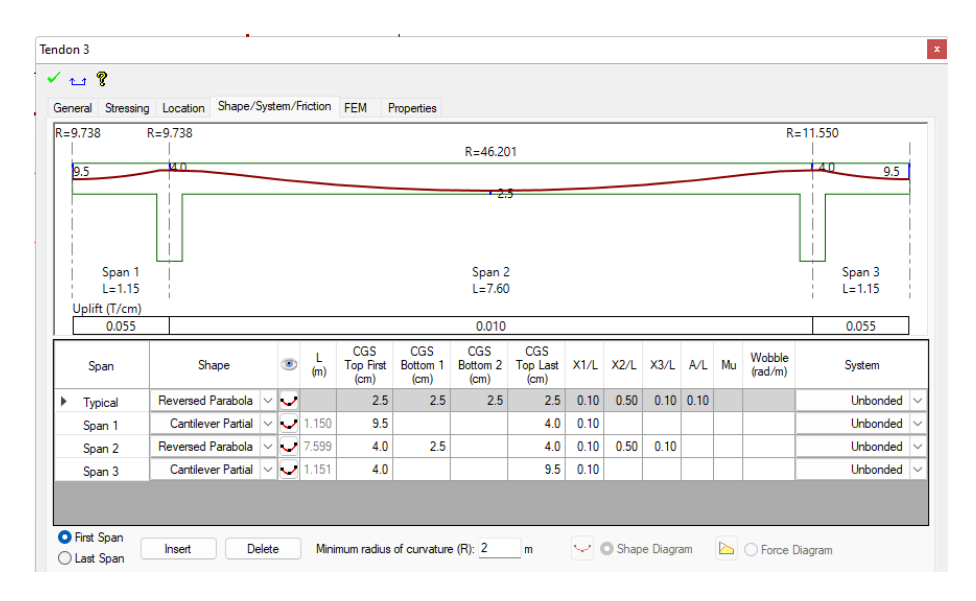

*Nota:* Elaborado en el software ADAP-Builder.

#### *Resultado del Análisis*

### **Figura 205**

*Diagramas de esfuerzos sentido x*

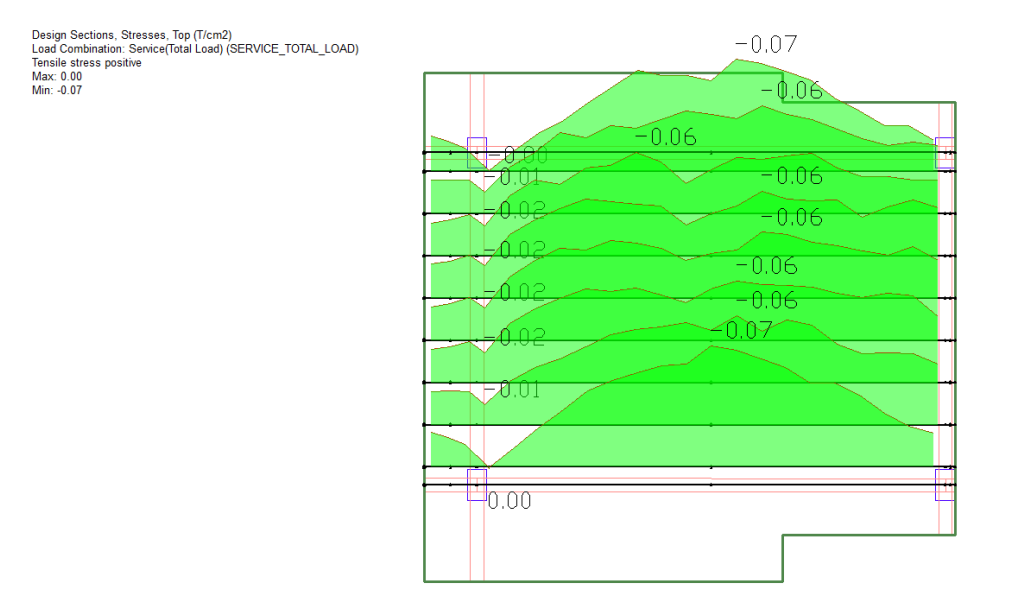

*Nota:* Los esfuerzos en el sentido X en T/cm<sup>2</sup> para la combinación total de servicio, los valores máximos y

mínimos son 0.00 y -0.07 respectivamente. Elaborado en el software ADAP-Builder.

*Diagramas de esfuerzos sentido Y*

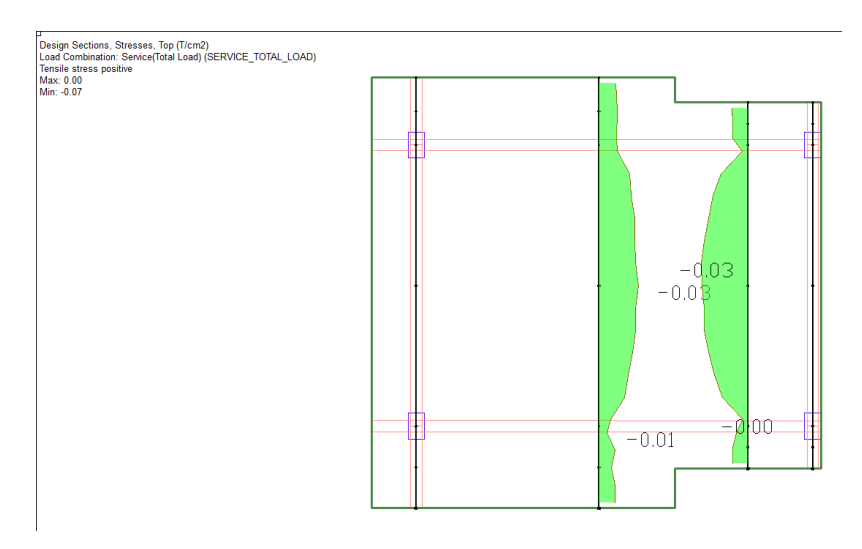

*Nota:* Los esfuerzos en el sentido Y en T/cm<sup>2</sup> para la combinación total de servicio, los valores máximos y

mínimos son 0.00 y -0.07 respectivamente. Elaborado en el software ADAP-Builder.

## *Acero de refuerzo pasivo en la losa postensada Nv.+9.48*

## **Figura 207**

*Acero de refuerzo sentido X Superior (T) e inferior (B)*

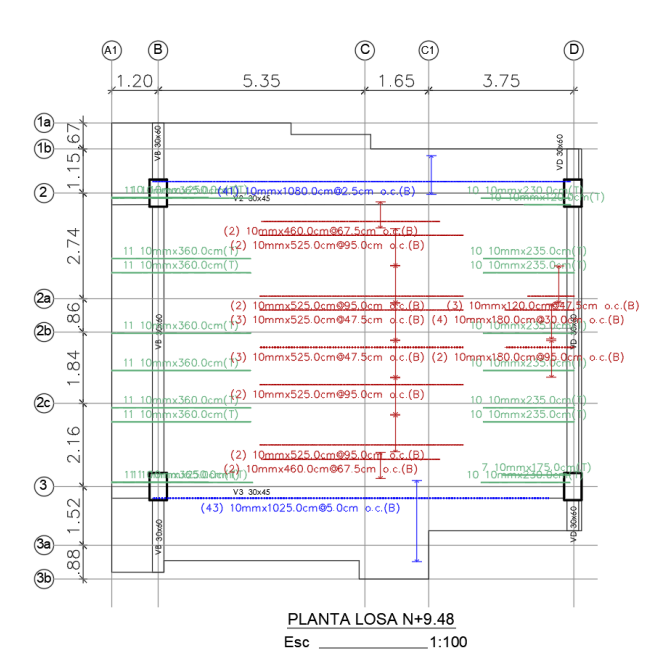

*Nota:* Elaborado en el software AutoCAD.

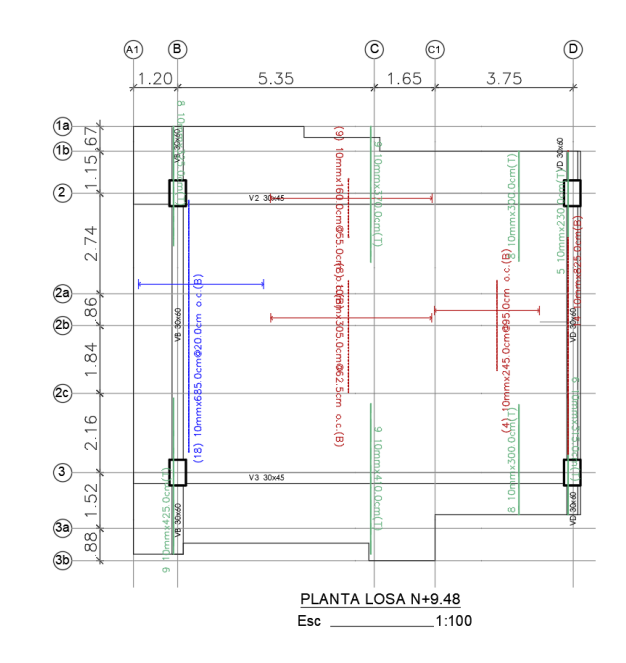

*Acero de refuerzo sentido Y Superior (T) e inferior (B)*

*Nota:* Elaborado en el software AutoCAD.

## *Diseño de vigas de hormigón armado*

## **Figura 209**

*Acero de refuerzo a flexión y corte Losa nv+0.18 bloque A en cm<sup>2</sup>*

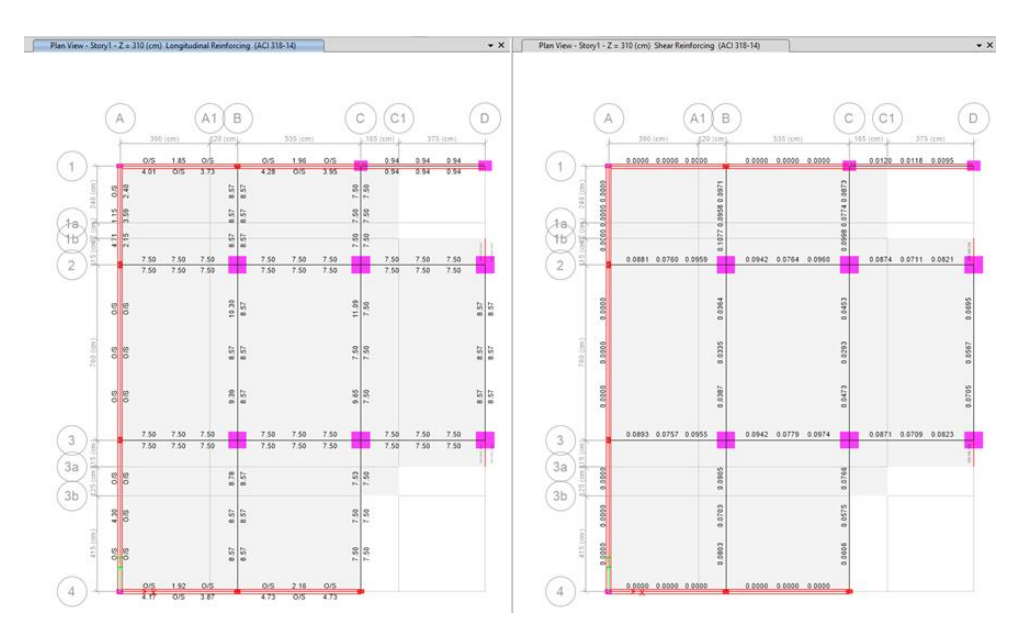

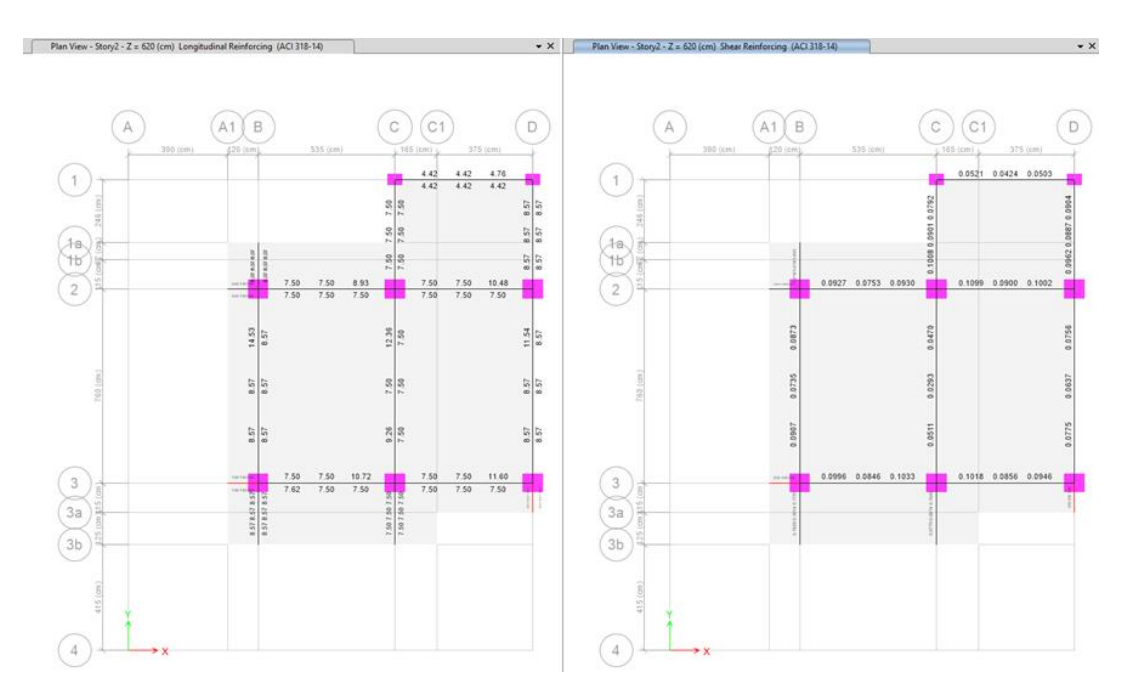

# *Acero de refuerzo a flexión y Corte Losa nv+3.28 bloque A en cm<sup>2</sup>*

*Nota:* Elaborado en el software ETABS.

## **Figura 211**

*Acero de refuerzo a flexión y corte Losa nv+6.38 bloque A en cm<sup>2</sup>*

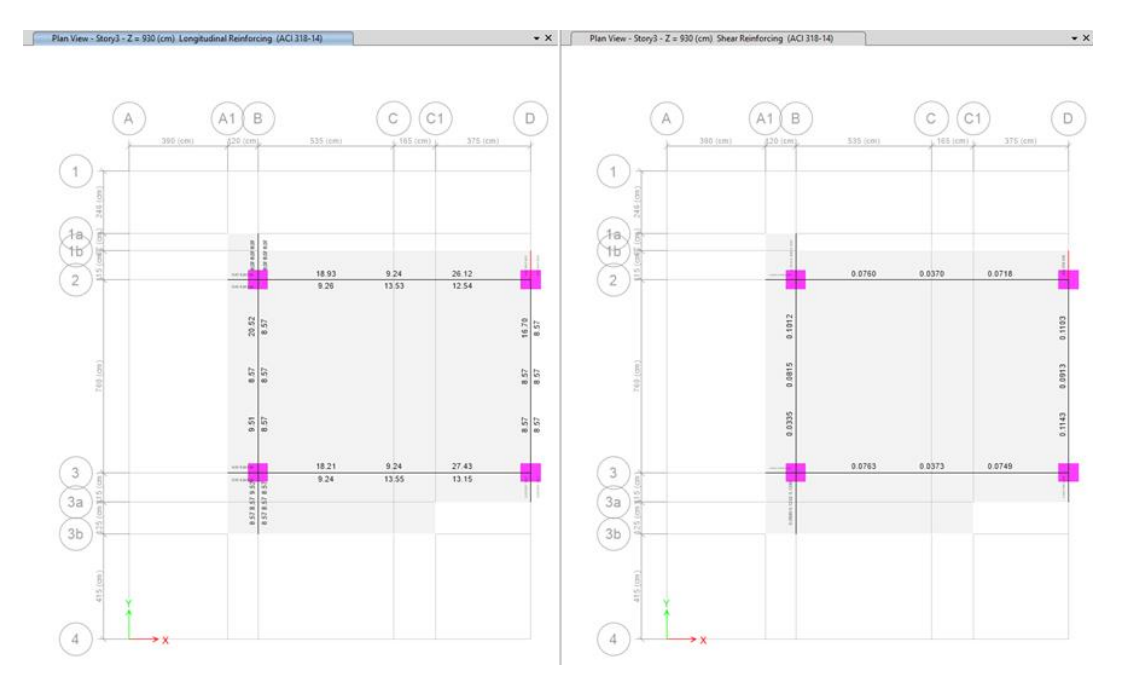

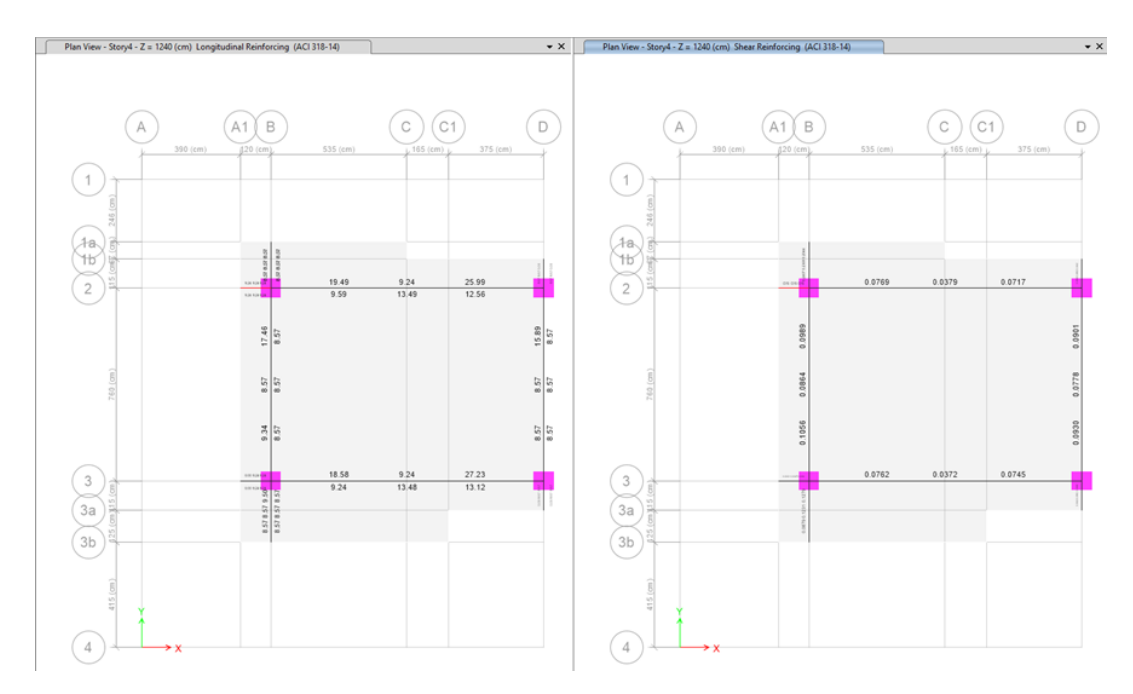

## *Acero de refuerzo a flexión y corte Losa nv+9.48 bloque A en cm<sup>2</sup>*

*Nota:* Elaborado en el software ETABS.

## **Figura 213**

*Acero de refuerzo a flexión y corte Losa nv+12.58 bloque A en cm<sup>2</sup>*

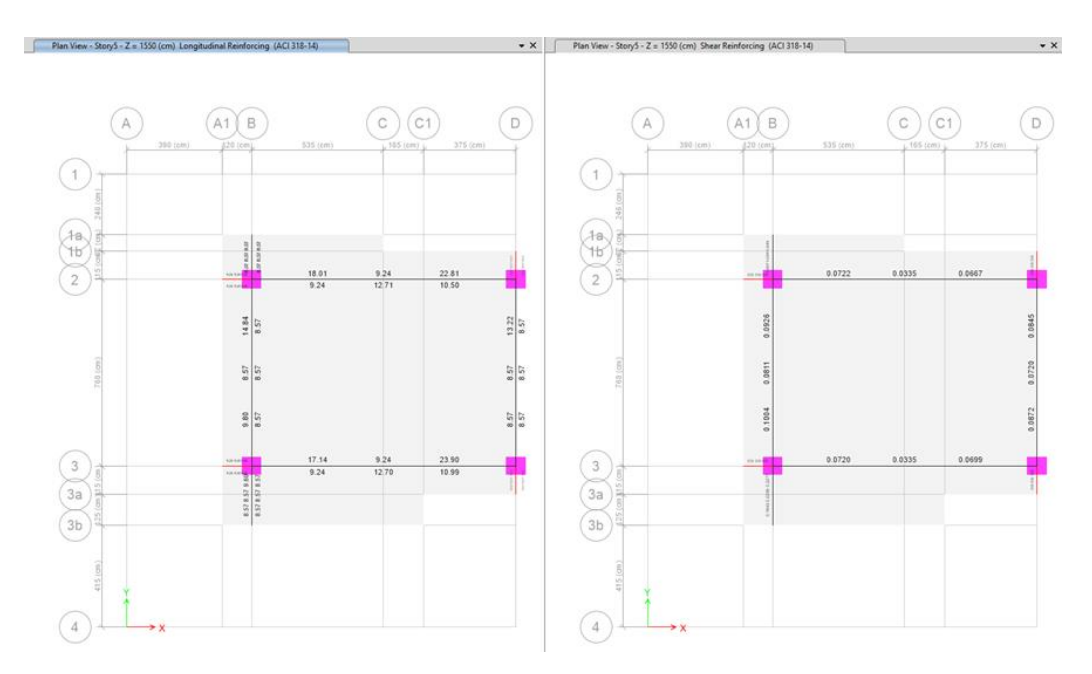

### *Diseño de columnas de hormigón armado*

### **Figura 214**

*Acero de refuerzo* longitudinal (%) y transversal (cm<sup>2</sup> ) *del pórtico del eje 1 del bloque A*

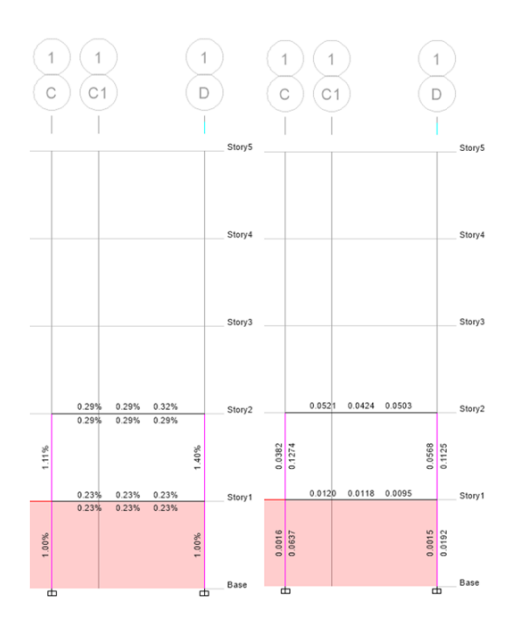

*Nota:* Elaborado en el software ETABS.

### **Figura 215**

*Acero de refuerzo longitudinal (%) y transversal (cm<sup>2</sup> ) del pórtico del eje 2 del bloque A*

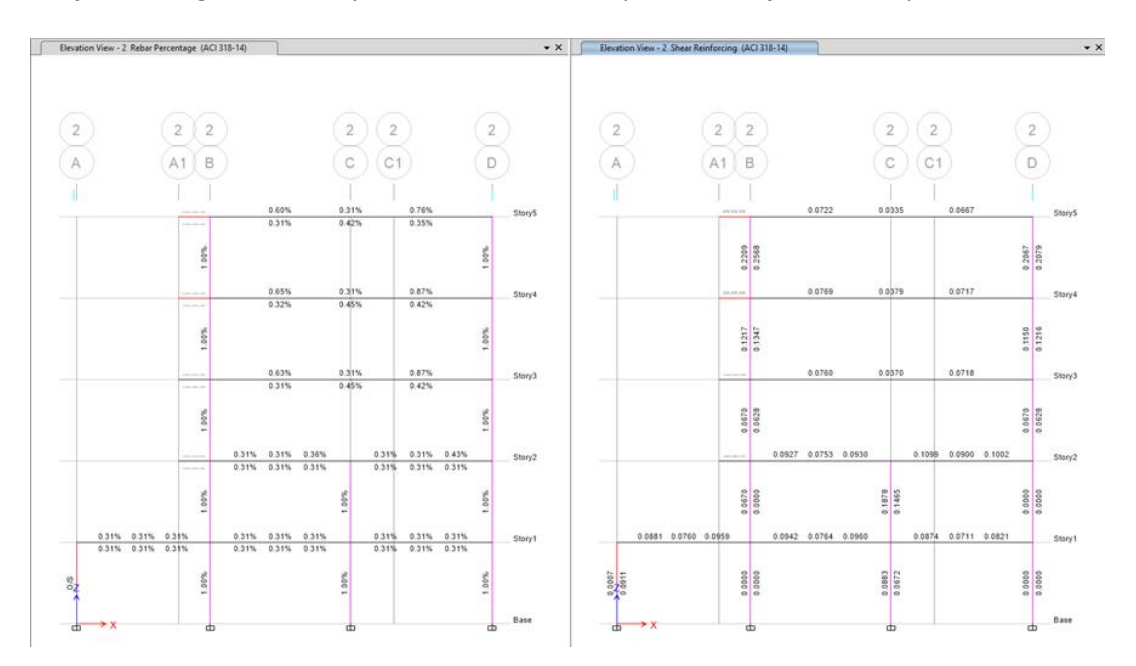

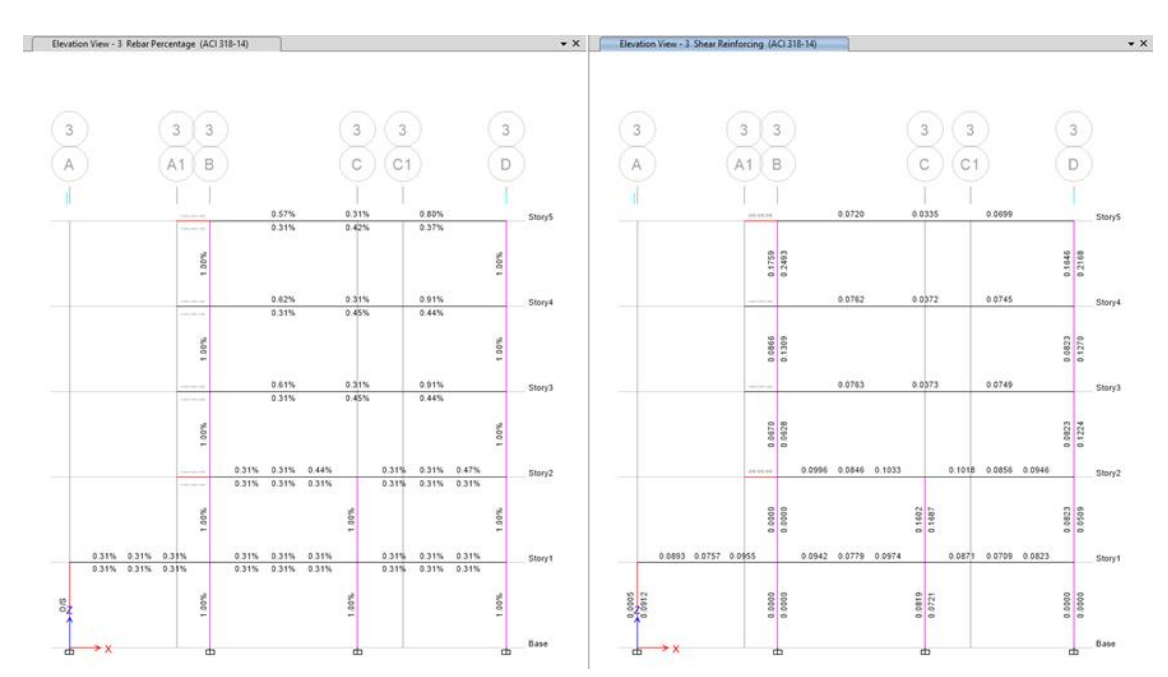

### *Acero de refuerzo longitudinal (%) y transversal (cm<sup>2</sup> ) del pórtico del eje 3 del bloque A*

*Nota:* Elaborado en el software ETABS.

#### *Diseño de cimentación*

### **Tabla 57**

*Resumen de cargas modelo con losas postensadas e=14cm y e=19cm*

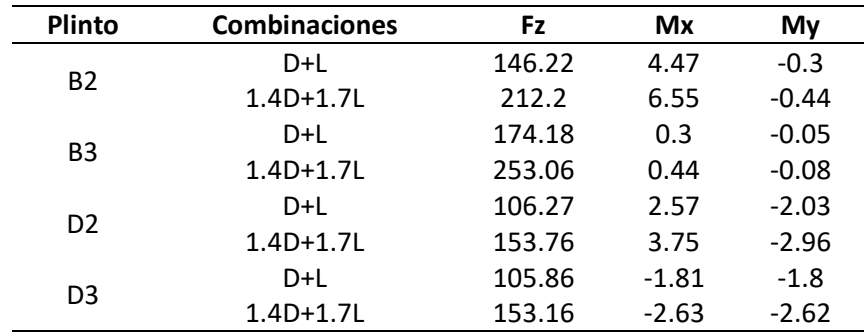

#### **Tabla 58**

*Secciones de plintos para las columnas B2-B3-D2-D3.*

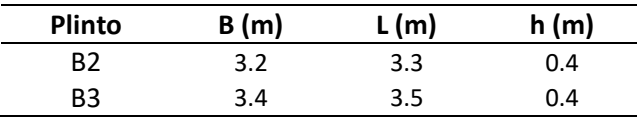

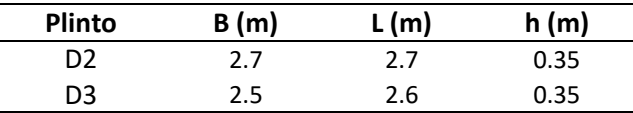

### **Tabla 59**

*Resumen de materiales de cimentación*

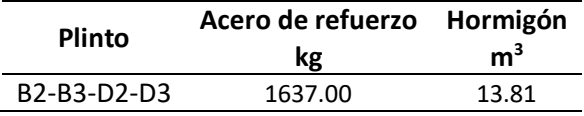

### *Derivas calculadas*

## **Figura 217**

*Deriva por sismo dinámico sentido X - Y*

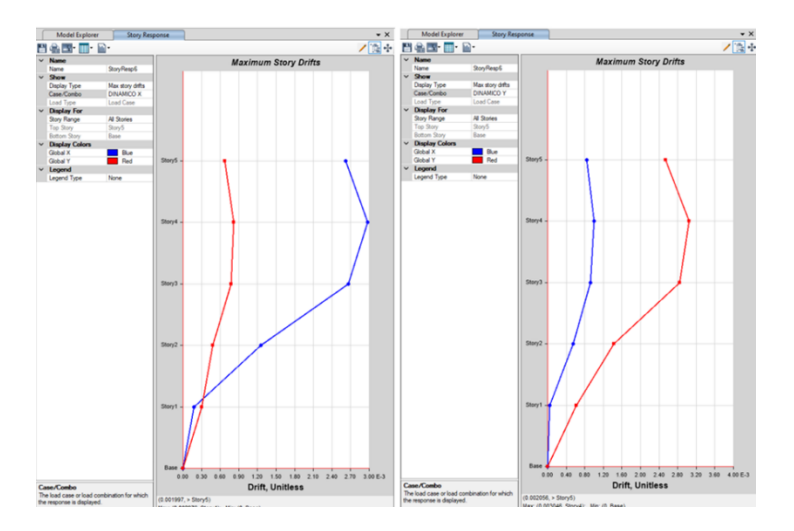

*Nota:* Δ<sub>Mx</sub>= 0.002976x0.75x8=0.018 y Δ<sub>My</sub>=0.003046x0.75x8=0.018. Elaborado en el software ETABS.

### *Cortante Basal*

### **Tabla 60**

*Cortante basal dinámico vs estático*

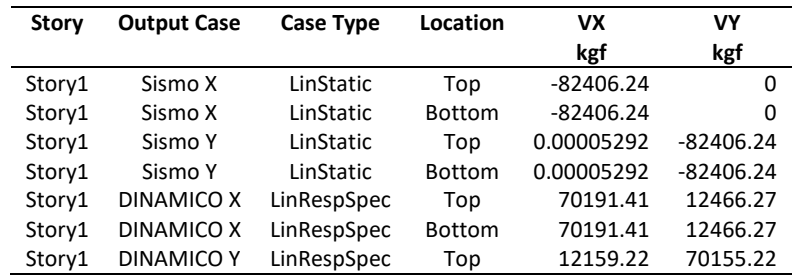

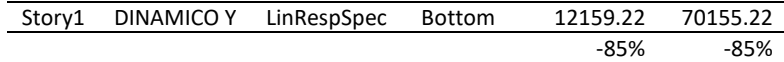

*Nota:* Elaborado en el software ETABS.

## *Secciones de vigas y columnas*

## **Figura 218**

*Secciones finales de vigas Nv. +0.18*

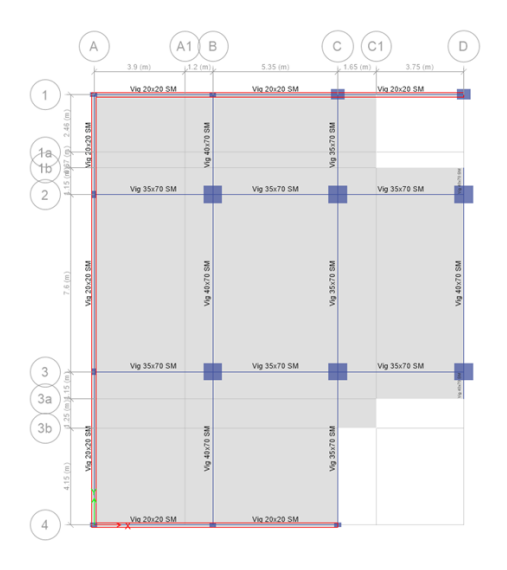

*Nota:* Elaborado en el software ETABS.

## **Figura 219**

*Secciones de vigas finales Nv. +3.28*

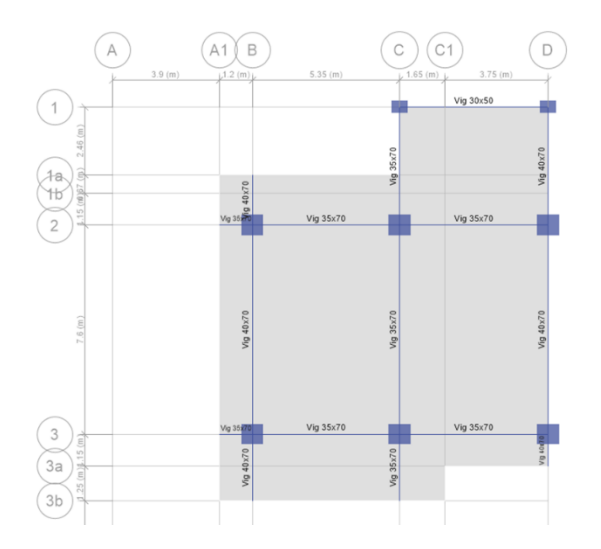

*Nota:* Elaborado en el software ETABS.

*Secciones de vigas finales Nv. +6.38*

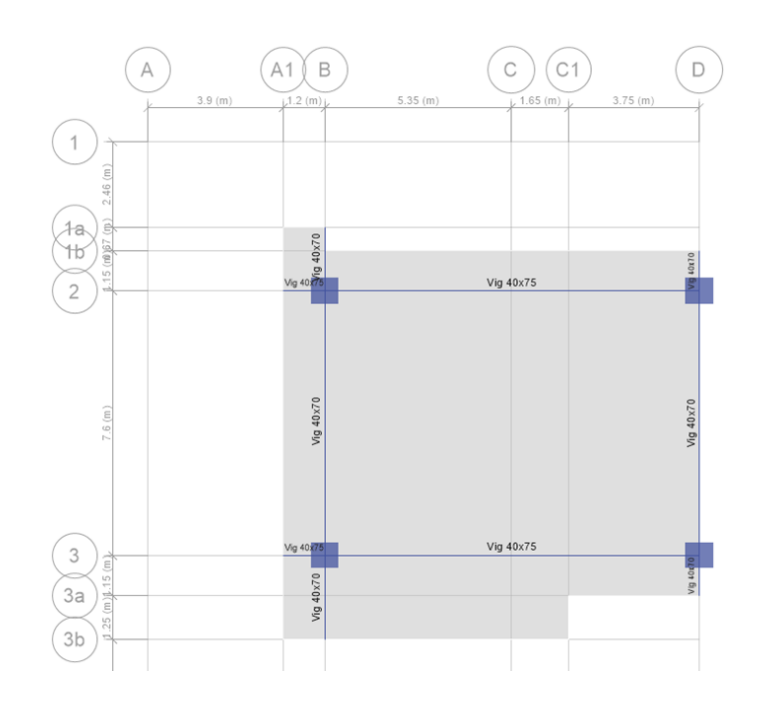

*Nota:* Elaborado en el software ETABS.

## **Figura 221**

*Secciones de vigas finales Nv. +9.48 y Nv +12.58*

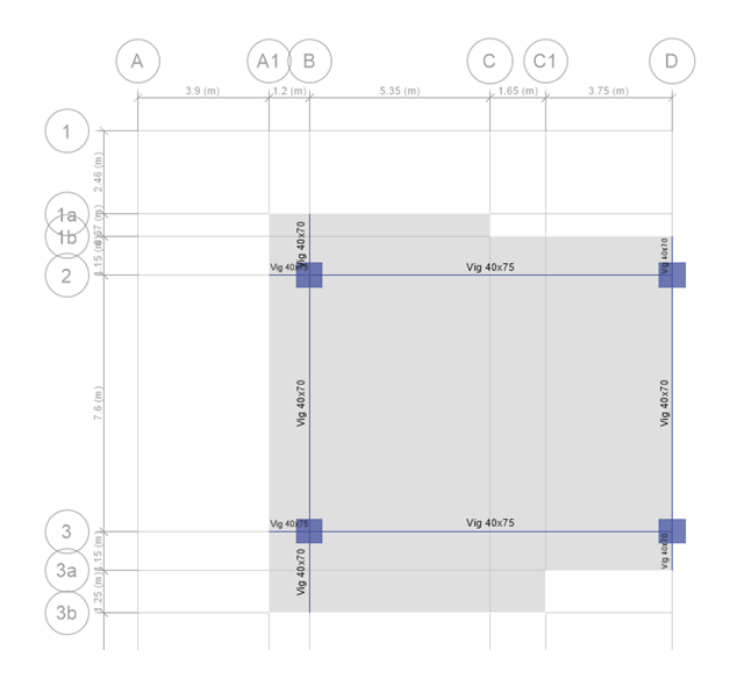

*Nota:* Elaborado en el software ETABS.

*Secciones de columnas del pórtico 1*

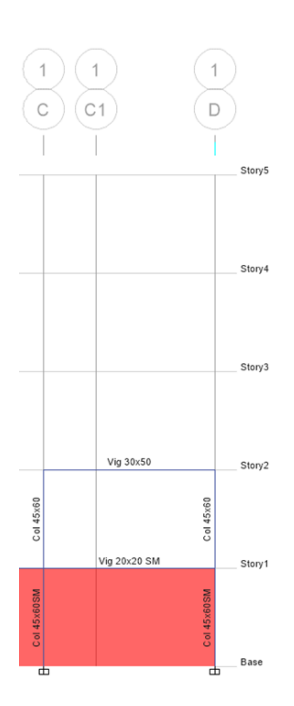

*Nota:* Elaborado en el software ETABS.

## **Figura 223**

*Secciones de columnas del pórtico 2*

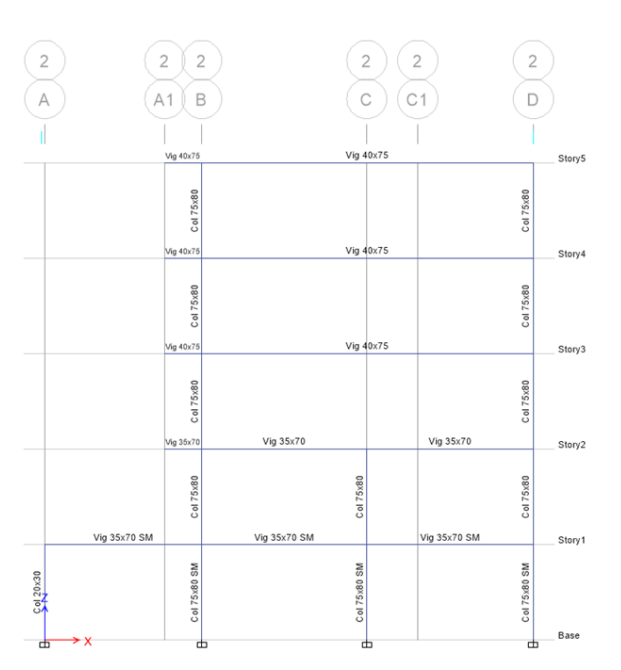

# *Secciones de columnas del pórtico 3*

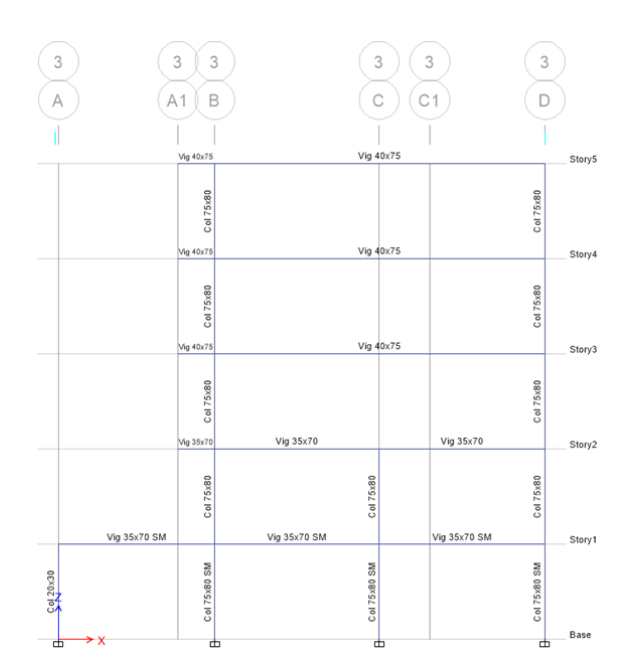

#### **Capítulo V**

#### **Análisis comparativo**

#### **Introducción**

Los modelos del bloque A para el análisis comparativo son:

- Modelo con losas alivianadas de 25 cm de espesor para una luz libre 7.30 m considerando la presencia de vigas y columnas del eje C.
- Modelo con losas postensadas de 14 cm de espesor para una luz libre 7.30 m considerando la presencia de vigas y columnas del eje C.
- Modelo sin columnas del eje C, desde el nivel +3.28 y conservando las vigas intermedias en el eje C, niveles +6.38, +9.48 y +12.58 con losas alivianadas de e=25 cm.
- Modelo sin columnas del eje C, desde el nivel +3.28 y eliminando las vigas del eje C en el nivel +6.38, +9.48 y +12.58 con losas postensadas de e=14 cm y de e=19 cm. Considerando una luz libre de 10.43

m.

#### **Derivas**

#### **Figura 225**

*Derivas modelo con losas alivianadas e=25 cm con columnas del eje C*

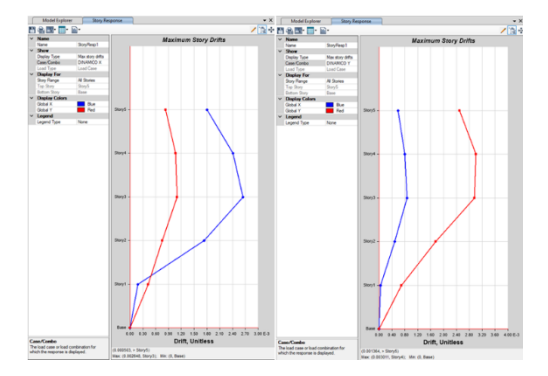

*Nota:* Elaborado en el software ETABS.

La deriva máxima para el sismo dinámico en el sentido X es  $\Delta_M$ =0.75\*0.002648\*8=0.016. La

deriva máxima para el sismo dinámico en el sentido Y es  $\Delta_M$ =0.75\*0.003011\*8=0.018.
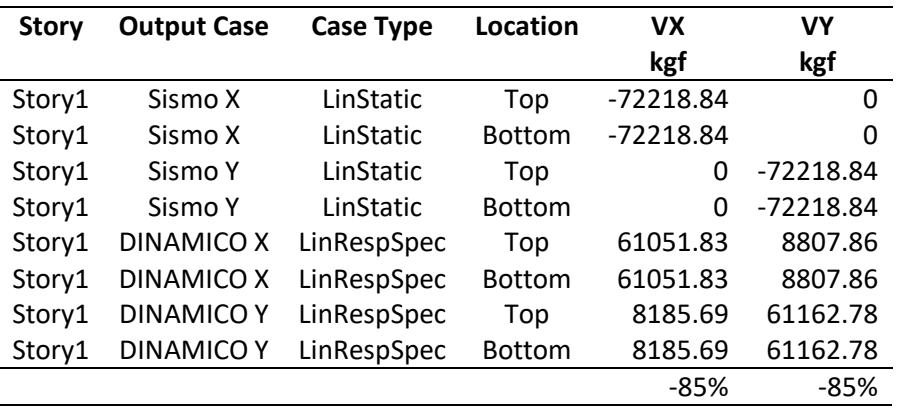

*Cortante basal dinámico vs estático del modelo con losas alivianadas e=25 cm con columnas del eje C*

*Nota:* Elaborado en el software ETABS.

En los dos sentidos de análisis X-Y, se cumple que el cortante basal dinámico sea al menos el 85

% del cortante basal estático según la norma (NEC-SE-DS, 2015).

## **Figura 226**

*Derivas modelo con losas postensadas e=14 cm con vigas y columnas del eje C*

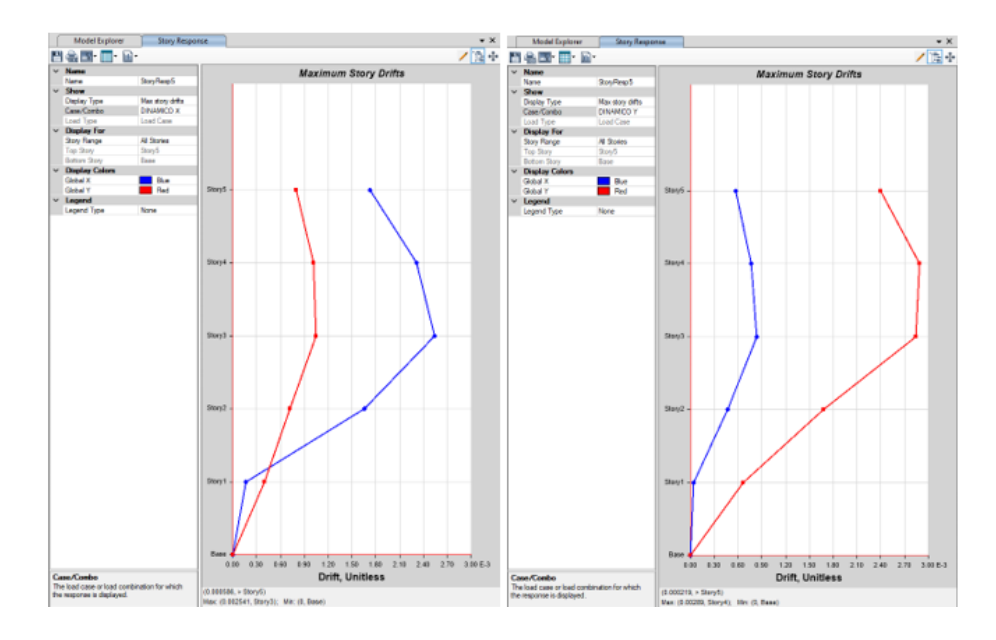

*Nota:* Elaborado en el software ETABS.

La deriva máxima para el sismo dinámico en el sentido X es  $\Delta_{\text{Mx}}$ =0.002541x0.75x8=0.015. La

deriva máxima para el sismo dinámico en el sentido Y es Δ<sub>My</sub>=0.002890x0.75x8=0.017.

*Cortante basal dinámico vs estático del modelo con losas postensadas e=14 cm con vigas y columnas del* 

*eje C*

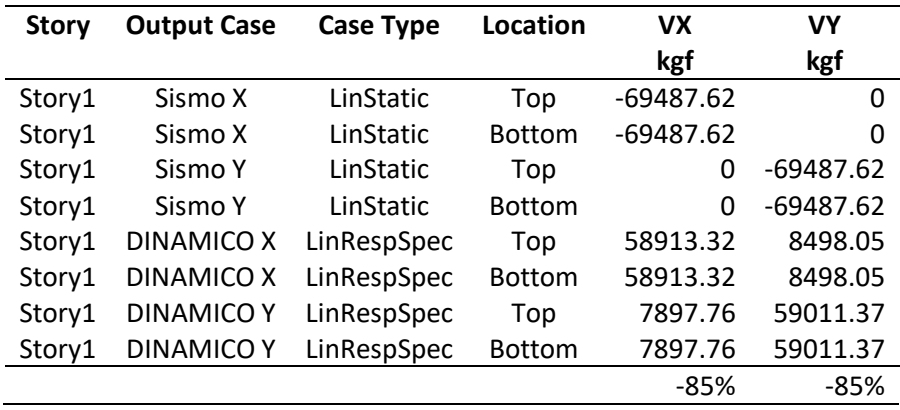

*Nota:* Se cumple que el cortante basal dinámico sea al menos el 85% del cortante basal estático.

Elaborado en el software ETABS.

## **Figura 227**

*Derivas modelo con losas alivianadas e=0.25 sin columnas del eje C*

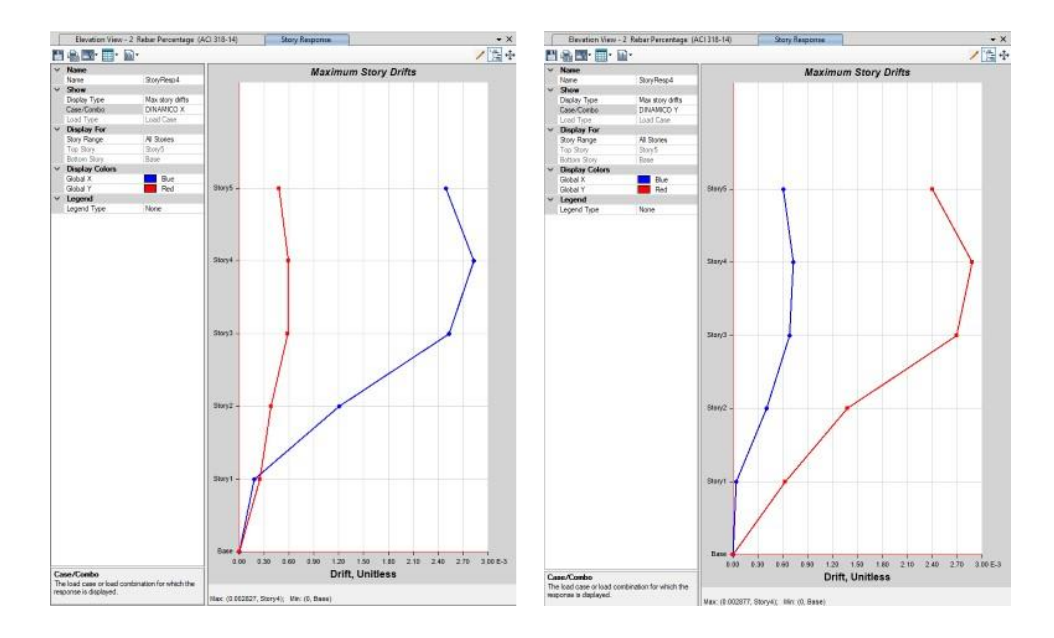

Elaborado en el software ETABS.

La deriva máxima para el sismo dinámico en el sentido X es : Δ<sub>Mx</sub>= 0.002827x0.75x8=0.017.. La

deriva máxima para el sismo dinámico en el sentido Y es Δ<sub>My</sub>=0.002877x0.75x8=0.017.

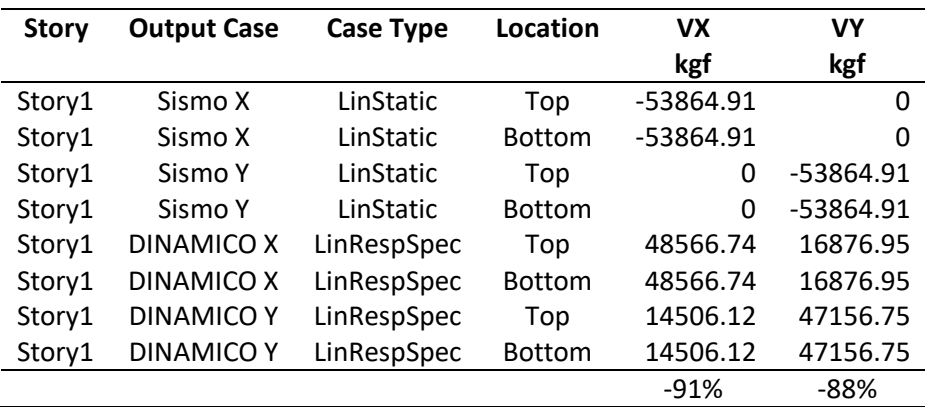

*Cortante basal dinámico vs estático del modelo con losas alivianadas e=25 cm sin columnas del eje C*

*Nota:* Se cumple que el cortante basal dinámico sea al menos el 85% del cortante basal estático.

Elaborado en el software ETABS.

## **Figura 228**

*Derivas modelo con losas postensadas e=14 y e=19 cm sin vigas y columnas del eje C*

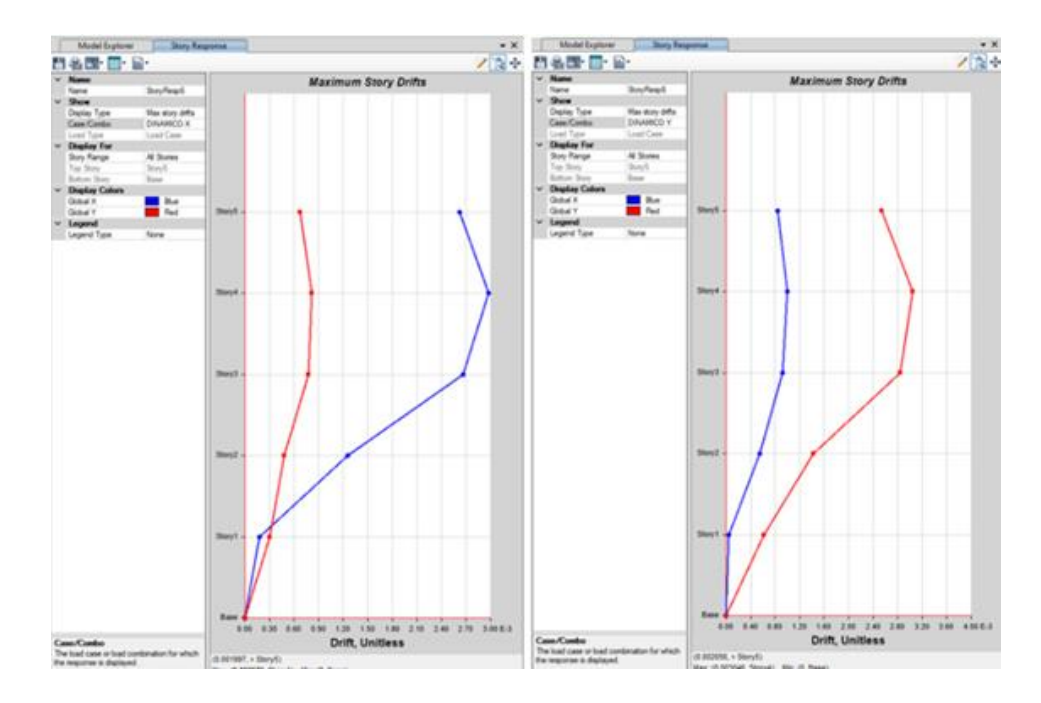

#### Elaborado en el software ETABS.

La deriva máxima para el sismo dinámico en el sentido X es Δ<sub>Mx</sub>= 0.002976x0.75x8=0.018. La

deriva máxima para el sismo dinámico en el sentido Y es Δ<sub>My</sub>=0.003046x0.75x8=0.018.

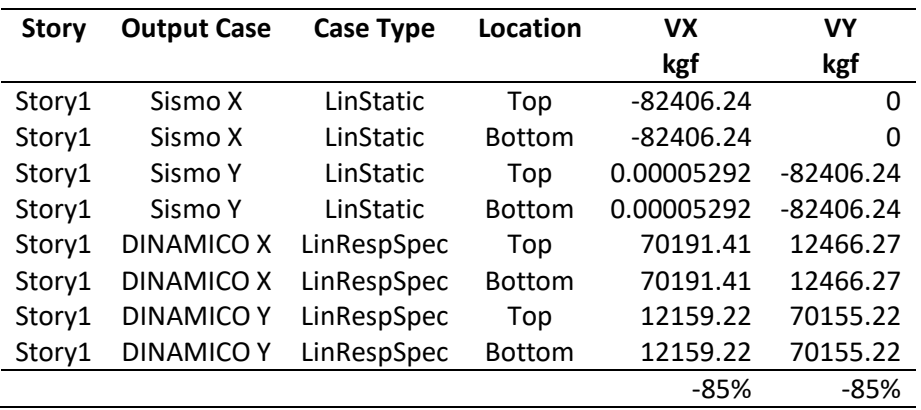

*Cortante basal dinámico vs estático del modelo con losas postensadas e=0.14 y e=19 cm*

*Nota:* Se cumple que el cortante basal dinámico sea al menos el 85% del cortante basal estático.

Elaborado en el software ETABS.

#### **Peso y volumen**

#### *Losas*

## **Tabla 65**

*Comparación de peso y volumen entre losas alivianadas e=25 cm con vigas y columnas del eje C y losas* 

*postensadas de e=14 cm*

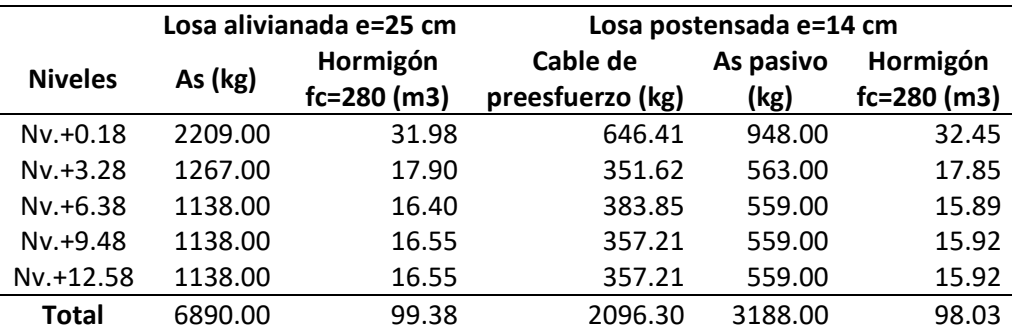

El volumen de hormigón es similar entre las dos alternativas, sin embargo, la alternativa con losa

postensada reduce en 1606 kg de acero absoluto en losas, a pesar de la reducción en kg totales de acero cabe recalcar que el costo del acero postensado es mayor.

*Comparación de peso y volumen entre losas alivianadas e=25 cm sin columnas del eje C y losas* 

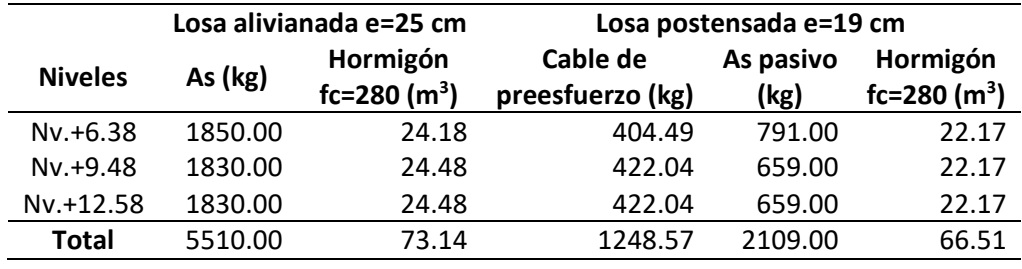

*postensadas de e=19 cm sin vigas y columnas del eje C*

Se compara el peso del acero de refuerzo y el volumen de hormigón de las losas de los niveles Nv.+6.38, Nv.+9.48 y Nv.+12.58 considerando la eliminación de las vigas del eje C. La diferencia en volumen de hormigón es de 6.63 m3 menos en la losa alivianada de 25 cm y la diferencia absoluta de acero es de 2152.43 kg menos en la losa postensada de e=19 cm.

#### *Vigas*

### **Tabla 67**

*Vigas de losa Nv. +9.48 diferentes modelos de análisis*

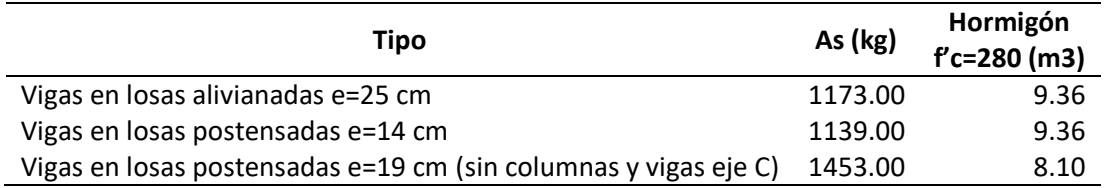

El acero de refuerzo de las vigas con la alternativa de losa postensada e=14 cm, es menor que la alternativa con losas alivianadas de e=25 cm con columna del eje C; si bien la alternativa postensada con losa de 19 cm supera en acero 280 kg, el volumen de hormigón se reduce en 1.26 m<sup>3</sup> disminuyendo el peso de la estructura y brindando una luz libre de 10.43 m.

### *Peso vs deriva*

### **Tabla 68**

*Derivas vs pesos de losas*

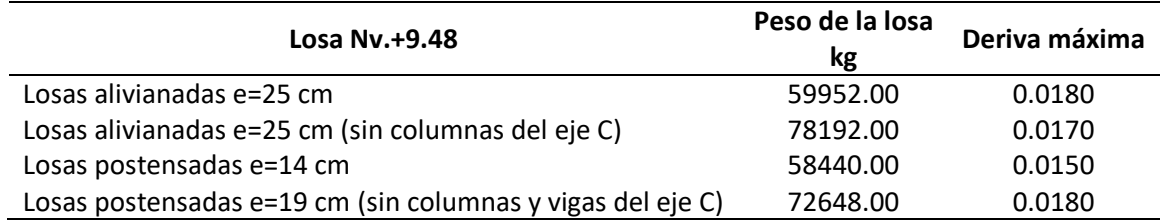

Se compara el peso de la losa Nv.+9.48 entre las diferentes alternativas de diseño de losas

alivianadas y losas postensadas versus la deriva máxima obtenida de cada modelo. Refleja que la

alternativa con losa postensada presenta menores derivas indicando un mejor comportamiento de la

edificación.

# **Alturas**

# **Tabla 69**

Comparación de espesores y alturas libres de entrepiso

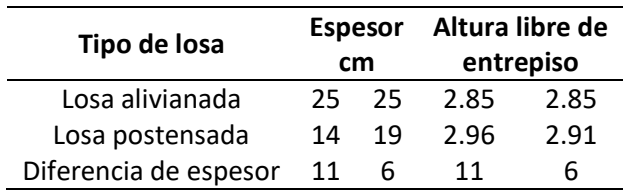

*Nota:* La altura tipo de entrepiso es 3.10 m.

El plantear losas postensadas en edificaciones aumenta la altura libre de entrepiso en 11 cm en

luces de 7.30 m y en 11 cm en luces de 10.43 m, con la consideración que la losa sin las columnas del eje

C, necesita una viga intermedia de 60cm de peralte con lo que la diferencia real, no son 6 cm sino 41 cm.

## **Costos**

## **Tabla 70**

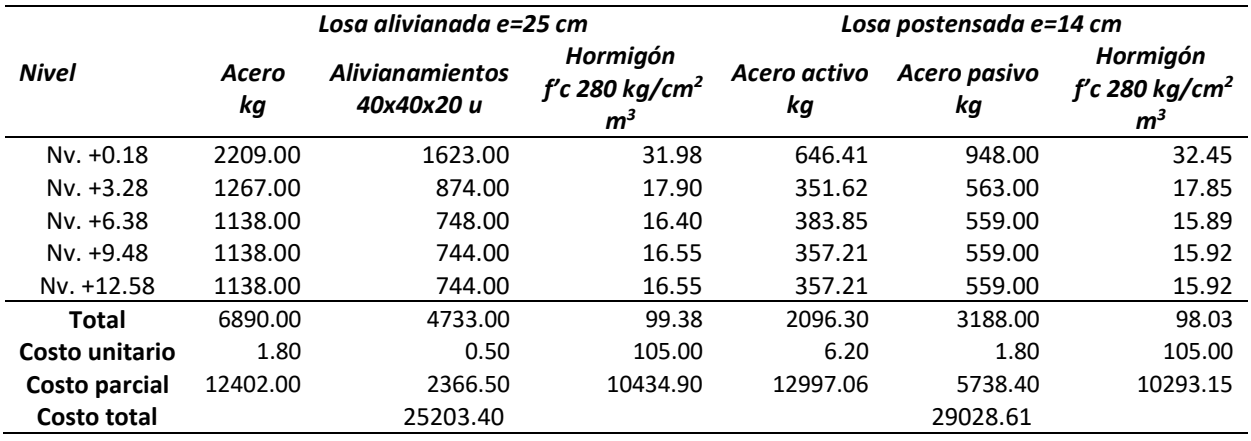

*Comparación de costos losa alivianada e=25 cm con losa postensada e=14 cm*

En la comparación de la losa alivianada e=25 cm versus la losa postensada e=14 cm, se obtuvo

una menor cantidad de materiales y por tanto menor peso con la alternativa postensada, sin embargo,

el costo de la losa postensada es mayor en un 12 %, considerando una luz libre máxima de 7.30 m.

## **Tabla 71**

*Comparación de costos losa alivianada e=25 cm sin columnas del eje C con losa postensada e=19 cm sin*

*el eje C*

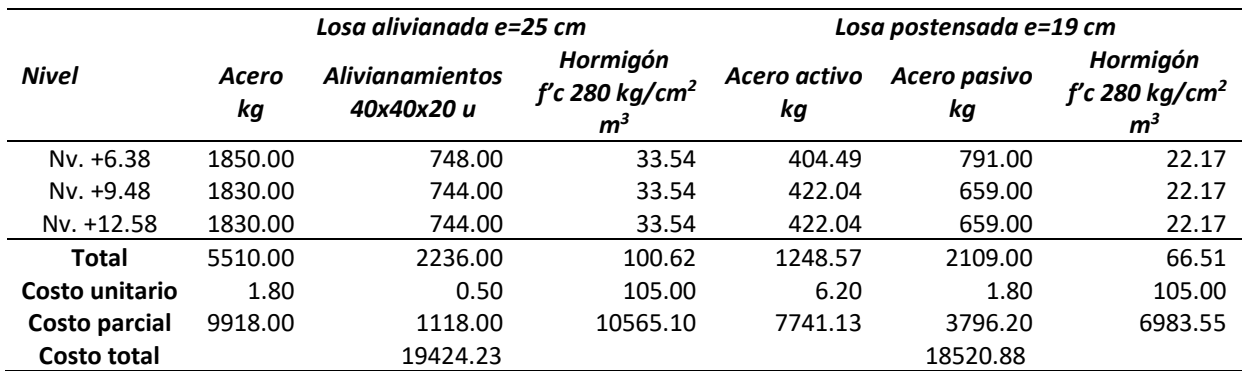

Se analiza las losas de los niveles Nv.+6.38, Nv.+9.48 y Nv.+12.58 para una luz de 10.43 m

usando losas alivianadas sin columnas del eje C y losas postensadas, se obtiene que la losa postensada

presenta una ventaja económica del 4.8%, ya que se incrementa la luz libre entre vigas.

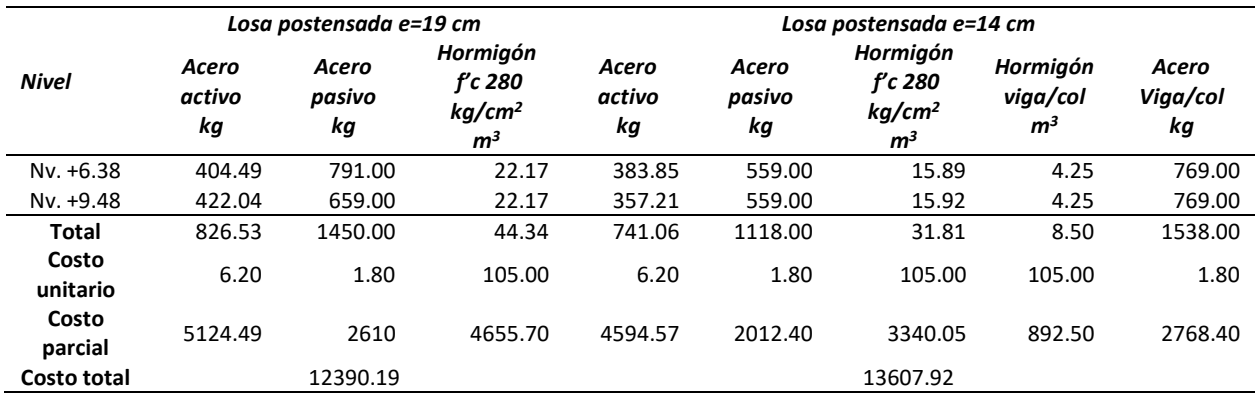

*Comparativo de losas postensadas luces de 7.30 m versus de 10.43 m.*

Se compara la losa postensada e=14 cm para una luz libre de 7.30 m versus la losa postensada

e=19 cm para una luz libre de 10.43 m para las losas de los niveles Nv.+6.38 y Nv.+9.48, se observa la

optimización del hormigón postensado al aumentar la luz libre.

#### **Capítulo VI**

#### **Conclusiones y Recomendaciones**

### **Conclusiones**

Al comparar el sistema de losas postensadas versus el sistema de losas alivianadas se obtuvo menores pesos al incluir el postensado en el diseño de losas, así como menores valores tanto en la deriva como en el cortante basal, demostrando que el sistema de losas postensadas es una mejor alternativa para zonas de alto riesgo sísmico.

Las losas postensadas son más eficientes en peso y cantidad de materiales que las losas alivianadas a medida que se incrementa la luz libre, para luces mayores de 7.30 m se obtuvo ventaja económica usando el sistema postensado, para luces menores de 7.30 m, aunque se obtuvo menores cantidades de materiales con la alternativa postensada, el elevado costo del cable de postensado resta competitividad versus el sistema de losas alivianadas.

El diseño de losas postensadas al ser un proceso interactivo con lleva a un mayor tiempo de análisis, ya que no existe una única solución de diseño para cada losa, debido a que se puede variar el número de cables y las trayectorias de los cables, por lo que dependerá en gran medida de la experiencia del diseñador con la limitante de la existencia de normas ecuatorianas que guíen el diseño, por lo que se debe recurrir a recomendaciones y normativa internacional.

Se concluye que una edificación diseñada con losas postensadas tiene un mejor comportamiento que la misma al ser diseñada con losas alivianadas tradicionales ya que al disminuir el peso total de la estructura, se mejora la respuesta a las cargas laterales producidas por el sismo. Además, se puede ampliar las luces libres permitiendo mayores áreas sin presencia de columnas. La principal desventaja es el requerimiento de una mano de obra calificada y un mayor control durante el proceso constructivo, los costos de los equipos y accesorios para la instalación de losas postensadas es

alto, puesto que un gato para tensado tiene un costo aproximado de 15000 dólares en el mercado nacional.

El incluir losas postensadas en un sistema de pórticos especiales de hormigón armado con luces mayores de 7.30 m presenta una reducción en el costo total de la edificación, sin desmedro de la capacidad de resistencia a las fuerzas laterales.

#### **Recomendaciones**

Se recomienda la aplicación de losas postensadas en estructuras diseñadas con pórticos especiales de hormigón armado para luces mayores de 7.00 m ya que se reduce los costos totales de obra y se puede obtener menores espesores versus las losas alivianadas tradicionales con lo que se mejora la funcionalidad arquitectónica de las edificaciones.

Realizar estudios del sistema de losas postensadas con muros estructurales, que absorban la totalidad del esfuerzo sísmico, con columnas perimetrales que solo trabajen a cargas gravitacionales para edificaciones de hasta 4 pisos.

 Incluir en la norma ecuatoriana de la construcción un capítulo para el diseño sismo resistente de sistemas estructurales con losas y elementos postensados, además generar guías prácticas para el diseño de estos sistemas que se adapten a la realidad de nuestro país mediante la investigación de nuestros recursos humanos y materiales.

Promover y difundir el diseño de elementos postensados ya que esto aumentará el número de construcciones, por ende, la demanda de los tendones y equipos para postensado, disminuyendo su costo que en la actualidad se encuentra en 6.20 usd por kg de cable de preesfuerzo instalado hasta un valor de al menos 4.50 usd como en las zonas de alta demanda del sistema como es en los Estados Unidos de Note América de donde se obtuvo este costo.

La optimización del hormigón, elaborado con materiales presentes en nuestro territorio, se realiza mediante la inclusión de fuerzas de compresión inducidas por el cable de preesfuerzo, lo cual contribuye al desarrollo del país, al no tener que importar grandes cantidades de insumo como en el caso del acero estructural ampliamente difundido en el Ecuador, perjudicando la economía ecuatoriana a través de la salida de divisas, por lo que se recomienda el uso de sistemas postensados.

#### **Referencias bibliográficas**

- Aguiar, R. (2015). *Espectros de control para ciudad de Quito-Ecuador.* (A. Barbat, Ed.) A.H. Barbat. https://1library.co/document/y6odn57y-espectros-ecuador-obtencion-espectros-mediantedeterministicos-asociados-inversas.html
- Aguiar, R., Revelo, M., & Tapia, W. (s.f.). Análisis de conexion Viga- Columna de acuerdo al código ACI 318RS--05. 29. https://docplayer.es/21781823-Analisis-de-conexiones-viga-columna-deacuerdo-al-codigo-aci-318sr-05-resumen.html
- American Concrete Institute. (2014). *Requisitos de Reglamento para Concreto Estructural (ACI 318S-14) y Comentario (ACI 318SR-14).* U.S.A.
- Bayas, J., & Villalba, A. (2020). *Análisis comparativo técnico y económico de un edificio residencial en estructura metálica de siete pisos empleando losa colaborante sobre viguetas metálicas y loseta sobre viguetas presforzadas.*

Bloqueras.org. (s.f.). https://bloqueras.org/losa-de-concreto-armado/

Bravo, J. (2013). *Diseño de losas postensadas en edificaciones, con aplicación al caso del edificio parque tecnológico de la Universidad de Cuenca.*

CHRYSO. (2022). *CHRYSO*. CHRYSO: https://www.chryso.es/news/344/hormigon+armado

CSI SPAIN. (s.f.). *CSI SPAIN*. https://www.csiespana.com/software/22/csidetail#

EMPRESARIAL, S. G. (s.f.). *SEMAICA GRUPO EMPRESARIAL*. SEMAICA GRUPO EMPRESARIAL:

https://semaica.com/construccion/torre-6/

- Estructuras de Hormigón Armado. (2015). En *Norma Ecuatorina de la construcción* (pág. 22). https://www.habitatyvivienda.gob.ec/wp-content/uploads/downloads/2015/02/NEC-SE-HM-Hormig%C3%B3n-Armado.pdf
- Guerra Avendaño, M., & Guerra Valladares, M. (2020). *Diseño sismoresistente de edificios de hormigon armado utilizando ETABS* (Primera ed.). Quito, Pichincha, Ecuador.

hormigon.eu. (s.f.). *Hormigón postensado.* https://hormigon.eu/hormigon-postensado/

Hurtado, J. (2018). *Comparación Técnica-Económica de entrepiso de un Edificio de diez plantas con sistema dual que emplea losas de hormigón Armado o de Hormigón Postensado.*

Hurtado, J., Morales, S., & Hernández, L. (2018). Competitividad en costos: postensado en losas. 9.

Ideal Alambrec Bekaert. (2021). https://idealalambrec.bekaert.com/soluciones-para-la-

construccion/torones

Lasso, L. (s.f.).

Lasso, L., & Pillajo, L. (2020). Influencia del Factor de Reducción de Resistencia Sísmica (R) en edificaciones, utilizando los Sistemas Constructivos: Dual Losas postensadas-Muros y Tradicional. 15.

*Mapas Owje*. (s.f.). Mapas Owje: https://mapas.owje.com/14174\_cantones-de-pichincha-2011.html MTT-MAXIM. (2021). *Maquinaria y Consumibles*. https://mtt-maxim.com/accesorios-postensado/

*Norma Ecuatoriana de la Construccion cargas (no sísmicas).* (2015).

https://www.habitatyvivienda.gob.ec/wp-content/uploads/downloads/2015/02/NEC-SE-CG-Cargas-S%C3%ADsmicas.pdf

*Norma Ecuatoriana de la Construcción Estructuras de Hormigón Armado.* (2015).

Norma Ecuatoriana de la Construcción Peligrosidad sísmica Diseño Sismo Resistente. (2015). En *Norma Ecuatoriana de la construccion.* https://www.habitatyvivienda.gob.ec/wpcontent/uploads/downloads/2015/02/NEC-SE-DS-Peligro-S%C3%ADsmico-parte-1.pdf

Post-Tensioning Institute. (2006). Post-Tensioning Manual.

PREESFORZADOS & mallas. (2022). http://www.presforzadosymallas.com/placas\_acunamientos.html

Quilumba, M. (2015). *"ANÁLISIS Y DISEÑO DE LOSA DE HORMIGÓN ARMADO".*

Romo, M. (2017). Diseño de losas de hormigón armado. En M. Romo, *Temas de hormigón armado.*

Romo, M. (2017). Diseño de losas de hormigón armado. En M. Romo, *Temas de hormigon armado* (pág.

246).

URIBE SCHWARZKOPF. (2022). *URIBE SCHWARZKOPF*. URIBE SCHWARZKOPF:

https://www.uribeschwarzkopf.com/proyectos/unique?hsLang=es

URIBE SCHWARZKOPF. (2022). *URIBE SCHWARZKOPF*. URIBE SCHWARZKOPF: de

https://www.uribeschwarzkopf.com/proyectos/iqon?hsLang=es